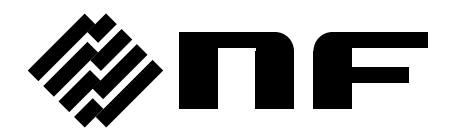

## **DIGITAL LOCK-IN AMPLIFIER**

# **LI 5645 / LI 5650**

# INSTRUCTION MANUAL (REMOTE CONTROL)

**NF Corporation**

DA00054241-004

## **DIGITAL LOCK-IN AMPLIFIER**

# **LI 5645 / LI 5650**

INSTRUCTION MANUAL (REMOTE CONTROL)

#### **Trademarks**

National Instruments are registered trademarks of National Instruments Corporation in the United States.

Other company names and product names used in this instruction manual may be trademarks or registered trademarks of their respective companies.

### **Preface**

<span id="page-4-0"></span>This instruction manual explains procedures remotely controlling the LI5645 / LI5650.

- The LI 5645 / LI 5650 are provided with the following instruction manuals.
	- LI5645 / LI5650 Instruction Manual (Operations) Explains procedures for operating the LI5645 / LI5650 from the panel, maintaining it, and other basic information.
	- LI5645 / LI5650 Instruction Manual (Remote Control) This instruction manual explains procedures for using the LI 5645 / LI 5650 by remote control.

LI5645 / LI5650 Instruction Manual (Remote Control) is included on the provided CD-ROM.

A sample program for controlling the LI5645 / LI5650 is included on the provided CD-ROM. Also included are representative programming languages, and examples of combinations of the GPIB, USB, RS-232, and LAN interfaces. For details, see the instructions provided with the included CD-ROM.

- This instruction manual has the following chapter organization.
- 1[.](#page-10-0)[Preparation Before Use](#page-10-0)

Explains interface settings and precautions.

- 2[.](#page-30-0)[Switching between remote / local states](#page-30-0) Explains how to switch between remote operation and local operation.
- 3[.](#page-32-0)[Responses to interface messages](#page-32-0) Shows responses to principle IEEE-488.1 interface messages.
- 4[.](#page-34-0)[Command list and command tree](#page-34-0) Provides outlines of all commands.
- 5[.](#page-44-0)[Command explanation](#page-44-0) Explains details of individual commands.
- 6[.](#page-110-0)[Status system](#page-110-0) Explains the status system.
- 7[.](#page-122-0) [Trigger system](#page-122-0)

Outlines the trigger system.

8[.](#page-126-0)[Data acquisition using the measurement data buffers](#page-126-0)

Provides procedures for measurement sing the measurement data buffer.

9[.](#page-130-0)[Error Messages](#page-130-0)

Explains error messages related to remote control.

[10](#page-134-0).[Embedded Web Site](#page-134-0) Explains the embedded web site.

#### **Table of Contents**

#### Page

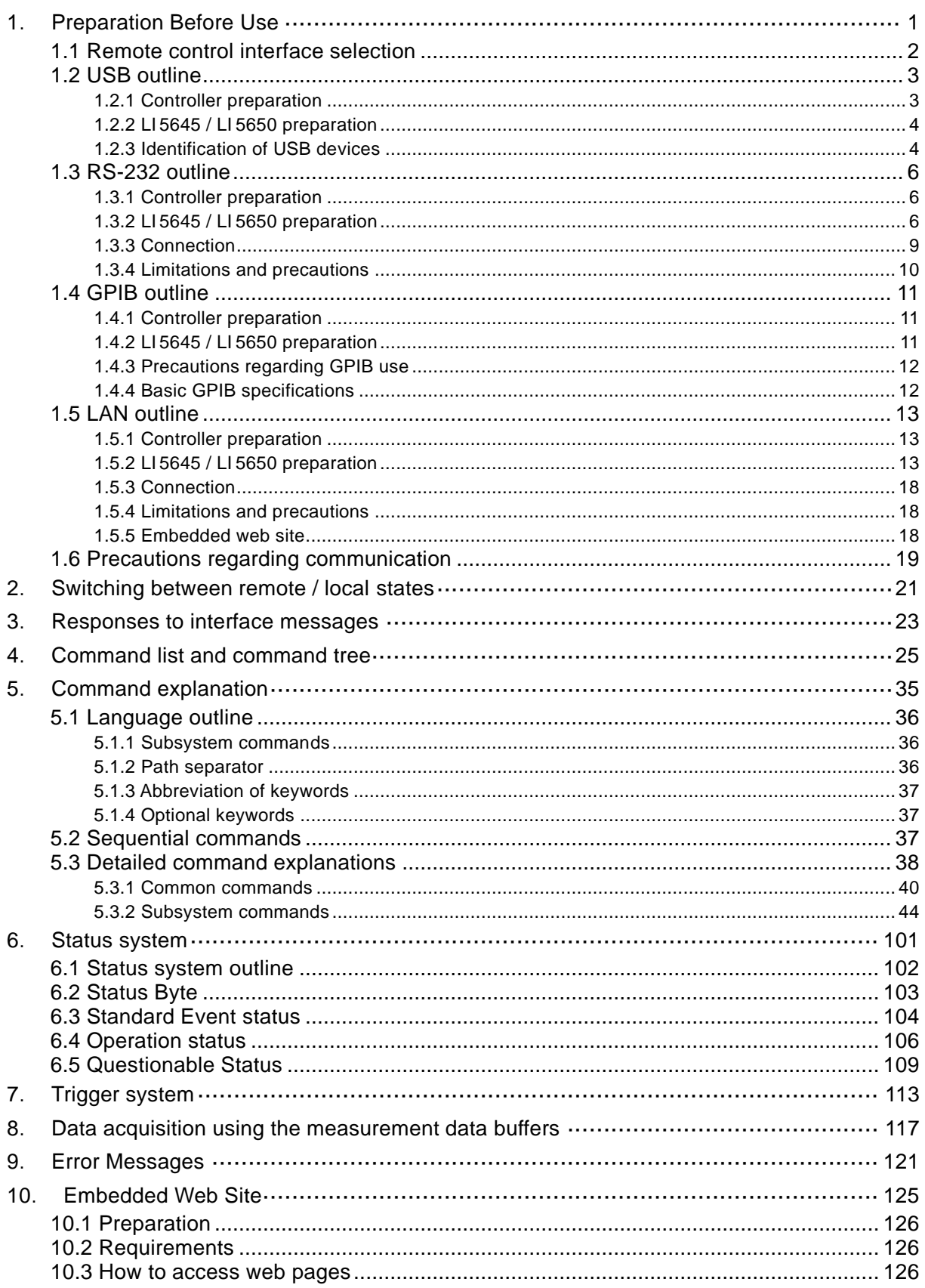

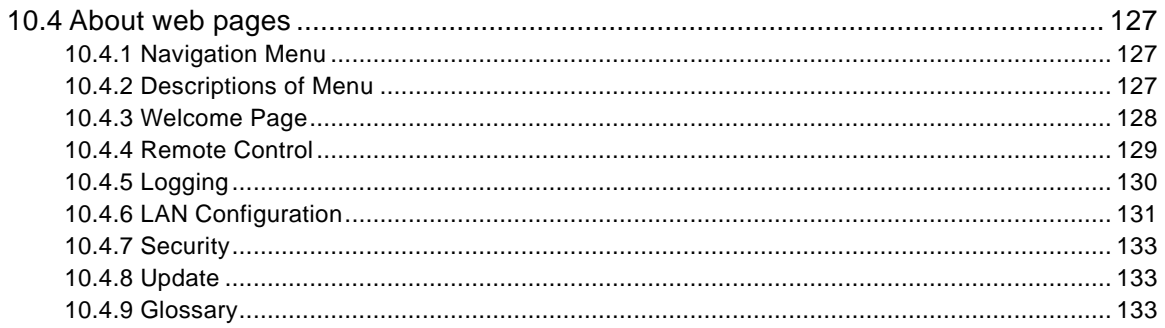

#### Figures and Tables

#### Page

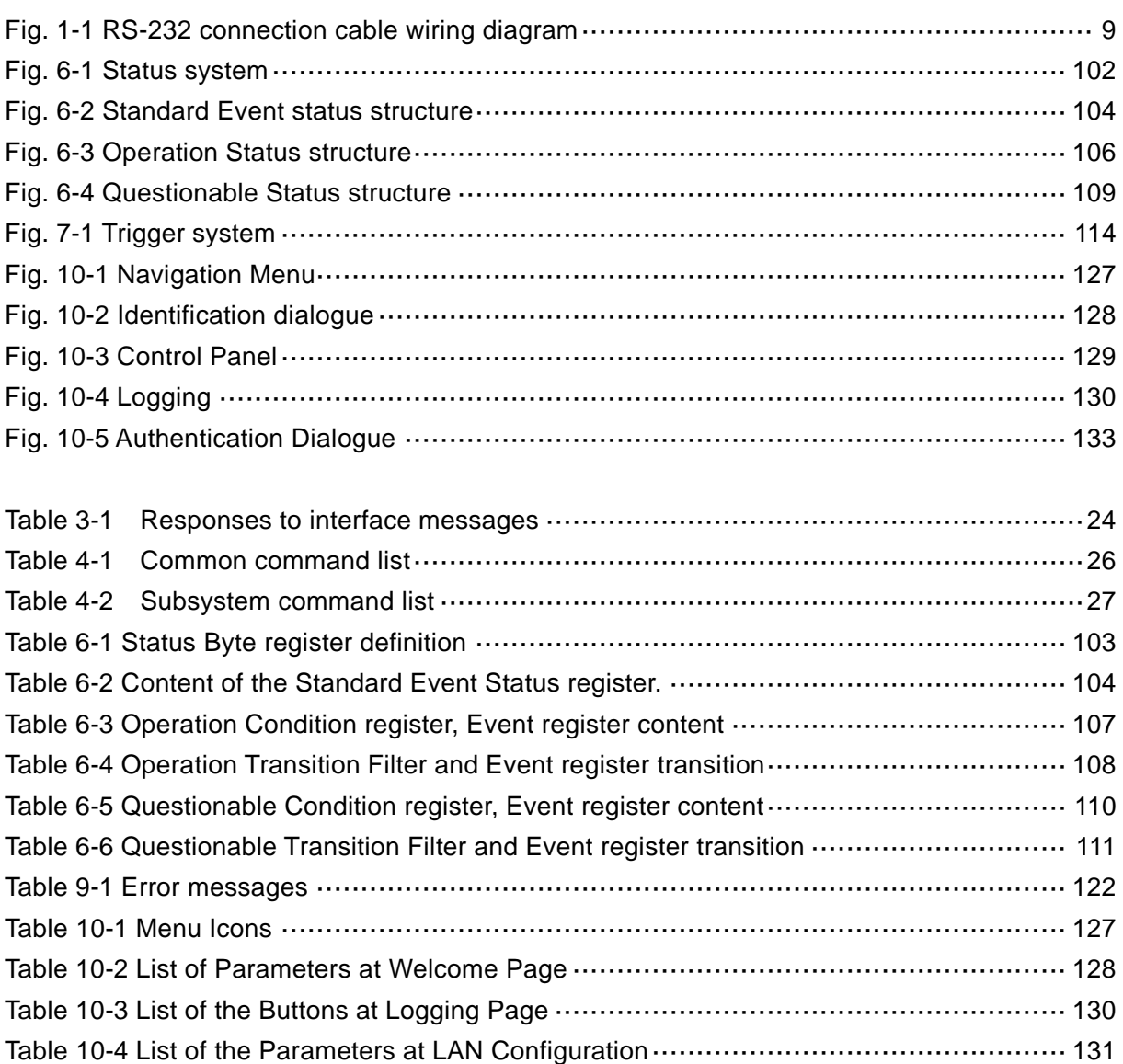

## <span id="page-10-0"></span>1. Preparation Before Use

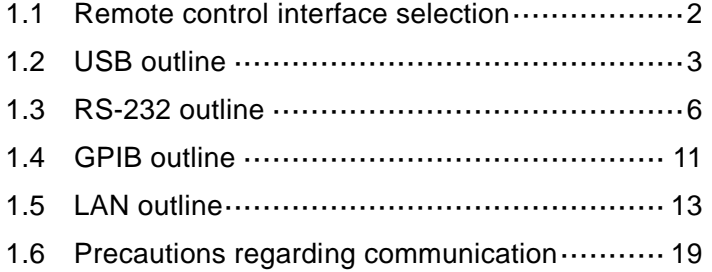

1 LI5645 / LI5650

The LI 5645 / LI 5650 can be used for remote control by USB, RS-232, GPIB, or LAN.

By sending program messages and receiving response messages pertaining to measurement values and settings, the controller provides control identical to panel operation.

The interface connectors are located on the back panel of the LI 5645 / LI 5650.

#### <span id="page-11-0"></span>1.1 Remote control interface selection

The LI 5645 / LI 5650 remote control interface is used by selecting one of the USB, RS-232, GPIB, and LAN interfaces. Multiple interfaces cannot be used simultaneously.

#### ■ {Utility screen}

First press the  $|UTL|$  key to display the utility screen.

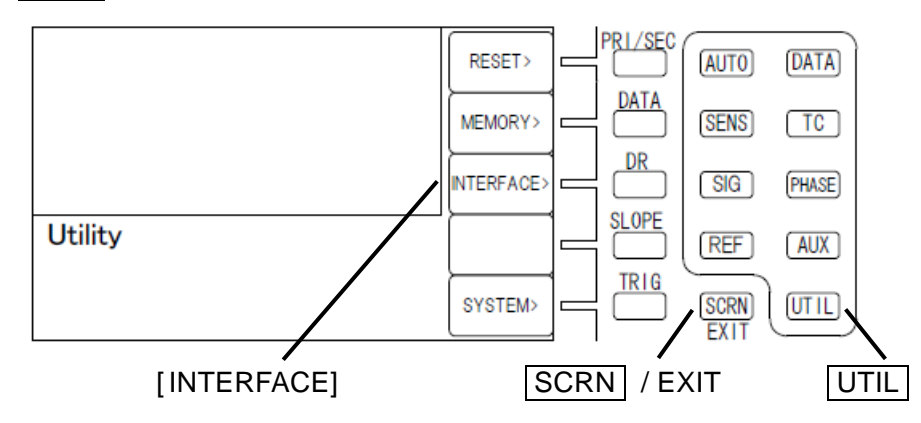

[INTERFACE] Switches to the {interface configuration screen}.

In this instruction manual, square brackets ([ ]) are used to indicate soft keys during panel operation, or to show keyword that can be omitted when sending commands.

■ {Interface configuration screen}

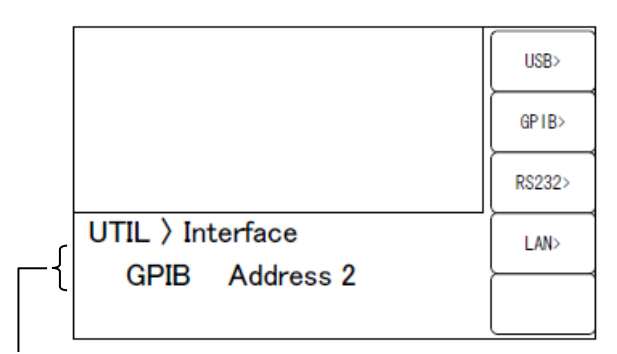

Main settings of selected interface Remote:GPIB, Address 2

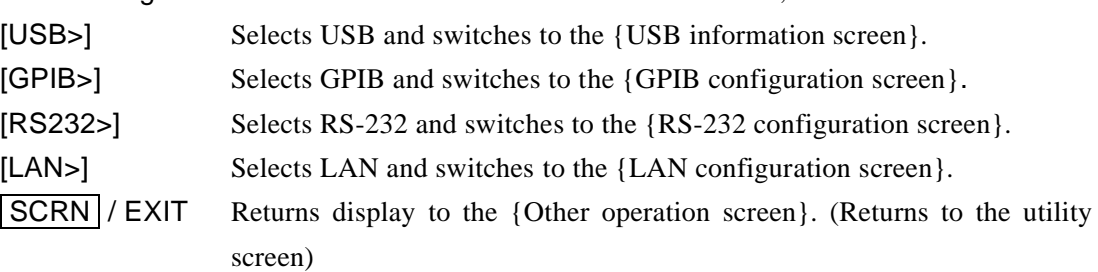

#### <span id="page-12-0"></span>1.2 USB outline

#### <span id="page-12-1"></span>1.2.1 Controller preparation

When using the USB interface, make sure that the controller (controlling computer) is equipped with a USB interface.

Install the USBTMC driver on the controller. Ordinarily, this driver supports the USB488 subclass, and makes practically the same control provided by GPIB with USB.

USBTMC: Universal Serial Bus Test and Measurement Class

This driver is included in all hardware and software products of companies that provide the VISA library. Users who do not have a VISA library license will need to obtain one separately.

VISA: Virtual Instrument Software Architecture

Examples of companies that provide the VISA library (no particular order, information current as of creation of this document)

National Instruments Corporation Keysight Technologies, Inc. Tektronix, Inc.

Using the VISA library, operation can be unified with any of USB, RS-232, GPIB, LAN to the extent of the supports.

#### <span id="page-13-0"></span>1.2.2 LI 5645 / LI 5650 preparation

#### ■ {Interface configuration screen}

When USB is selected, the following information is displayed.

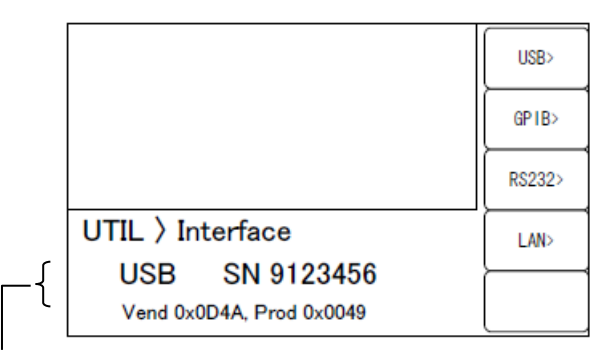

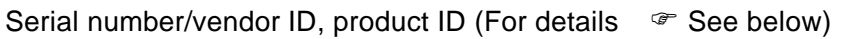

[USB>] Switches to the {USB information screen}.

■ {USB information screen}

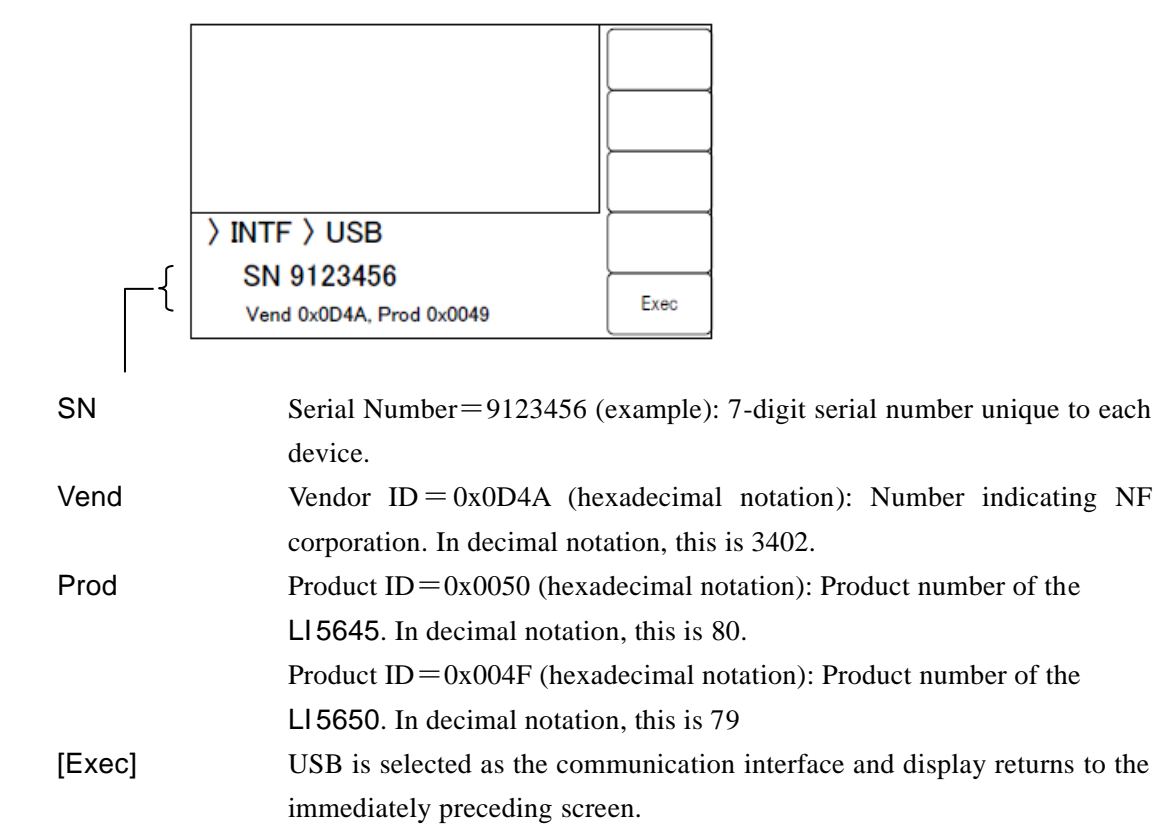

#### <span id="page-13-1"></span>1.2.3 Identification of USB devices

Connect the LI 5645 / LI 5650 to a USB connector on the computer using an off-the-shelf USB cable. Proper operation may not result if connection is made via a USB hub.

When the L15645 / L15650 is connected by USB to a computer with a USBTMC-class driver installed, the LI 5645 / LI 5650 is recognized automatically. The LI 5645 / LI 5650 installed in a system are identified by the Vendor ID, Product ID, and Serial Number that are displayed in the {USB information

screen}. If the device is not recognized automatically, recognition can be achieved by entering these values directly.

#### <span id="page-15-0"></span>1.3 RS-232 outline

#### <span id="page-15-1"></span>1.3.1 Controller preparation

When using the RS-232 interface, make sure that the controller (controlling computer) is equipped with a serial communication (RS-232) connector.

Make the same settings for the following parameters on both the LI 5645 / LI 5650 and the controller.

- ・ Communication speed 4800 to 230400 bps
- Data length  $8 \text{ bits } (*1)$
- Stop bit length 1 during transmission, 1 during reception (\*1)
- Parity None (\*1)
- Flow control None / Software / Hardware
- ・ Terminator LF / CR LF
	- \*1: Fixed on the LI 5645 / LI 5650. Cannot be altered.

#### <span id="page-15-2"></span>1.3.2 LI 5645 / LI 5650 preparation

#### ■ {Interface configuration screen}

When RS-232 is selected, the following information is displayed.

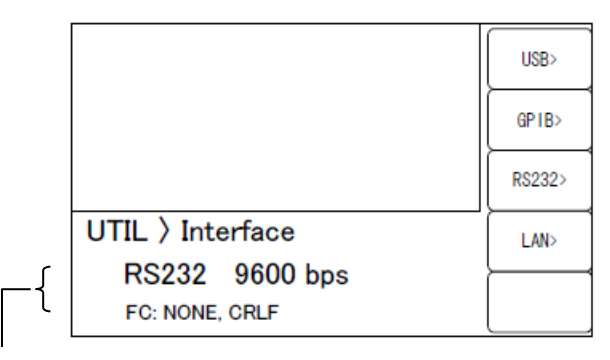

Current settings: Data rate/flow control, terminator

[RS232>] Switches to the {RS-232 configuration screen}.

■ {RS-232 configuration screen}

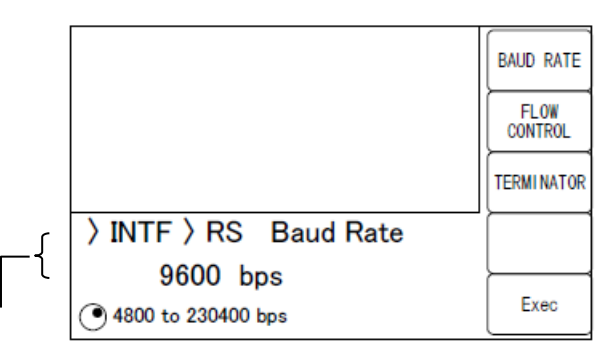

Current settings: Data rate/selectable range

[BAUD RATE] Switches to the {Baud rate configuration screen}.

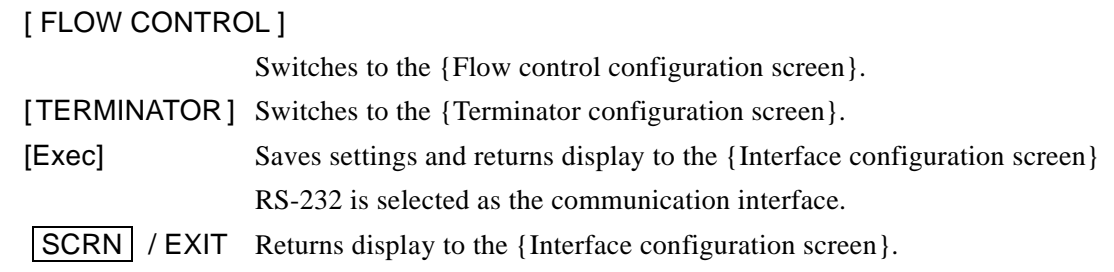

#### ■ {Baud rate configuration screen}

Sets the baud rate (communication speed). The baud rate is the same for both transmission and reception.

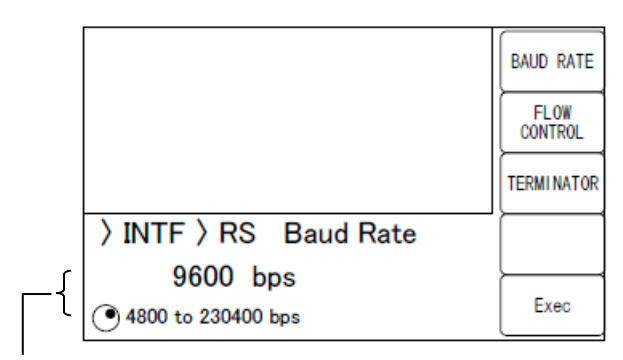

Current settings / Selectable range

Selection from among the following is possible using the up/down keys or the modify knob.

4800, 9600, 19200, 38400, 57600, 115200, 230400 bps

#### [BAUD RATE], [FLOW CONTROL], [TERMINATOR]

These switch display to the respective configuration screens.

At communication speeds greater than 19200 bps, a short and low-capacitance cable must be used.

#### ■ {Flow control configuration screen}

Configures flow control.

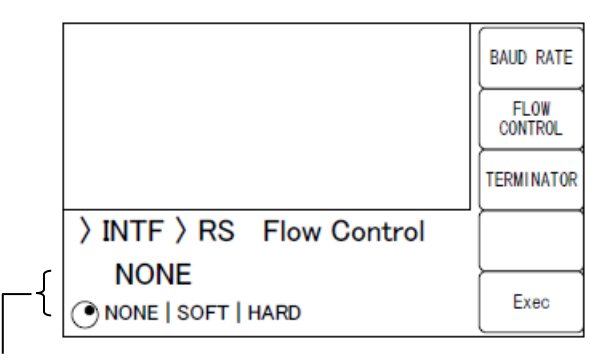

Current settings / Selectable range

Selection from among the following is possible using the up/down keys or the modify knob.

- NONE No flow control (the default setting)
- SOFT Software flow control

Communication is managed using control codes (X-ON and X-OFF). Reliable communication can be achieved using a connection cable with just TxD, RxD, and GND lines. However, transfer of binary data is not possible. Further, effective communication speed may be reduced. In hexadecimal notation, X-ON is 11, and X-OFF is 13. HARD Hardware flow control Communication is managed using hardware flow control (RTS and CTS).

#### [ BAUD RATE ], [ FLOW CONTROL], [TERMINATOR ]

These switch display to the respective configuration screens.

When flow control is enabled, transmission is suspended when the receive buffer approaches capacity, then restarts when the receive buffer opens up.

#### ■ {Terminator configuration screen}

A message terminator is required at the end of each set of commands or responses to signify termination.

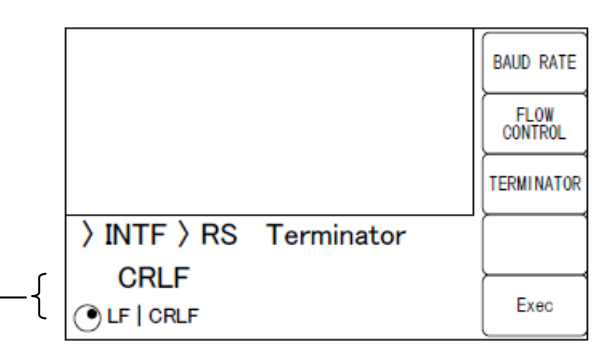

#### Current settings / Selectable range

Selection from among the following is possible using the up/down keys or the modify knob.

LF Configures the terminator as a single LF (Line Feed) character.

CRLF Configures the terminator as the 2 characters CR (Carriage Return) and LF. In hexadecimal notation, CR is 0x0D and LF is 0x0A.

#### [ BAUD RATE ], [ FLOW CONTROL], [TERMINATOR ]

These switch display to the respective configuration screens.

・During LI 5645 / LI 5650 transmission,

the selected terminator is added to the end of response messages.

・During LI 5645 / LI 5650 reception,

When the terminator that has been set for the LI [5645 / LI](#page-4-0) 5650 is received, the command is executed.

After completing configuration, save the settings with [Exec] to select RS-232 as the communication interface and return display to the {Interface configuration screen}.

#### <span id="page-18-0"></span>1.3.3 Connection

For connection, use an off-the-shelf connection cable, which must be purchased separately. When making connection to a serial interface on a personal computer, use the following type of cable.

Cable specifications: D-Sub, 9-pin, female-female, interlink cable using inch-standard screw.

In order to avoid misoperation due to radiation and interference resulting from electromagnetic noise, be sure to use a shielded cable.

Communication can be established if at least the three lines RxD, TxD, and GND are connected.

The RTS and CTS lines are required in order to use hardware flow control.

An interlink cable is required in order to use hardware flow control (Fig. 1-1(b)). Some cables have cross or reversed lines in which pins 7 and 8 are connected together (Fig. 1-1(c)). Communication is also possible with this type of cable, but hardware flow control is not possible.

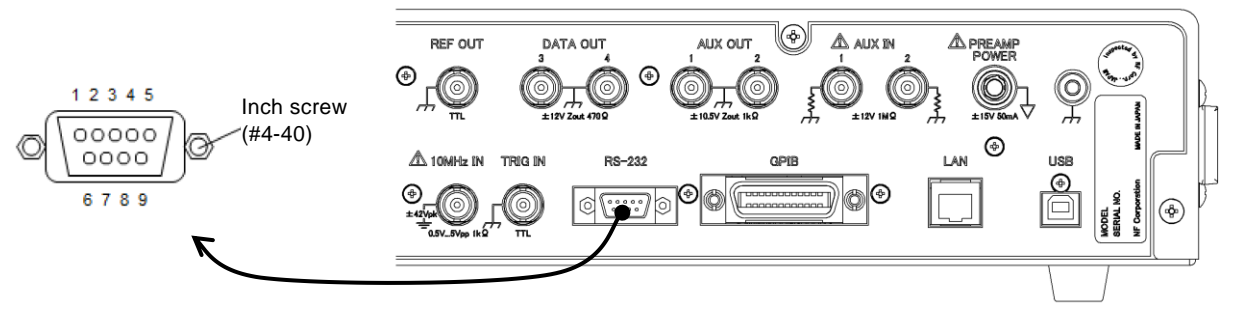

(a) Rear panel RS-232 connector

| LI5645 / LI5650          |                |  | Personal<br>computer<br>(PC/AT, etc.) |            |                                  |
|--------------------------|----------------|--|---------------------------------------|------------|----------------------------------|
| Signal                   | Pin no.        |  | Pin no.                               | Signal     |                                  |
|                          |                |  |                                       |            |                                  |
| <b>RxD</b>               | $\overline{2}$ |  | $\overline{2}$                        | <b>RxD</b> | $\overline{2}$<br>$\overline{2}$ |
| <b>TxD</b>               | 3              |  | 3                                     | <b>TxD</b> | 3<br>3                           |
| <b>DTR</b>               | 4              |  | 4                                     | <b>DTR</b> | 4<br>4                           |
| <b>GND</b>               | 5              |  | 5                                     | <b>GND</b> | 5<br>5                           |
|                          | 6              |  | 6                                     |            | 6<br>6                           |
| <b>RTS</b>               | 7              |  | 7                                     | <b>RTS</b> | 7<br>7                           |
| <b>CTS</b>               | 8              |  | 8                                     | <b>CTS</b> | 8<br>8                           |
|                          | 9              |  | 9                                     |            | 9<br>9                           |
|                          | Frame          |  | Frame                                 |            |                                  |
| (b) Interlink connection |                |  |                                       |            | (c) Other cross connections      |

<span id="page-18-1"></span>Fig. 1-1 RS-232 connection cable wiring diagram

#### <span id="page-19-0"></span>1.3.4 Limitations and precautions

- RS-232 only allows the controller to be connected in a 1-to-1 configuration. It is not possible to connect multiple devices in parallel to a single port.
- Functions such as SRQ and Device Clear that are unique to GPIB cannot be used. The BREAK signal or Control-C (0x03 in hexadecimal notation) can be used as an alternate to the Device Clear function. However, Control-C cannot be used during binary transfer. The :SYSTem{:LOCal|:REMote|:RWLock} command can largely substitute for the remote local function. The :SYSTem:KLOCk can be used to lock operation from the panel.
- Clear the receive buffer before starting communication.

If device power is turned on or off, or the RS-232 cable is connected or disconnected while the controller has the RS-232 communication path open, abnormal data may enter the controller's receive buffer. Therefore, before starting normal operation, the program on the controller should clear the controller's receive buffer (e.g., by initializing communication) upon starting or restarting communication.

In the same way, abnormal data can be left in the receive buffer of the LI 5645 / LI5650. Clear the receive buffer using the BREAK signal or other equivalent of Device Clear.

#### <span id="page-20-0"></span>1.4 GPIB outline

This interface is provided for use in environments that are well-suited to use of GPIB. It should not be used in environments that are exposed to high levels of electromagnetic noise.

#### <span id="page-20-1"></span>1.4.1 Controller preparation

Install an off-the-shelf GPIB interface card in the controller (the controlling computer) and connect the LI 5645 / LI 5650 using a GPIB cable. See the manual included with the GPIB interface regarding GPIB driver software.

#### <span id="page-20-2"></span>1.4.2 LI 5645 / LI 5650 preparation

With GPIB, devices included in the system are identified by device-specific addresses. Set different GPIB addresses for each device.

#### ■ {Interface configuration screen}

When GPIB is selected, the following information is displayed.

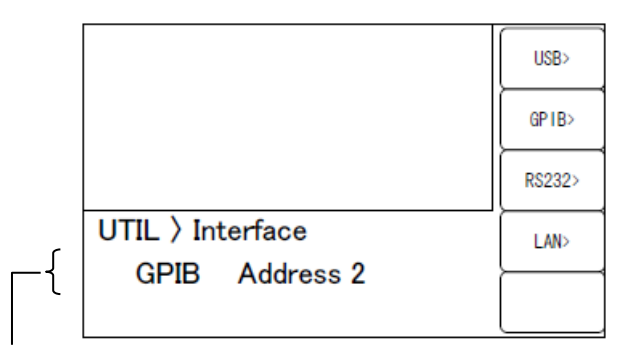

Current setting: GPIB address

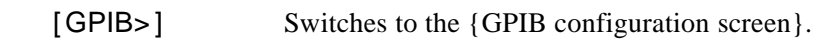

■ {GPIB configuration screen}

Only the address can be set.

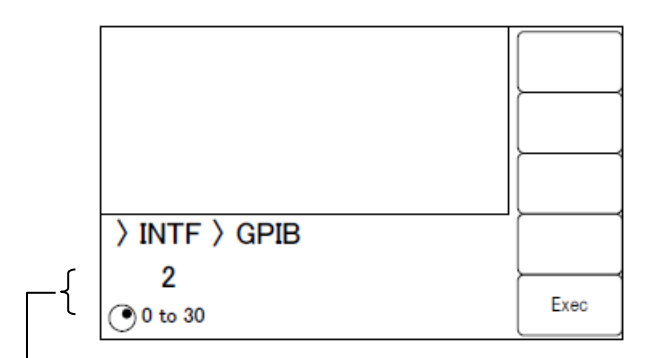

Current settings / Settable range

Select the GPIB address using the up/down keys or the modify knob.

[Exec] Saves the configuration, sets the communication interface to GPIB, and returns display to the {Interface configuration screen}.

#### ■ Message terminator

A terminator is required at the end of each set of commands or responses to signify termination.

The response message terminator sent by the LI 5645 / LI 5650 is fixed to LF^EOI.

Any of the following can be used as program message terminators that are received by the LI 5645 / LI 5650.

- LF Line Feed code
- ・ LF^EOI EOI (END message) accompanying LF
- ・ (Last code)^EOI EOI (End message) appended to the last code

#### <span id="page-21-0"></span>1.4.3 Precautions regarding GPIB use

- ・ Before connecting or disconnecting the GPIB connector, turn off power to all devices connected to the bus.
- ・ When using GPIB, turn on power to all divices connected to the bus.
- ・ With GPIB, the maximum number of devices that can be connected to the same bus is 15, including the controller.

Further, length of the cable is subject to the following restrictions.

- Total cable length  $\leq$  (2 m×number of devices or 20m, whichever is shorter)
- Length of any single cable  $\leq 4$  m
- ・ Set different GPIB addresses for each device. Output collisions arising when multiple devices with the same address are connected to the same bus can result in device damage.

#### <span id="page-21-1"></span>1.4.4 Basic GPIB specifications

- GPIB conforming standards
	- IEEE std 488.1-1987, IEEE std 488.2-1992
- IEEE std 488.1-1987 interface functions
	- SH1 Complete send flow source handshake function
	- AH1 Complete receive accepter handshake function
	- T6 Basic Talker, Serial Pole, and talker cancel function by listener-addressed privided No Talk-Only function
	- L4 Basic Listener function, function to cancel the listener by talker-addressed provided No Listen-Only function
	- SR1 Complete Service Request function
	- RL1 Complete Remote-Local function
	- PP0 No Parallel Poll function
	- DC1 Complete Device Clear function
	- DT1 Complete Device Trigger function
	- C0 No Controller function
	- E1 Open collector drive

#### <span id="page-22-0"></span>1.5 LAN outline

#### <span id="page-22-1"></span>1.5.1 Controller preparation

When using the LAN interface, make sure that the controller (controlling computer) is equipped with a LAN interface. The LI 5645 / LI 5650 supports communication using TCP/IP protocol.

#### <span id="page-22-2"></span>1.5.2 LI 5645 / LI 5650 preparation

#### ■ {Interface configuration screen}

When LAN is selected, the following information is displayed.

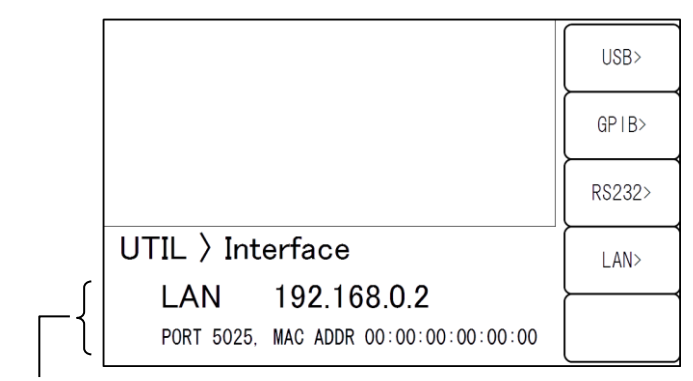

Current main settings: IP address / port number / MAC Address

[LAN>] Switches to the {LAN configuration screen}.

■ {LAN configuration screen}

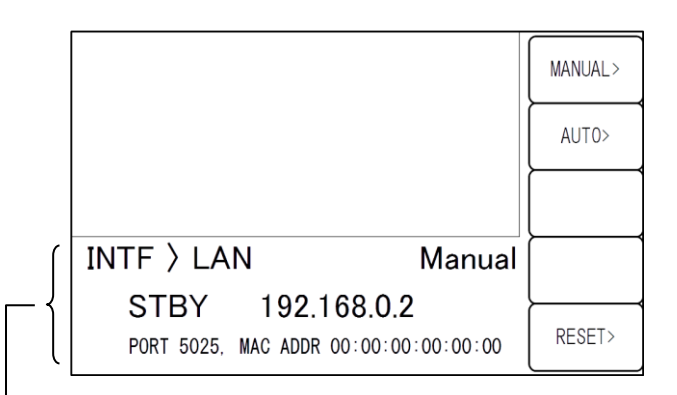

Current statuses: LAN status / IP address / IP configuration method (manual or auto)

- STBY Indicates any other interface has selected or waiting for LAN interface to start.
- NFLT Indicates the LAN interface is ready and possible to communicate.
- FLT Indicates the LAN interface is not possible to communicate.

The following are the reasons :

- Network cable is disconneced.
- Failure to obtain an IP address via DHCP server.

- Detection of a duplicate IP address.

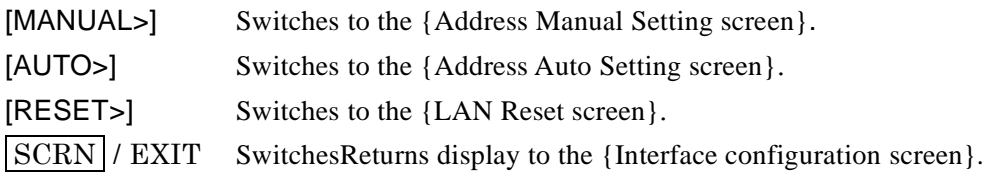

#### ■ {Address Manual Setting screen}

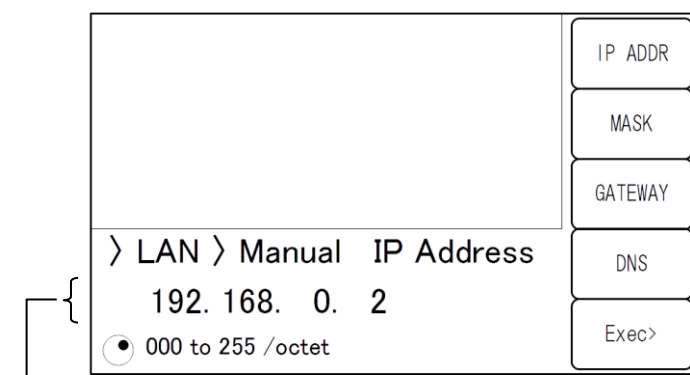

Current setting: IP address

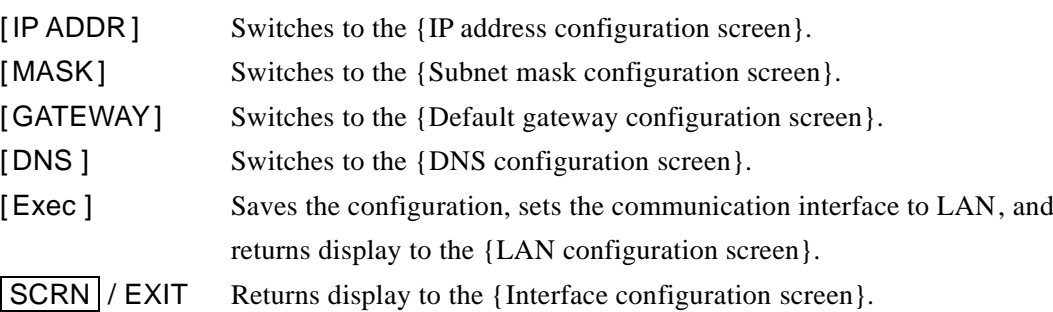

■ {IP address configuration screen}

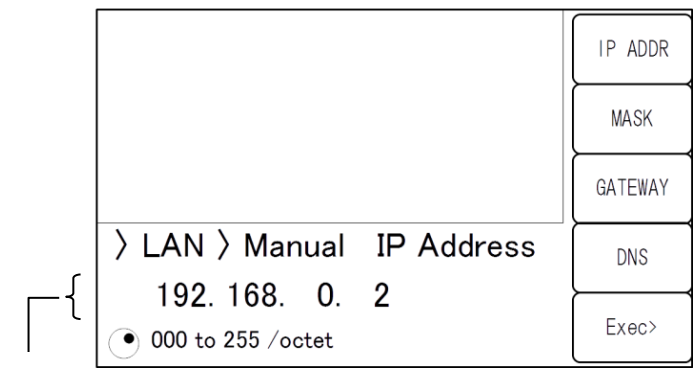

Current settings / settable range

Set individual octets (8 bits) as decimal numbers.

Use the cursor keys or modifier knob.

#### [ IP ADDR ], [ MASK ], [ GATEWAY], [ DNS ]

These switches display to the respective configuration screens.

Set the address (logical address) that identifies the device which under the Internet Protocol (IP). Addresses in the range 192.168.0.0 to 192.168.255.255 are private IP addresses available for free assignment in small-scale local networks (Class C).

■ {Subnet mask configuration screen}

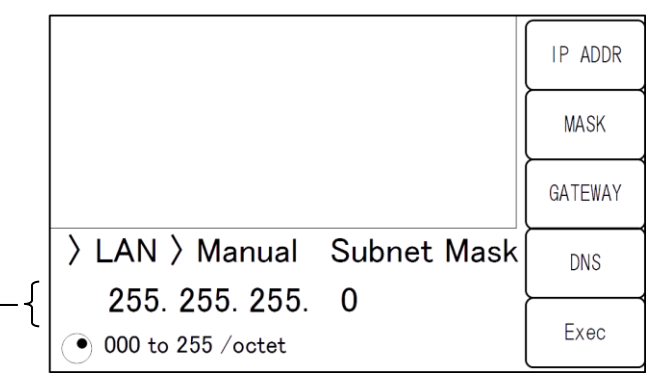

Current settings / settable range

Set individual octets (8 bits) as decimal numbers.

#### [ IP ADDR ], [ MASK ], [ GATEWAY], [ DNS]

These switches display to the respective configuration screens.

Set a mask that separates upper IP network addresses from lower IP host addresses

■ {Default gateway configuration screen}

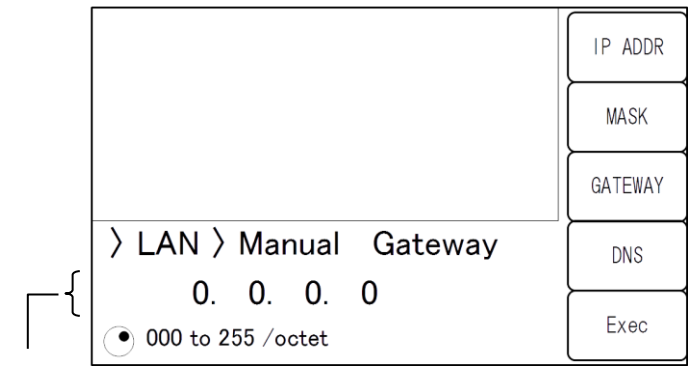

Current settings / settable range

Set individual octets (8 bits) as decimal numbers.

#### [ IP ADDR ], [ MASK ], [ GATEWAY], [ DNS ]

These switches display to the respective configuration screens.

Set the IP address of the gateway to be used implicitly when accessing an external network.

■ {DNS configuraion screen}

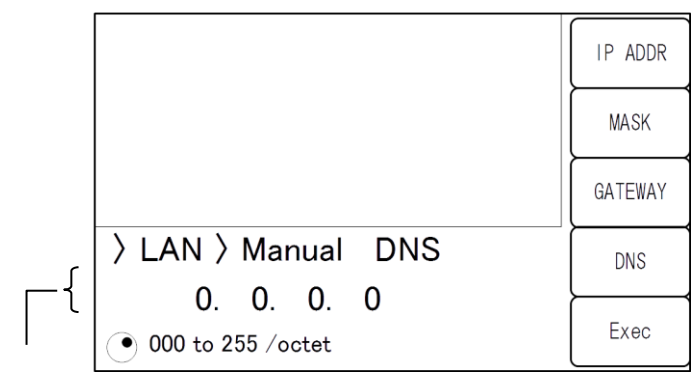

Current settings / settable range

Set individual octets (8 bits) as decimal numbers.

#### [IP ADDR], [MASK], [GATEWAY], [DNS]

These switches display to the respective configuration screens.

Set the IP address of the DNS (Domain Name Server) to be used to resolve a host name to an IP address.

After completing configuration, save the settings with [Exec] to select LAN as the communication interface and return display to the {Interface configuration screen}.

■ {Address Auto Setting screen} (Firmware version 1.50 or later)

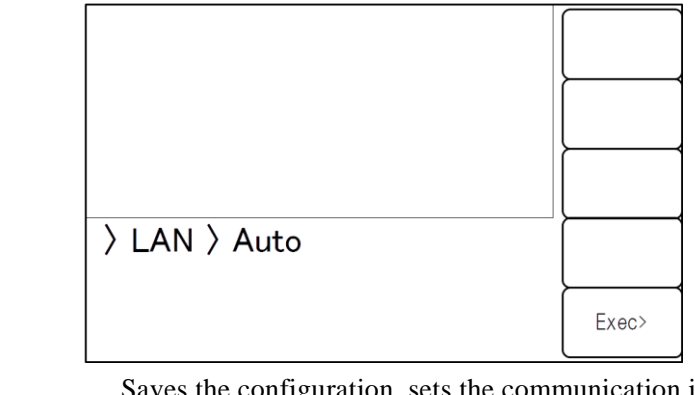

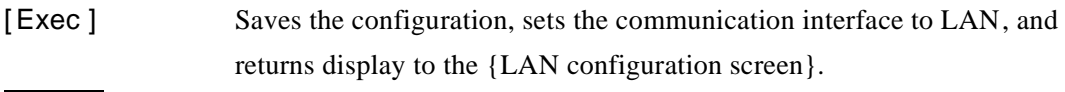

 $|\text{SCRN}| / \text{EXIT}$  Returns display to the {Interface configuration screen}.

When the IP auto configuration is selected and executed, this device request to obtain an IP adrerss to a DHPC server. If the device objtains a valid IP address from a DHCP server, it is possible to communicate.

However, If the device does not obtain a valid IP address, the device will assign a link-local address that is defined in the address block 169.254.0.0/16 by using APIPA (Automatic Private IP Addressing).

- {LAN Reset screen} (Firmware version 1.50 or later) > LAN > Reset Exec> Cance |> [Exec ] Resets LAN settings and returns display to the {LAN configuration screen}. If the LAN setting reset is completed, the device start communication with the IP auto configuration. [Cancel] Cancels resetting LAN settings and returns display to the {LAN configuration screen}.
	- SCRN / EXIT Returns display to the {LAN configuration screen}.

#### <span id="page-27-0"></span>1.5.3 Connection

Use a straight cable when connecting the LI 5645 / LI 5650 to the network.

When connecting directly to a personal computer, use a cross cable.

However, if the device connected automatically discriminates between straight and cross connection, either type of cable may be used.

#### <span id="page-27-1"></span>1.5.4 Limitations and precautions

• Functions such as SRQ and Device Clear that are unique to GPIB cannot be used. Control-C (03H in hexadecimal notation) can be used as an alternate to the Device Clear function. However, Control-C cannot be used during binary transfer.

The :SYSTem{:LOCal|:REMote|:RWLock} command can substitute for the Remote Local function.

#### <span id="page-27-2"></span>1.5.5 Embedded web site

When the firmware version 1.50 or later and the LAN interface is enabled, you can access the built-in web site. Please refer to Chapter "[10](#page-134-0). [Embedded Web Site](#page-134-0)" for details on the web site.

#### <span id="page-28-0"></span>1.6 Precautions regarding communication

#### ■ Input buffer

- ・ Commands received are placed in a buffer and interpreted and executed in the order received The size of the input buffer is 100K bytes (1K=1024). Program messages exceeding this size are interpreted and executed in the order received.
- ・ If an disallowed command is discovered during interpretation, an error occurs upon execution and subsequent commands are not executed until the program message terminator is received.

#### ■ Output buffer

- The capacity of the output buffer is  $100K$  bytes (1K=1024).
- ・ If the maximum capacity is exceeded, the output buffer is cleared and the Standard Event Status register's query error bit is set to 1. Interpretation and execution of subsequent commands may continue as normal, but all response messages generated are discarded until the program message terminator is reached.
- ・ A separate 4M bytes of memory is provided for use as measurement data buffer.

#### ■ Error queue

- ・ The maximum number of error messages that can be queued is 16.
- ・ If this number is exceeded, the 16th message changes to "Queue overflow" to indicate that the error queue has overflowed. Subsequent error messages are discarded. The 15 error messages already in the queue are maintained.

#### ■ Program message terminator

When sending commands from the controller, append LF (Line Feed, 0x0A hex) to the end of the output character string as the program message terminator. Further, append EOI (End message) as the last byte. Some devices may not operate properly unless LF and EOI are appended to commands sent. Depending on the driver software used as the control computer, unless program message terminators are specified together with commands themselves, program message terminators may not be output. Although NL (New Line) is sometimes indicated instead of LF (Line Feed), the binary code is the same.

Since the concept of END messages do not apply in case of RS-232 and LAN, EOI is not appended.

#### ■ Restrictions applicable to RS-232 and LAN

Functions that are unique to GPIB cannot be used. Examples are shown below. Reception of Device Clear (DCL, SDC) messages Reception of GTL (Go To Local) messages Reception of LLO (Local Lockout) messages Reception of GET (Group Execute Trigger) messages Reception of REN (Remote Enable) messages Transmission of SRQ (Service Request) messages Serial Poll (reception of SPE / SPD and transmission of status bytes) Transmission of END message (the EOI signal as message terminator)

1. Preparation Before Use

 $\overline{\phantom{0}}$ 

## <span id="page-30-0"></span>2. Switching between remote / local states

In regard to remote control, the LI 5645 / LI 5650 has a remote states and a local state.

In the local state, all panel operations are possible.

In the remote state, all panel operations are disabled except for the TRIG key and the operation that returns operation to the local state.

#### ■ Switching to the remote state

Ordinarily, the remote state is used during operation through GPIB. This depends on driver functionality on the controller side. Under the communication standard, specifying a device as the listener when the REN message is TRUE puts that device in the remote state. The same applies to operation with USB (USBTMC).

#### ■ Switching to the local state

Operation can be returned to the local state from the remote state by pressing the  $|CLR|$  / LOCAL key on the front panel (except during Local Lockout).

Operation can be returned to the local state from the controller by sending the GTL command or returning the REN line to FALSE. Since disconnecting the GPIB cable makes the REN line FALSE, operation returns to the local state.

#### ■ Prohibiting local operation from the panel

Accidental local operation can be prevented by specifying Local Lockout from the controller, During Local Lockout, operation cannot be returned to the local state by pressing the  $|CLR|$  / LOCAL key. From the controller, operation to return to the local state is possible from the controller even during Local Lockout.

#### ■ Remote/local operation with RS-232 and LAN

When a command is sent to the LI 5645 / LI 5650, the LI 5645 / LI 5650 returns to the remote state. When the local state is restored by pressing the  $|CLR|$  / LOCAL key, panel operation is enabled. The following commands can be used with RS-232 or LAN.

:SYSTem:LOCal (switches to the local state)

:SYSTem:REMote (switches operation to the remote state)

:SYSTem:RWLock (switches to the remote state with Local Lockout)

#### **REMOTE lamp**

In the remote state, the REMOTE lamp lights, and in the Local Lockout state, it flashes (at a slow rate). After the power is turned on, remote control cannot be used while the REMOTE lamp is flashing (at a high rate).

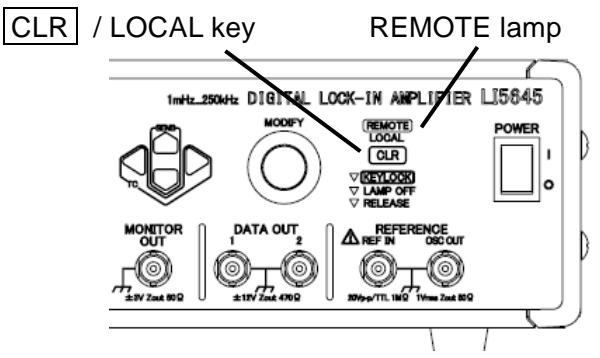

### <span id="page-32-0"></span>3. Responses to interface messages

The principle IEEE-488.1 interface messages are as follows.

Table 3-1 Responses to interface messages

<span id="page-33-0"></span>

| Message    | Function                                                                     |  |  |
|------------|------------------------------------------------------------------------------|--|--|
| <b>IFC</b> | < InterFace Clear >                                                          |  |  |
|            | Initializes the GPIB interface.                                              |  |  |
|            | Releases the specified listener and talker.                                  |  |  |
| DCL, SDC   | < Device CLear >, < Selected Device Clear >                                  |  |  |
|            | Clears the input buffer and cancels command interpretation / execution.      |  |  |
|            | Clears the output buffer and clears bit 4 (MAV) of the Status Byte register. |  |  |
| <b>LLO</b> | < Local Lockout >                                                            |  |  |
|            | Prohibits switching from the remote state to the local state by pressing the |  |  |
|            | CLR  / LOCAL key.                                                            |  |  |
| <b>GTL</b> | < Go To Local >                                                              |  |  |
|            | Switches to the local state.                                                 |  |  |
| <b>GET</b> | < Group Execute Trigger >                                                    |  |  |
|            | Executes a trigger. Works the same as the *TRG command.                      |  |  |

The procedure for sending interface messages from the controller varies according to device driver. For details, see the relevant driver manual.

These functions cannot be used with RS-232 and LAN. However, alternate functions are provided for some of them.

## <span id="page-34-0"></span>4. Command list and command tree

The LI 5645 / LI 5650 commands can broadly be grouped into common commands as defined in IEEE488.2, and subsystem commands corresponding to device-specific functions.

Common commands supported by the LI 5645 / LI 5650 are listed in Table 4-1. The LI 5645 / LI 5650 subsystem commands are listed in Table 4-2. Symbols used in Tables 4-1 and 4-2 have the following meanings.

- ・ Square brackets ([ ]) indicate optional keywords.
- A vertical bar ( | ) indicates that you should select one keyword from among a set of keywords.
- ・ Lowercase characters in keywords indicates that those characters are optional.

<span id="page-35-0"></span>

| Com-<br>mand | Name                          | Function                                                      |
|--------------|-------------------------------|---------------------------------------------------------------|
| *CLS         | <b>Clear Status Command</b>   | Clears the status.                                            |
| *ESE         | <b>Standard Event Status</b>  | Sets/queries the Standard Event Status Enable register.       |
| *ESE?        | Enable Command / Query        |                                                               |
| *ESR?        | <b>Standard Event Status</b>  | Queries the Standard Event Status register.                   |
|              | <b>Register Query</b>         |                                                               |
| *IDN?        | <b>Identification Query</b>   | Queries the device identification information (such as model  |
|              |                               | name).                                                        |
| *OPC         | <b>Operation Complete</b>     | Specifies that the OPC bit of the Standard Event Status       |
| *OPC?        | Command / Query               | register be set to 1 when all command processing has been     |
|              |                               | completed. When all processing has been completed, 1 is       |
|              |                               | returned in response to a query.                              |
| *RCL         | <b>Recall Command</b>         | Restores the contents of the specified configuration memory.  |
| *RST         | <b>Reset Command</b>          | Resets the device and restores settings to default values.    |
| *SAV         | <b>Save Command</b>           | Saves current settings to the specified configuration memory. |
| *SRE         | <b>Service Request Enable</b> | Sets and queries the Service Request Enable register.         |
| *SRE?        | Command / Query               |                                                               |
| *STB?        | <b>Read Status Byte Query</b> | Queries the status byte.                                      |
| *TRG         | <b>Trigger Command</b>        | While awaiting a trigger when the trigger source is BUS,      |
|              |                               | measurement data is recorded in the measurement data buffer   |
|              |                               | when a trigger event occurs.                                  |
| *TST?        | Self-Test Query               | Always returns 0.                                             |
| *WAI         | Wait-to-Continue              | Postpones execution of ensuing commands until execution of    |
|              | Command                       | all commands has been completed.                              |

Table 4-1 Common command list
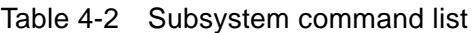

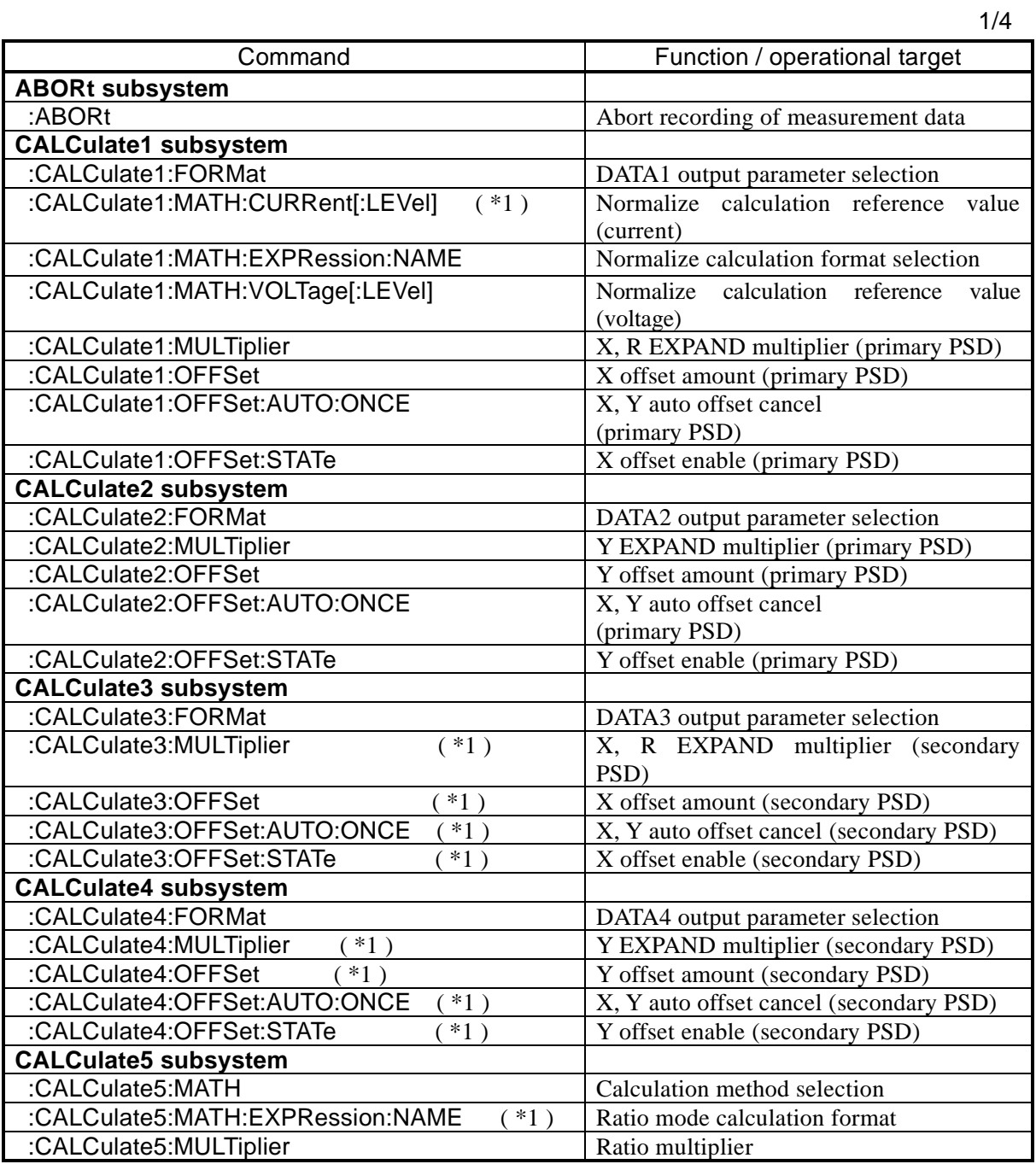

 $\overline{\phantom{a}}$ 

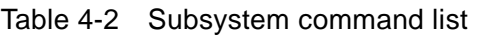

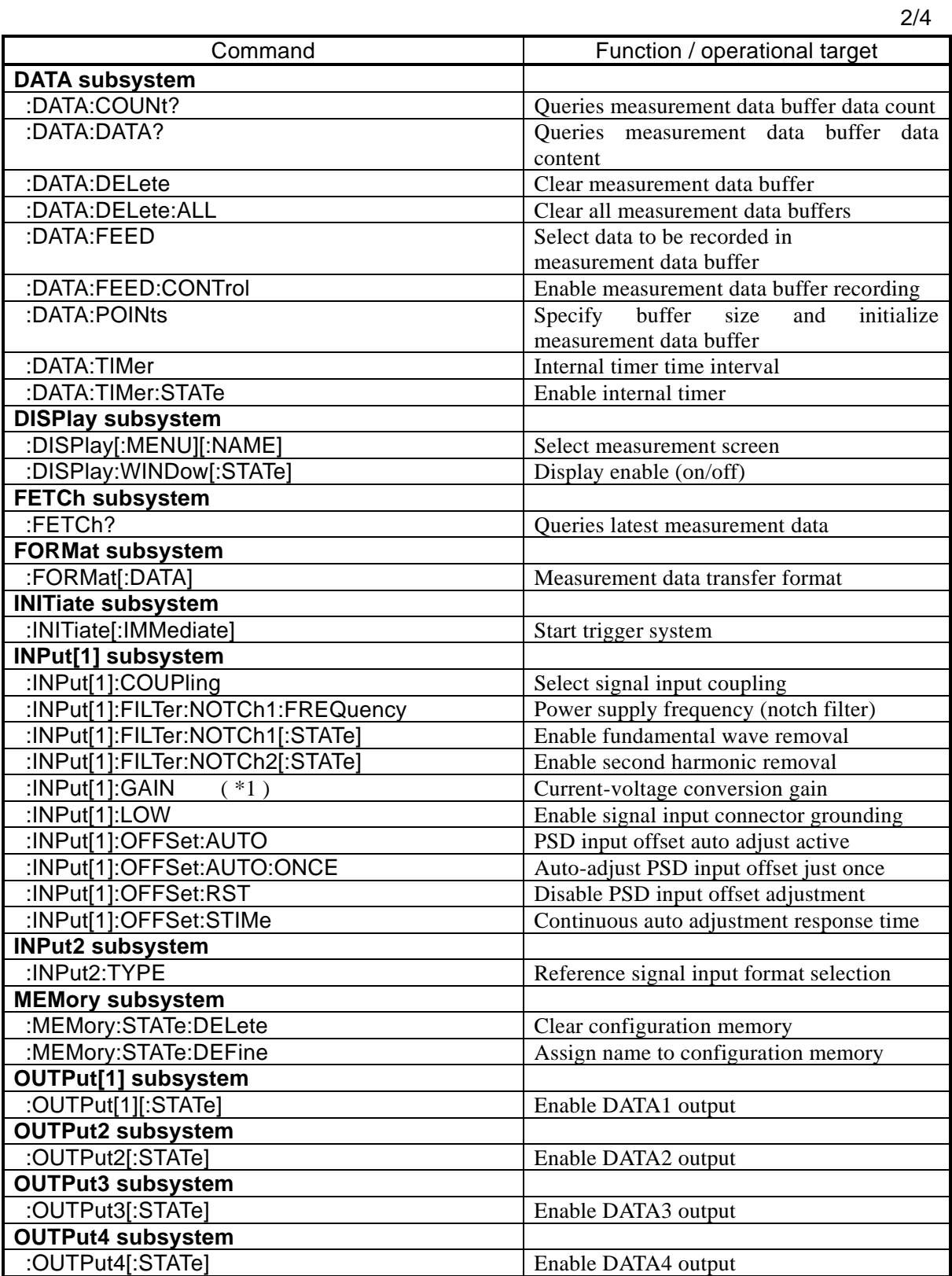

 $\sqrt{1}$ 

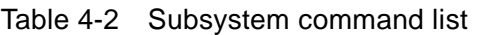

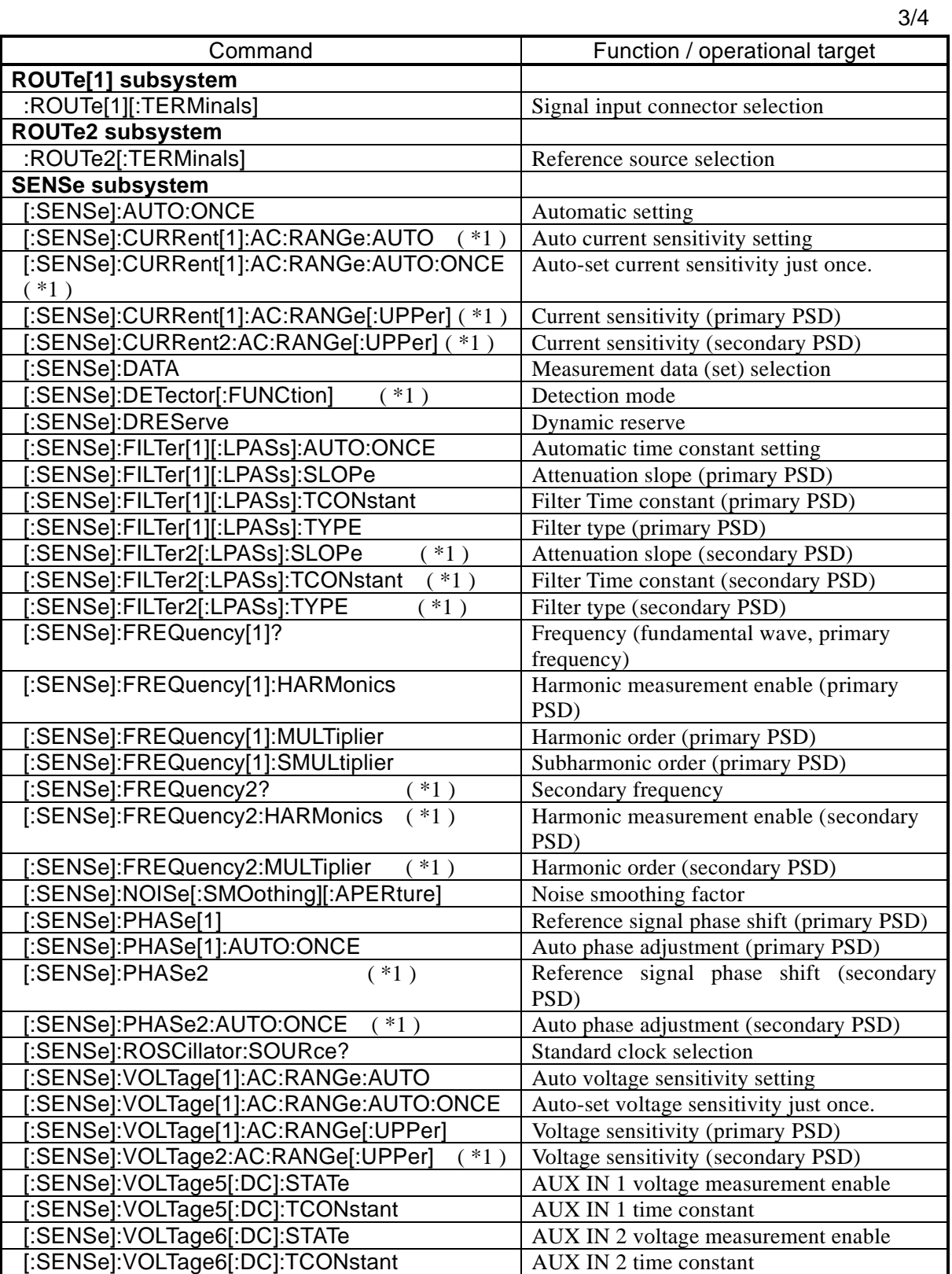

29 LI5645 / LI5650

 $\overline{\phantom{a}}$ 7

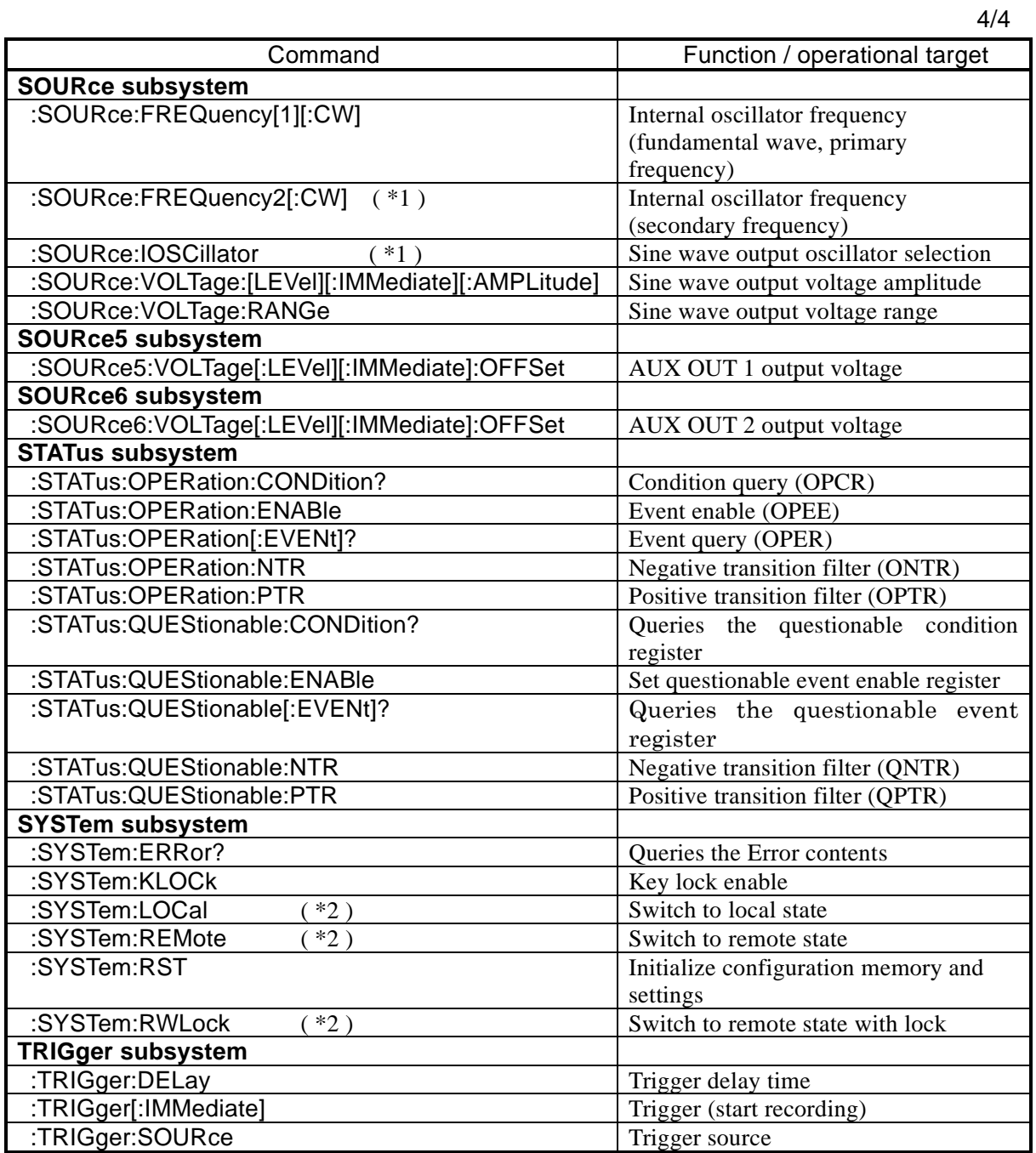

## Table 4-2 Subsystem command list

\*1) LI 5650 only. Not supported with LI 5645.

\*2) RS-232, LAN only. An error occurs with other interfaces.

Note: Query commands end with a query symbol. This table does not include queries for functions that allow both setting and querying.

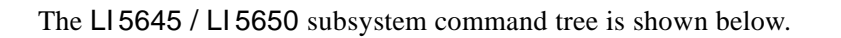

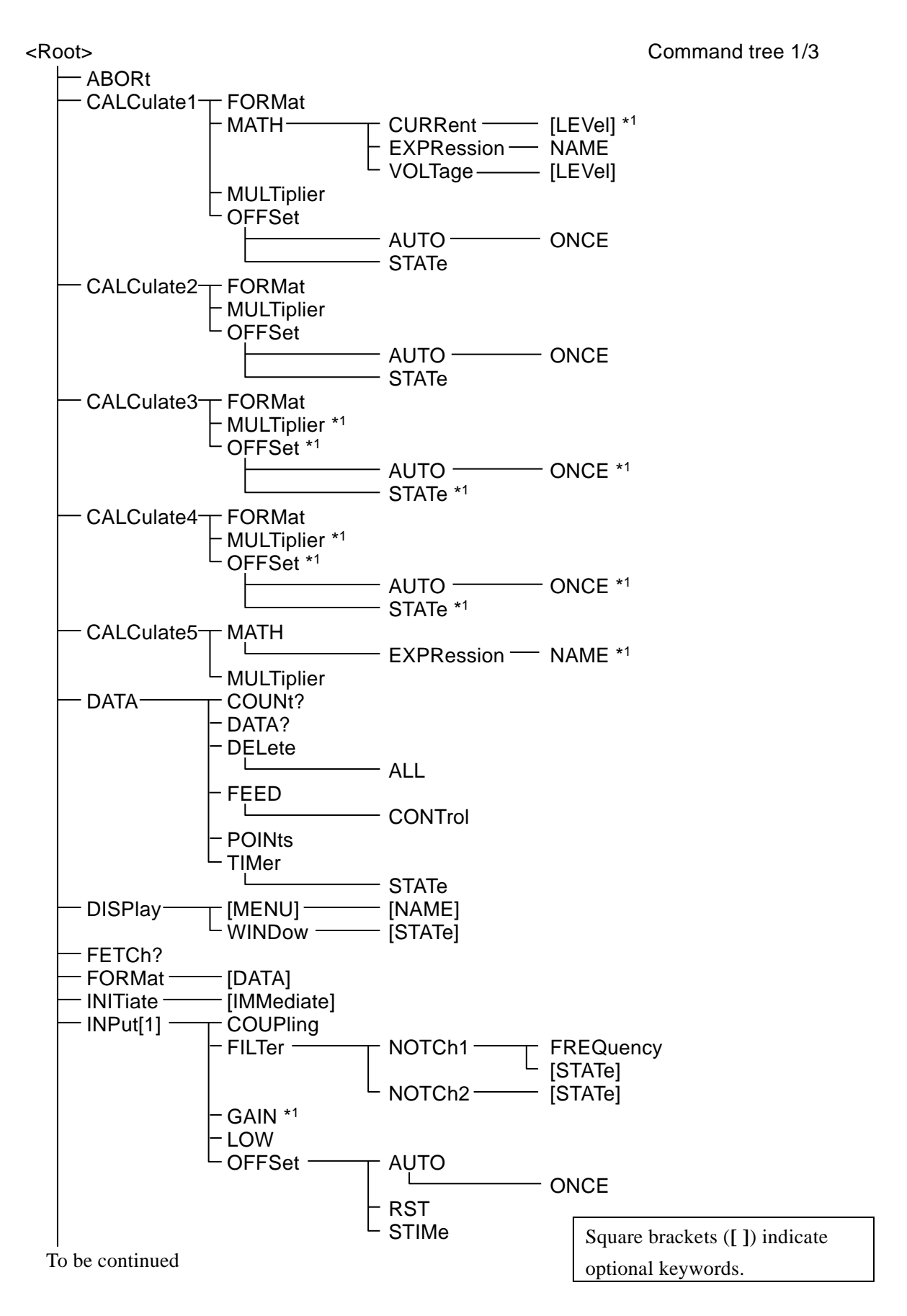

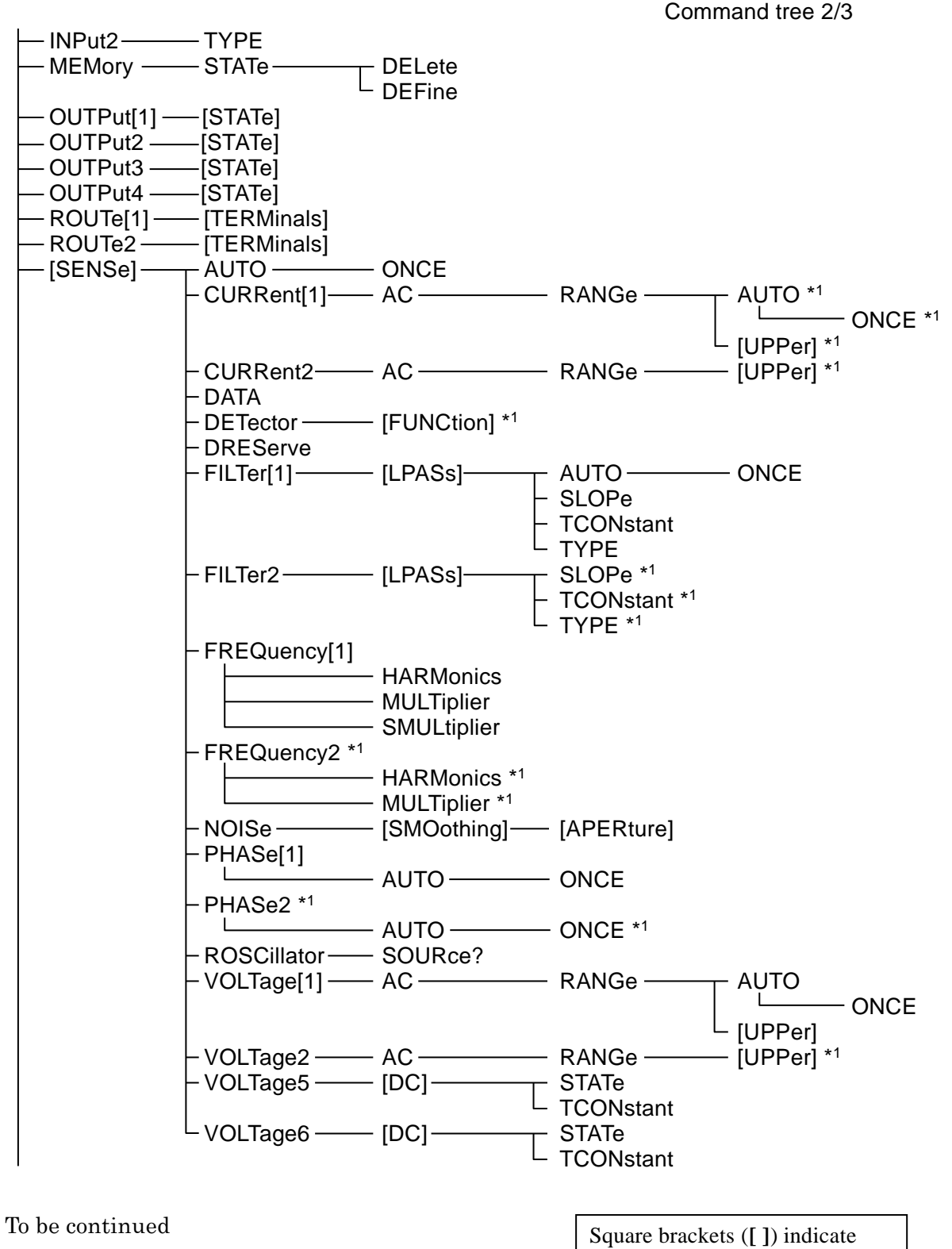

optional keywords.

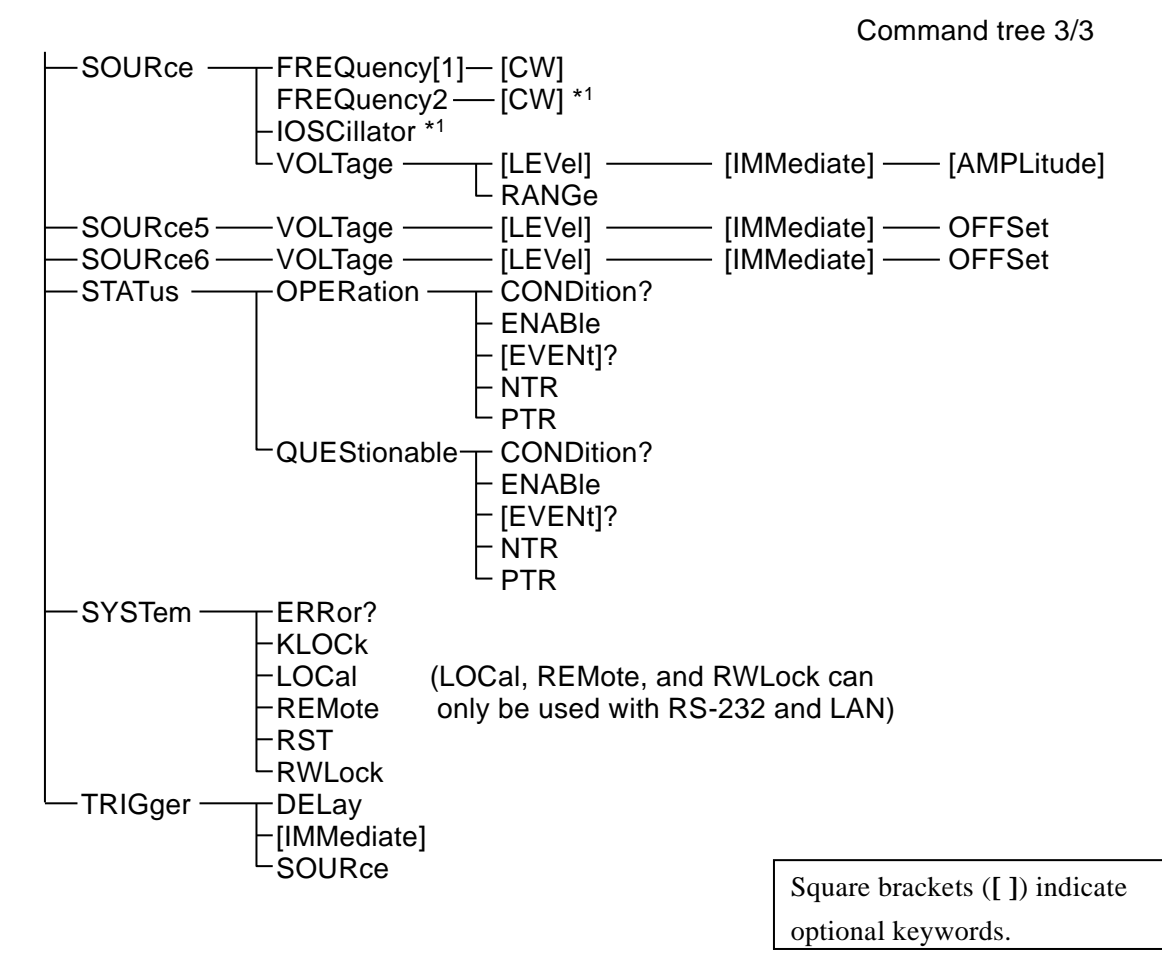

\*1) LI 5650 only. Not supported with LI 5645.

.Command list and command tree

 $\overline{\phantom{a}}$ 

# 5. Command explanation

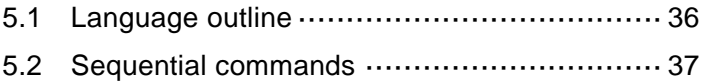

[5.3 Detailed command explanations](#page-47-0) ··················· [38](#page-47-0)

## <span id="page-45-0"></span>5.1 Language outline

resents an outline of the language.

## 5.1.1 Subsystem commands

Commands are grouped according to function. Subsystem commands are ordered hierarchically, with the colon (:) defined as the path separator.

## 5.1.2 Path separator

The path separator (:) delimits the current keyword from keywords at the next lower level. Each time a colon (:) is detected in a command string, the current path shifts to the next lower level.

Using a colon (:) at the beginning of a command string means "set the current path as root." The root path is also set when the power is turned on, or by the \*RST command or a message terminator. Program messages always have the root at the beginning. Also, the colon (:) may be omitted from the beginning of command strings.

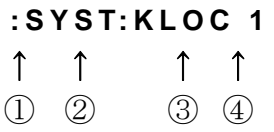

① Set current path as root (optional).

② SYSTem subsystem commands (SYSTem is a root command).

③ KLOCk command is included in the SYSTem subsystem.

④ A space is required between header and parameters.

Multiple command strings can be included in a single program message by delimiting them with semicolons (:).

## **:SENS:FILT1:LPAS:**SLOP 12 **; :SENS:FILT1:LPAS:**TCON 0.1 Command1 Command2 The above is the equivalent of the following two program messages. **:SENS:FILT1:LPAS:**SLOP 12 Current path following execution is **: SENS:FILT1:LPAS** Subsystem commands at the same level as the first command can be accessed by omitting the colon (:) from the beginning of the second and following command strings. **:SENS:FILT1:LPAS:**SLOP 12 **;** TCON 0.1  $\uparrow$   $\uparrow$ **:SENS:FILT1:LPAS:** can be omitted from the second command string

In any case, the concluding program message terminator can be omitted. Note that the current path may change if a keyword is omitted.

## 5.1.3 Abbreviation of keywords

In this instruction manual, commands and parameters are described using combinations of upper and lowercase alphabetic characters. Uppercase characters indicate the short (abbreviated) form. Commands from which lowercase characters are omitted have the same functionality as long-form commands that include lowercase characters. However, omission of just part of lowercase letters is not possible. The use of upper and lowercase characters is a matter of presentation convenience, and there is no distinction between the two at the device level. Upper and lowercase letters can be freely mixed.

Example) Command notation CALCulate1 FORMat?

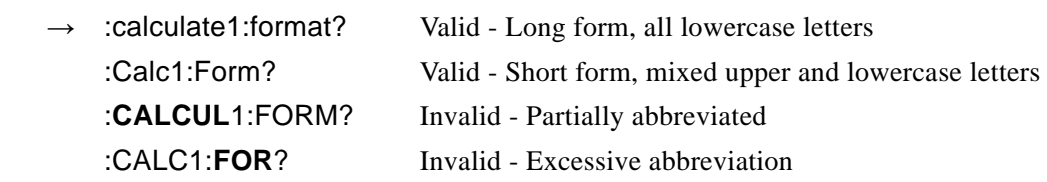

## 5.1.4 Optional keywords

Keywords appearing in square brackets ([ ]) are optional. Device operation is the same regardless of optional keywords are all included or are partially or totally omitted. The two examples below both perform the same function on the device.

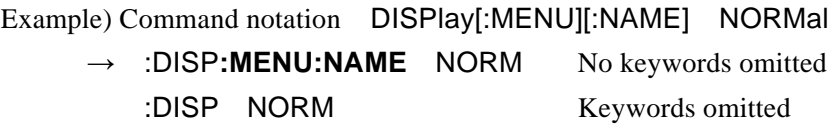

## <span id="page-46-0"></span>5.2 Sequential commands

All L15645 / L15650 commands are sequential commands. Commands are executed in sequence, with execution of later commands following that of preceding commands. There are no overlapping commands.

## <span id="page-47-0"></span>5.3 Detailed command explanations

Functions and command syntax of commands shown in "Table 1 Common commands" and "Table 2 Subsystem command list" are explained below.

[Meaning of symbols]

- ・ Square brackets ([ ]) indicate optional keywords. (Implied keywords)
- ・ Braces (**{ }**) enclose the parameters of the command string.
- ・ Vertical bars ( **|** ) are used to indicate a choice from among multiple keywords.
- ・ Angle brackets (**< >**) are used to indicate required parameters consisting of numerics or text.

These symbols are used purely for the sake of explanation, are must not be included in actual commands.

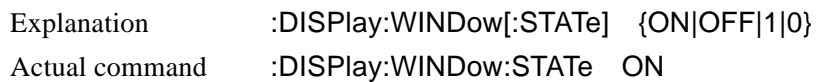

#### [Parameter format]

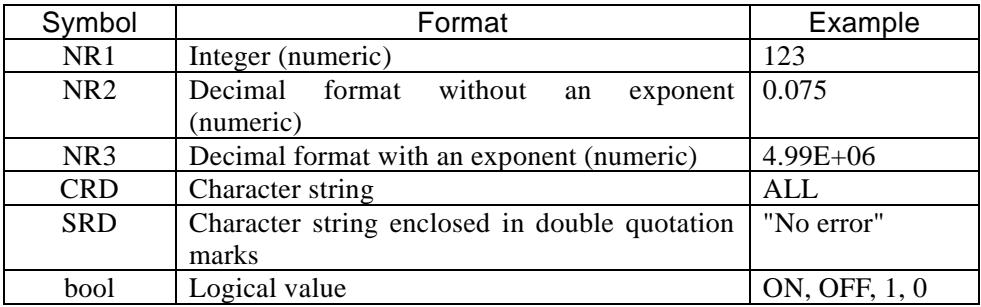

- ・Unless otherwise specified, numbers may be specified in any format, and values specified are rounded to the nearest value if the specified value exceeds the permitted resolution. Further, when a numerical value is set that is not included in the parameter options, it is rounded to the closest value.
- ・Unless otherwise specified, the minimum numeric value is assumed for numbers that are less than the minimum value, and the maximum numeric value is assumed for numbers that exceed the maximum.
- ・With numeric parameters for which specification of MAX / MIN is allowed, the maximum numeric value is set when MAX (or MAXIMUM) is specified, and the minimum numeric value is set for MIN (or MINIMUM).
- ・When the response is a numeric value and the range, resolution, and unit have not been specified, those parameters are the same as in the configuration. Unless otherwise specified, the mantissa of the NR3 format responses has 6 digits.
- ・For commands whose parameter type varies according to specification format, numbers specified that exceed the ranges indicated are lumped into the same range and resolution as for operation from the panel. For the actual range of numeric that can be set, refer to the panel operating instructions.
- ・Quotation marks used to enclose character strings can be either single quotation marks or double quotation marks.

## [Notes]

- ・In this explanation, the work "command" refers to both commands and to queries. Keywords which conclude with a question mark (?) are queries.
- ・No headers are attached to messages sent in response to commands.

## 5.3.1 Common commands

## **\*CLS**

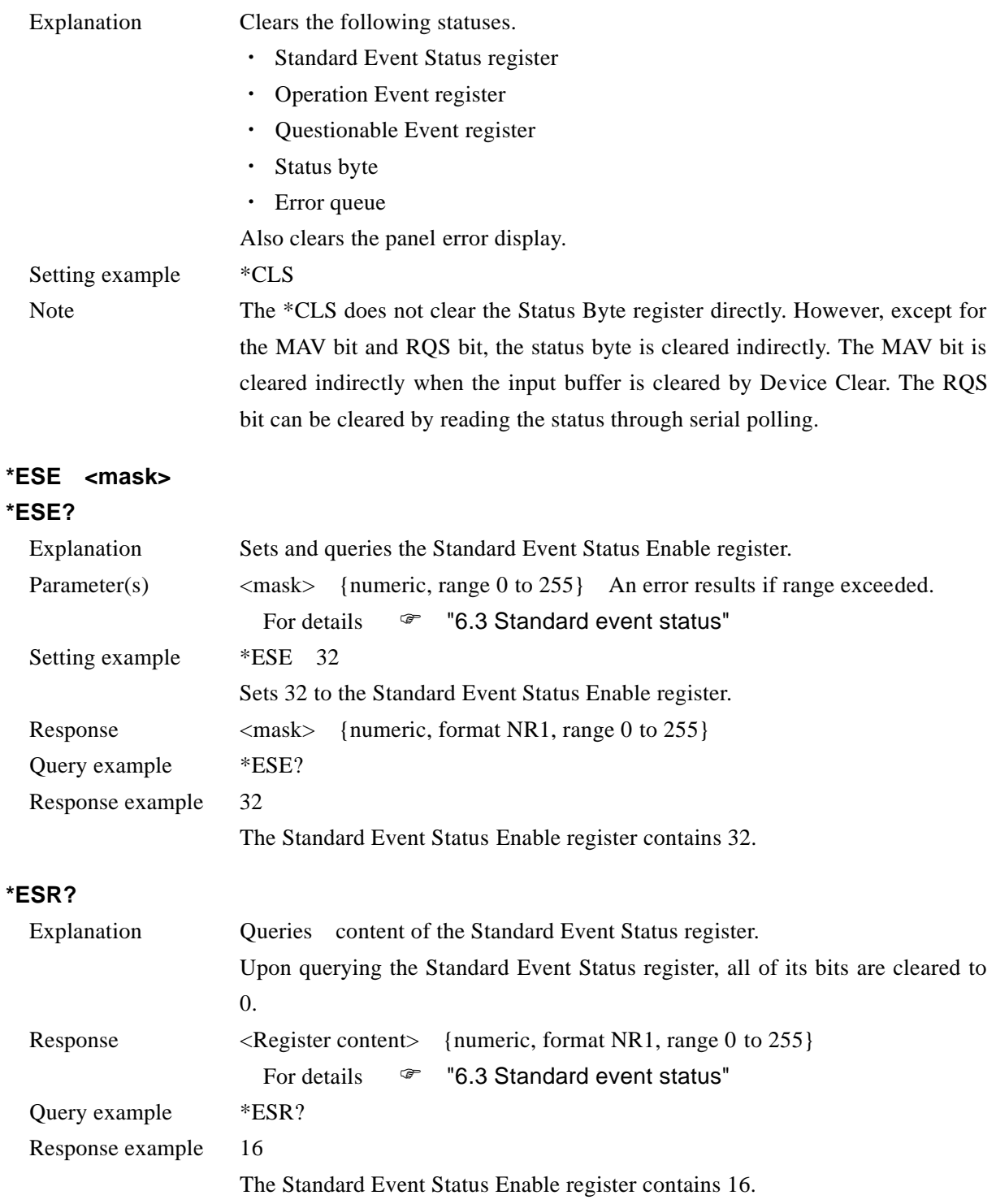

 $\overline{\phantom{a}}$ 7

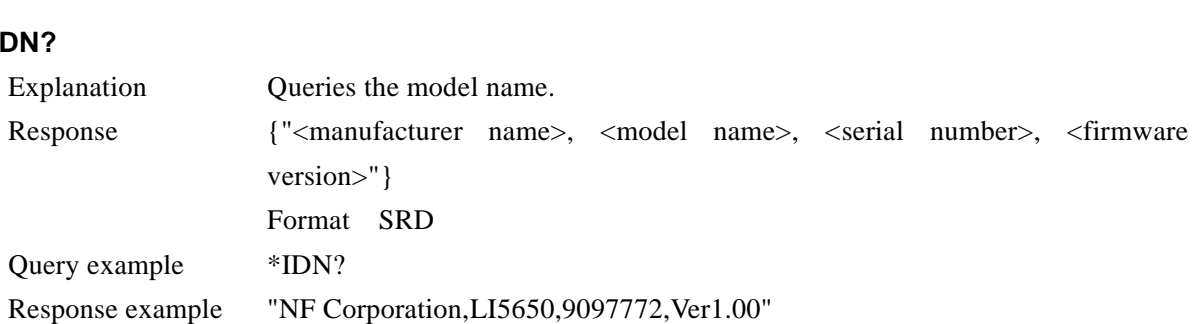

#### **\*IDN?**

#### **\*OPC**

### **\*OPC?**

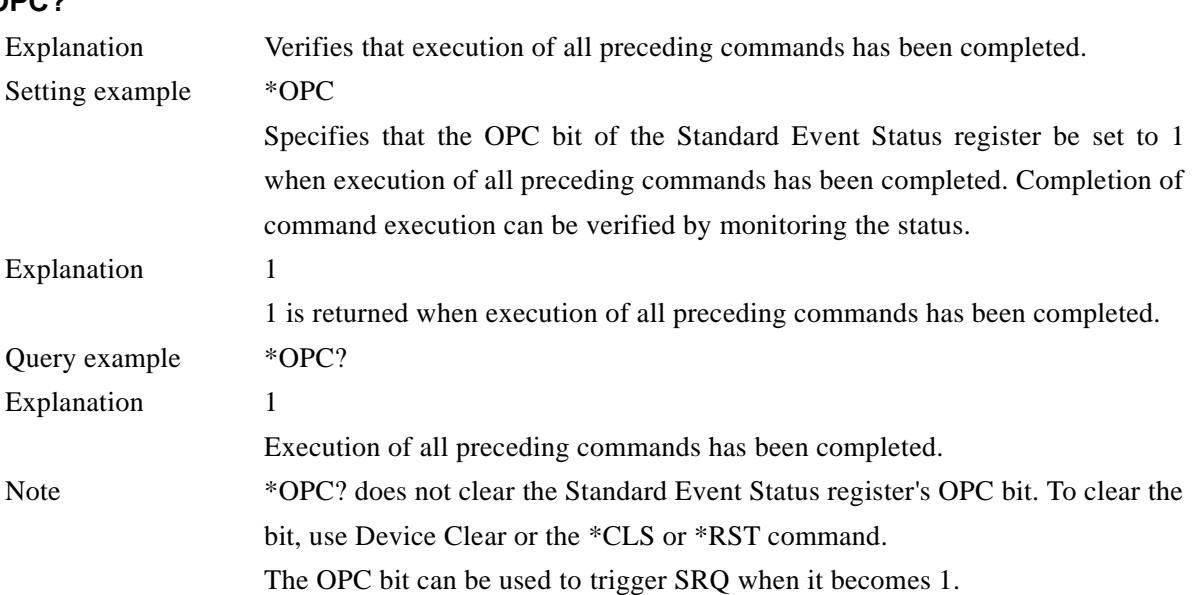

#### **\*RCL <memory number>**

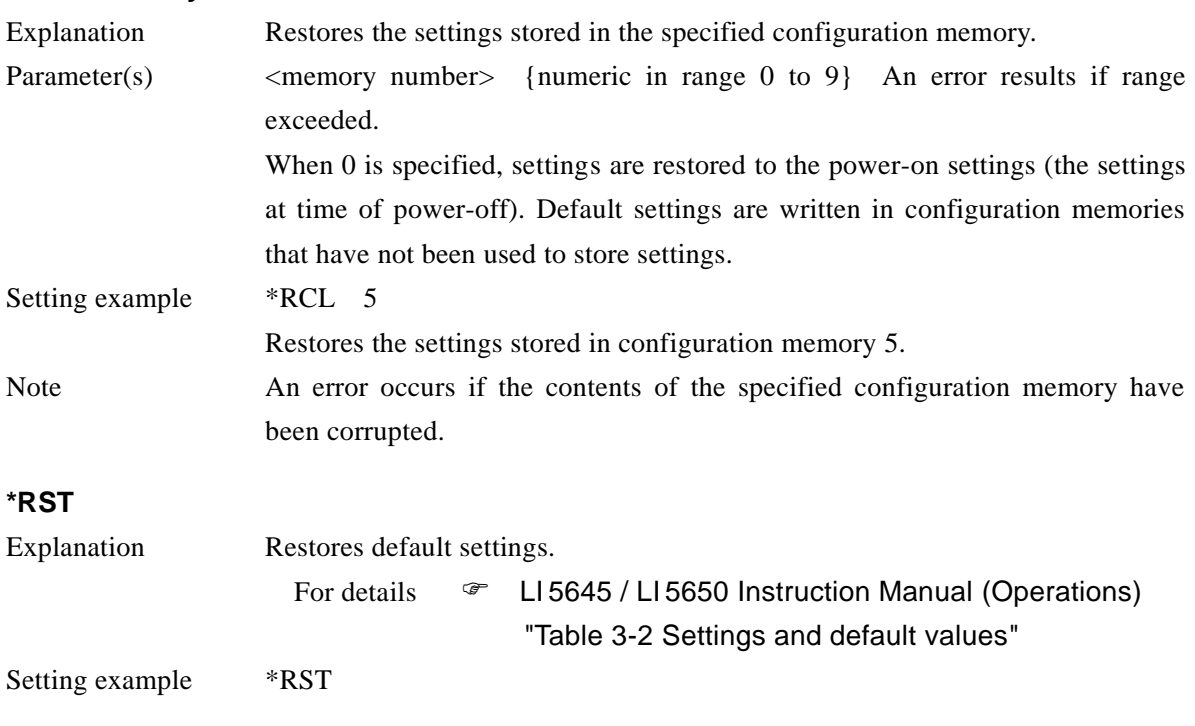

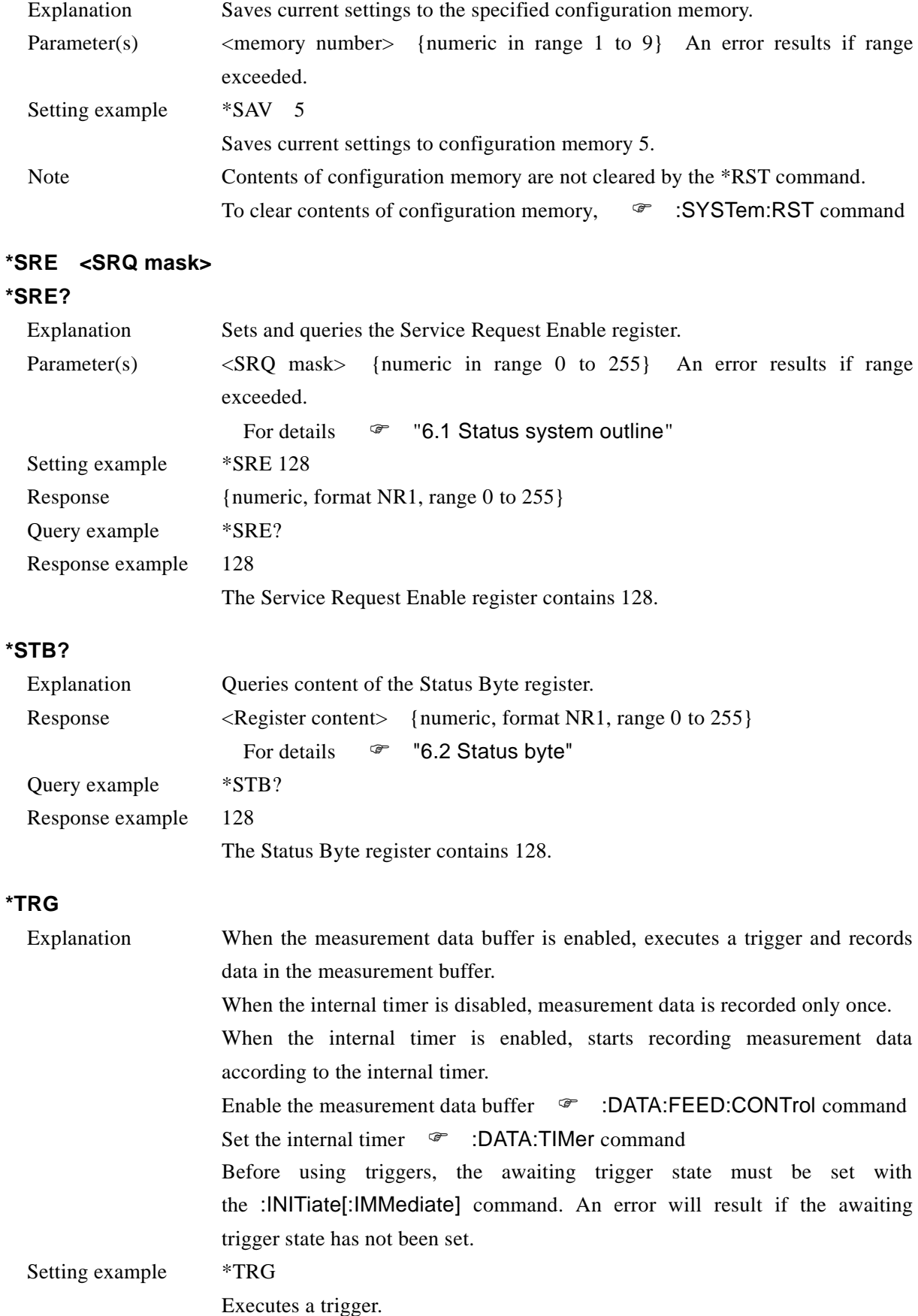

## **\*SAV <memory number>**

 $\sqrt{1}$ 

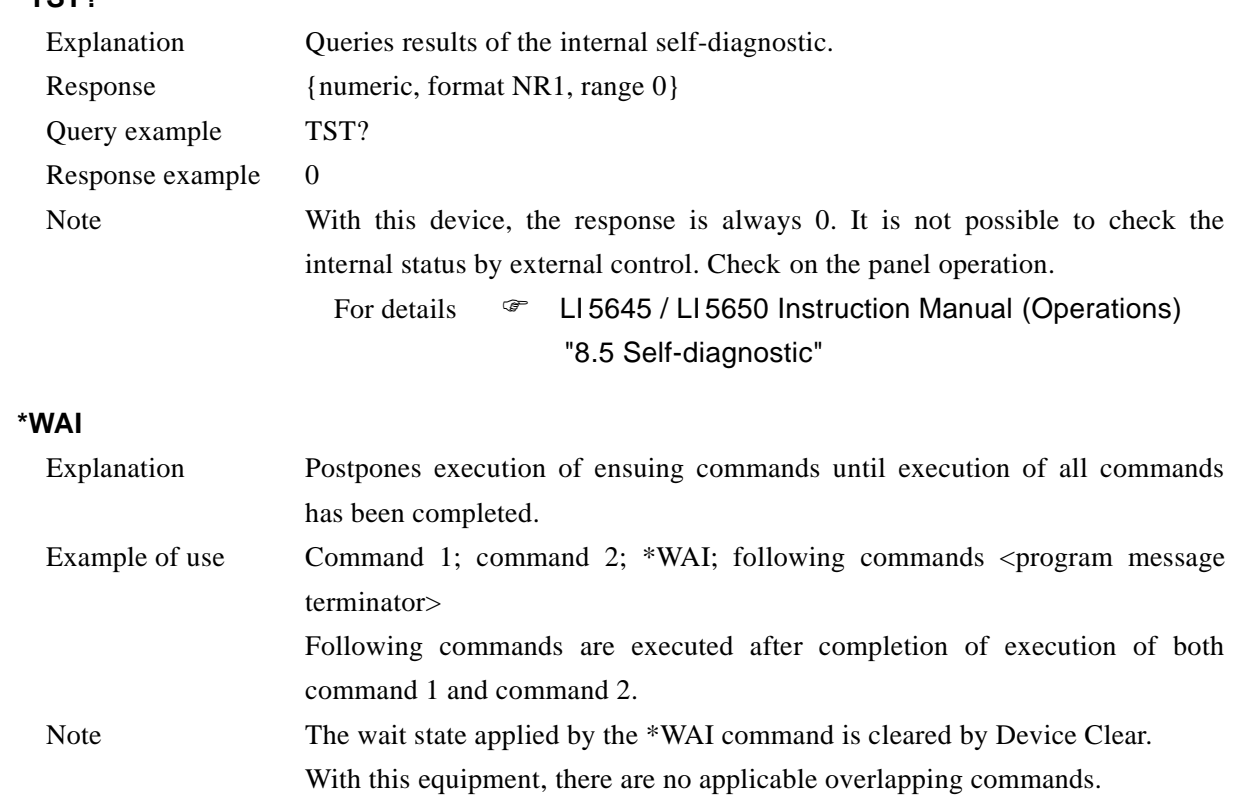

## **\*TST?**

## 5.3.2 Subsystem commands

#### **:ABORt**

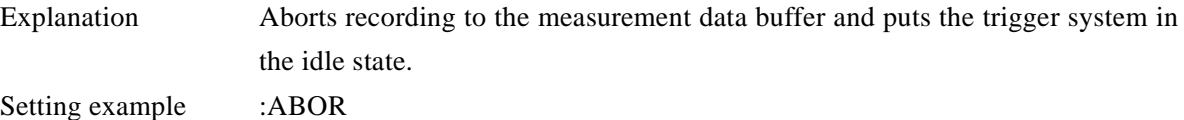

## **:CALCulate1:FORMat {REAL|MLINear|IMAGinary|PHASe|NOISe|AUX1|REAL2|MLINear2} :CALCulate1:FORMat?**

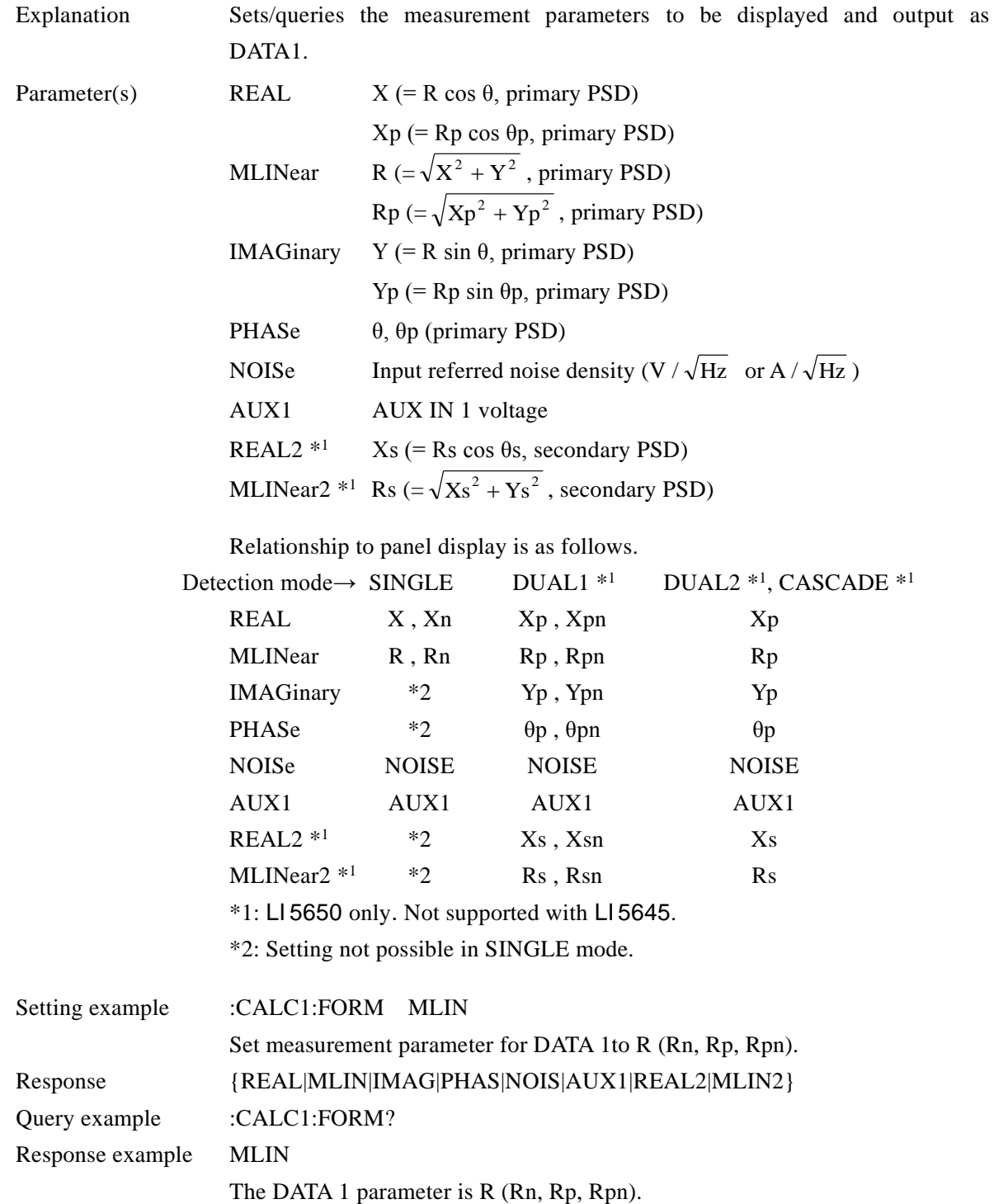

Note Measurement parameters REAL2 and MLIN2 cannot be selected with the LI 5645.

## **:CALCulate1:MATH:CURRent[:LEVel] <reference value> :CALCulate1:MATH:CURRent[:LEVel]?**

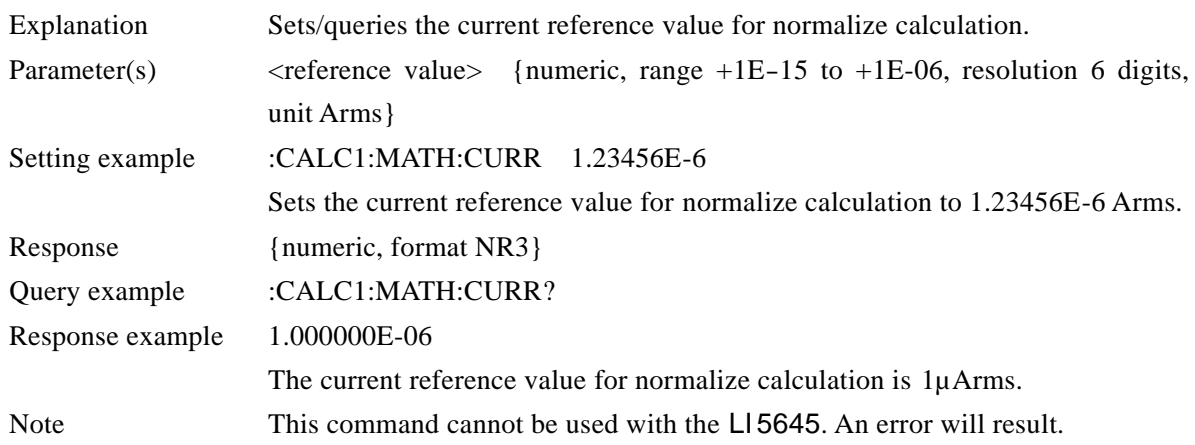

# **:CALCulate1:MATH:EXPRession:NAME {DB|PCNT|PCFS} [,"Unit"]**

### **:CALCulate1:MATH:EXPRession:NAME?**

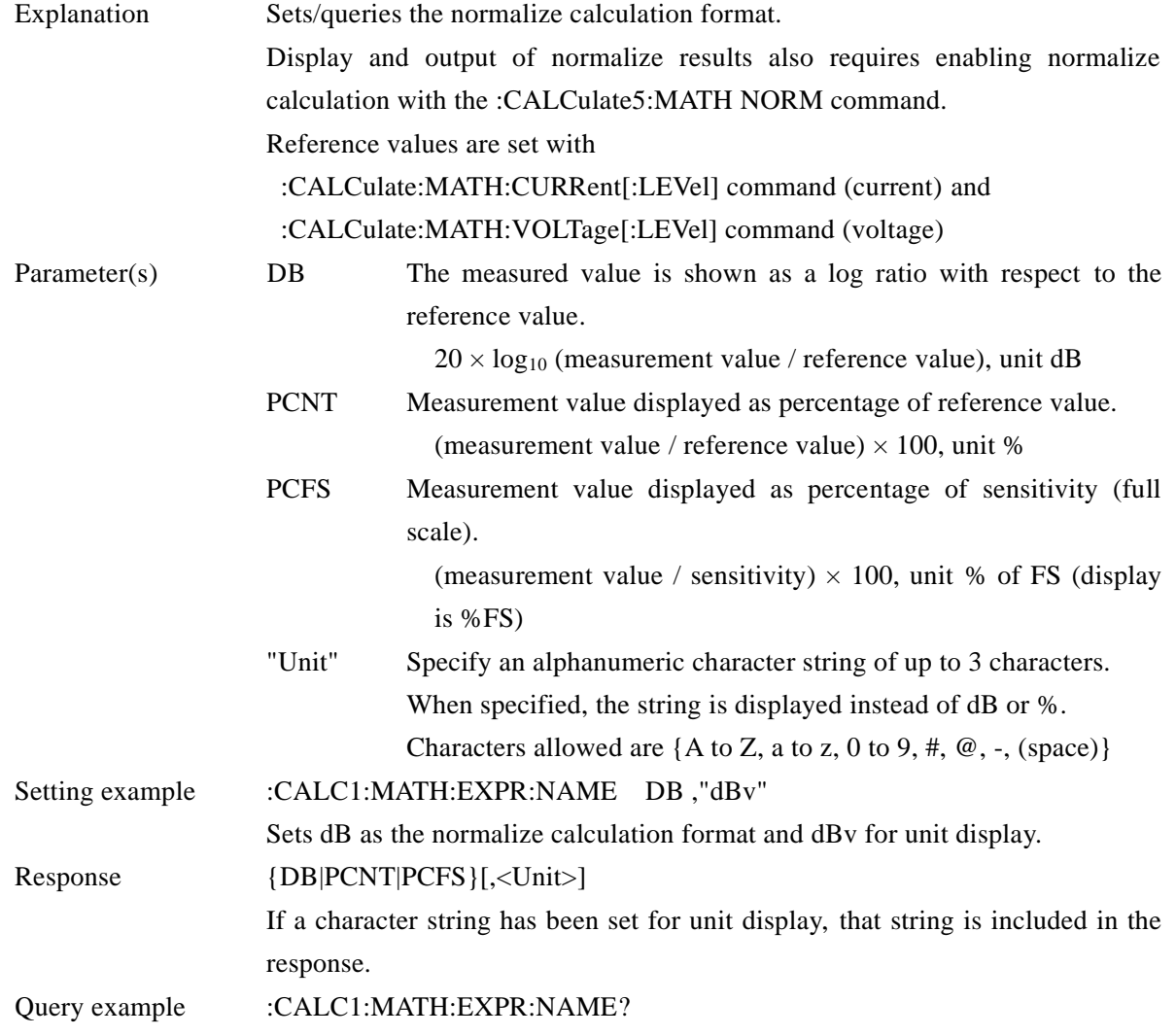

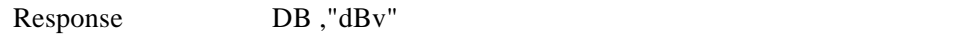

## Normalize calculation format is dB, and unit display is dBv.

## **:CALCulate1:MATH:VOLTage[:LEVel] <reference value> :CALCulate1:MATH:VOLTage[:LEVel]?**

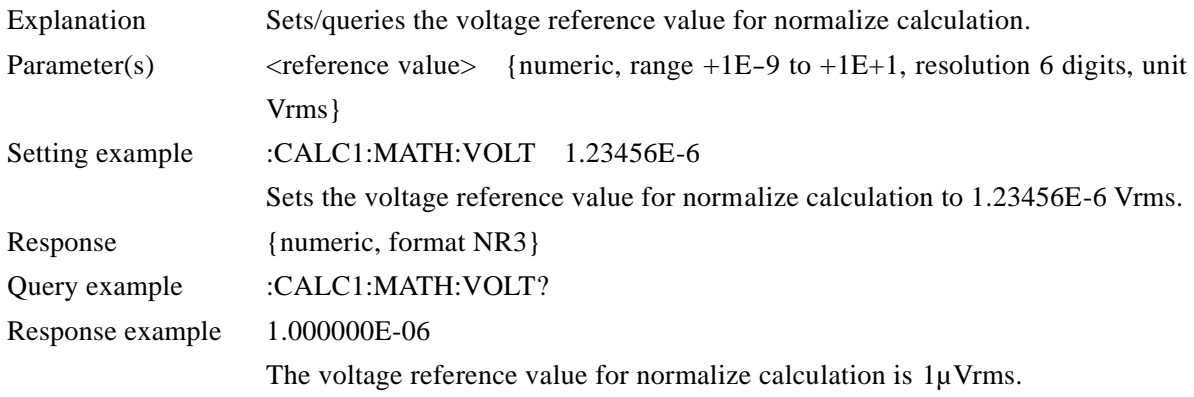

### **:CALCulate1:MULTiplier <multiplier>**

#### **:CALCulate1:MULTiplier?**

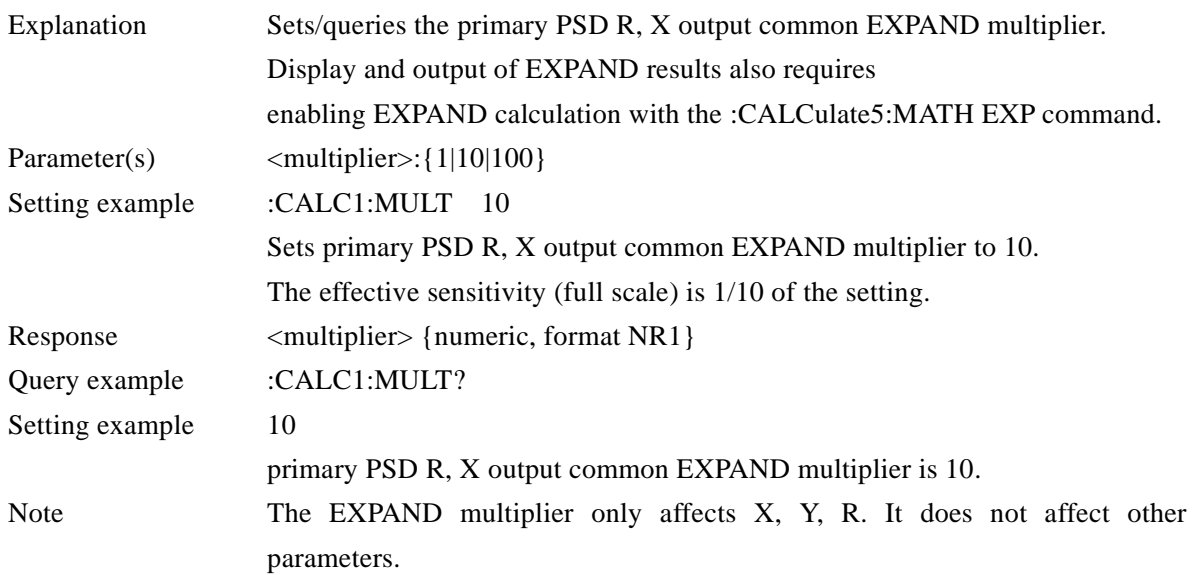

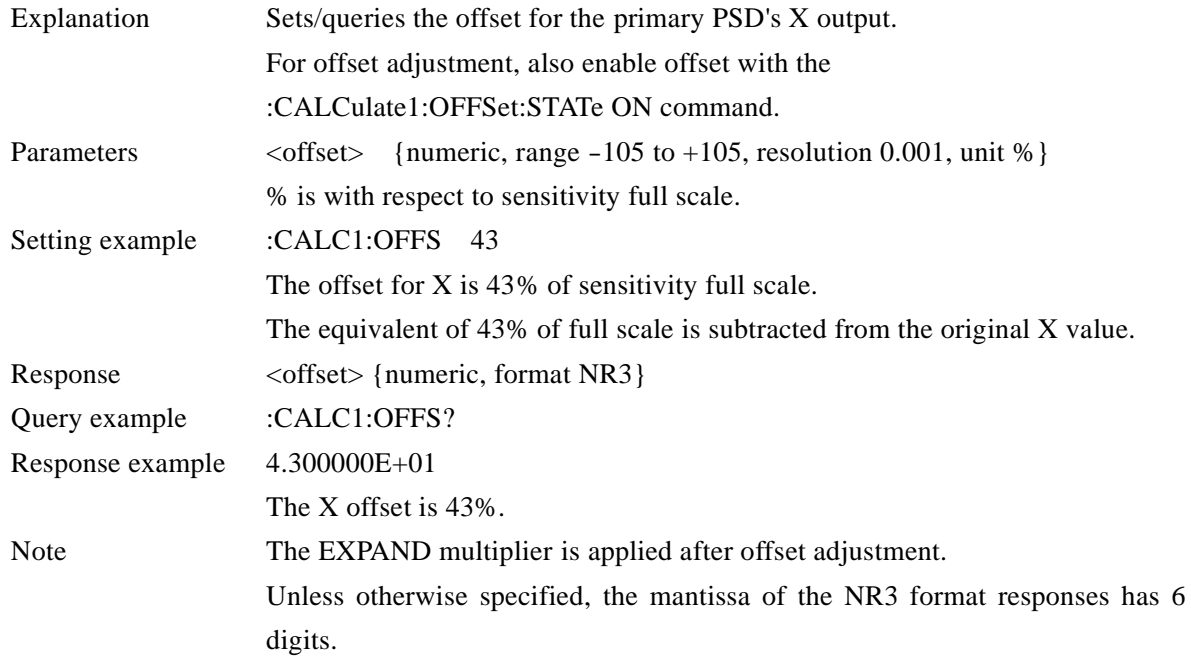

## **:CALCulate1:OFFSet <offset>**

**:CALCulate1:OFFSet?**

#### **:CALCulate1:OFFSet:AUTO:ONCE**

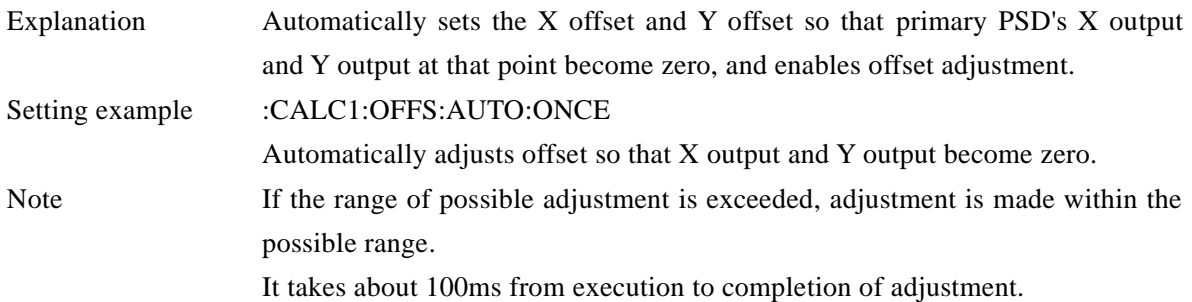

## **:CALCulate1:OFFSet:STATe {ON|OFF|1|0}**

#### **:CALCulate1:OFFSet:STATe?**

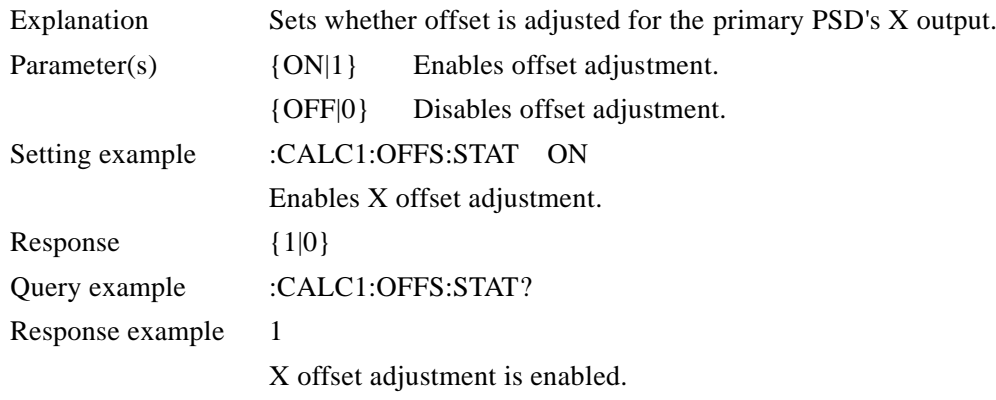

## **:CALCulate2:FORMat {IMAGinary|PHASe|AUX1|AUX2|REAL2|MLINear2| IMAGinary2|PHASe2}**

#### **:CALCulate2:FORMat?**

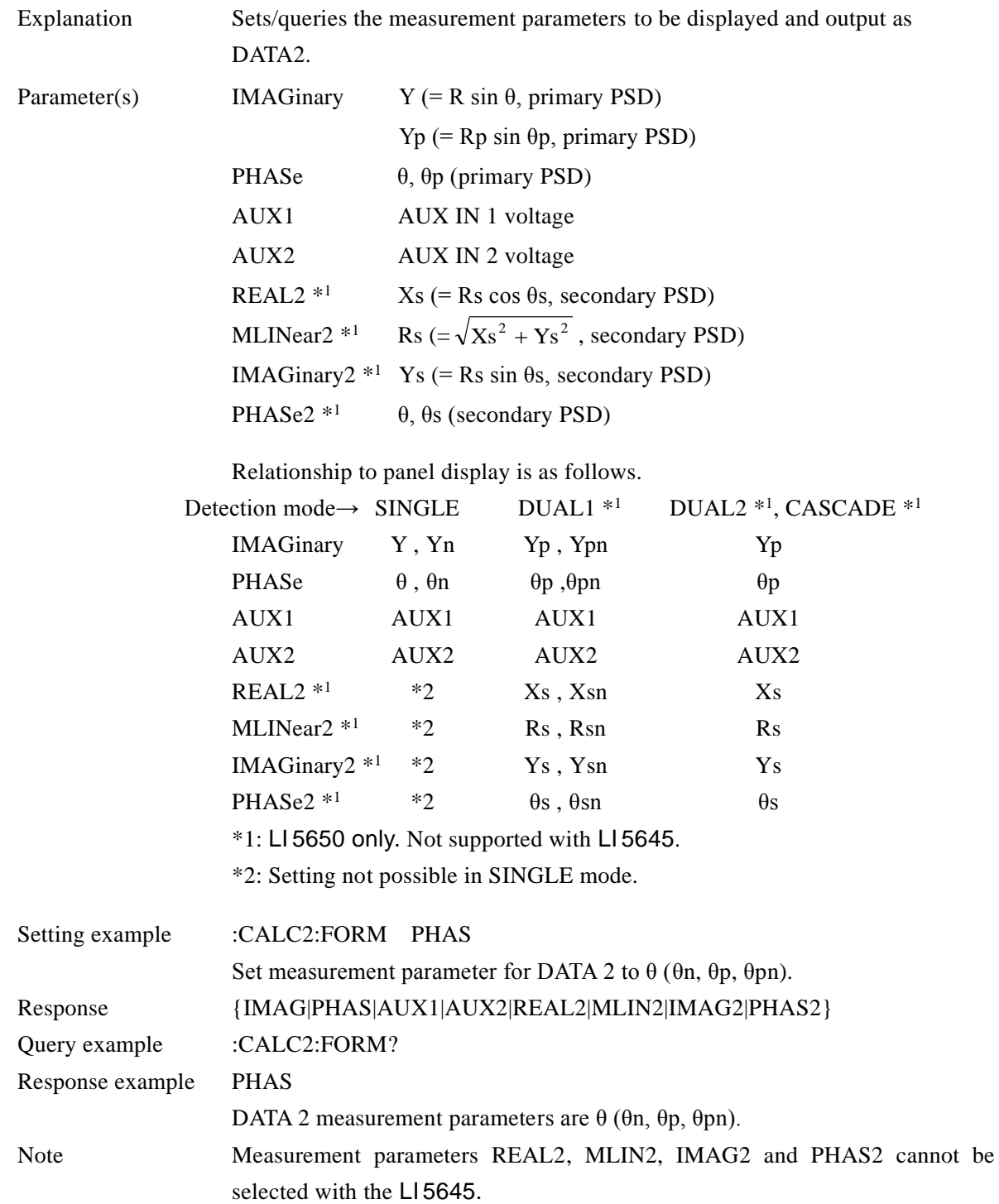

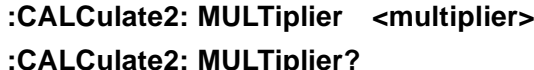

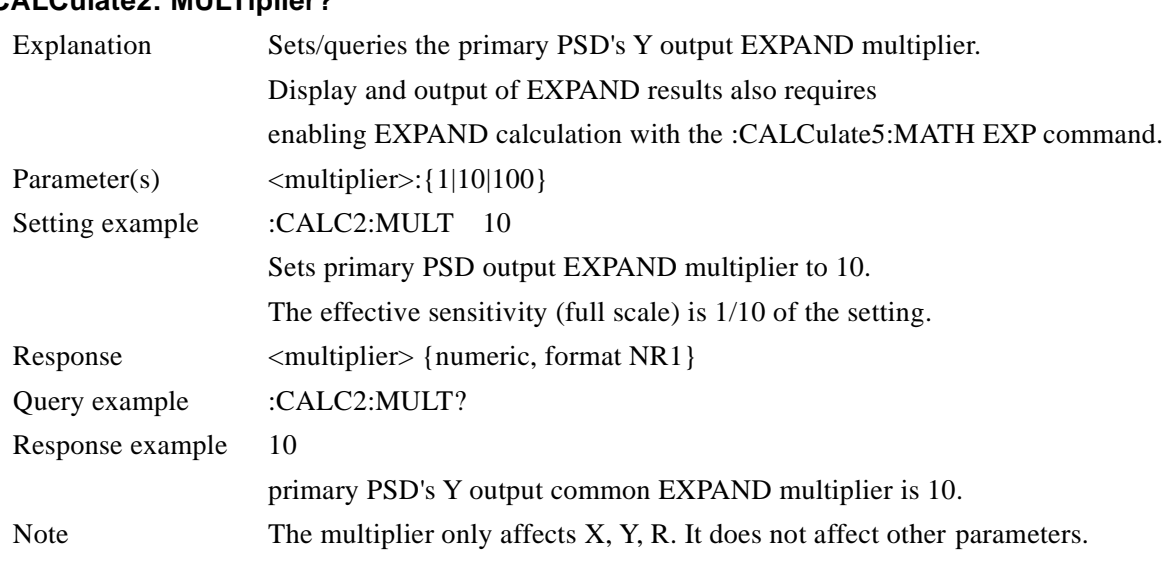

# **:CALCulate2:OFFSet <offset>**

## **:CALCulate2:OFFSet?**

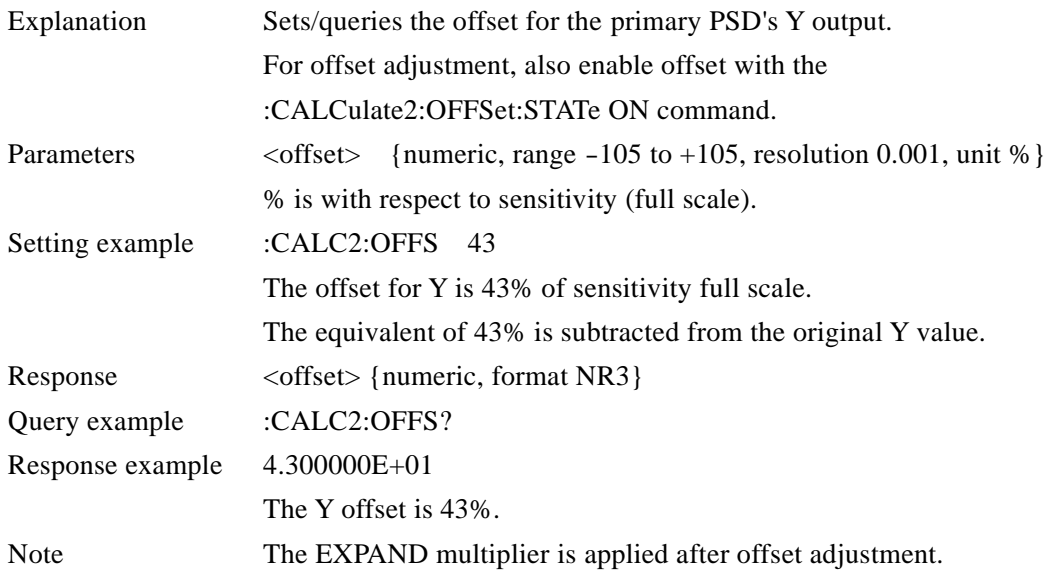

#### **:CALCulate2:OFFSet:AUTO:ONCE**

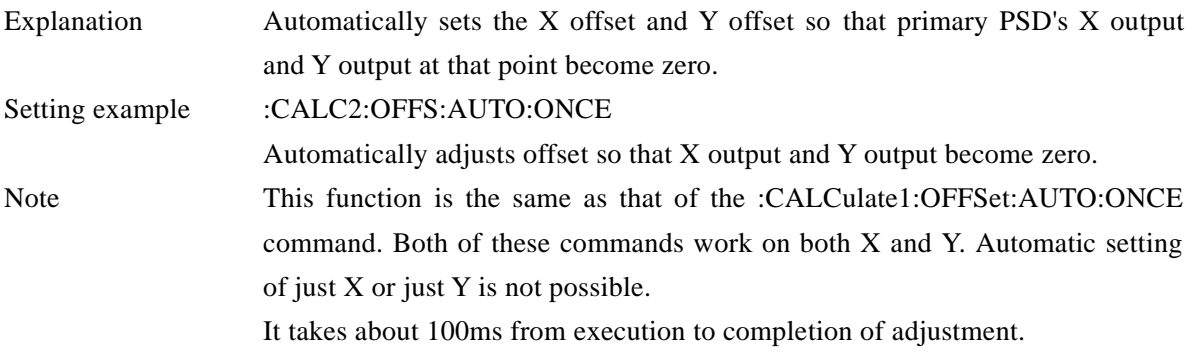

## **:CALCulate2:OFFSet:STATe {ON|OFF|1|0}**

#### **:CALCulate2:OFFSet:STATe?**

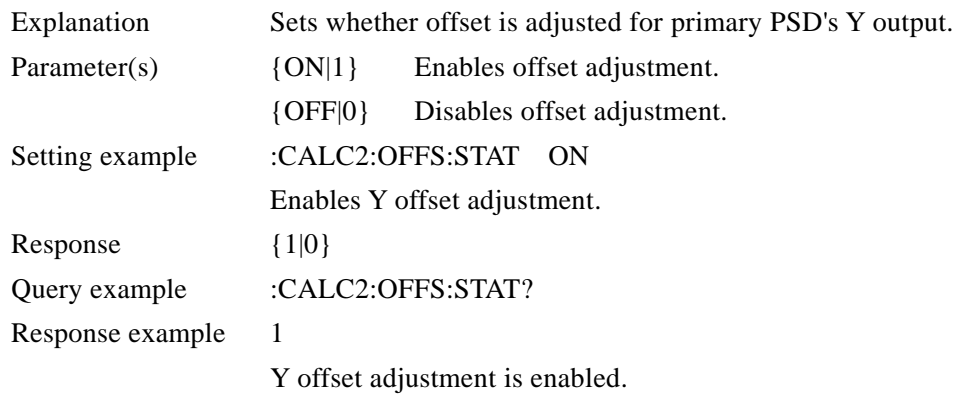

## **:CALCulate3:FORMat {REAL|MLINear|IMAGinary|PHASe|REAL2|MLINear2}**

#### **:CALCulate3:FORMat?**

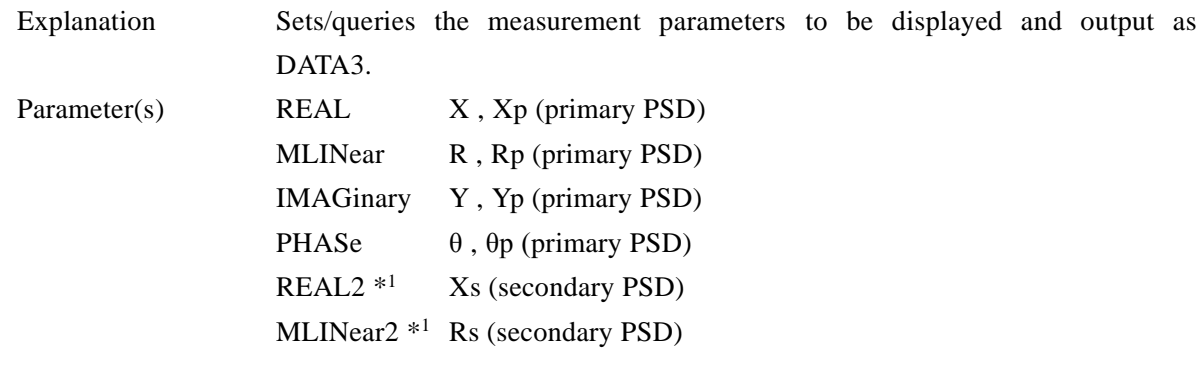

Relationship to panel display is as follows.

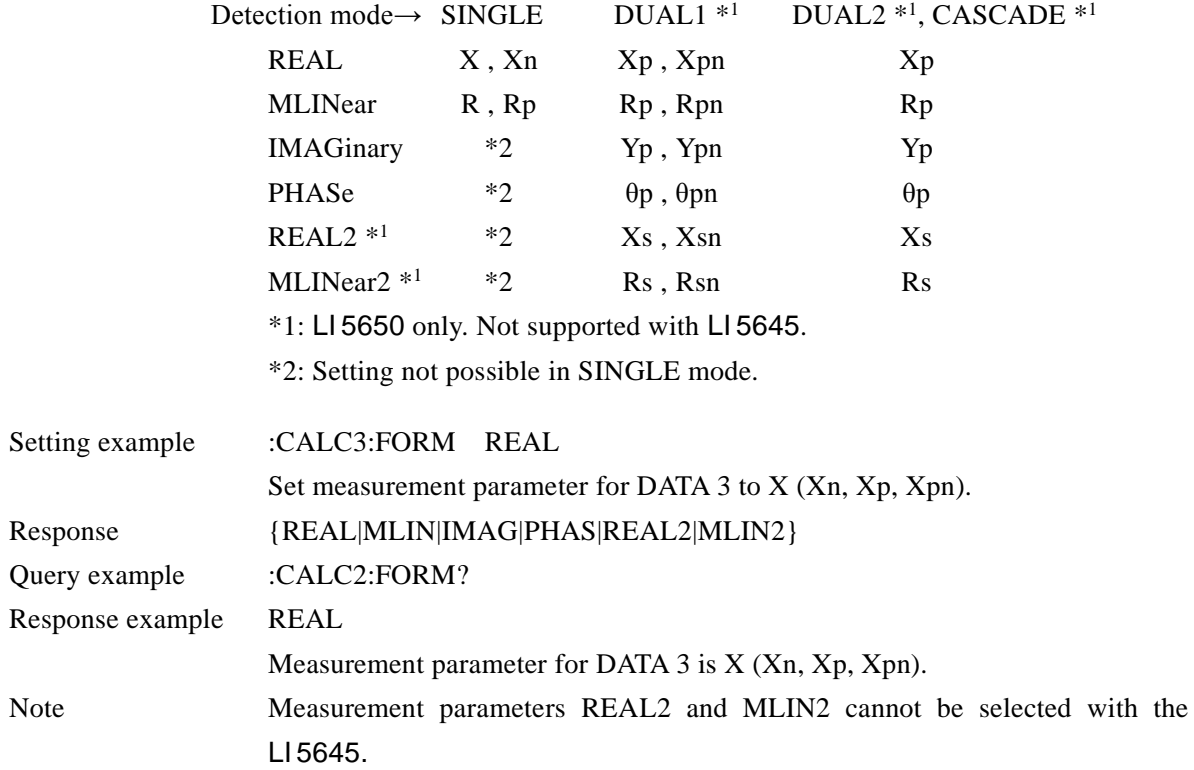

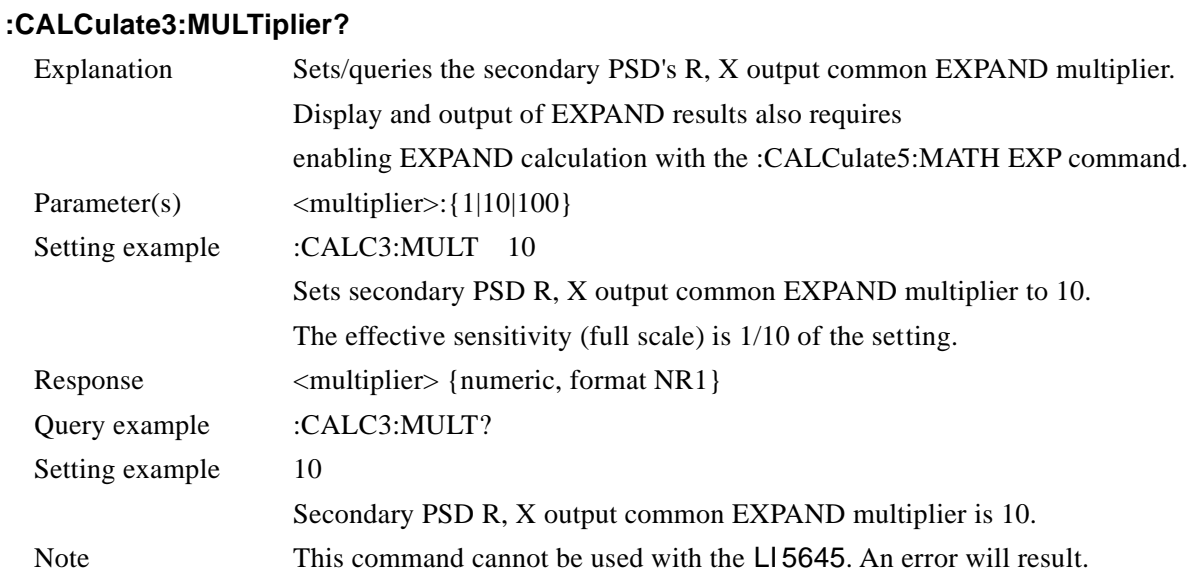

## **:CALCulate3 :MULTiplier <multiplier>**

## **:CALCulate3:OFFSet <offset> :CALCulate3:OFFSet?**

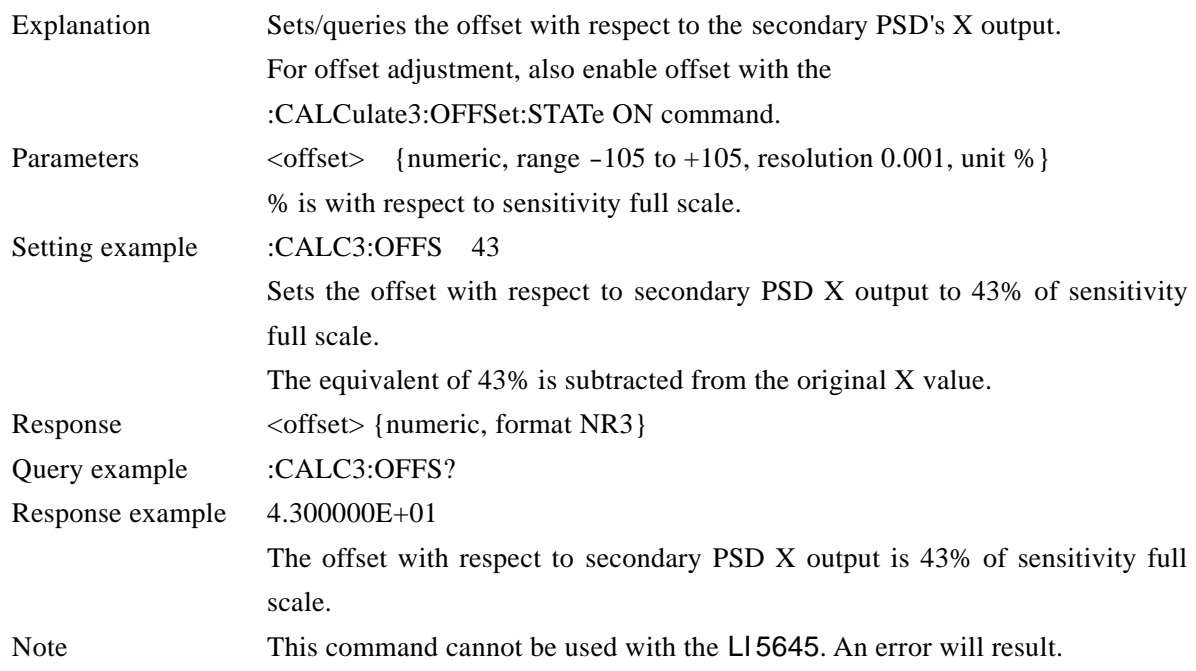

## **:CALCulate3:OFFSet:AUTO:ONCE**

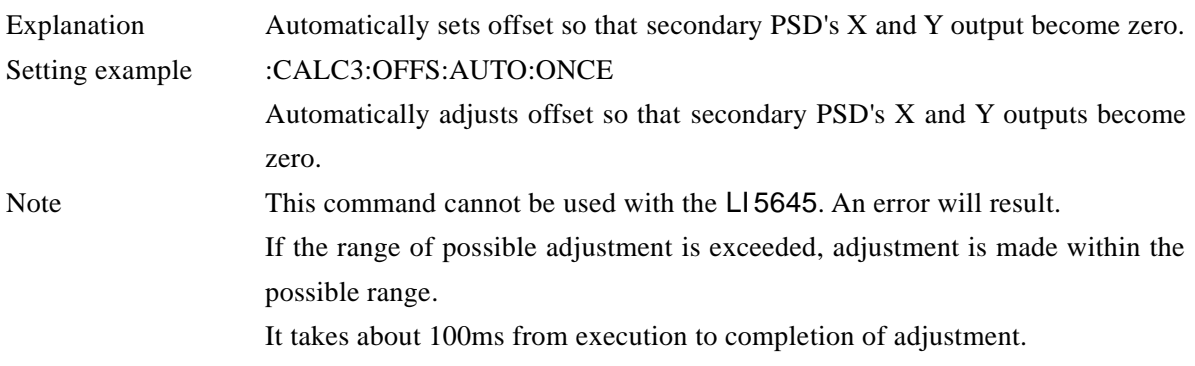

#### **:CALCulate3:OFFSet:STATe {ON|OFF|1|0}**

#### **:CALCulate3:OFFSet:STATe?**

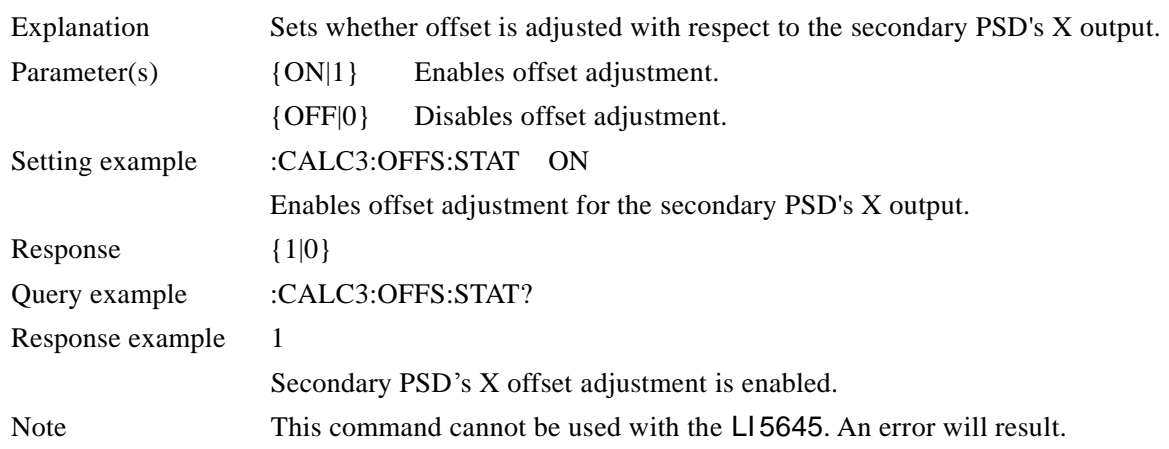

## **:CALCulate4:FORMat {IMAGinary|PHASe|REAL2|MLINear2|IMAGinary2|PHASe2} :CALCulate4:FORMat?**

Explanation Sets/queries the measurement parameters to be displayed and output as DATA4. Parameter(s) IMAGinary Y, Yp (primary PSD) PHASe θ, θp (primary PSD)  $REAL2$   $*1$ Xs (secondary PSD) MLINear2  $*1$ Rs (secondary PSD) IMAGinary2 \* <sup>1</sup> Ys (secondary PSD) PHASe2  $*1$ θs (secondary PSD)

Relationship to panel display is as follows.

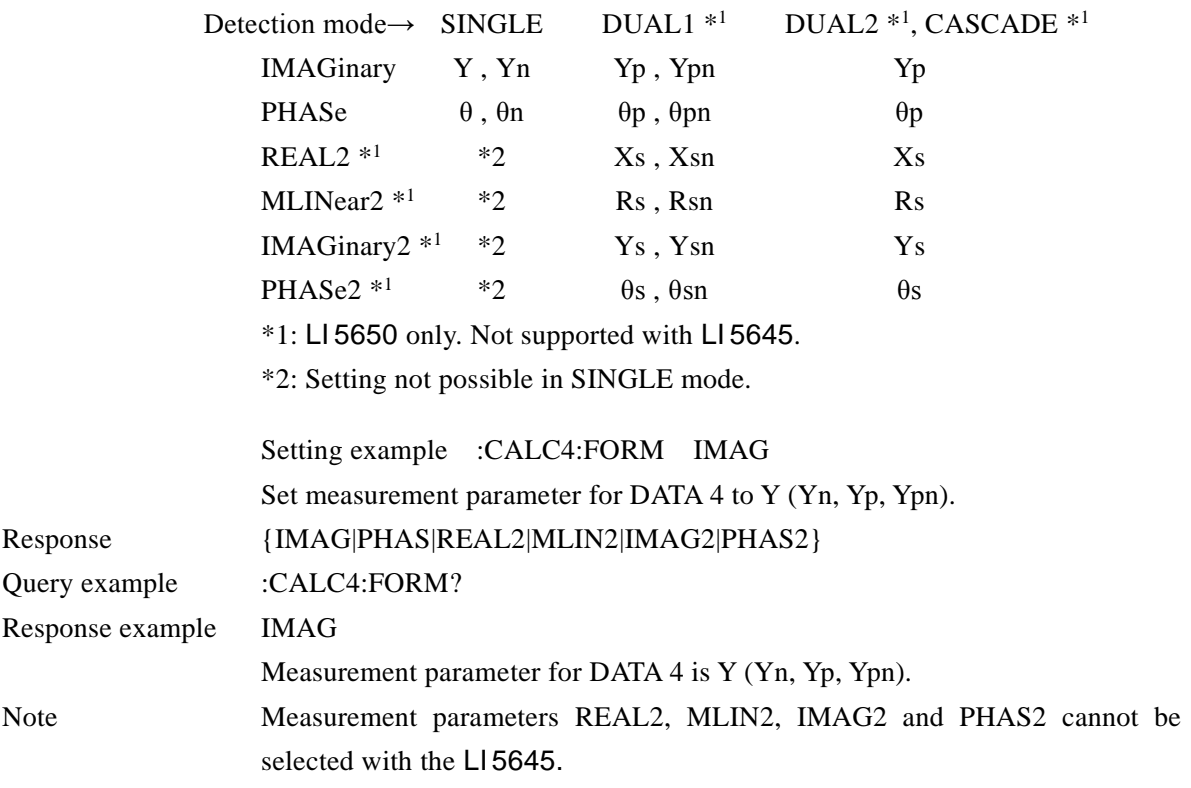

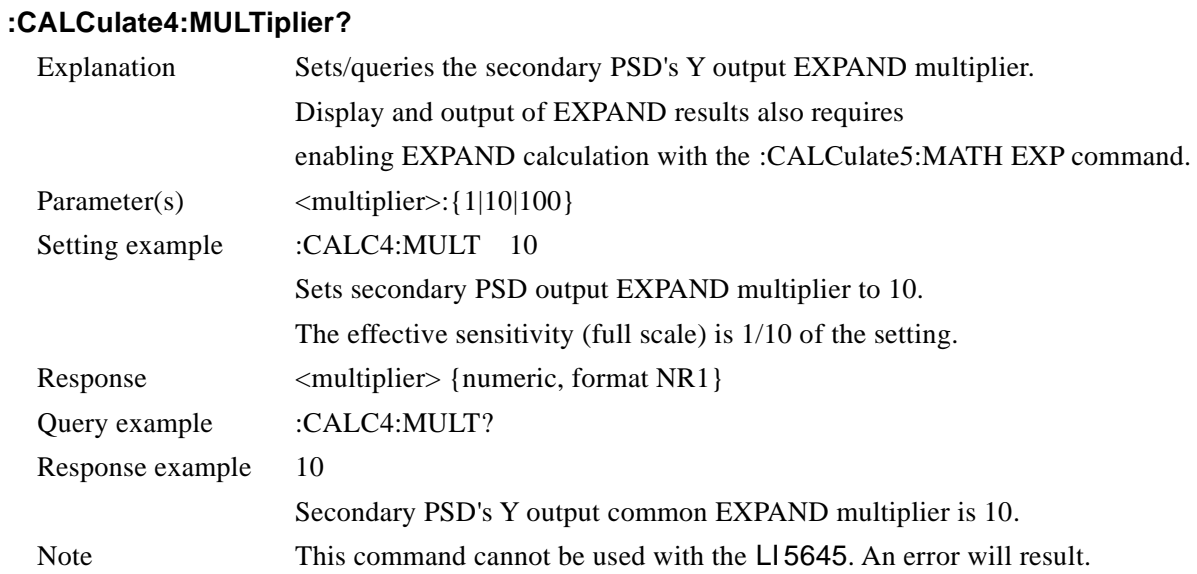

## **:CALCulate4:MULTiplier <multiplier>**

## **:CALCulate4:OFFSet <offset>**

### **:CALCulate4:OFFSet?**

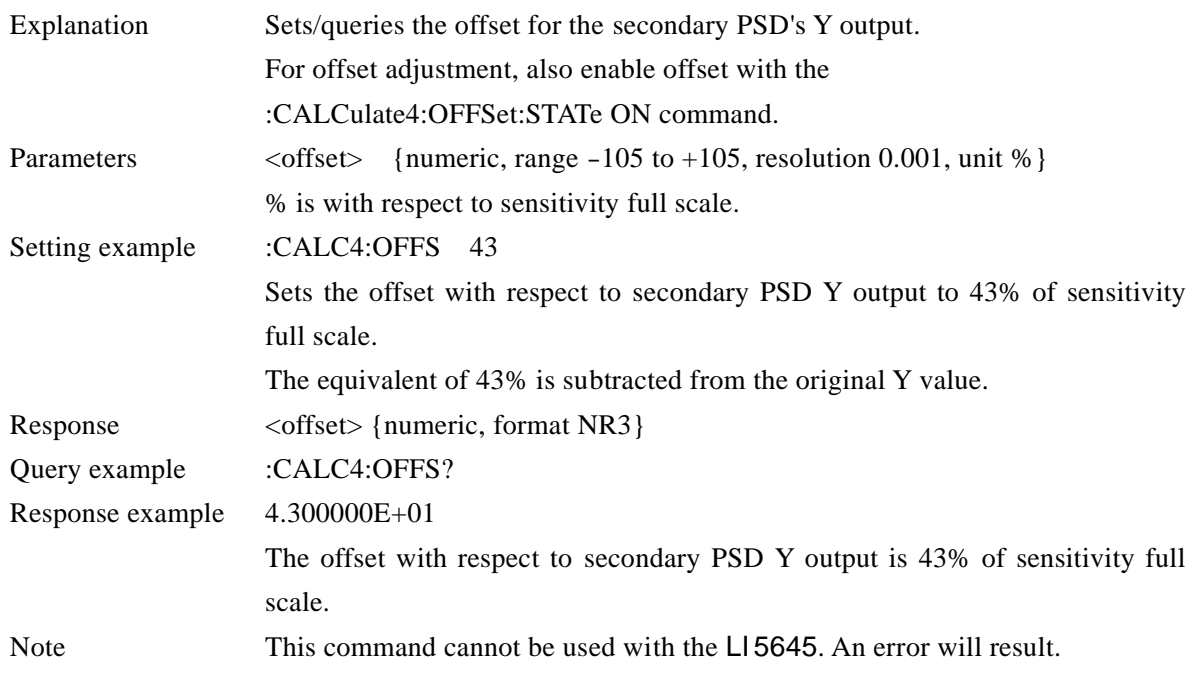

#### **:CALCulate4:OFFSet:AUTO:ONCE**

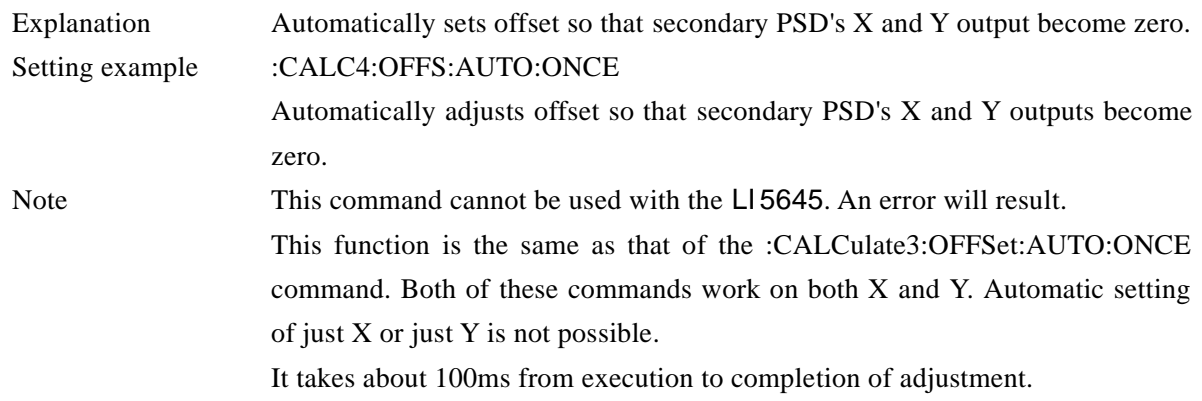

## **:CALCulate4:OFFSet:STATe {ON|OFF|1|0}**

### **:CALCulate4:OFFSet:STATe?**

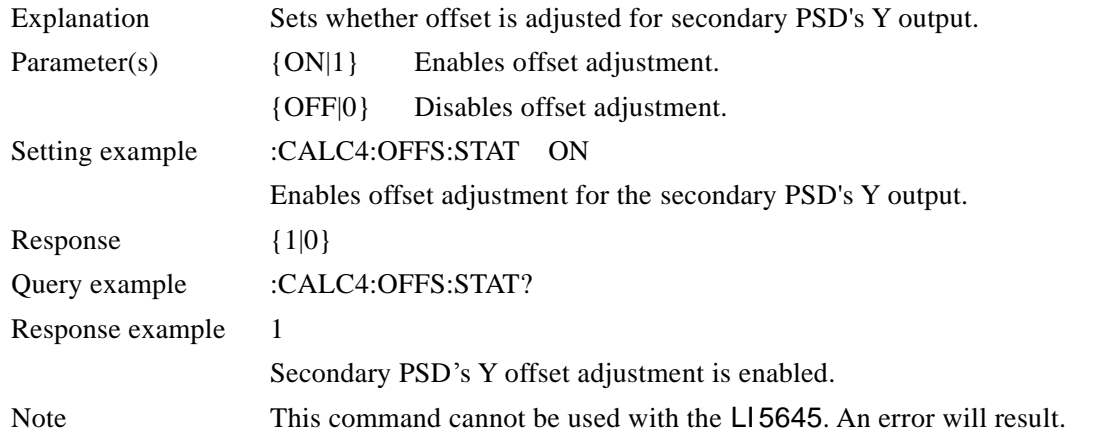

#### **:CALCulate5:MATH {OFF|EXPand|NORMalize|RATio}**

## **:CALCulate5:MATH?**

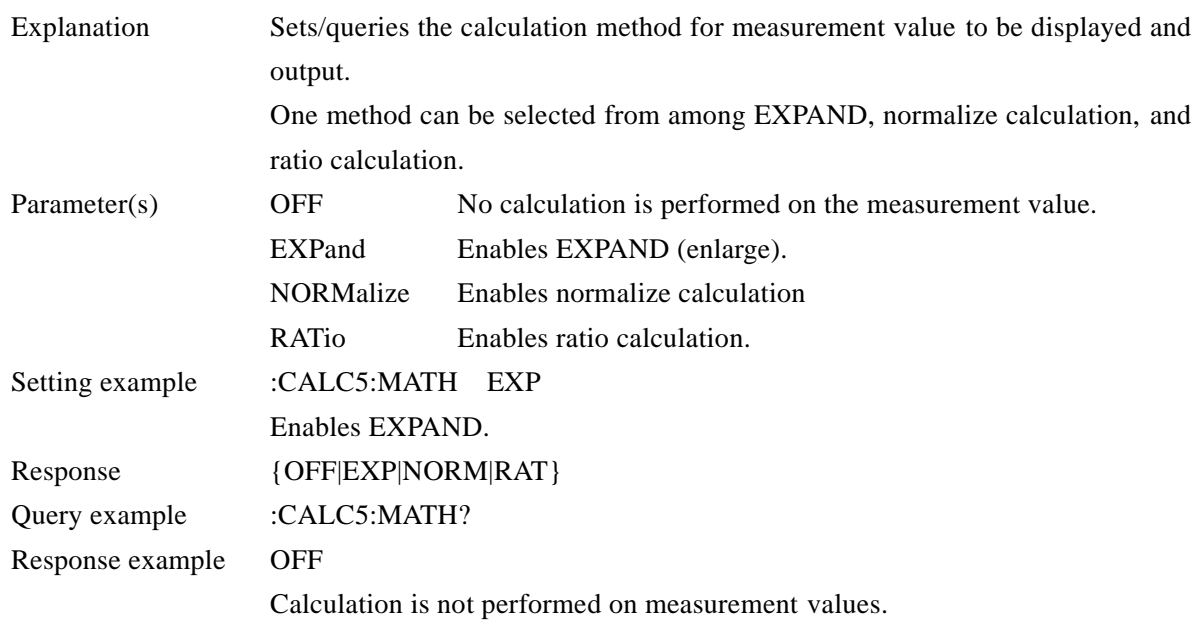

## Explanation Sets/queries the ratio calculation format. Display and output of results also requires enabling ratio calculation with the :CALCulate5:MATH RATio command. Parameter(s) RATio: Normal ratio calculation (denominator: AUX IN 1) This can be used with every detection mode. Result (In SINGLE, DUAL1, or DUAL2 mode) = Ratio multiplier  $\times$  primary PSD output  $(X, Y, R [$ % of FS]) / AUX IN 1 [% of FS] Result (In CASCADE mode) = Ratio multiplier  $\times$  secondary PSD output  $(X, Y, R [$ % of FS]) / AUX IN 1 [% of FS] RATio2: Expanded ratio calculation (denominator: secondary PSD output) Can only be used with DUAL1 and DUAL2 detection modes.  $Result =$  Ratio multiplier  $\times$  primary PSD output  $(X, Y, R [$ % of FS]) / secondary PSD output [X % of FS] Setting example :CALC5:MATH:EXPR:NAME RAT Sets RATio as the calculation format. Response {RAT|RAT2} Query example :CALC5:MATH:EXPR:NAME? Response example RAT

The ratio calculation format is RATio.

not result in an error.

Note When the ratio calculation is invalid, the ratio calculation is not carried, it does

## **:CALCulate5:MATH:EXPRession:NAME {RATio|RATio2}**

#### **:CALCulate5:MATH:EXPRession:NAME?**

#### **:CALCulate5 :MULTiplier <factor>**

## **:CALCulate5:MULTiplier?**

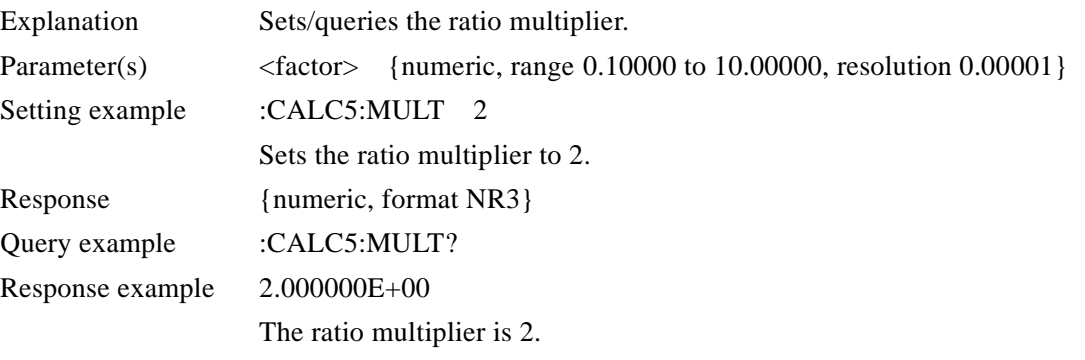

## **:DATA:COUNt? {BUF1|BUF2|BUF3}**

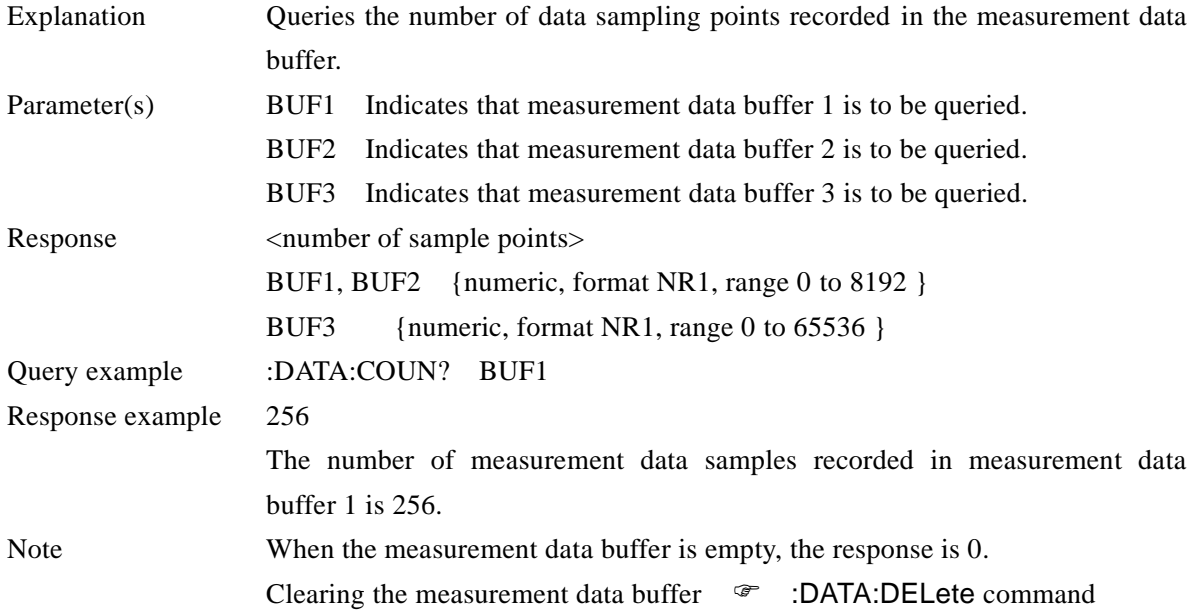

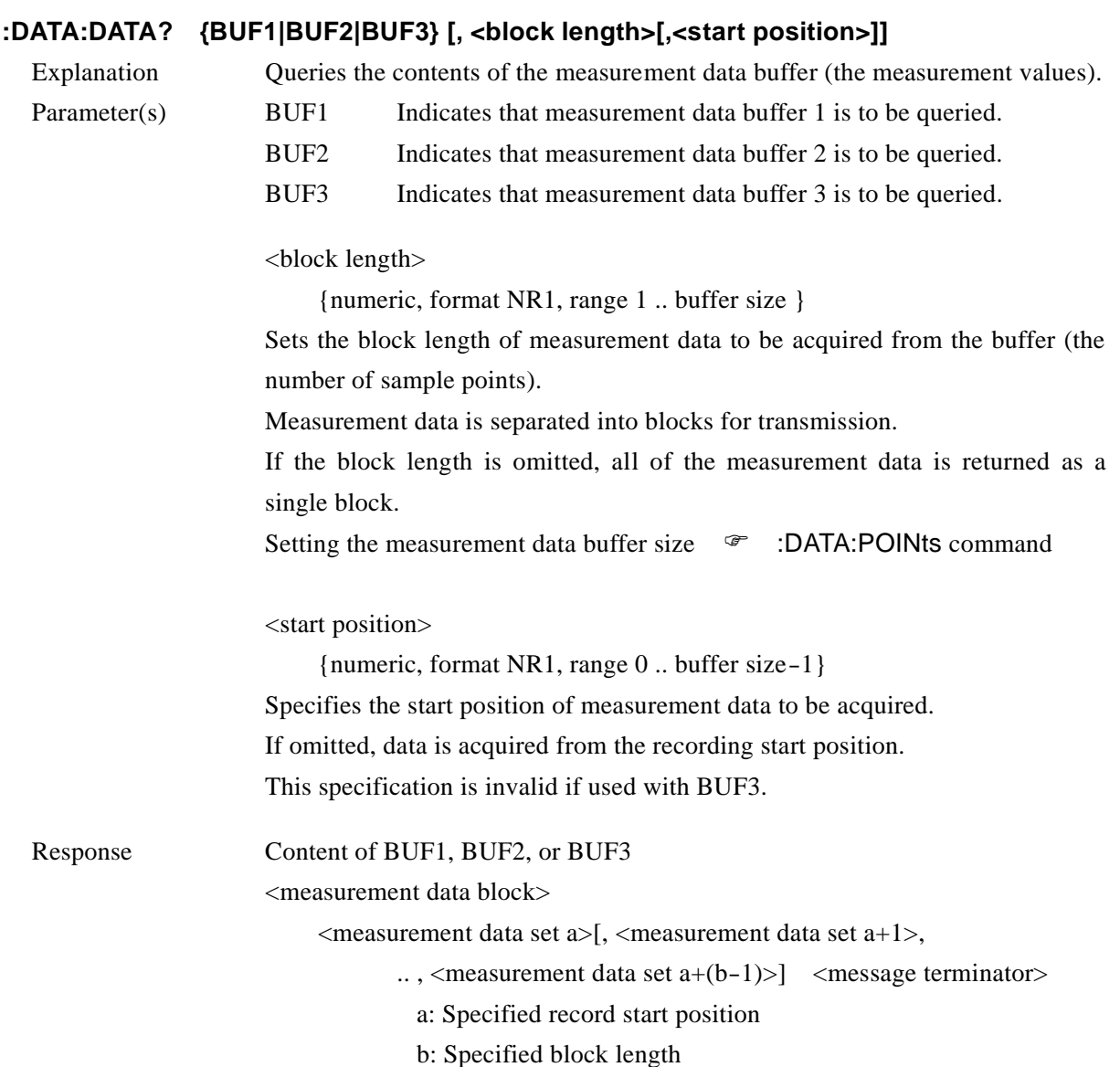

 $\overline{\phantom{0}}$ 7

<measurement data set>

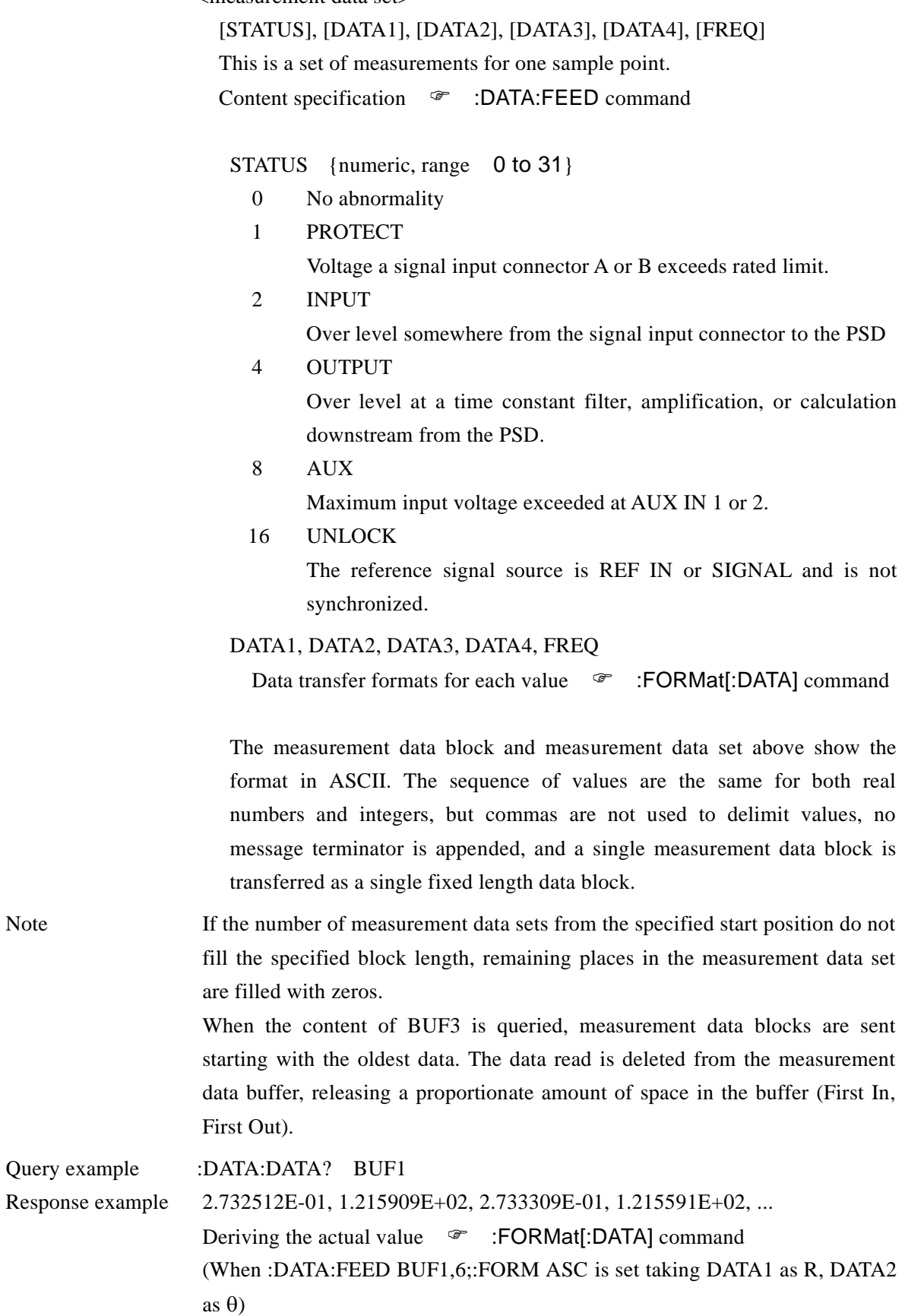

 $\overline{\phantom{a}}$ 

#### **:DATA:DELete {BUF1|BUF2|BUF3}**

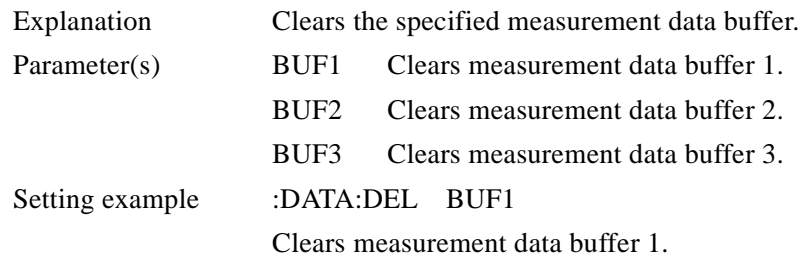

#### **:DATA:DELete:ALL**

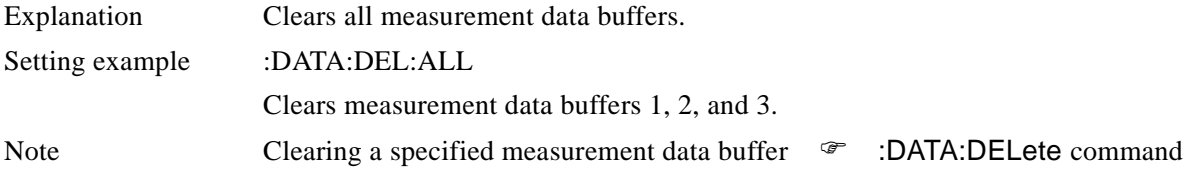

## **:DATA:FEED {BUF1|BUF2|BUF3}, <measurement data>**

### **:DATA:FEED? {BUF1|BUF2|BUF3}**

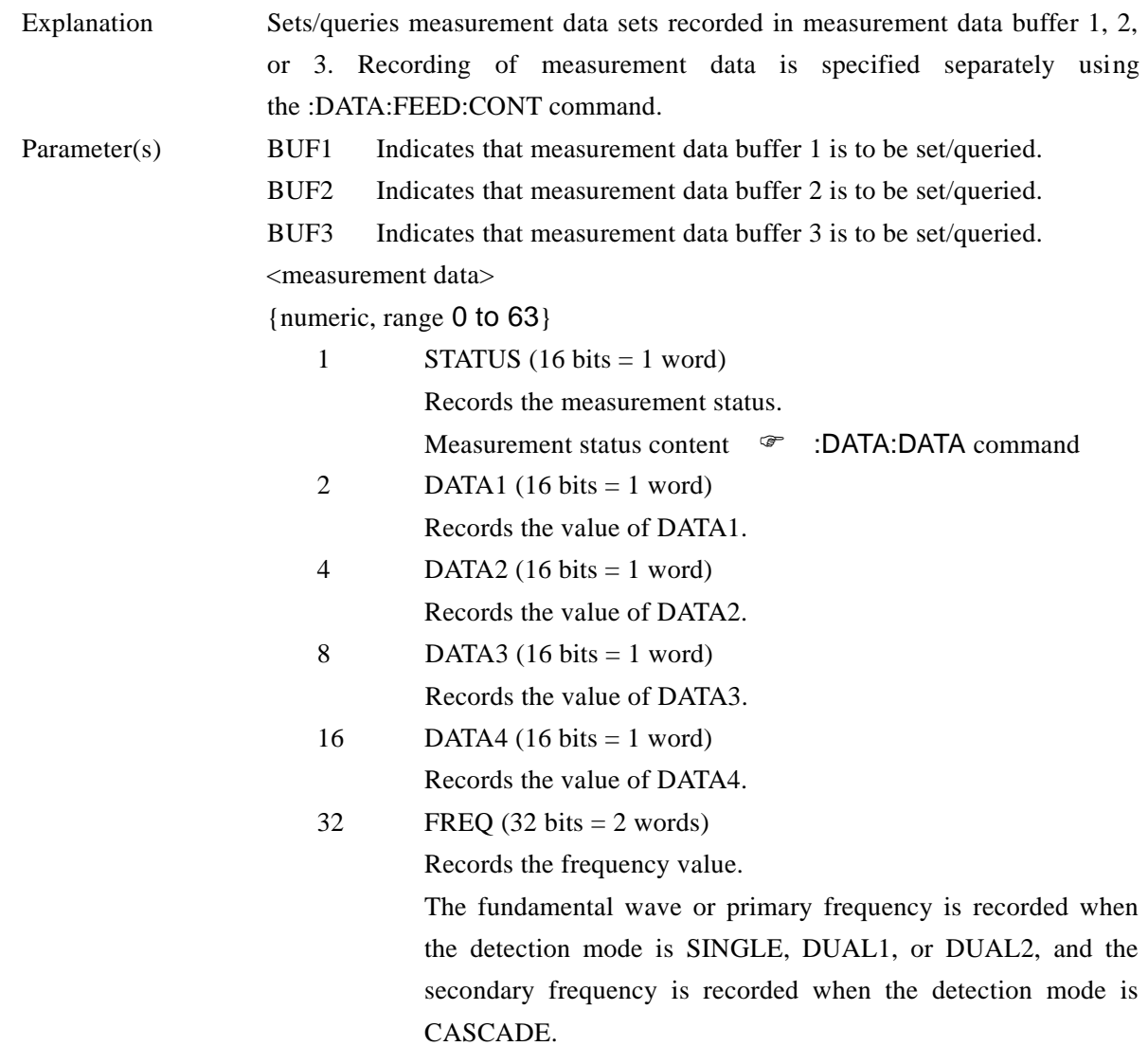

When recording multiple measurement data simultaneously, a maximum of 5

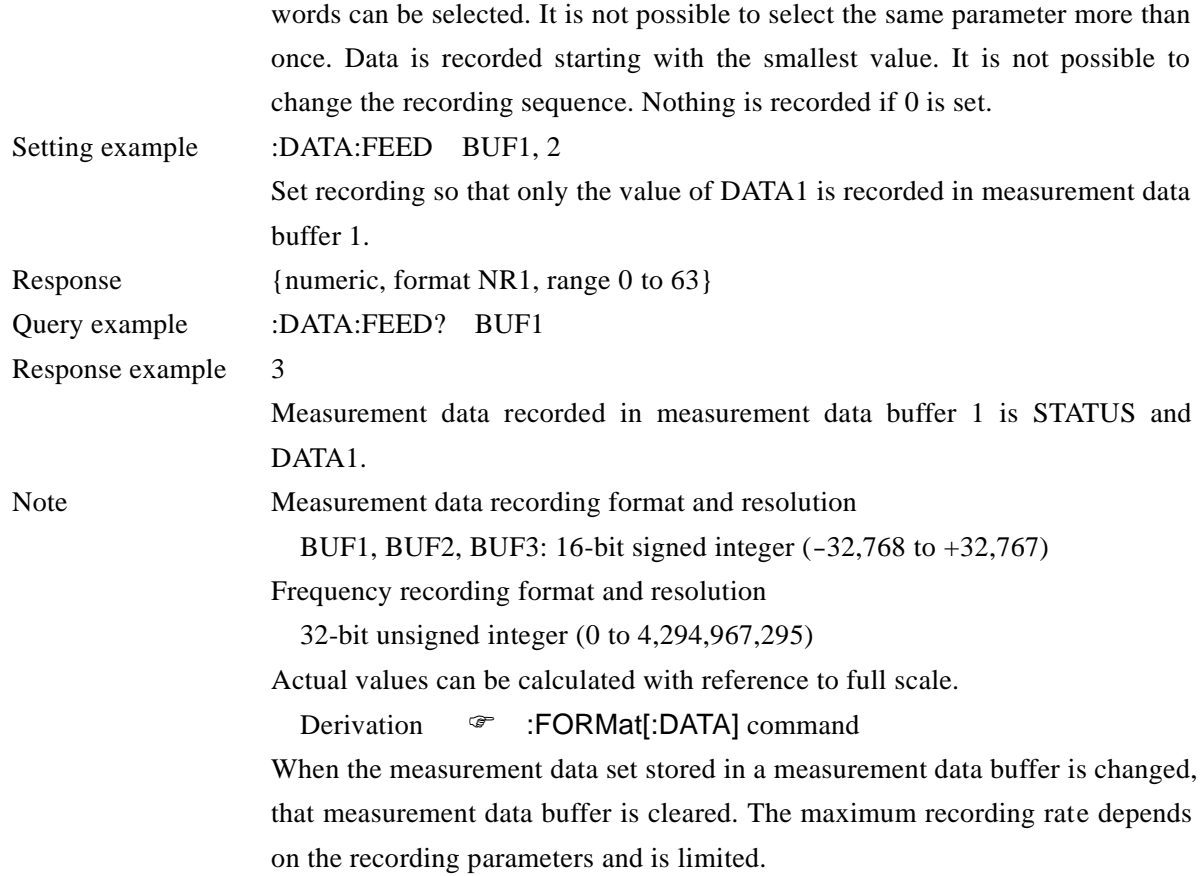

## **:DATA:FEED:CONTrol {BUF1|BUF2|BUF3}, {ALWays|NEVer}**

## **:DATA:FEED:CONTrol? {BUF1|BUF2|BUF3}**

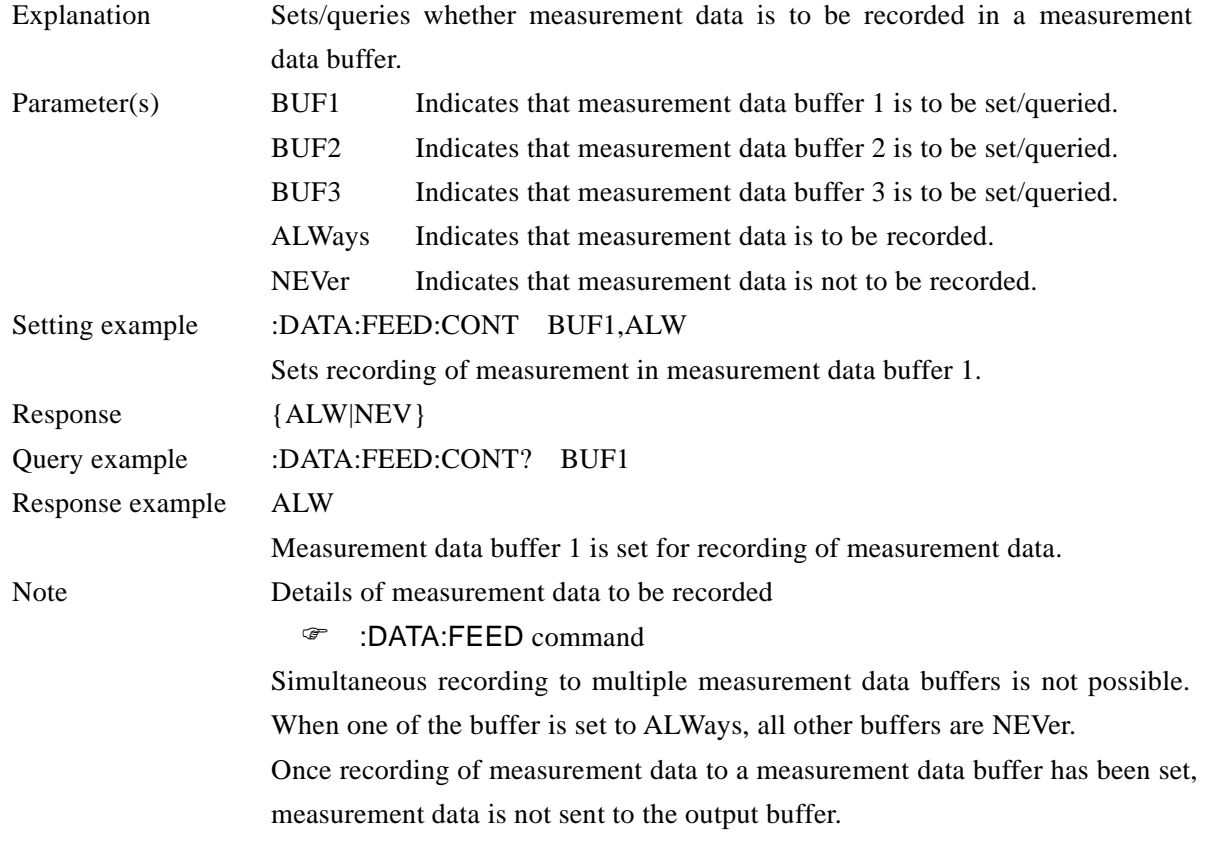

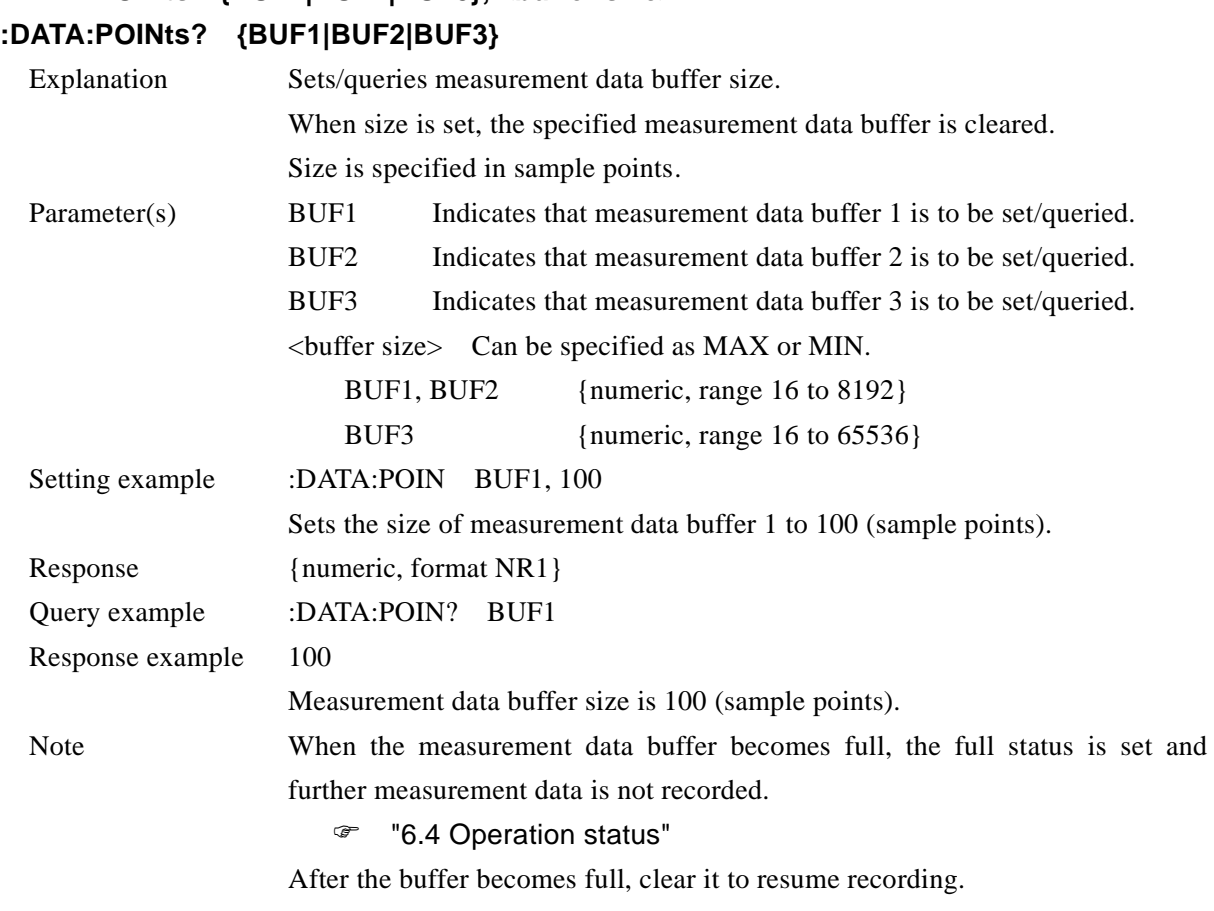

## **:DATA:POINts {BUF1|BUF2|BUF3}, <buffer size>**

**:DATA:TIMer <time interval>**

#### **:DATA:TIMer?**

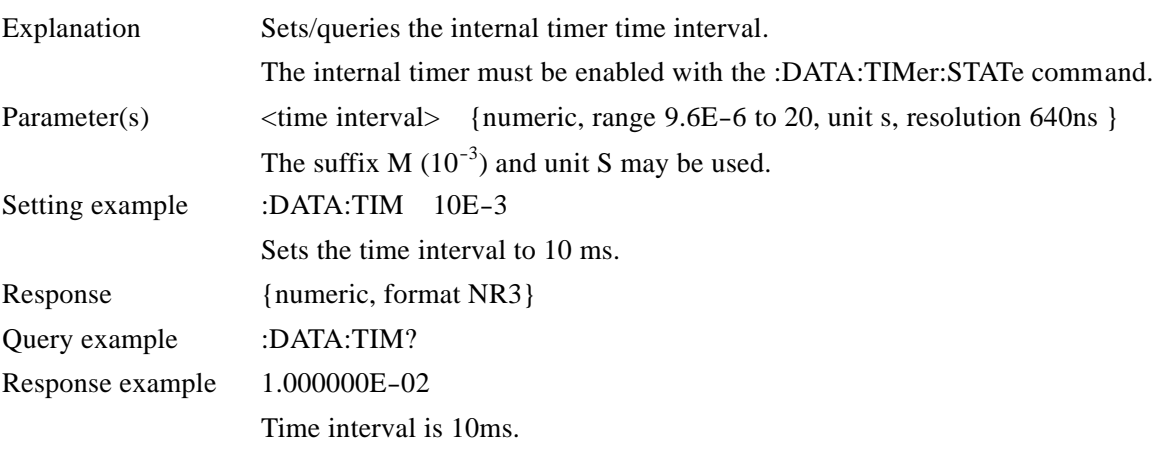

 $\overline{\phantom{a}}$ 

## **:DATA:TIMer:STATe {ON|OFF|1|0}**

#### **:DATA:TIMer:STATe?**

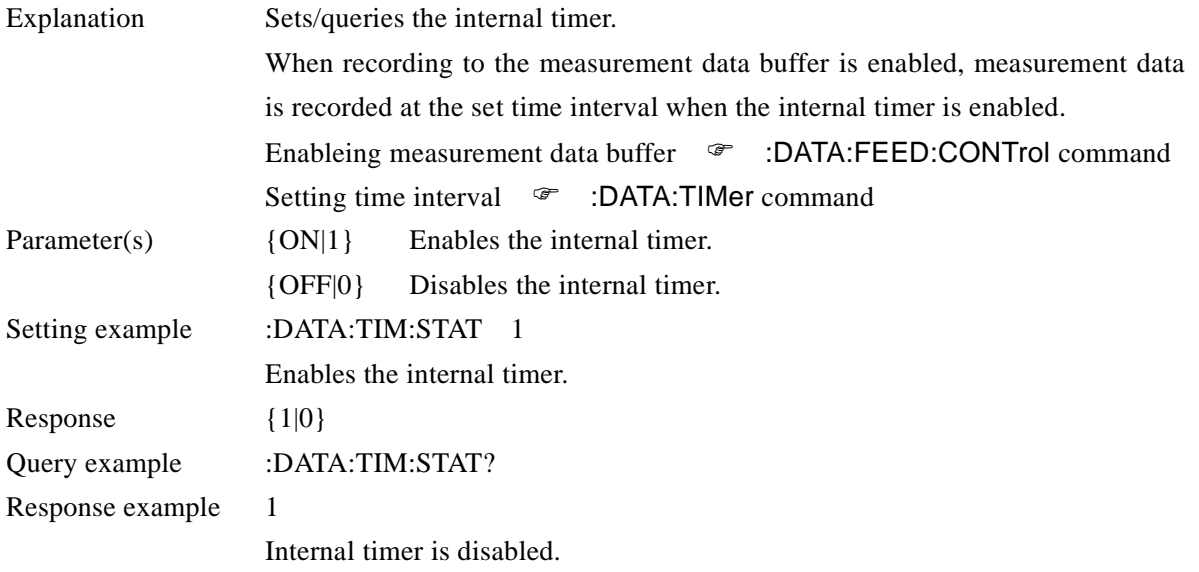

## **:DISPlay[:MENU][:NAME] {NORMal|LARGe|FINE}**

### **:DISPlay[:MENU][:NAME]?**

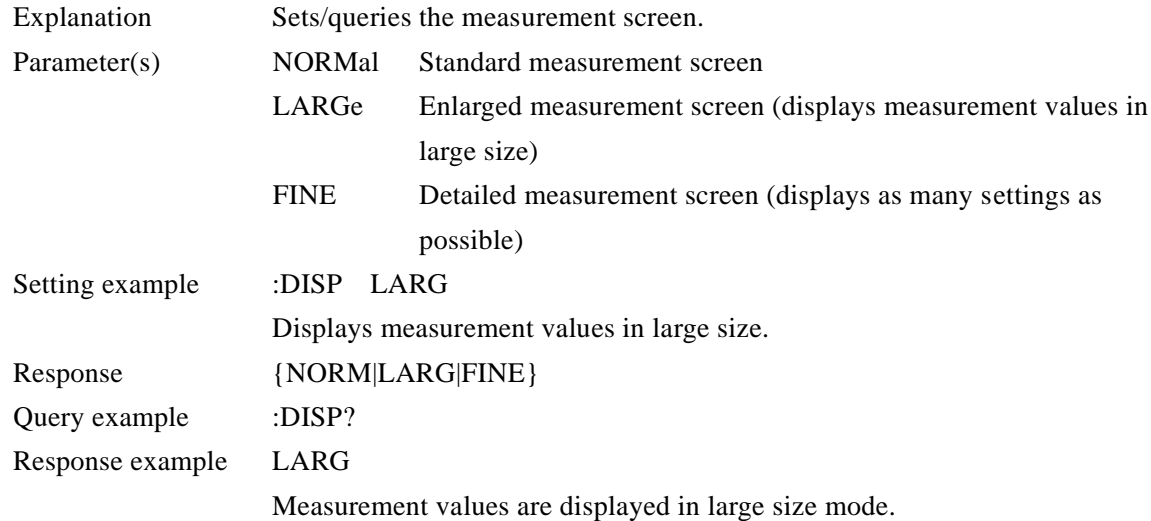

## **:DISPlay:WINDow[:STATe] {ON|OFF|1|0}**

## **:DISPlay:WINDow[:STATe]?**

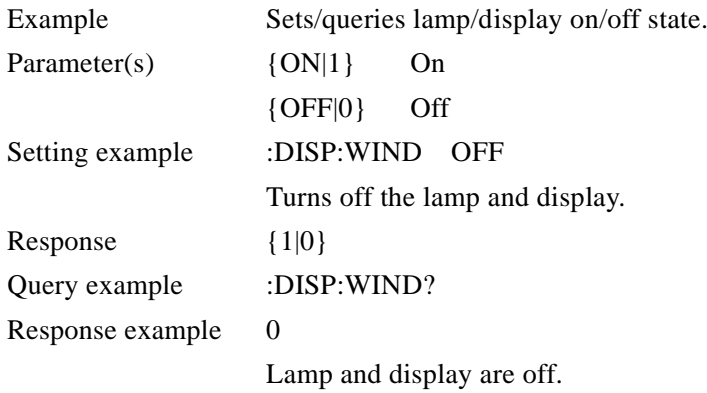
# **:FETCh?**

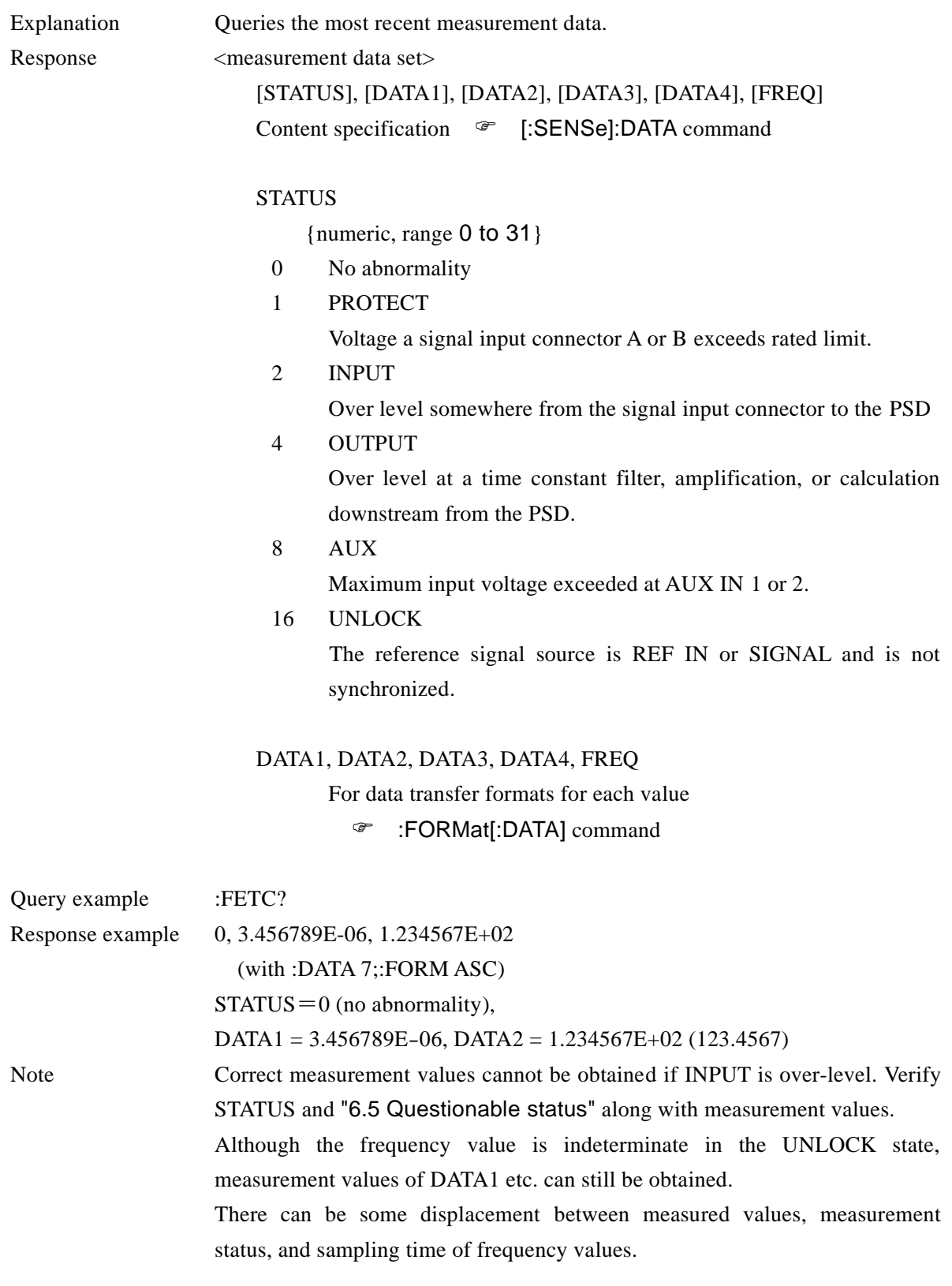

 $\overline{\phantom{a}}$ 7

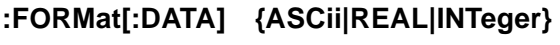

#### **:FORMat[:DATA]?**

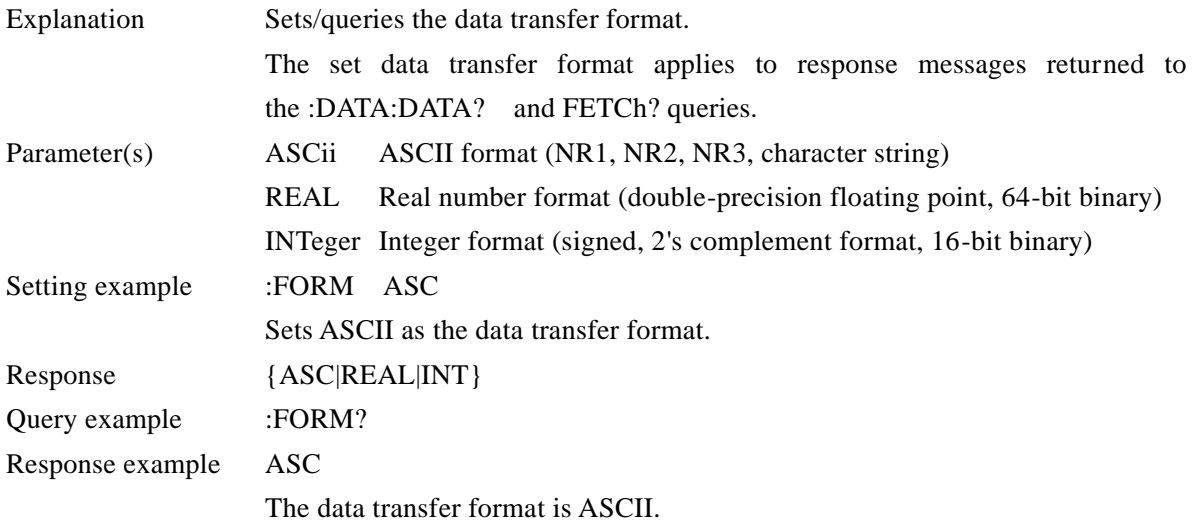

#### ■ ASCII format

Data is represented by characters, and characters are transferred as ASCII codes.

Depending on the parameter, numerics are transferred in one of the following formats.

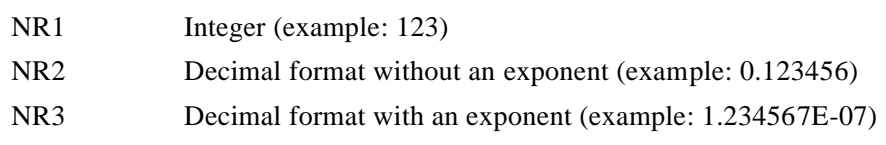

When multiple numeric values are transferred, they are delimited with commas (,). A message terminator (such as LF^EOI) is appended to the end.

■ Real number format

Data is transfered in 64-bit double-precision floating point format conforming to IEEE 754. If there are multiple numeric data, they are all transferred in double-precision floating point format.

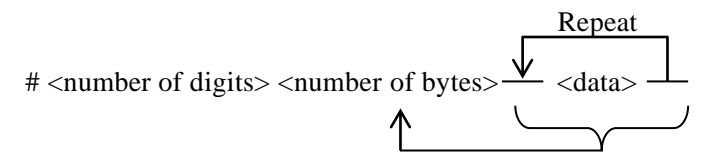

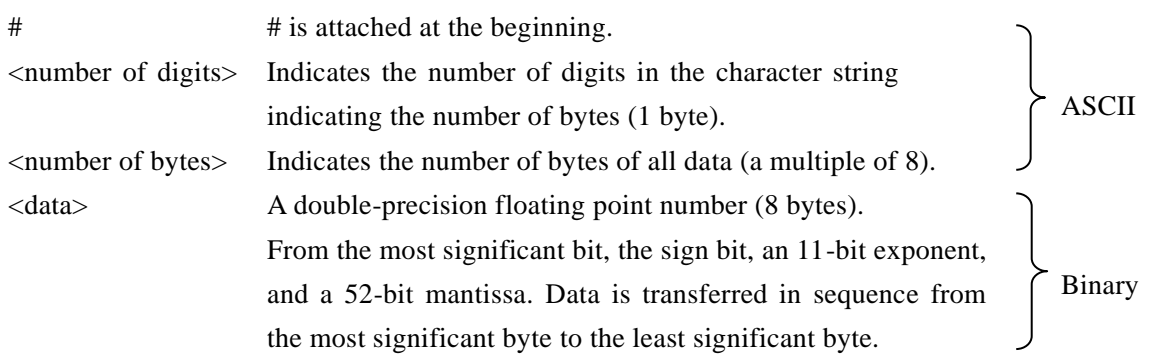

When transferring multiple numeric data, the data is transferred continuously without delimiters (such as commas).

The structure above is for formulated length data blocks in IEEE 488.2. No message terminator is appended.

#### ■ Integer format

Data is transferred in 16-bit signed integer format  $(-32,768$  to  $+32,767)$ . If there are multiple numeric data, they are all transferred in 16-bit signed integer format.

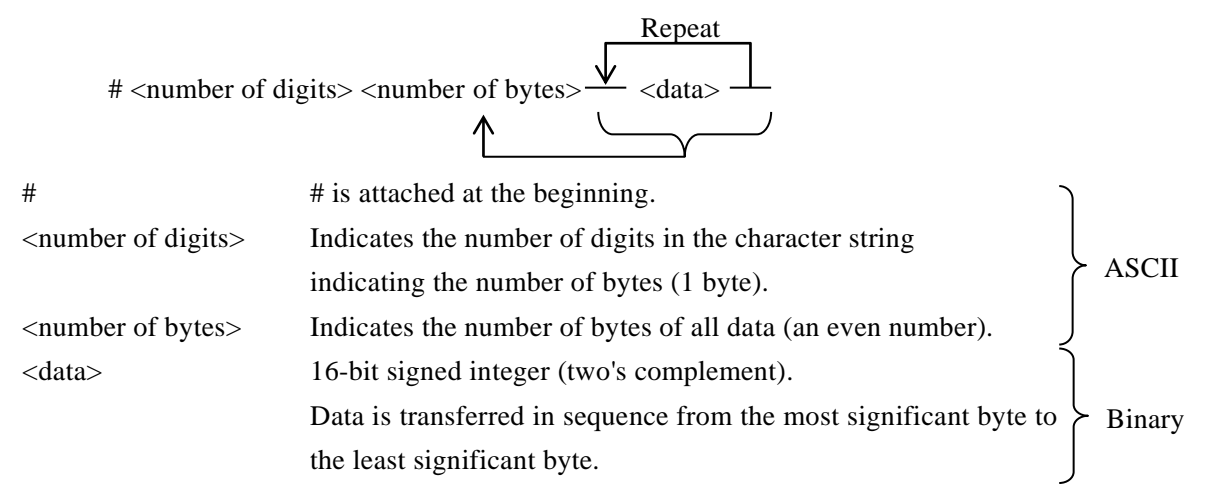

When transferring multiple numeric data, the data is transferred continuously without delimiters (such as commas).

The structure above is for formulated length data blocks in IEEE 488.2. No message terminator is appended.

The actual value of parameters acquired in integer format can be obtained by the following expression. The same applies to 16-bit data recorded in the measurement data buffer.

Measured value = output data  $\times 2^{-15} \times 1.2 \times$ meter full scale (see below)

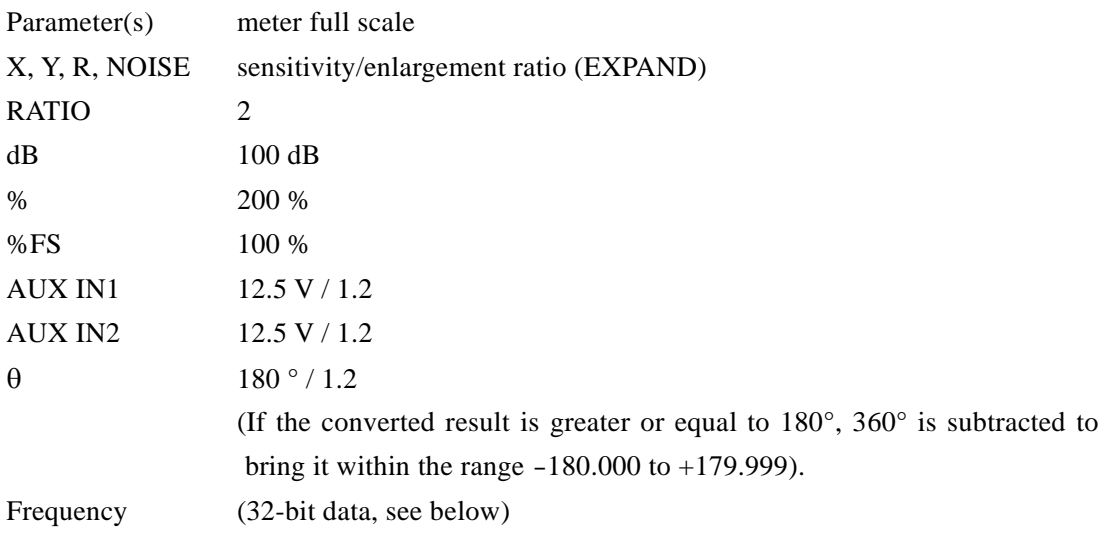

Proper measurement results cannot be obtained if the sensitivity setting specified when querying data recorded in the measurement data buffer differs from that specified for recording.

The 32-bit data (frequency) is split into two unsigned 16-bit integers (0 to 65,535) for transfer in the sequence: upper part, lower part. The actual value can be obtained by the following expression.

Frequency =  $(A \times 2^{16} + B) \times 2^{-32} \times 300$ kHz

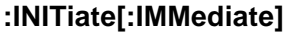

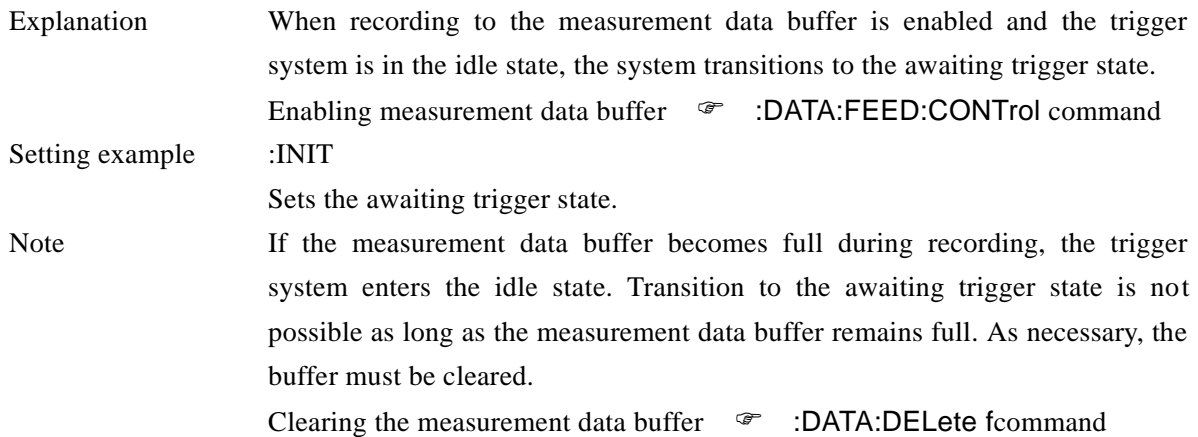

# **:INPut[1]:COUPling {AC|DC}**

#### **:INPut[1]:COUPling?**

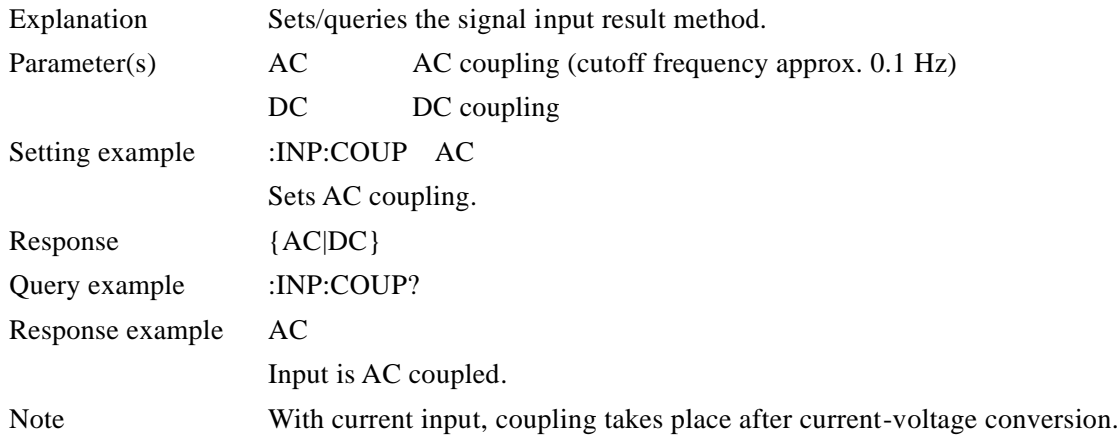

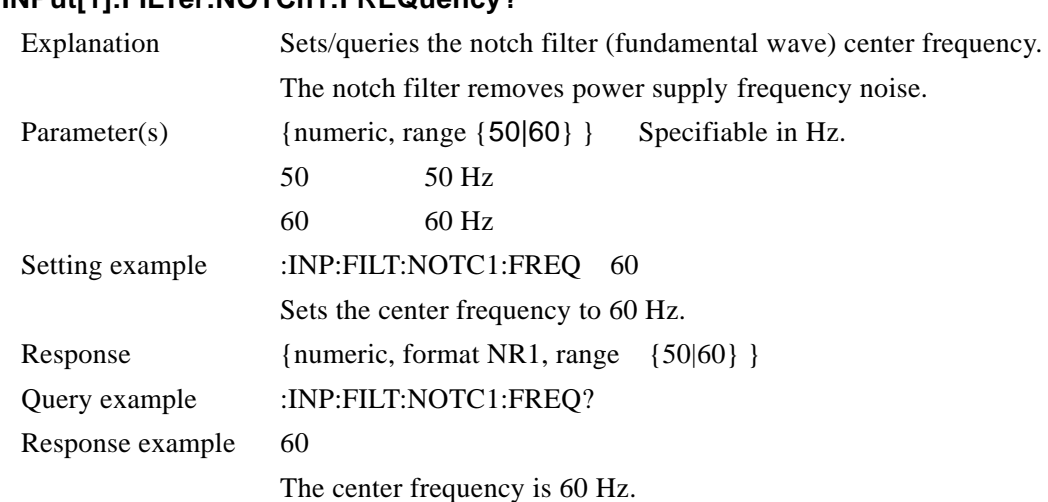

#### **:INPut[1]:FILTer:NOTCh1:FREQuency {50|60} :INPut[1]:FILTer:NOTCh1:FREQuency?**

# **:INPut[1]:FILTer:NOTCh1[:STATe] {ON|OFF|1|0} :INPut[1]:FILTer:NOTCh1[:STATe]?**

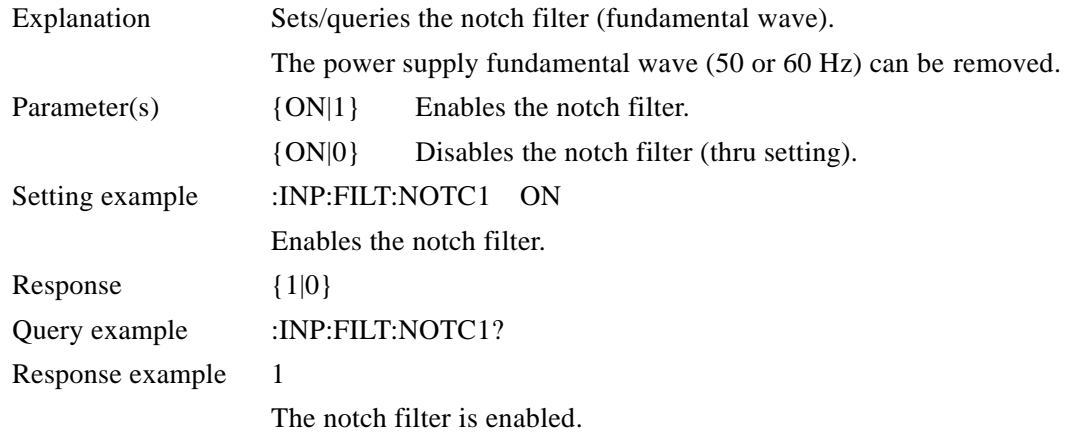

# **:INPut[1]:FILTer:NOTCh2[:STATe] {ON|OFF|1|0} :INPut[1]:FILTer:NOTCh2[:STATe]?**

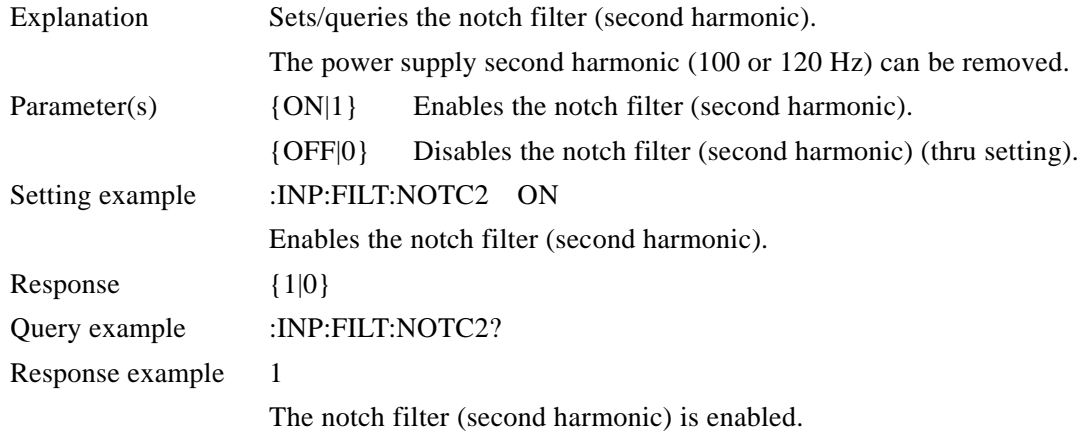

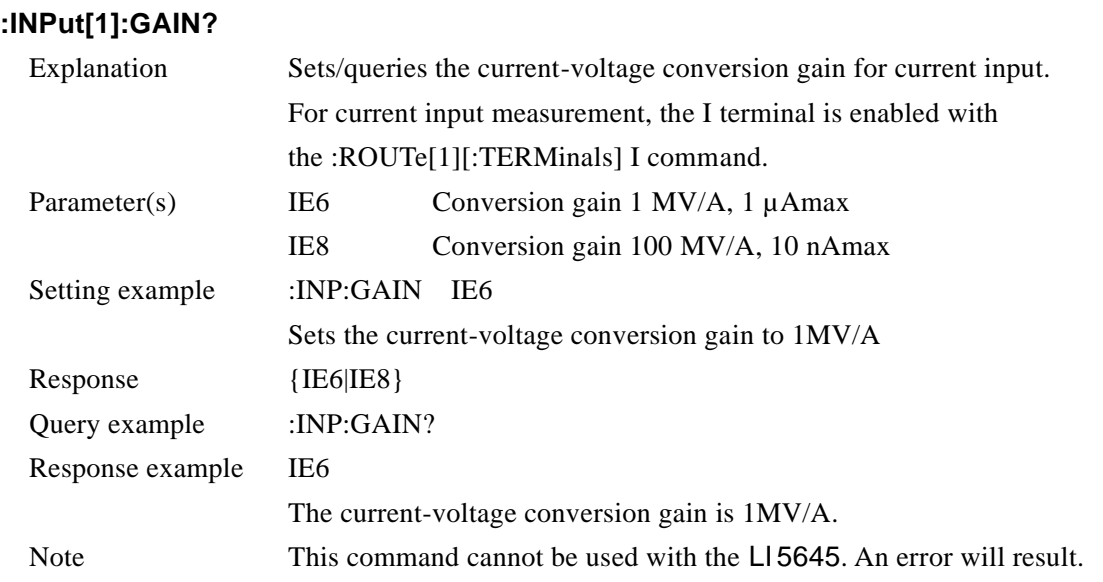

# **:INPut[1]:GAIN {IE6|IE8}**

# **:INPut[1]:LOW {FLOat|GROund} :INPut[1]:LOW?**

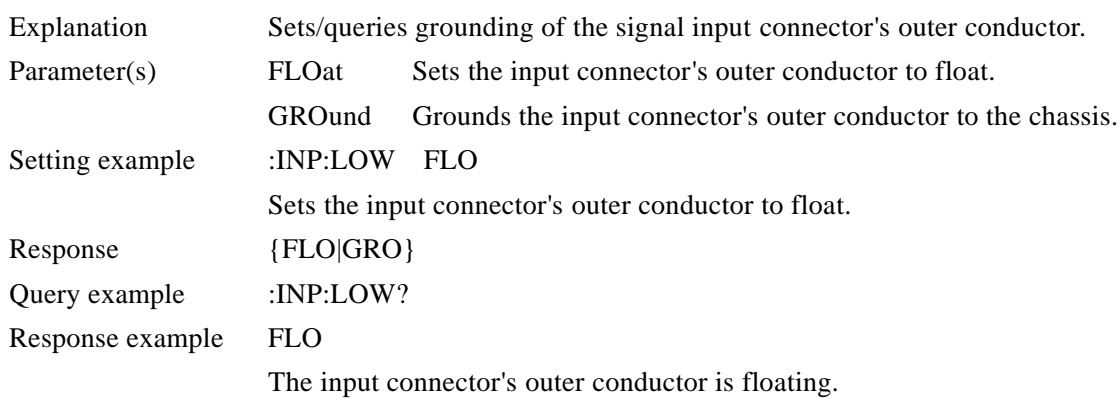

#### **:INPut[1]:OFFSet:AUTO {ON|OFF|1|0}**

## **:INPut[1]:OFFSet:AUTO?**

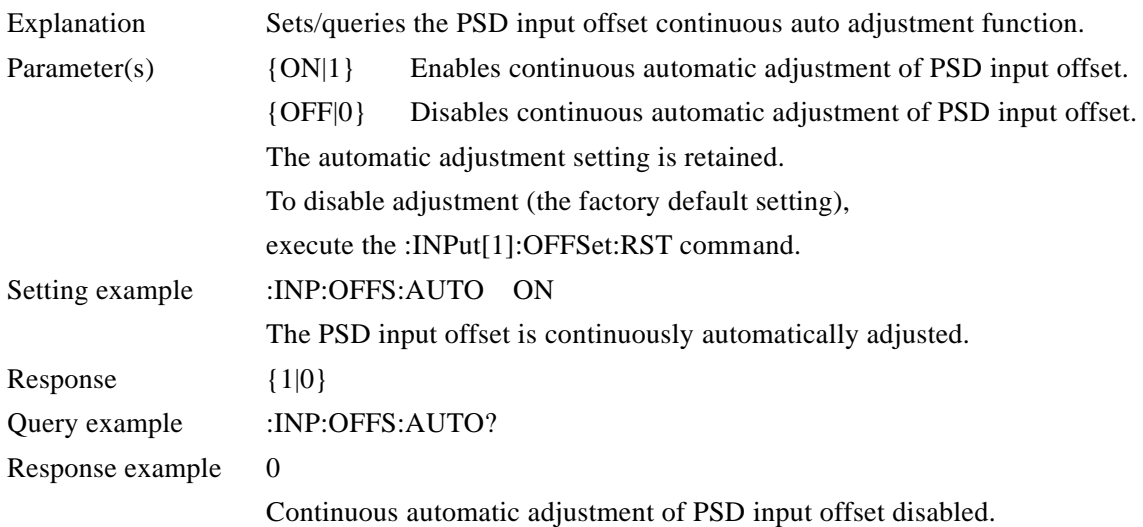

#### **:INPut[1]:OFFSet:AUTO:ONCE**

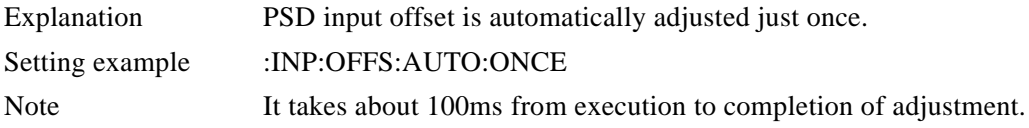

#### **:INPut[1]:OFFSet:RST**

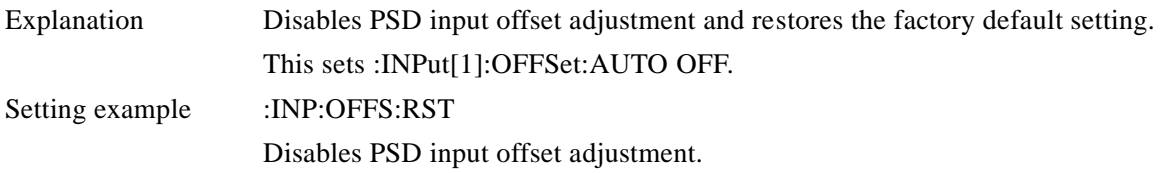

# **:INPut[1]:OFFSet:STIMe <response time>**

#### **:INPut[1]:OFFSet:STIMe?**

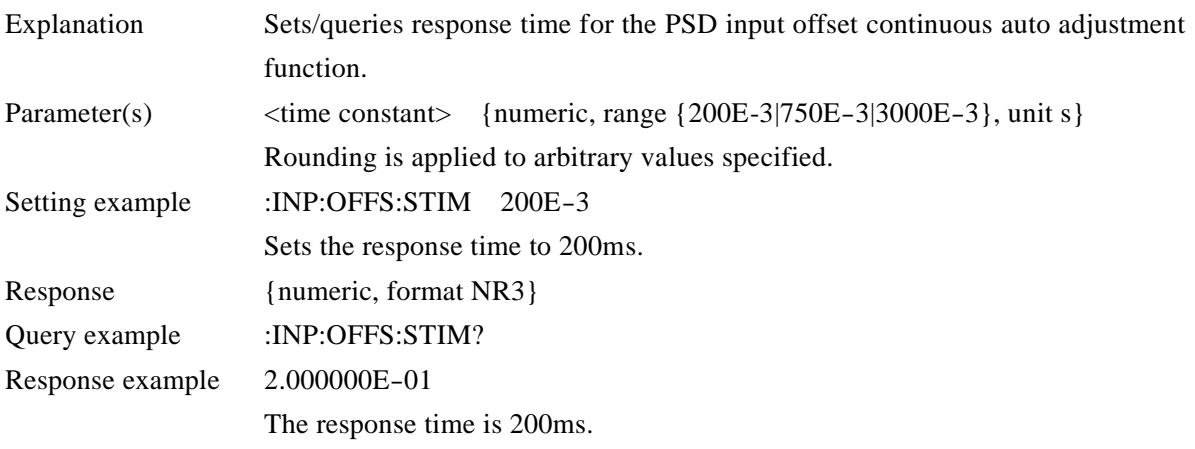

#### **:INPut2:TYPE {SINusoid|TPOS|TNEG}**

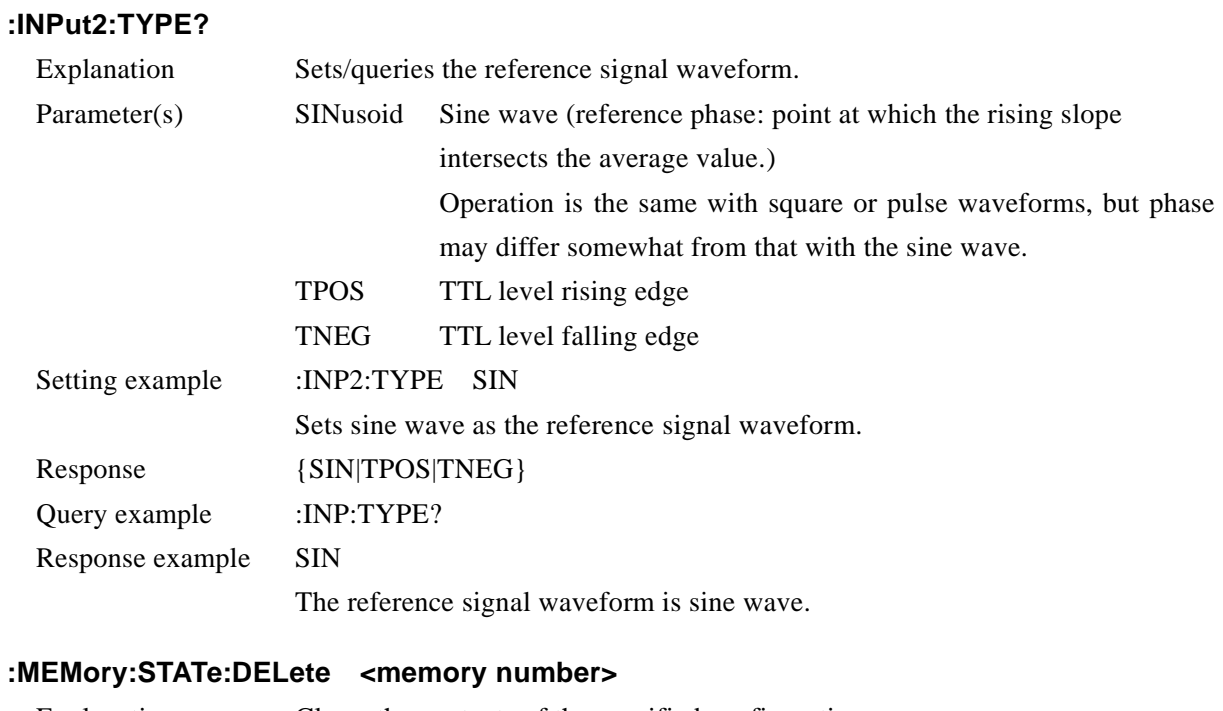

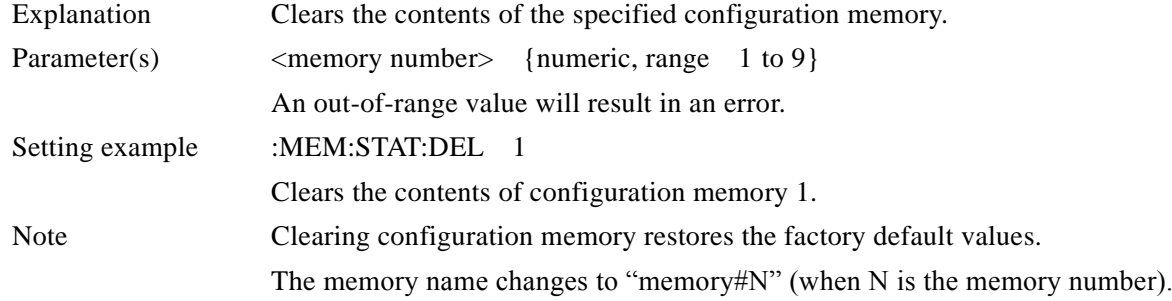

# **:MEMory:STATe:DEFine "Name", <memory number> :MEMory:STATe:DEFine? <memory number>**

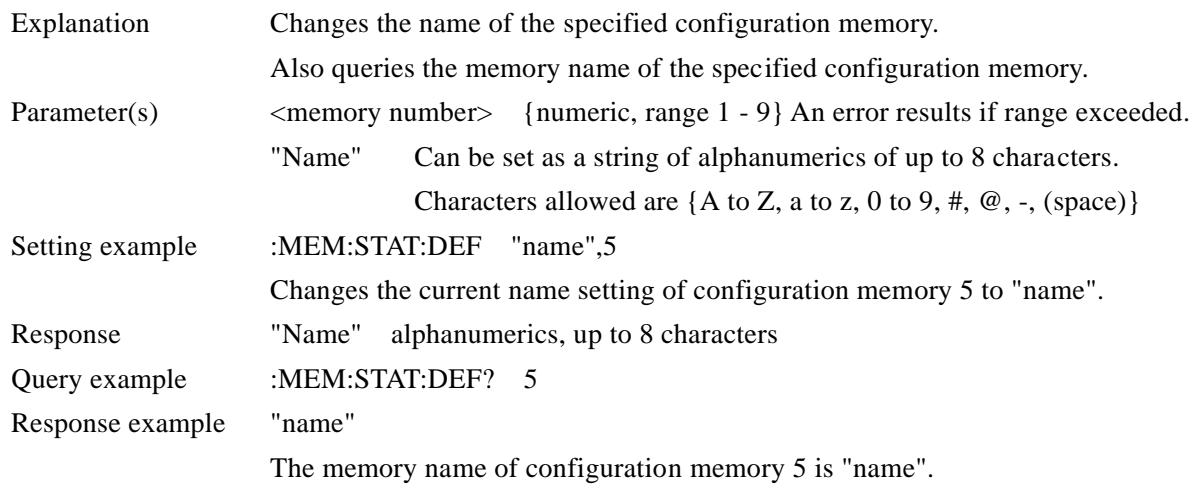

#### **:OUTPut[1][:STATe] {ON|OFF|1|0} :OUTPut[1][:STATe]?**

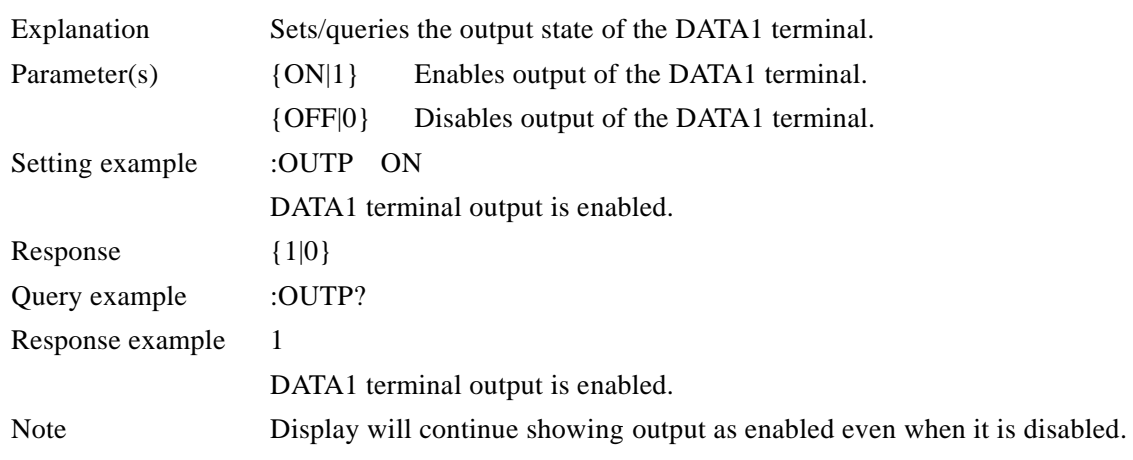

# **:OUTPut2[:STATe] {ON|OFF|1|0} :OUTPut2[:STATe]?**

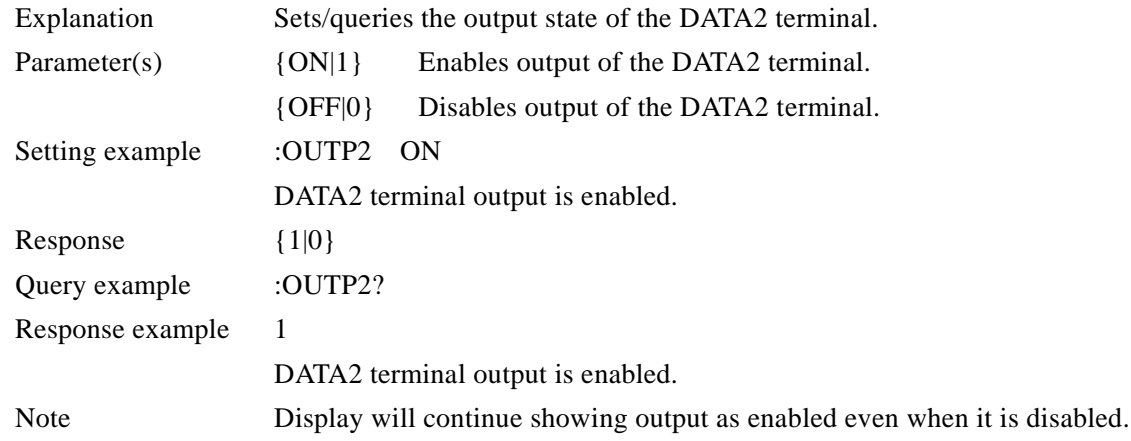

# **:OUTPut3[:STATe] {ON|OFF|1|0} :OUTPut3[:STATe]?**

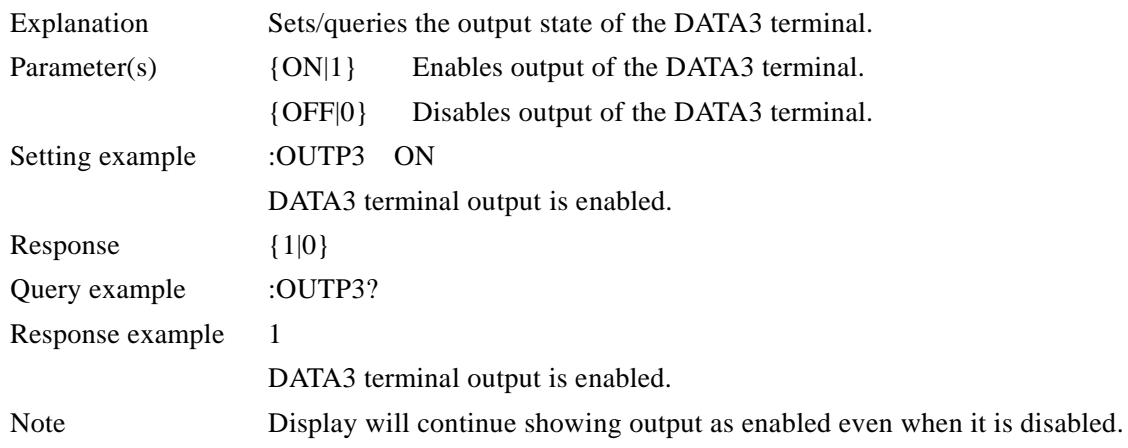

#### **:OUTPut4[:STATe] {ON|OFF|1|0}**

# **:OUTPut4[:STATe]?**

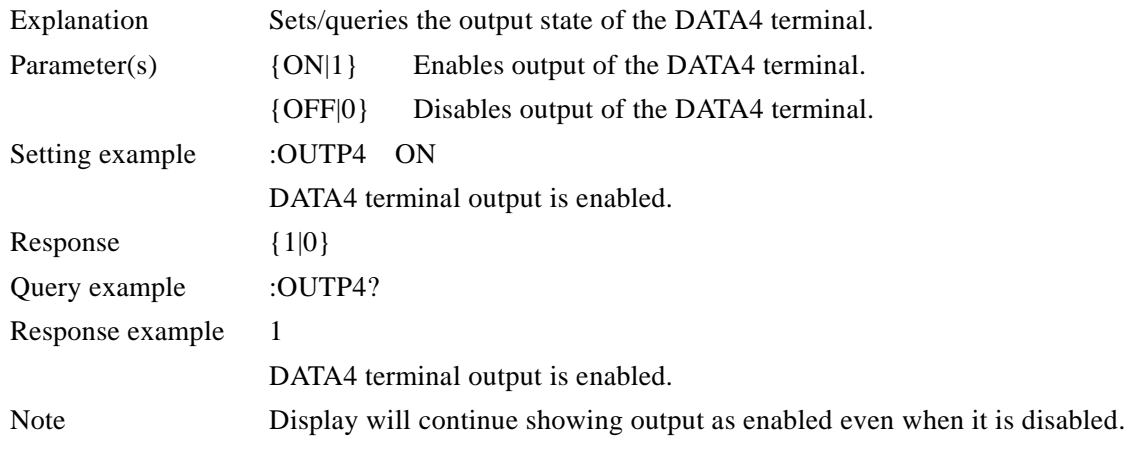

# **:ROUTe[1][:TERMinals] {A|AB|I} :ROUTe[1][:TERMinals]?**

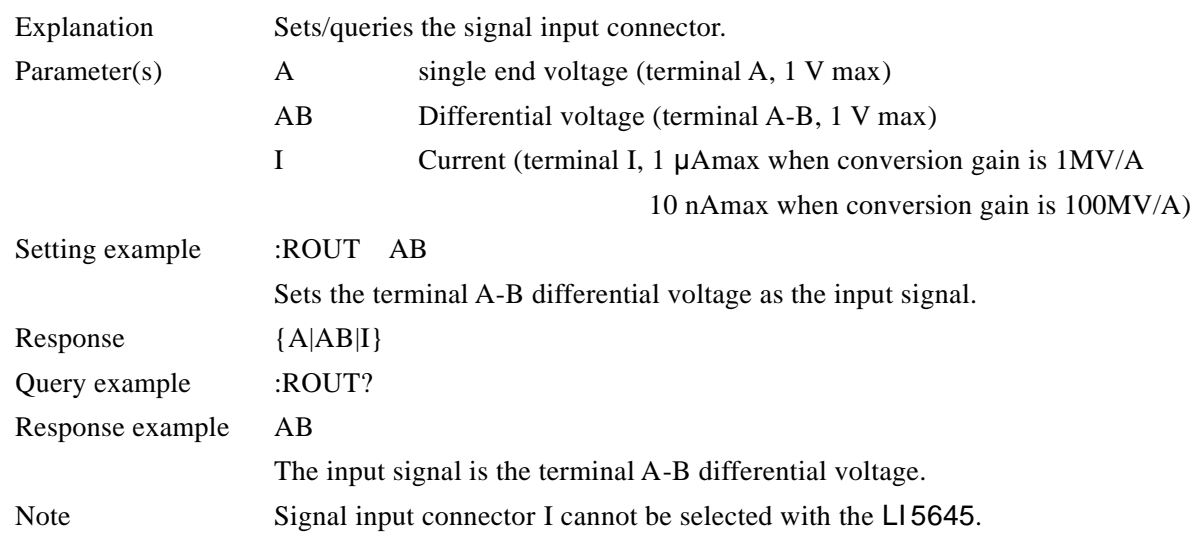

# **:ROUTe2[:TERMinals] {RINPut|IOSC|SINPut}**

#### **:ROUTe2[:TERMinals]?**

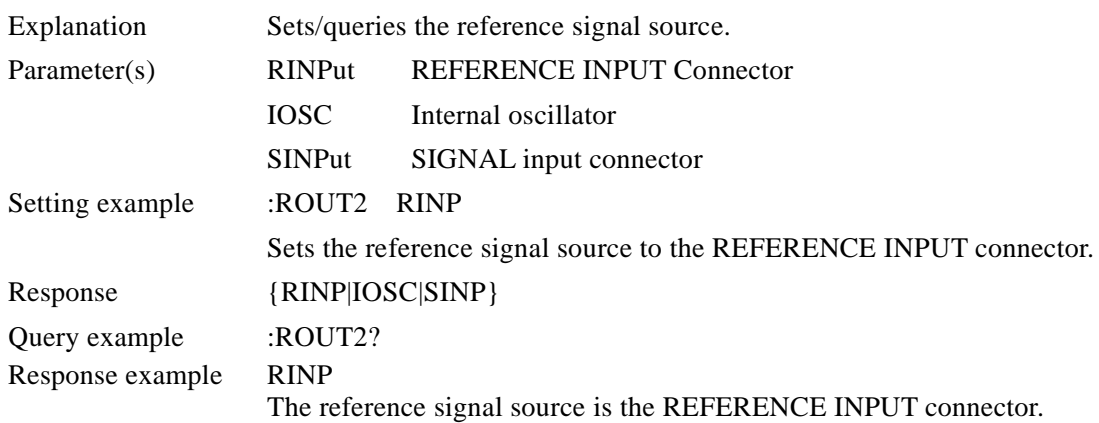

#### **[:SENSe]:AUTO:ONCE**

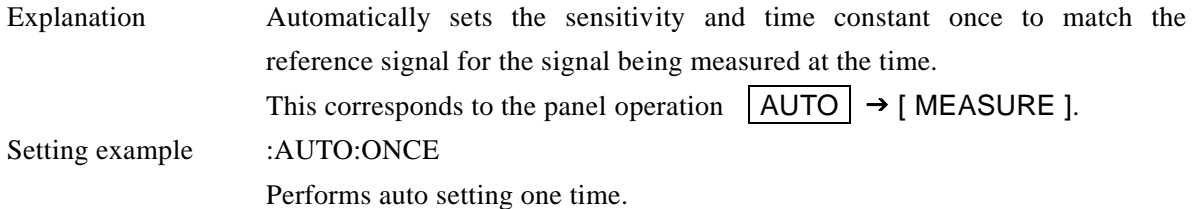

#### **[:SENSe]:CURRent[1]:AC:RANGe:AUTO {ON|OFF|1|0} [:SENSe]:CURRent[1]:AC:RANGe:AUTO?**

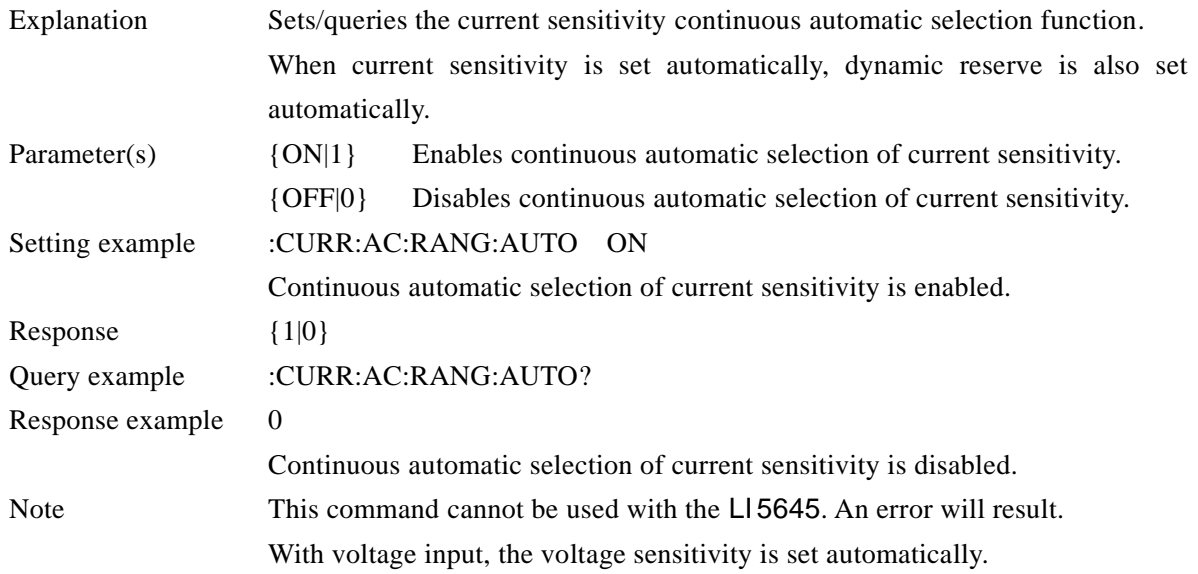

#### **[:SENSe]:CURRent[1]:AC:RANGe:AUTO:ONCE**

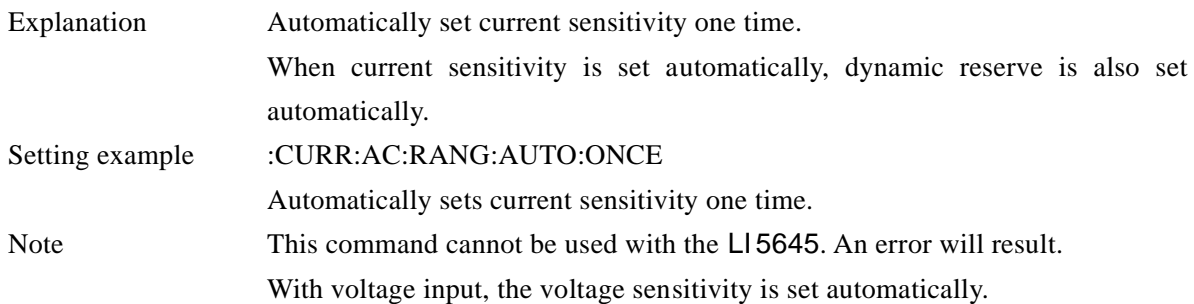

# **[:SENSe]:CURRent[1]:AC:RANGe[:UPPer] <current sensitivity> [:SENSe]:CURRent[1]:AC:RANGe[:UPPer]?**

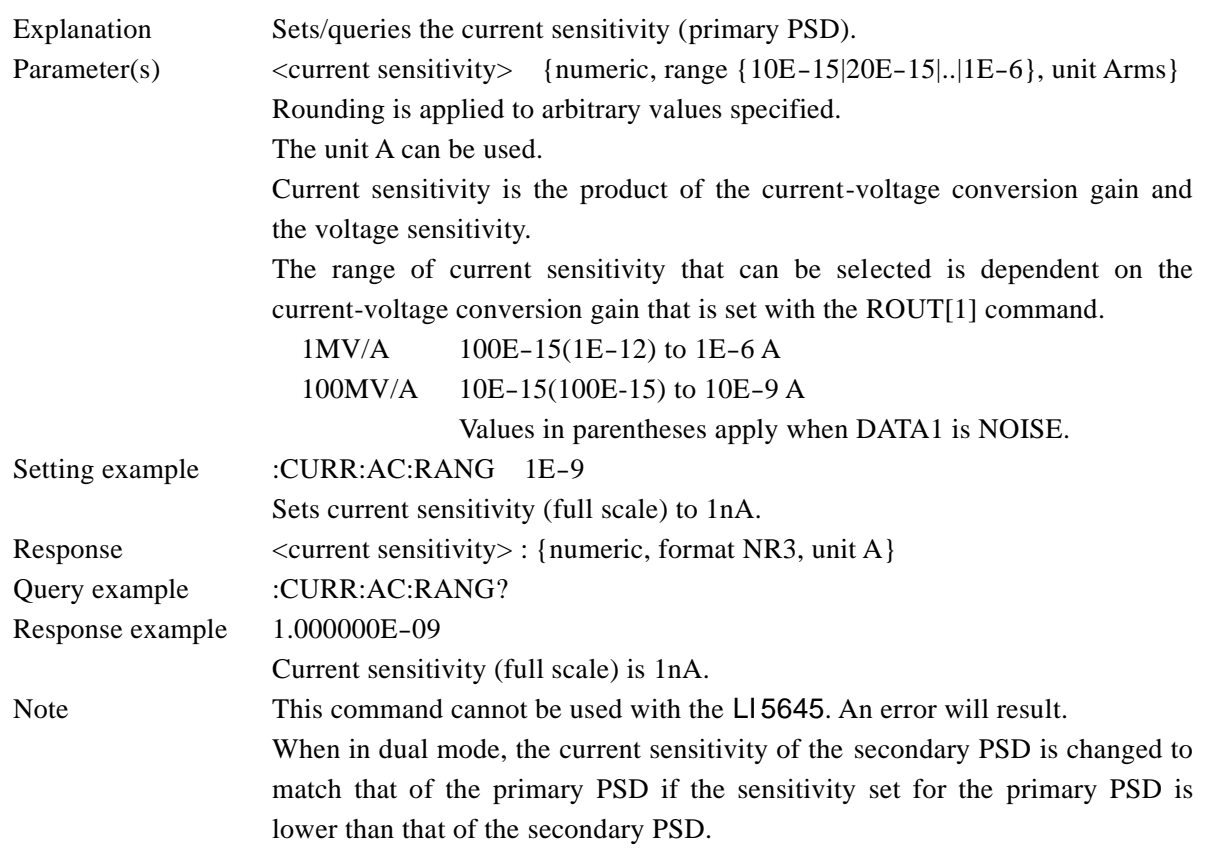

#### **[:SENSe]:CURRent2:AC:RANGe[:UPPer] <current sensitivity> [:SENSe]:CURRent2:AC:RANGe[:UPPer]?**

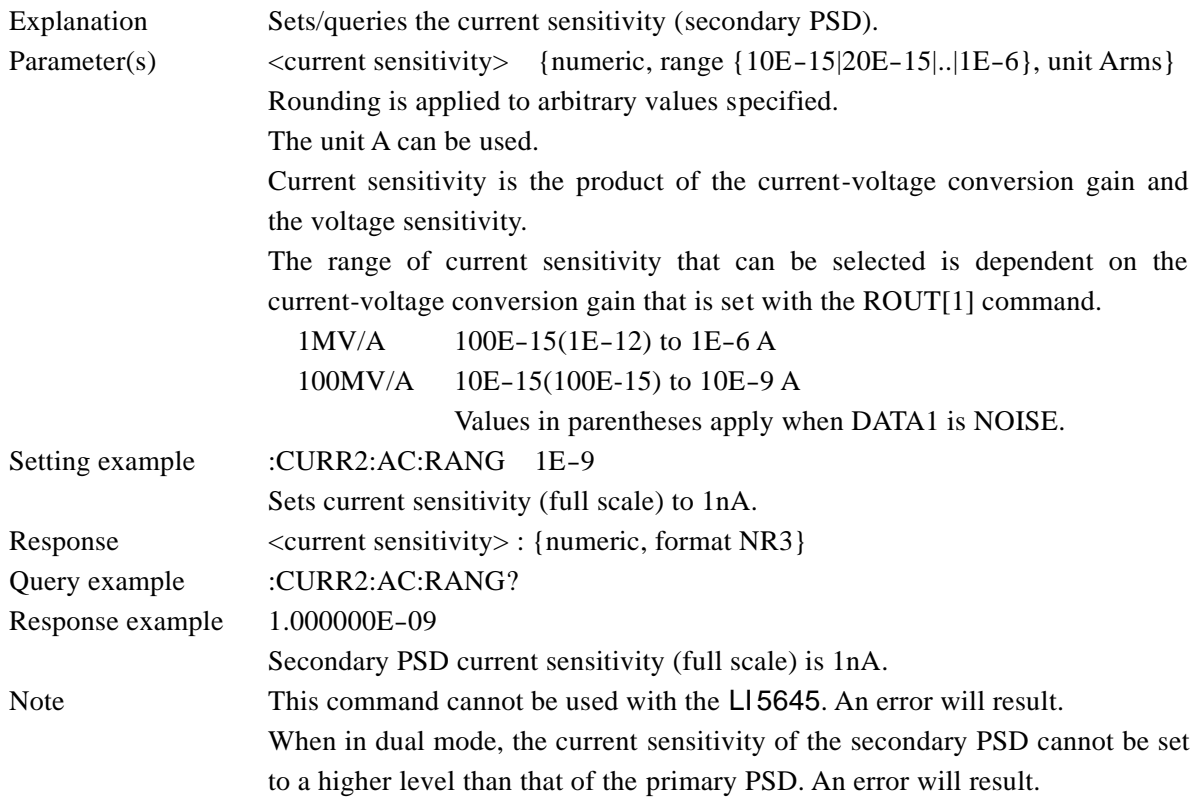

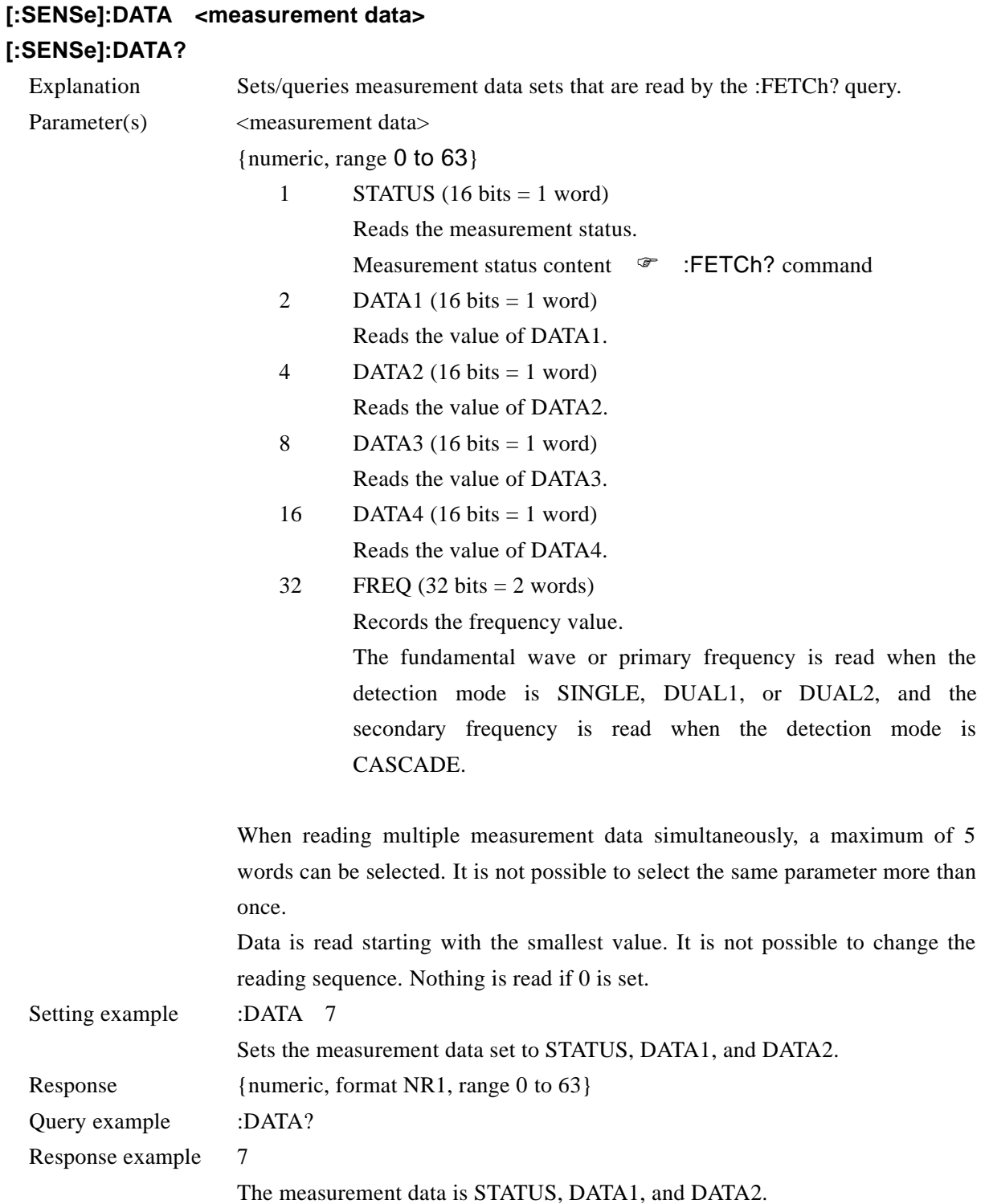

 $\overline{\phantom{a}}$ 7

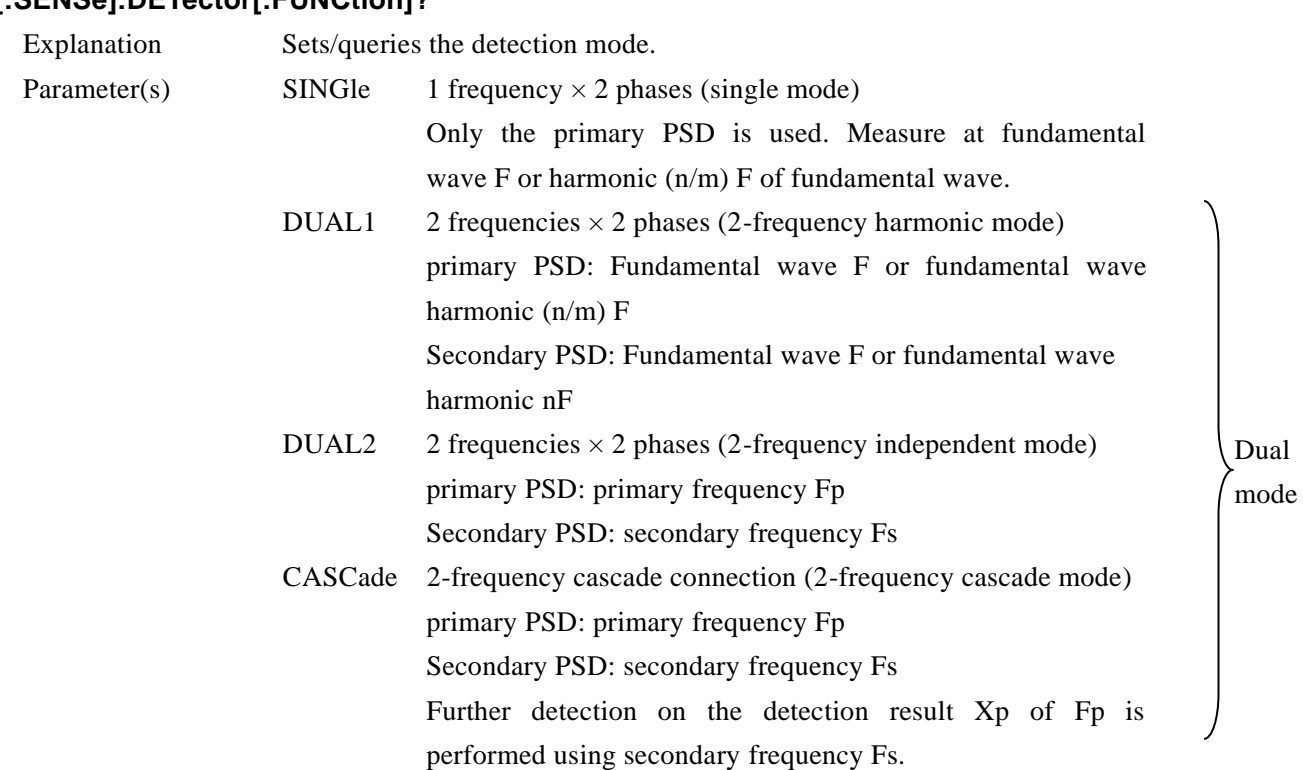

#### **[:SENSe]:DETector[:FUNCtion] {SINGle|DUAL1|DUAL2|CASCade} [:SENSe]:DETector[:FUNCtion]?**

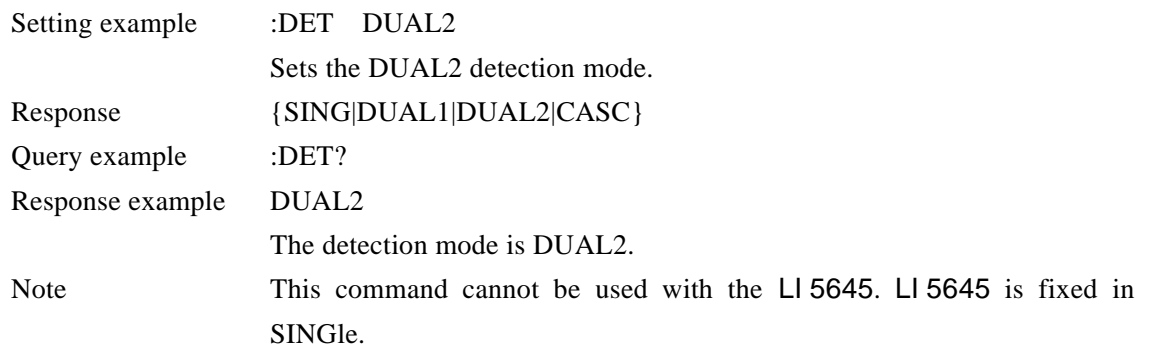

# **[:SENSe]:DREServe {HIGH|MEDium|LOW} [:SENSe]:DREServe?**

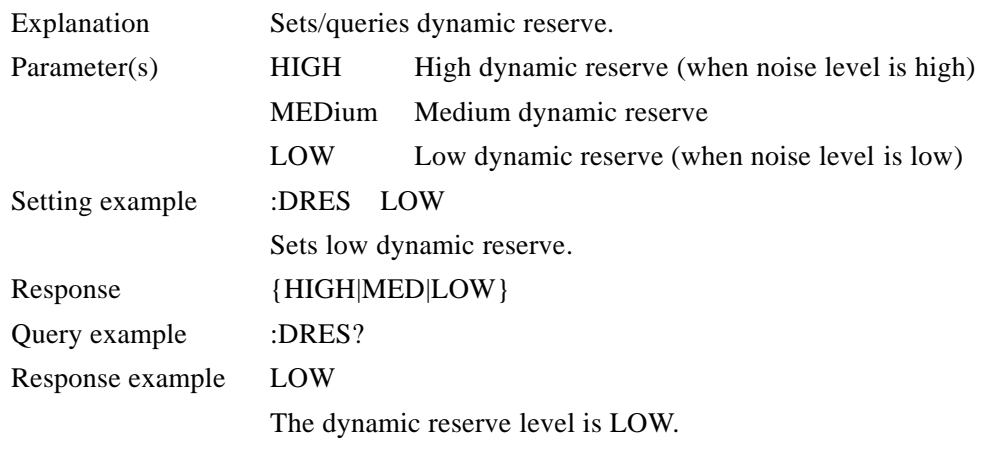

#### **[:SENSe]:FILTer[1][:LPASs]:AUTO:ONCE**

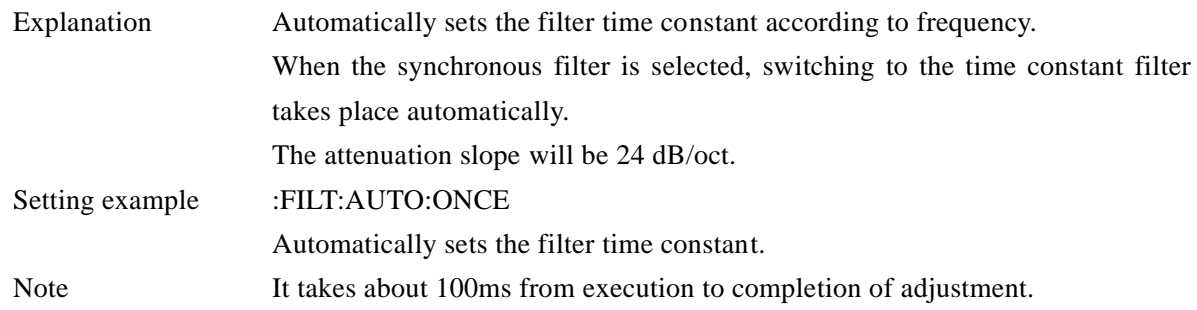

#### **[:SENSe]:FILTer[1][:LPASs]:SLOPe {6|12|18|24} [:SENSe]:FILTer[1][:LPASs]:SLOPe?**

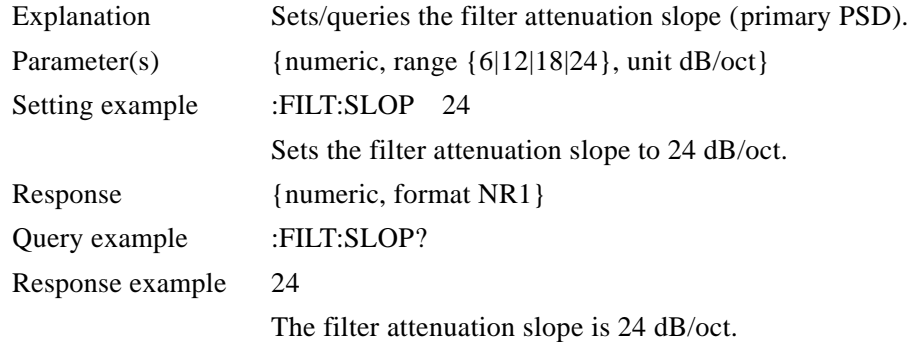

# **[:SENSe]:FILTer[1][:LPASs]:TCONstant <time constant> [:SENSe]:FILTer[1][:LPASs]:TCONstant?**

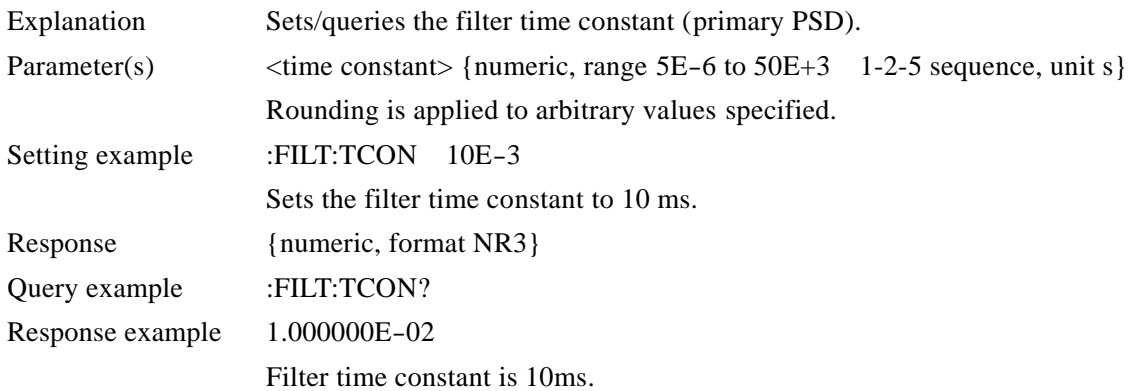

# **[:SENSe]:FILTer[1][:LPASs]:TYPE {EXPonential|MOVing} [:SENSe]:FILTer[1][:LPASs]:TYPE?**

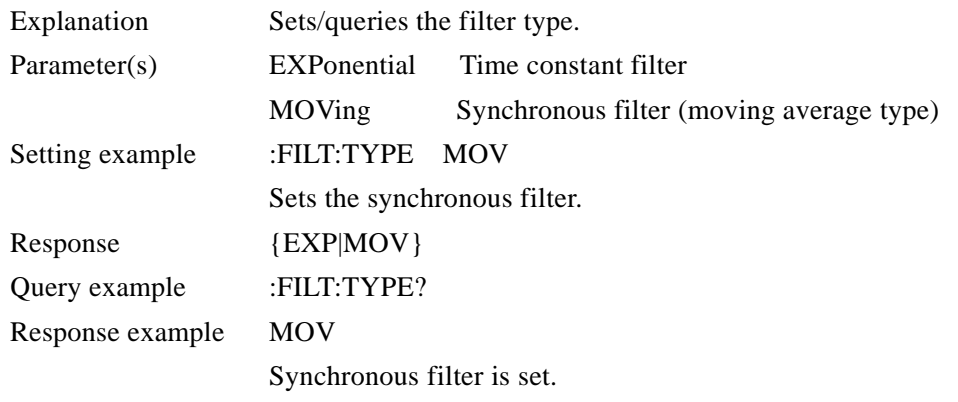

 $\overline{\phantom{a}}$ 

# **[:SENSe]:FILTer2[:LPASs]:SLOPe {6|12|18|24}**

## **[:SENSe]:FILTer2[:LPASs]:SLOPe?**

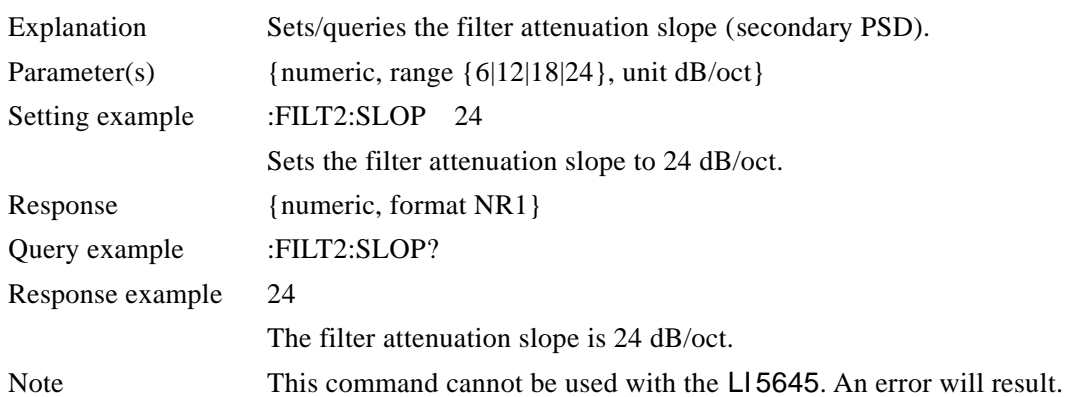

# **[:SENSe]:FILTer2[:LPASs]:TCONstant <time constant> [:SENSe]:FILTer2[:LPASs]:TCONstant?**

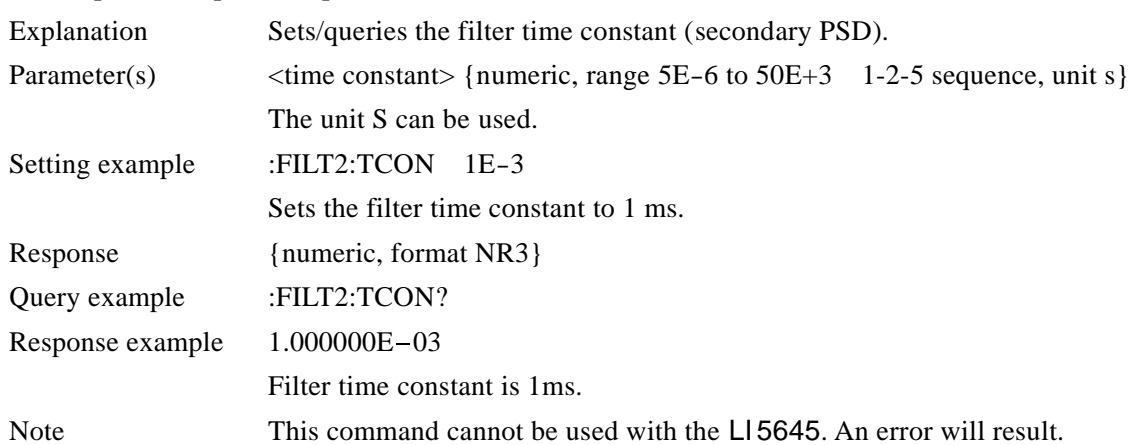

# **[:SENSe]:FILTer2[:LPASs]:TYPE {EXPonential|MOVing} [:SENSe]:FILTer2[:LPASs]:TYPE?**

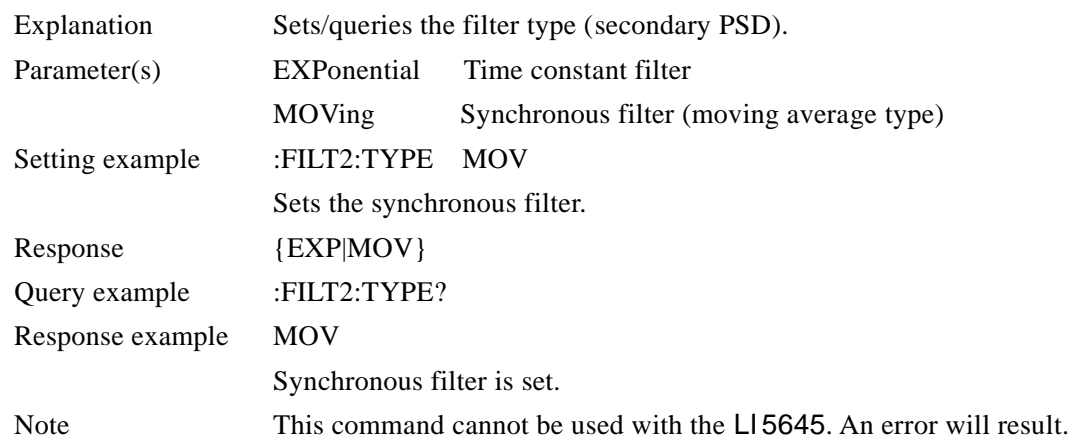

#### **[:SENSe]:FREQuency[1]?**

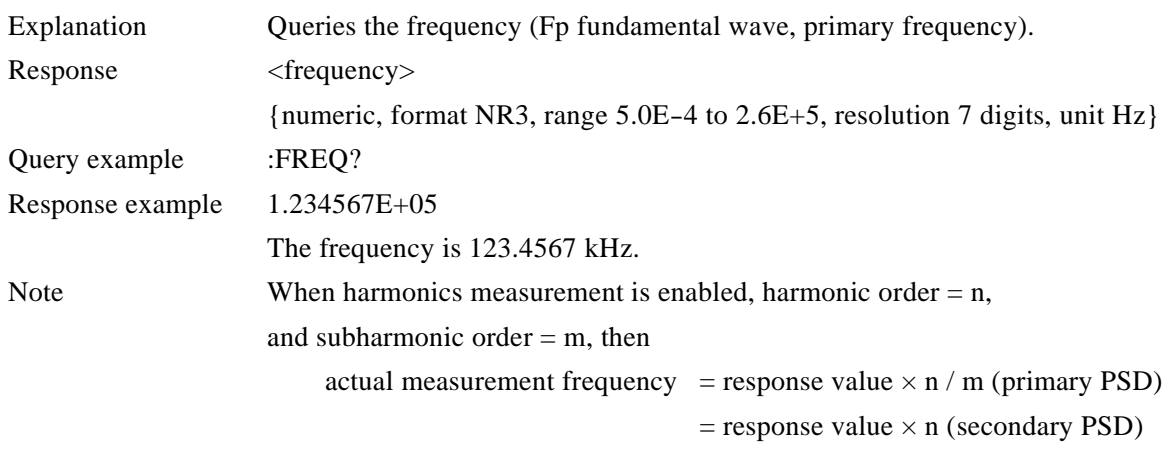

#### **[:SENSe]:FREQuency[1]:HARMonics {ON|OFF|1|0} [:SENSe]:FREQuency[1]:HARMonics?**

# Explanation Sets/queries harmonics measurement (enabled or disabled) (primary PSD). Parameter(s) {ON|1} Enables harmonics measurement. {OFF|0} Disables harmonics measurement. Setting example :FREQ:HARM ON Enables harmonics measurement. Response {1|0} Query example :FREQ:HARM? Response example 1 harmonics measurement is enabled.

# **[:SENSe]:FREQuency[1]:MULTiplier <harmonic order> [:SENSe]:FREQuency[1]:MULTiplier?**

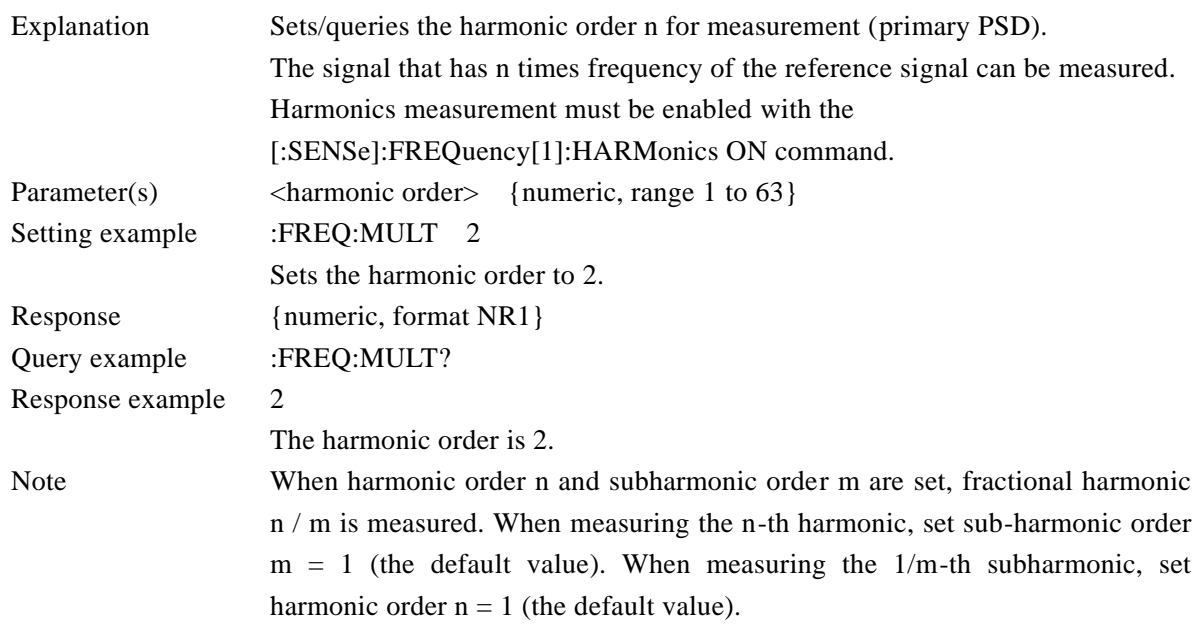

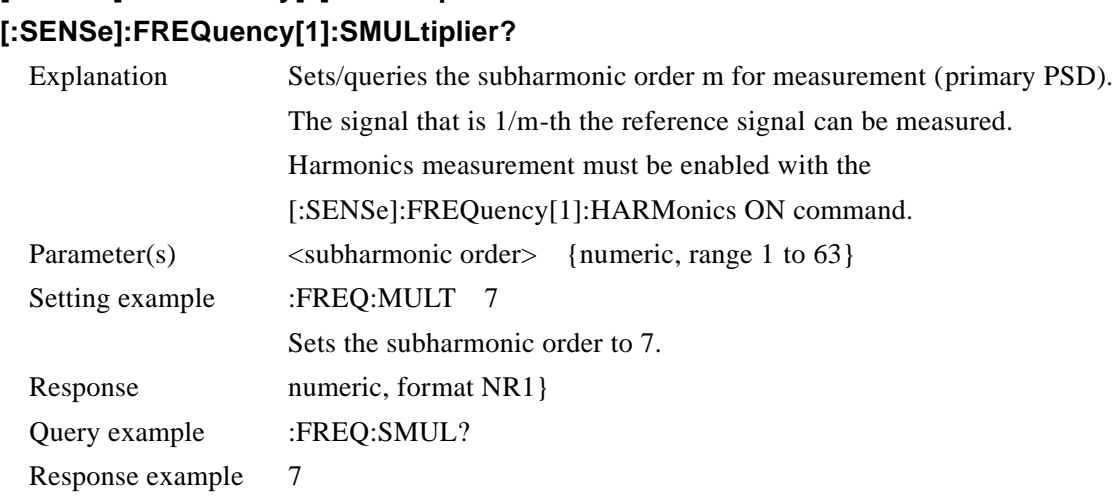

# **[:SENSe]:FREQuency[1]:SMULtiplier <subharmonic order>**

The subharmonic order is 7.

#### **[:SENSe]:FREQuency2?**

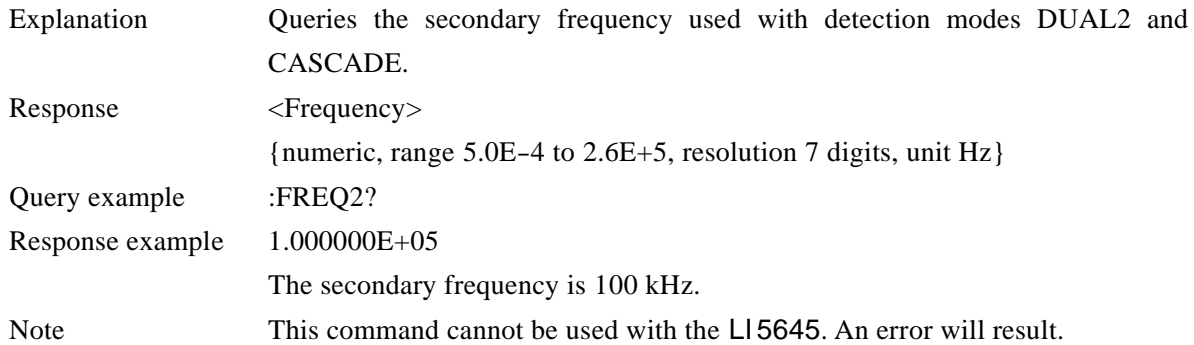

# **[:SENSe]:FREQuency2:HARMonics {ON|OFF|1|0} [:SENSe]:FREQuency2:HARMonics?**

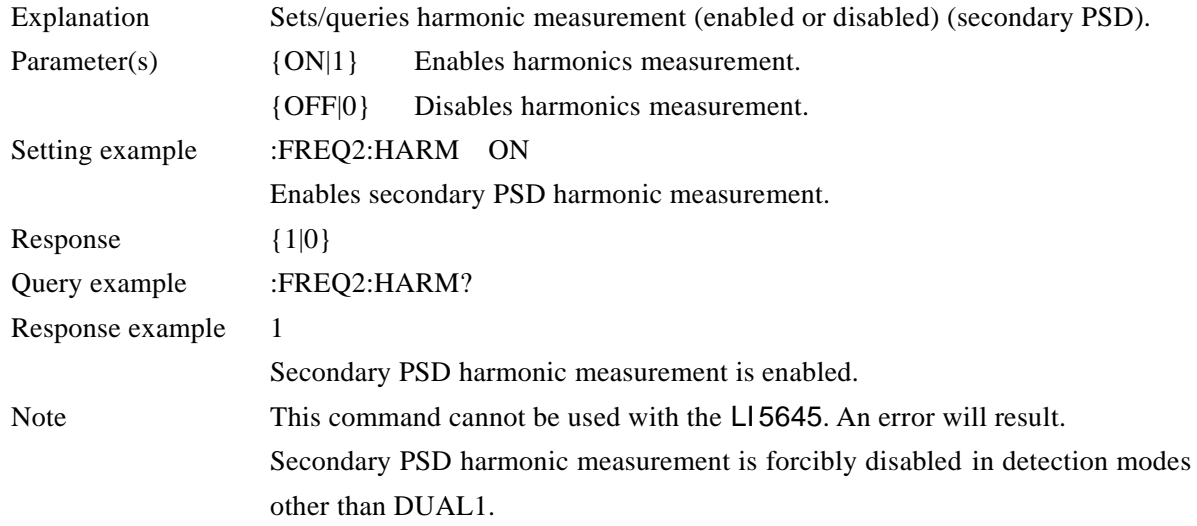

# **[:SENSe]:FREQuency2:MULTiplier <harmonic order> [:SENSe]:FREQuency2:MULTiplier?**

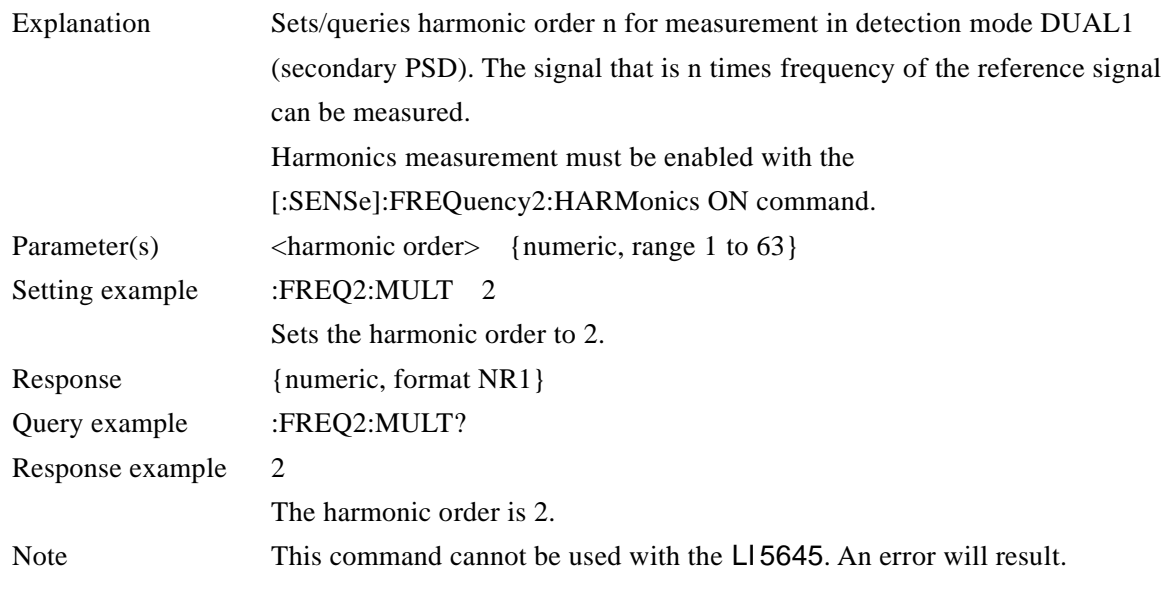

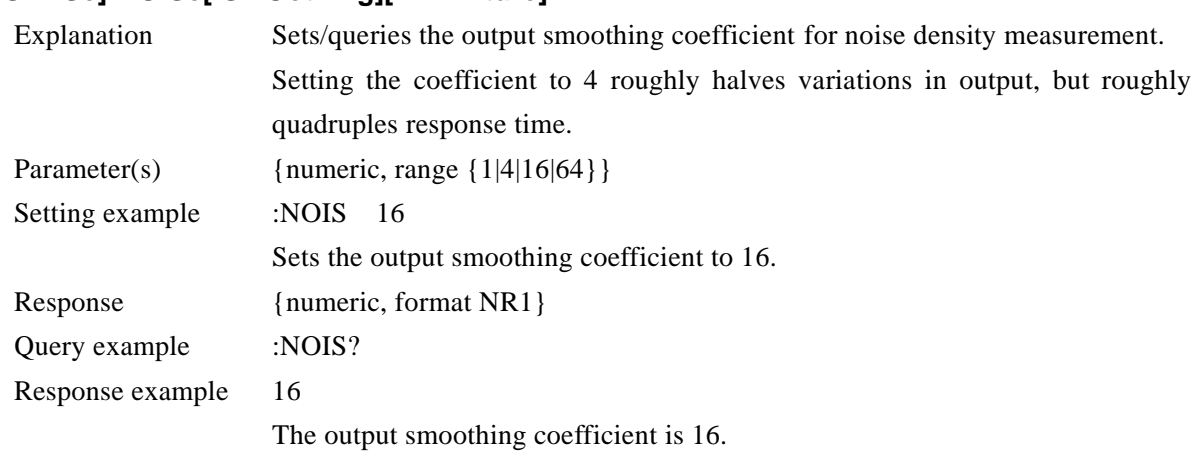

# **[:SENSe]:NOISe[:SMOothing][:APERture] {1|4|16|64} [:SENSe]:NOISe[:SMOothing][:APERture]?**

г

# **[:SENSe]:PHASe[1] <phase shift amount> [:SENSe]:PHASe[1]?**

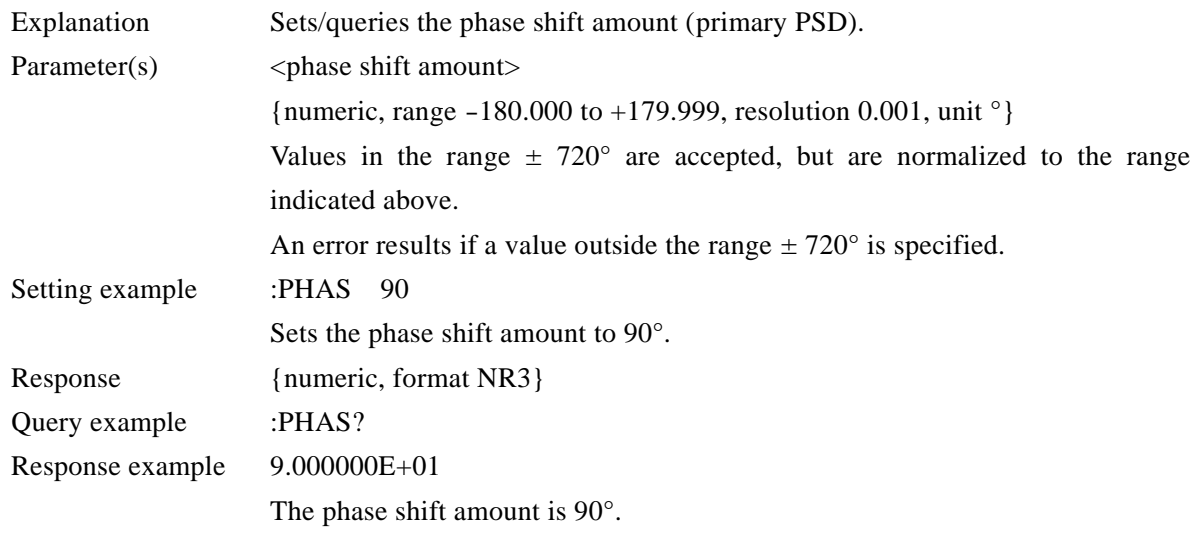

# **[:SENSe]:PHASe[1]:AUTO:ONCE**

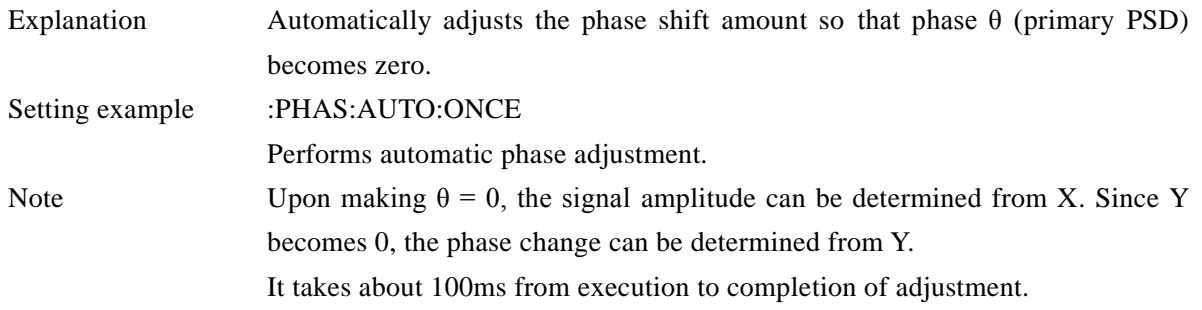

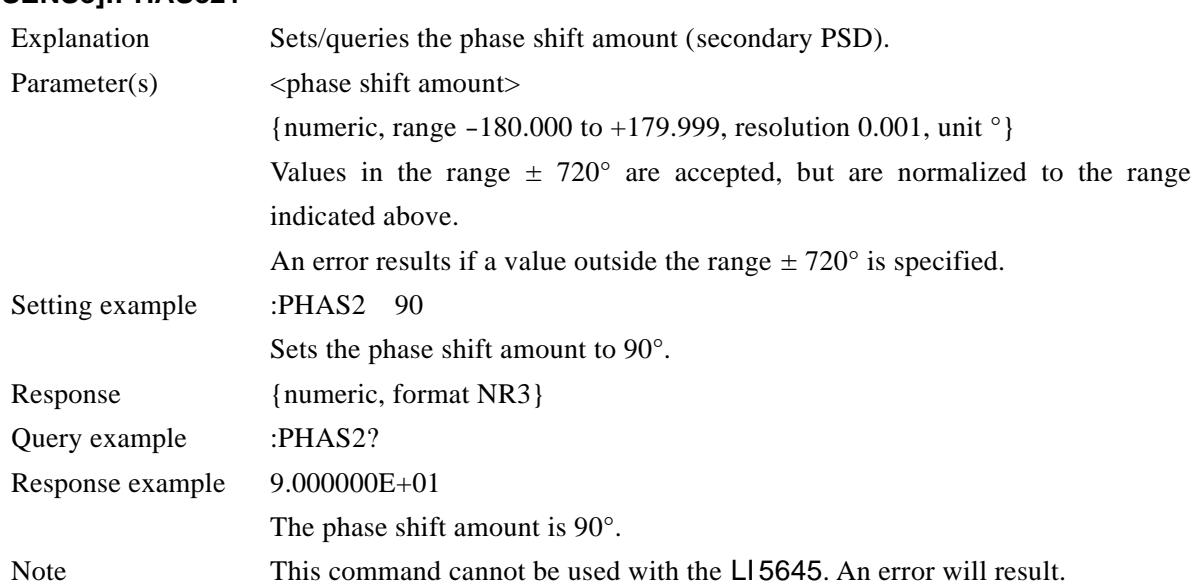

#### **[:SENSe]:PHASe2 <phase shift amount> [:SENSe]:PHASe2?**

#### **[:SENSe]:PHASe2:AUTO:ONCE**

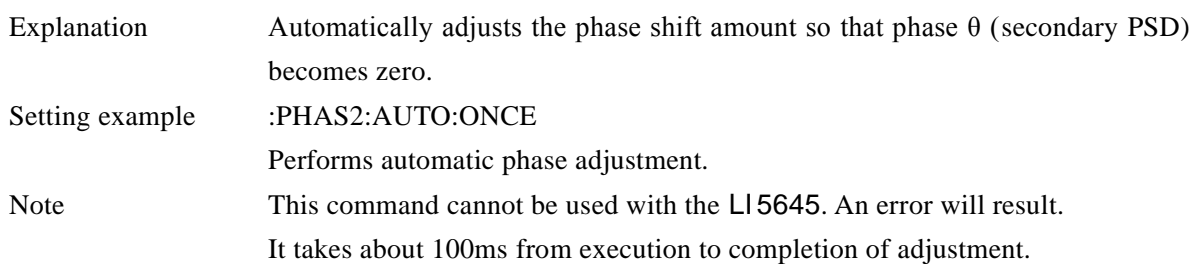

# **[:SENSe]:ROSCillator:SOURce {INTernal|EXTernal}**

# **[:SENSe]:ROSCillator:SOURce?**

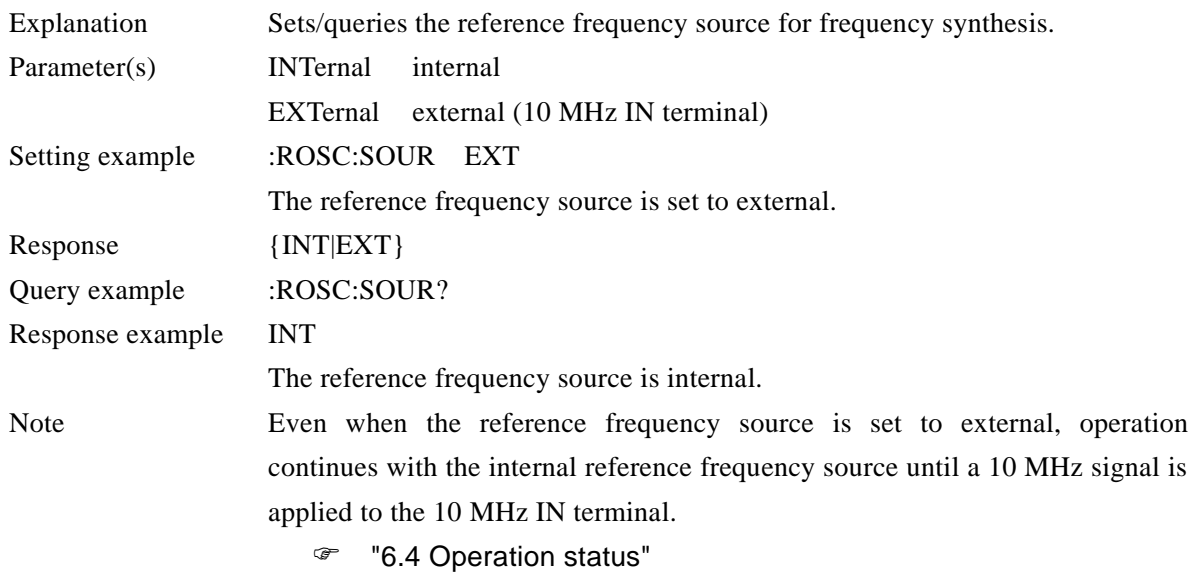

# **[:SENSe]:VOLTage[1]:AC:RANGe:AUTO {ON|OFF|1|0} [:SENSe]:VOLTage[1]:AC:RANGe:AUTO?**

г

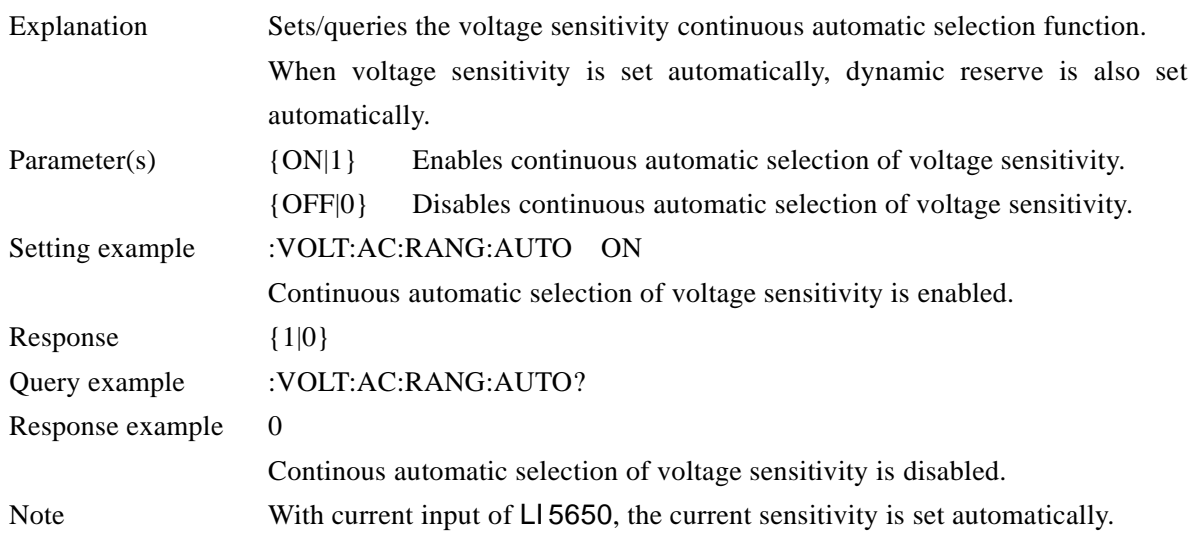

#### **[:SENSe]:VOLTage[1]:AC:RANGe:AUTO:ONCE**

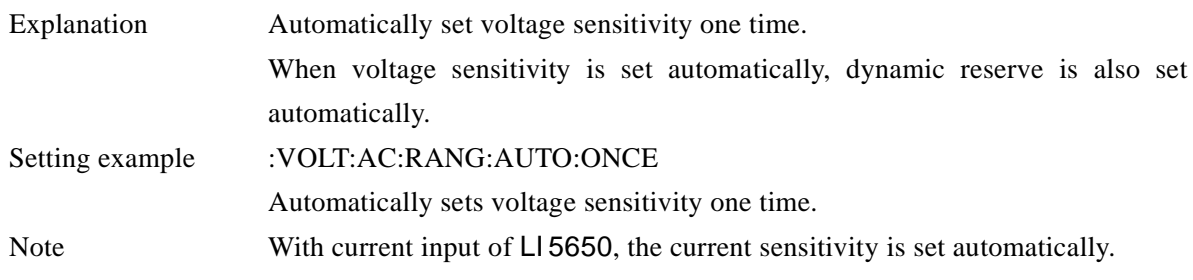

# **[:SENSe]:VOLTage[1]:AC:RANGe[:UPPer] <sensitivity> [:SENSe]:VOLTage[1]:AC:RANGe[:UPPer]?**

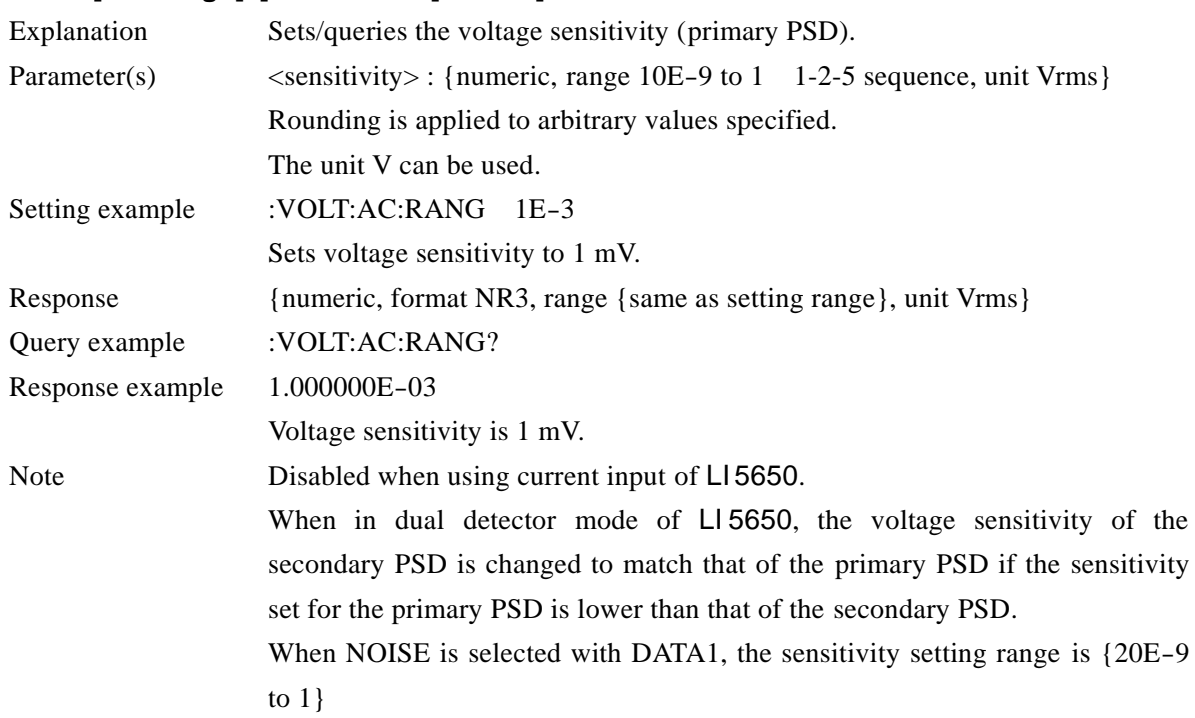

# **[:SENSe]:VOLTage2:AC:RANGe[:UPPer] <sensitivity> [:SENSe]:VOLTage2:AC:RANGe[:UPPer]?**

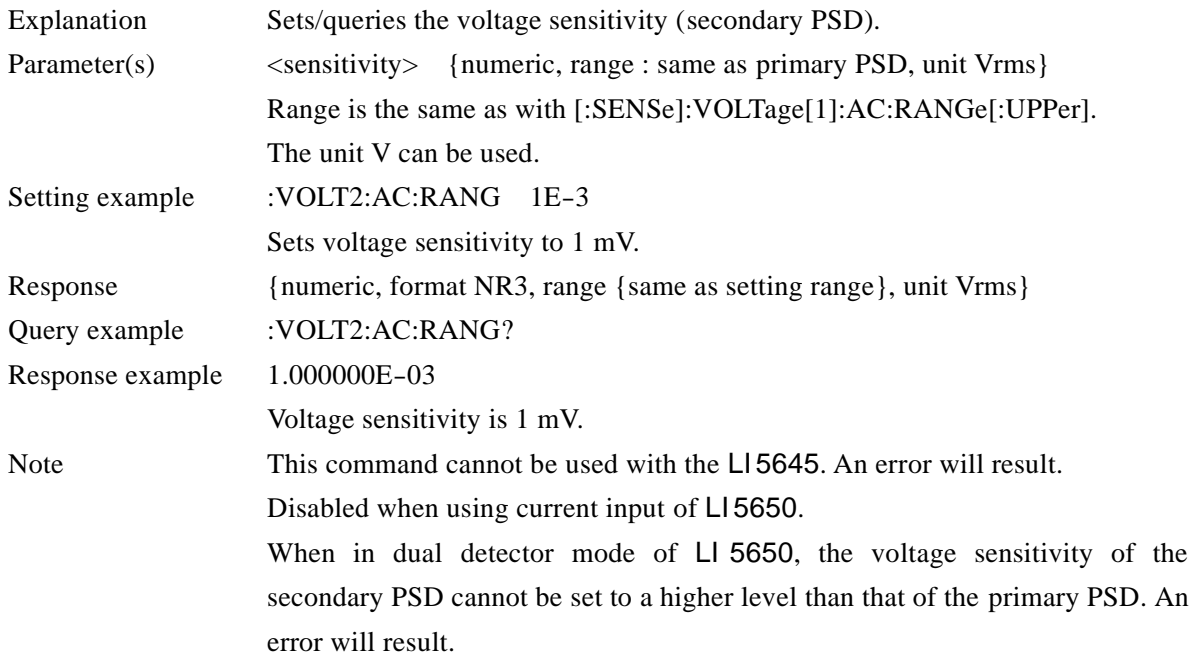

#### **[:SENSe]:VOLTage5[:DC]:STATe {ON|OFF|1|0} [:SENSe]:VOLTage5[:DC]:STATe?**

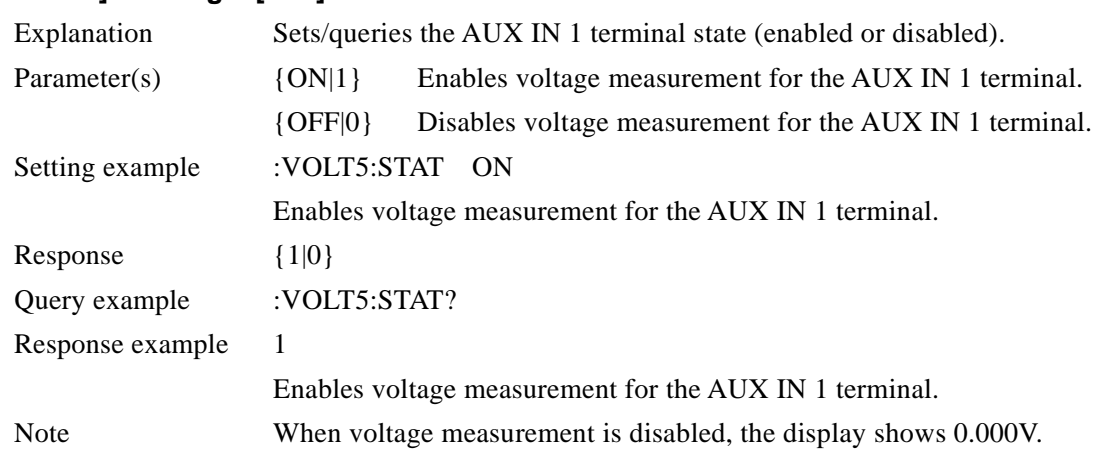

# **[:SENSe]:VOLTage5[:DC]:TCONstant <time constant> [:SENSe]:VOLTage5[:DC]:TCONstant?**

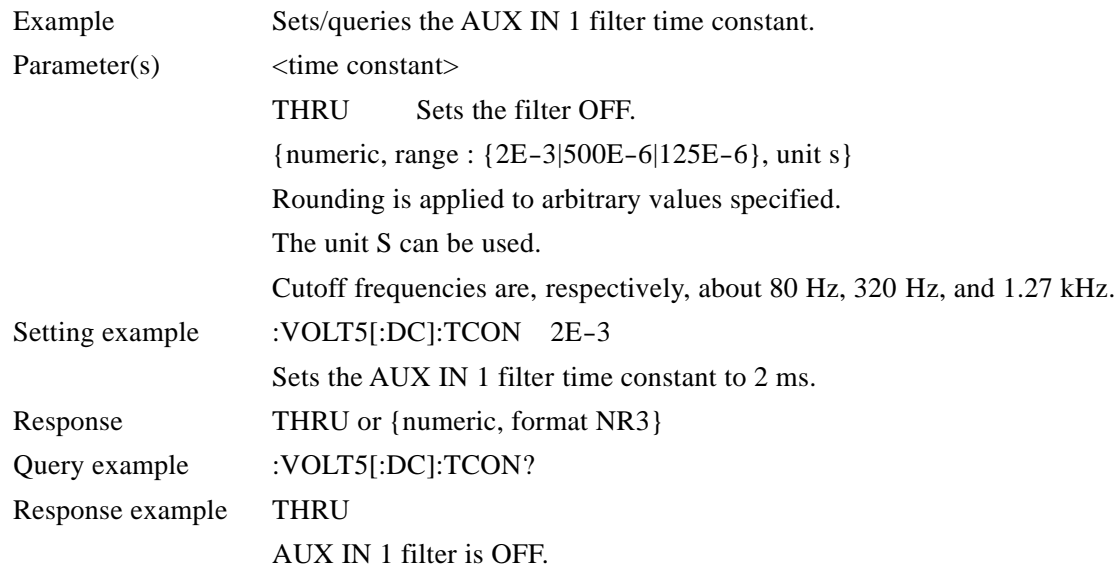

# **[:SENSe]:VOLTage6[:DC]:STATe {ON|OFF|1|0} [:SENSe]:VOLTage6[:DC]:STATe?**

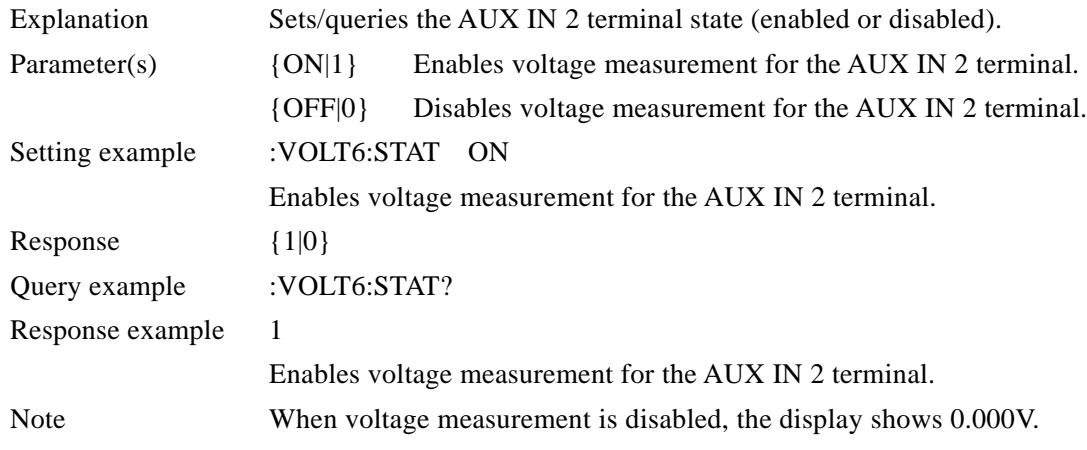

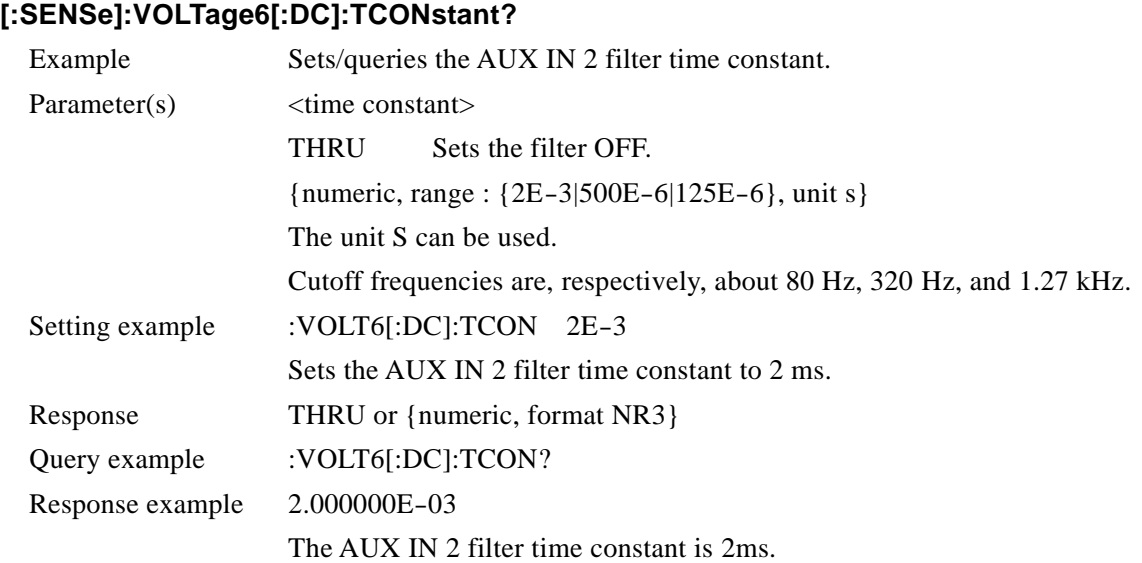

# **[:SENSe]:VOLTage6[:DC]:TCONstant <time constant>**

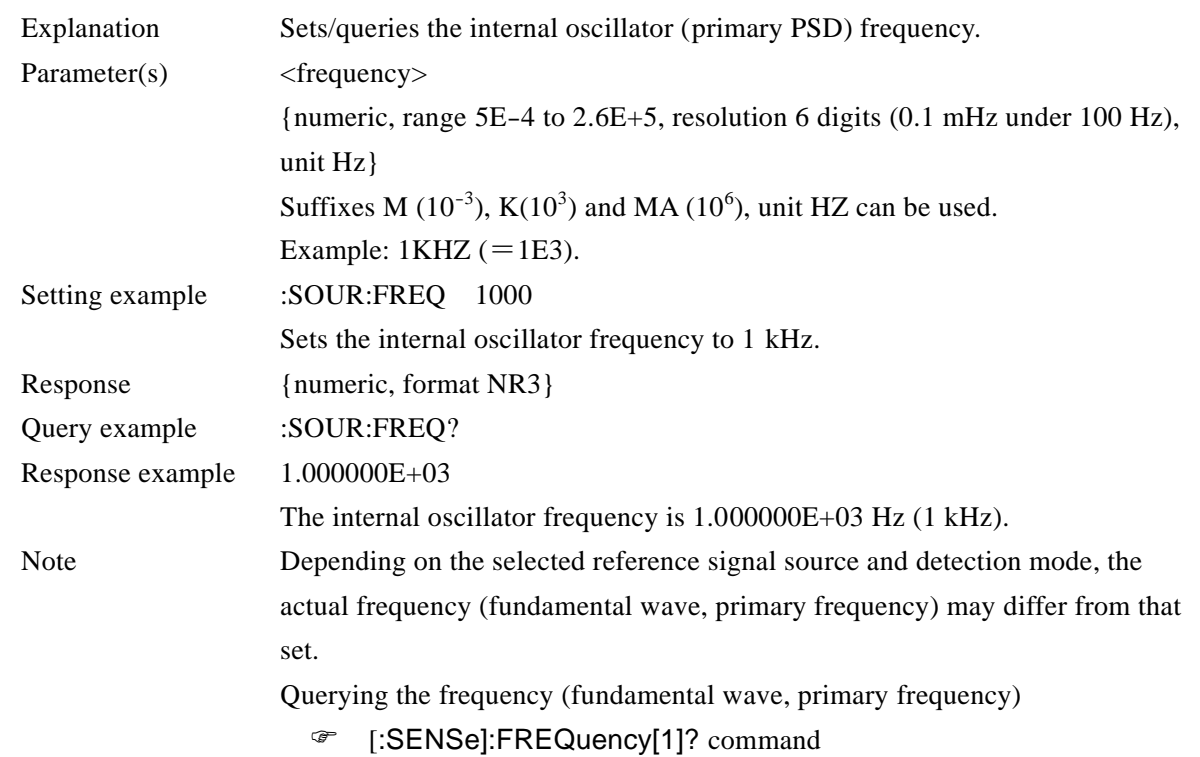

#### **:SOURce:FREQuency[1][:CW] <frequency>**

#### **:SOURce:FREQuency[1][:CW]?**

#### **:SOURce:FREQuency2[:CW] <frequency>**

#### **:SOURce:FREQuency2[:CW]?**

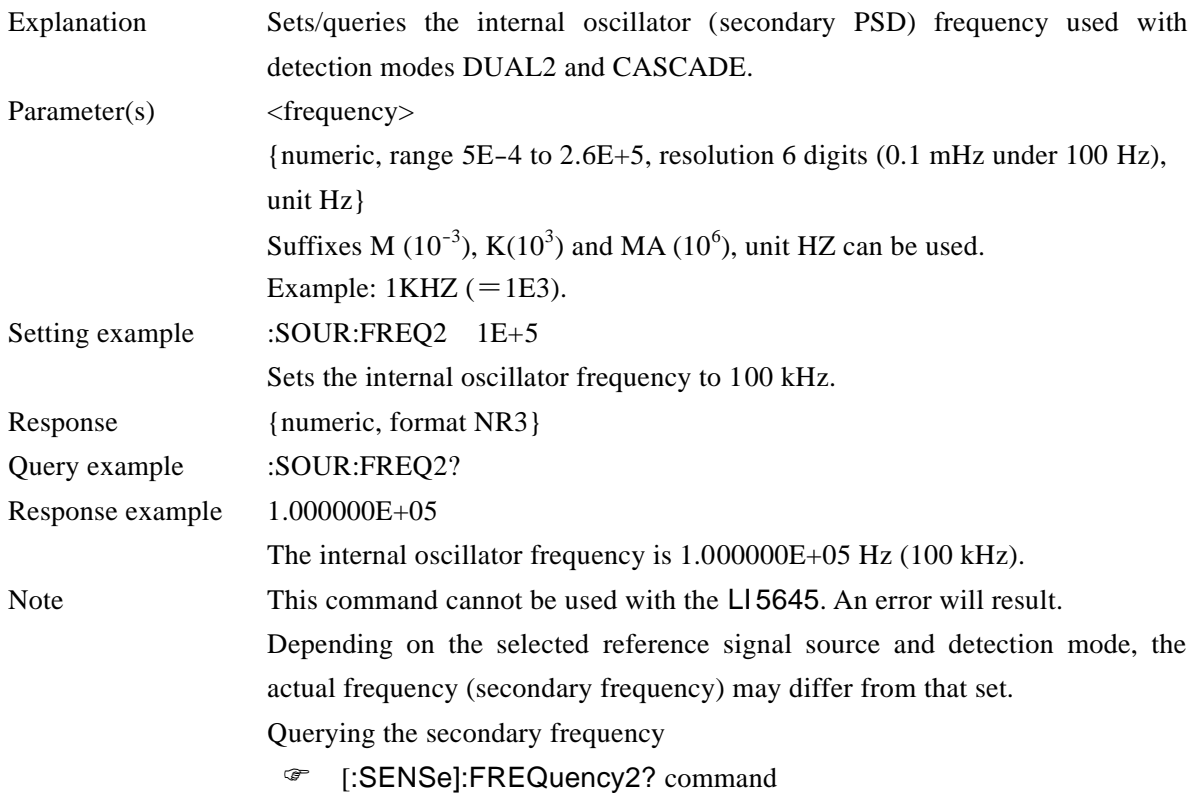

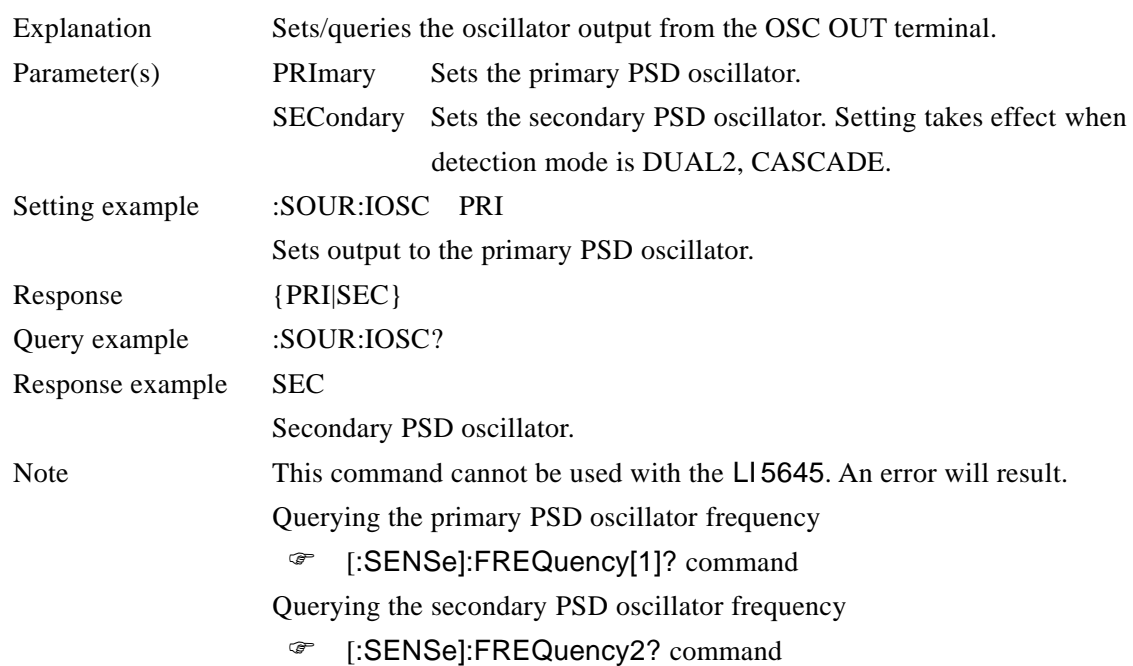

#### **:SOURce:IOSCillator {PRImary|SECondary}**

**:SOURce:IOSCillator?**

г

# **:SOURce:VOLTage[:LEVel][:IMMediate][:AMPLitude] <amplitude>**

#### **:SOURce:VOLTage[:LEVel][:IMMediate][:AMPLitude]?**

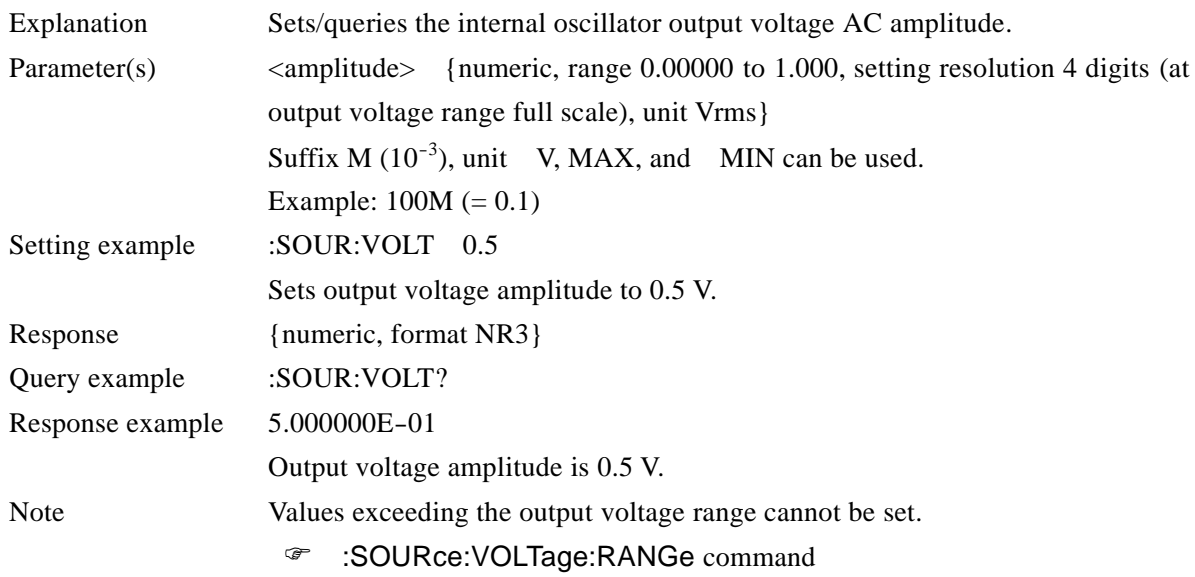

# **:SOURce:VOLTage:RANGe <voltage range>**

#### **:SOURce:VOLTage:RANGe?**

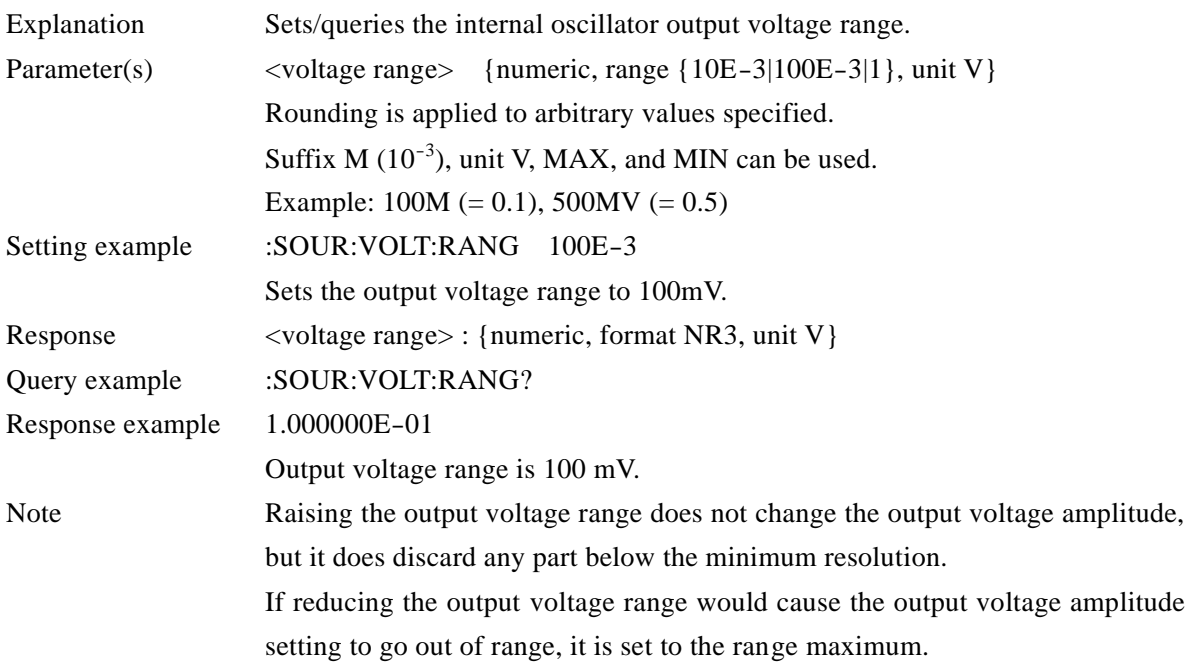

# **:SOURce5:VOLTage[:LEVel][:IMMediate]:OFFSet <DC voltage> :SOURce5:VOLTage[:LEVel][:IMMediate]:OFFSet?**

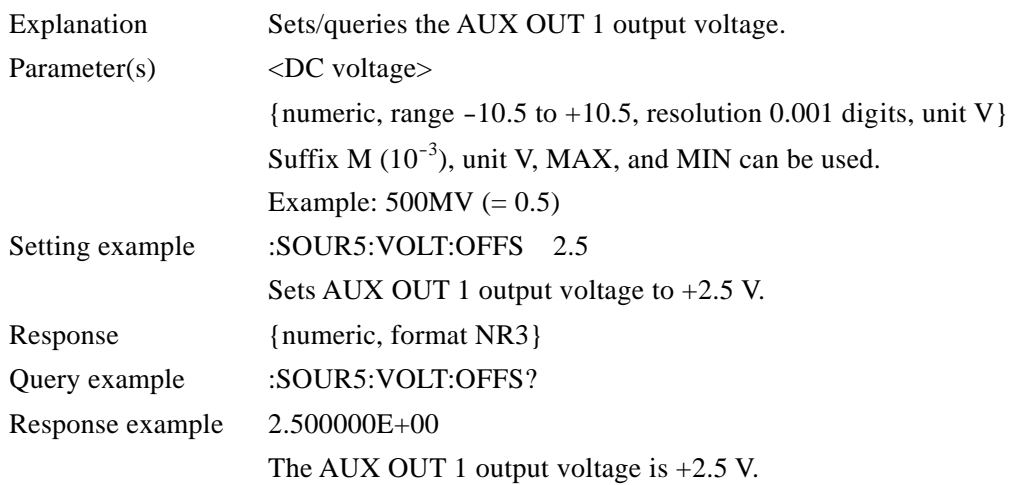

# **:SOURce6:VOLTage[:LEVel][:IMMediate]:OFFSet <DC voltage> :SOURce6:VOLTage[:LEVel][:IMMediate]:OFFSet?**

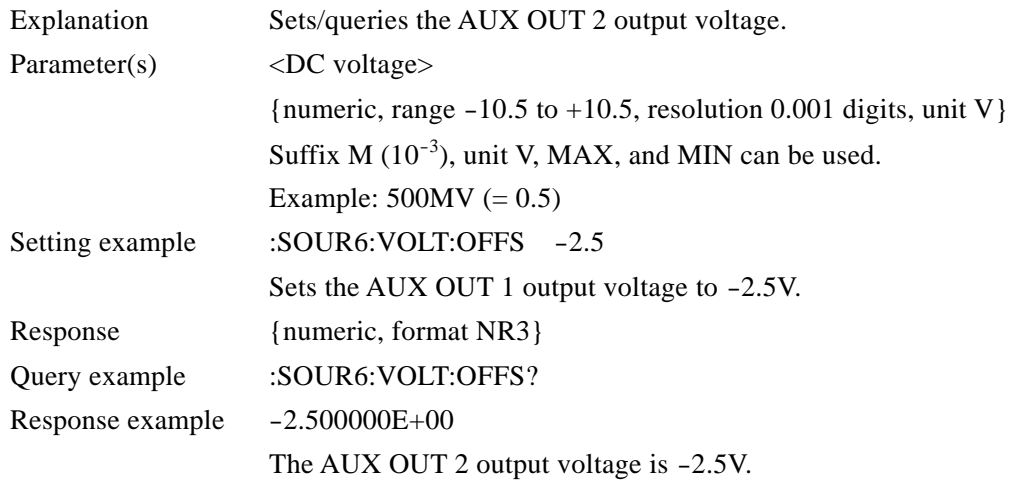

Operation status details

"6.4 Operation status"

#### **:STATus:OPERation:CONDition?**

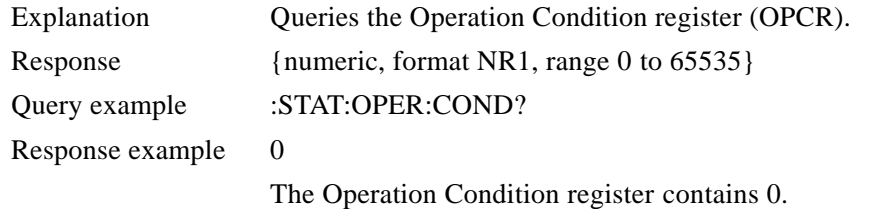

#### **:STATus:OPERation:ENABle <mask>**

#### **:STATus:OPERation:ENABle?**

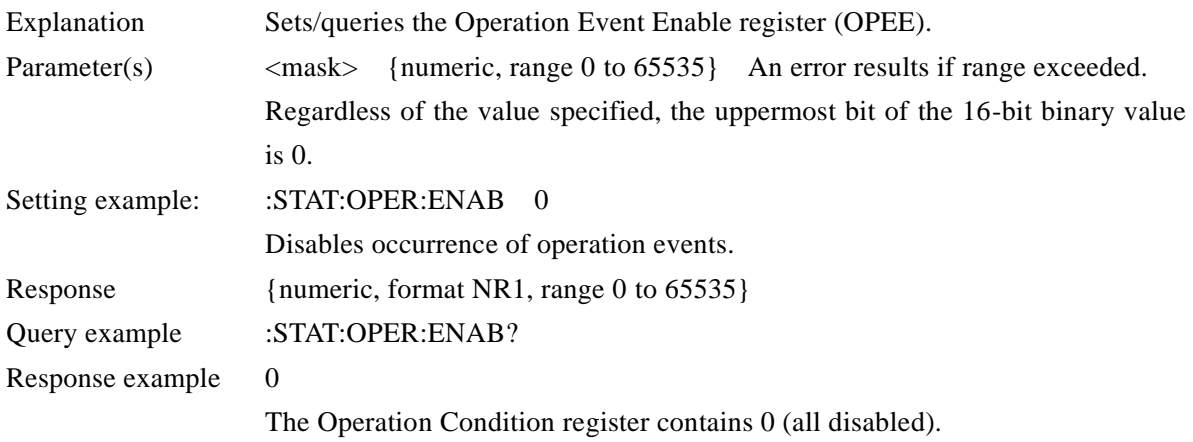

#### **:STATus:OPERation[:EVENt]?**

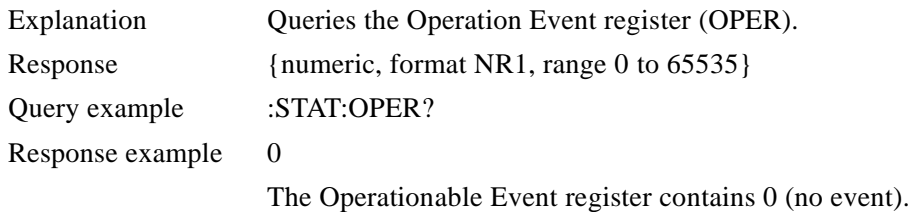

#### **:STATus:OPERation:NTR <filter>**

#### **:STATus:OPERation:NTR?**

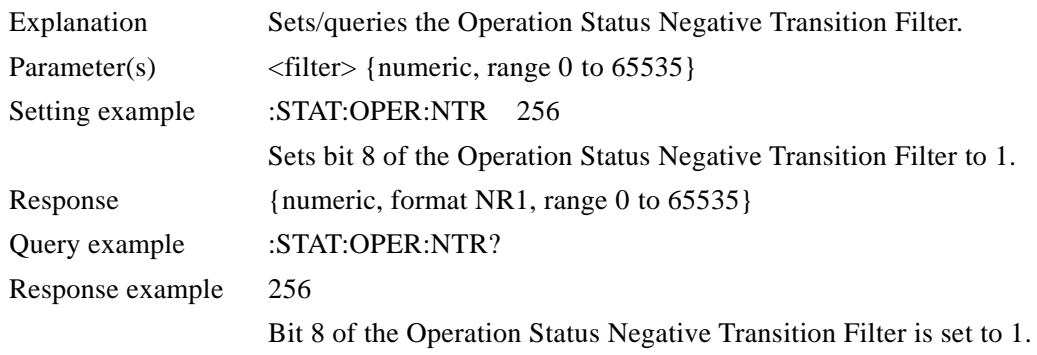

#### **:STATus:OPERation:PTR <filter> :STATus:OPERation:PTR?**

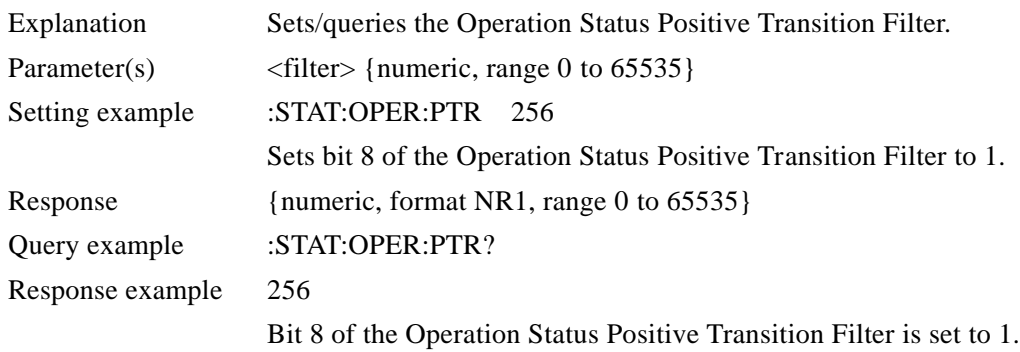

 $\overline{\phantom{a}}$ 

Questionable Status details

"6.5 Questionable Status"

#### **:STATus:QUEStionable:CONDition?**

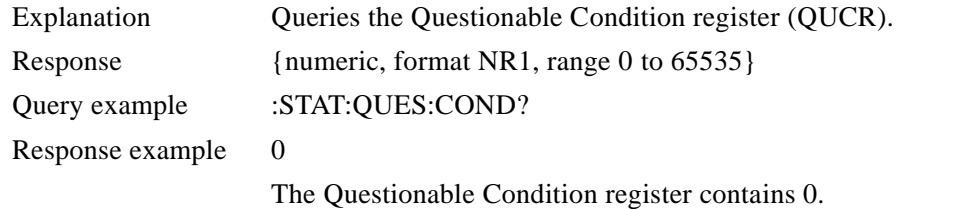

#### **:STATus:QUEStionable:ENABle <mask>**

#### **:STATus:QUEStionable:ENABle?**

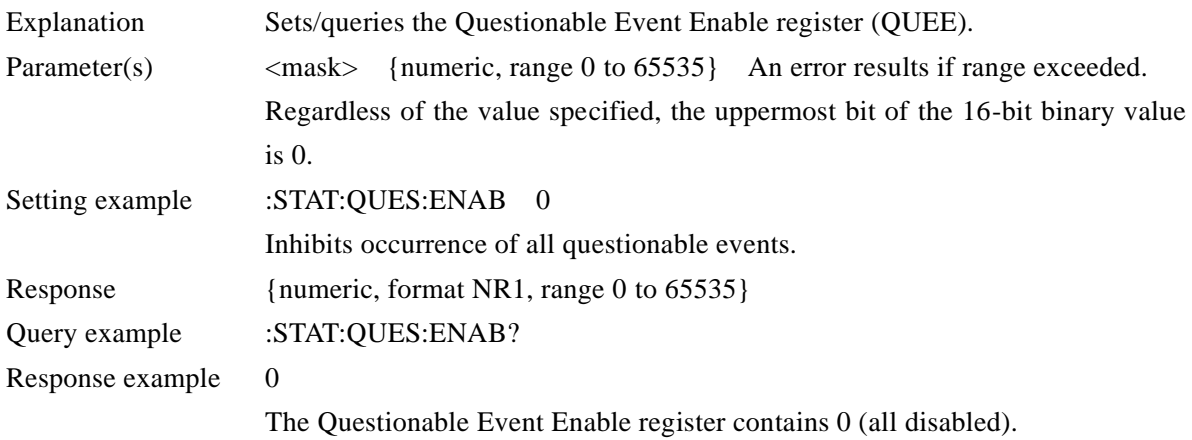

#### **:STATus:QUEStionable[:EVENt]?**

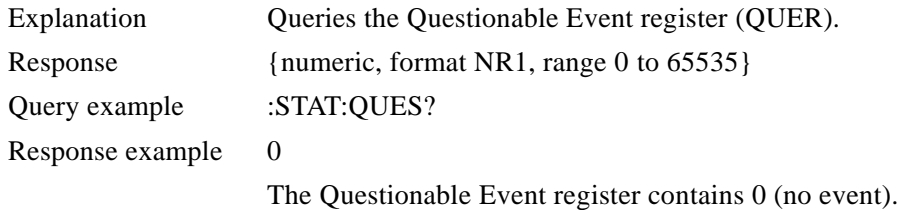

#### **:STATus:QUEStionable:NTR <filter>**

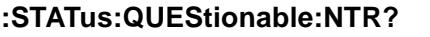

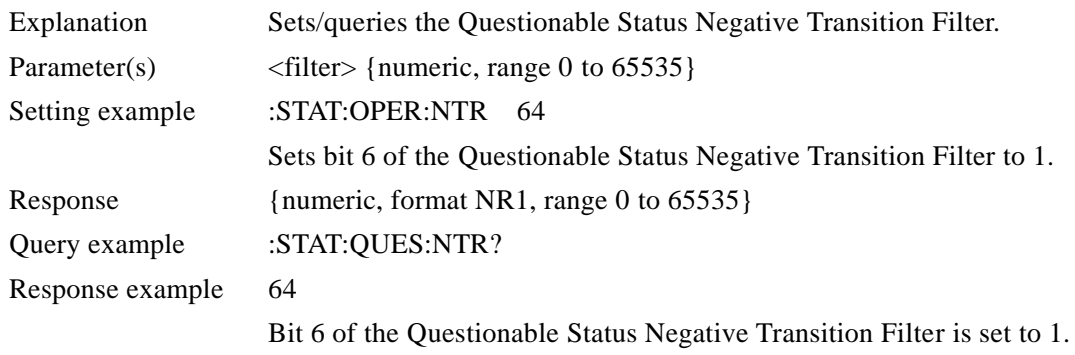

#### **:STATus:QUEStionable:PTR <filter> :STATus:QUEStionable:PTR?**

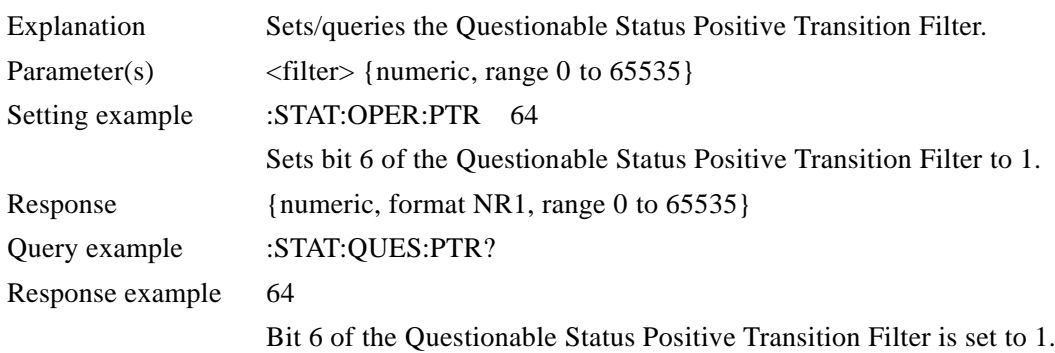

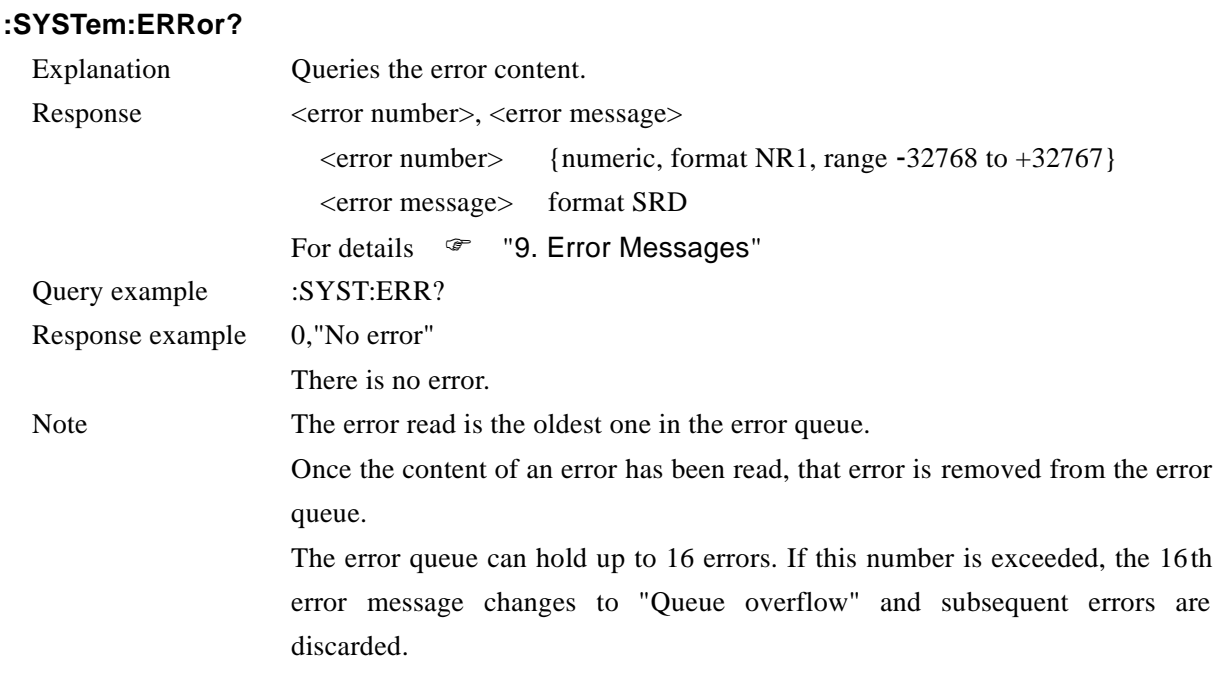

# **:SYSTem:KLOCk {ON|OFF|1|0}**

#### **:SYSTem:KLOCk?**

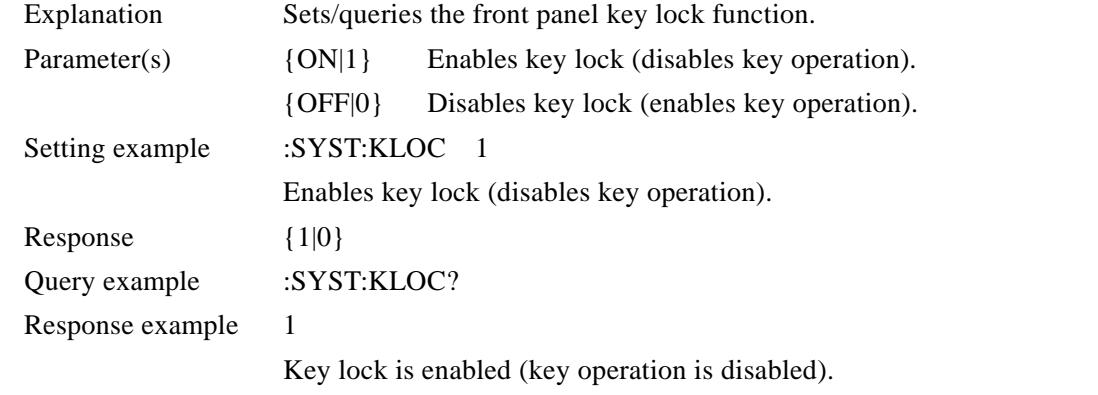

# **:SYSTem:RST**

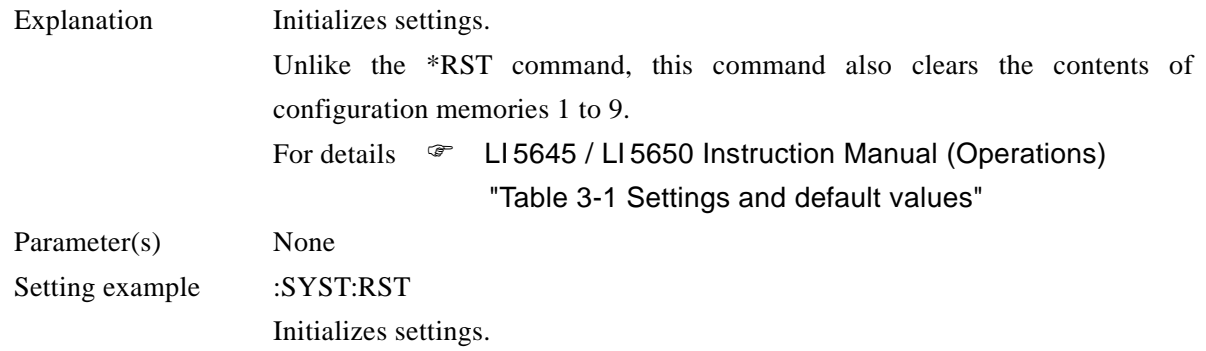

 $\sqrt{1}$ 

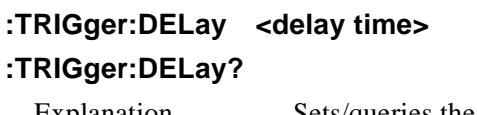

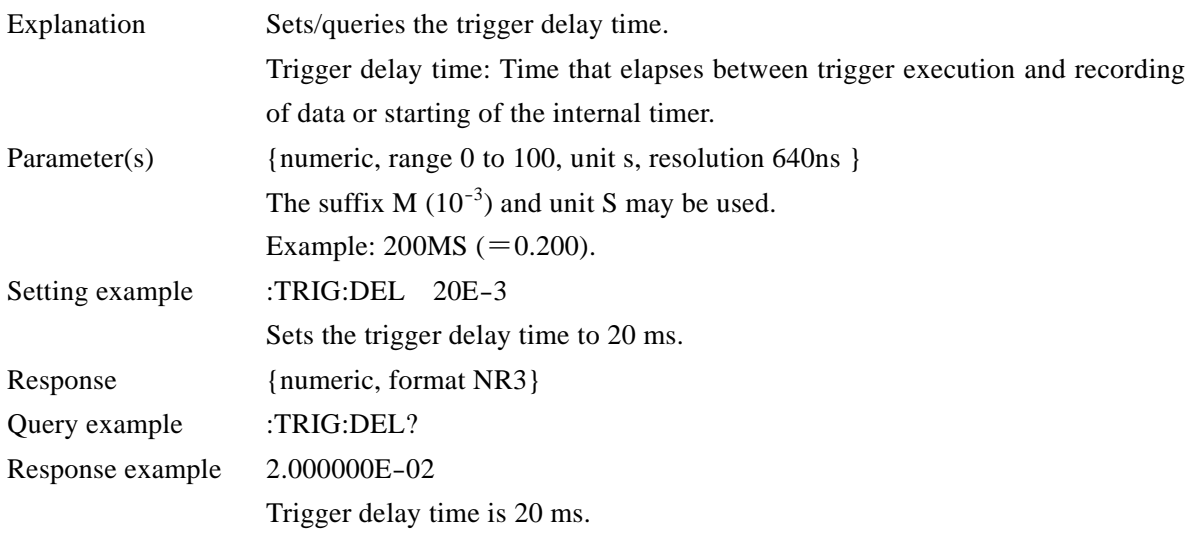

# **:TRIGger[:IMMediate]**

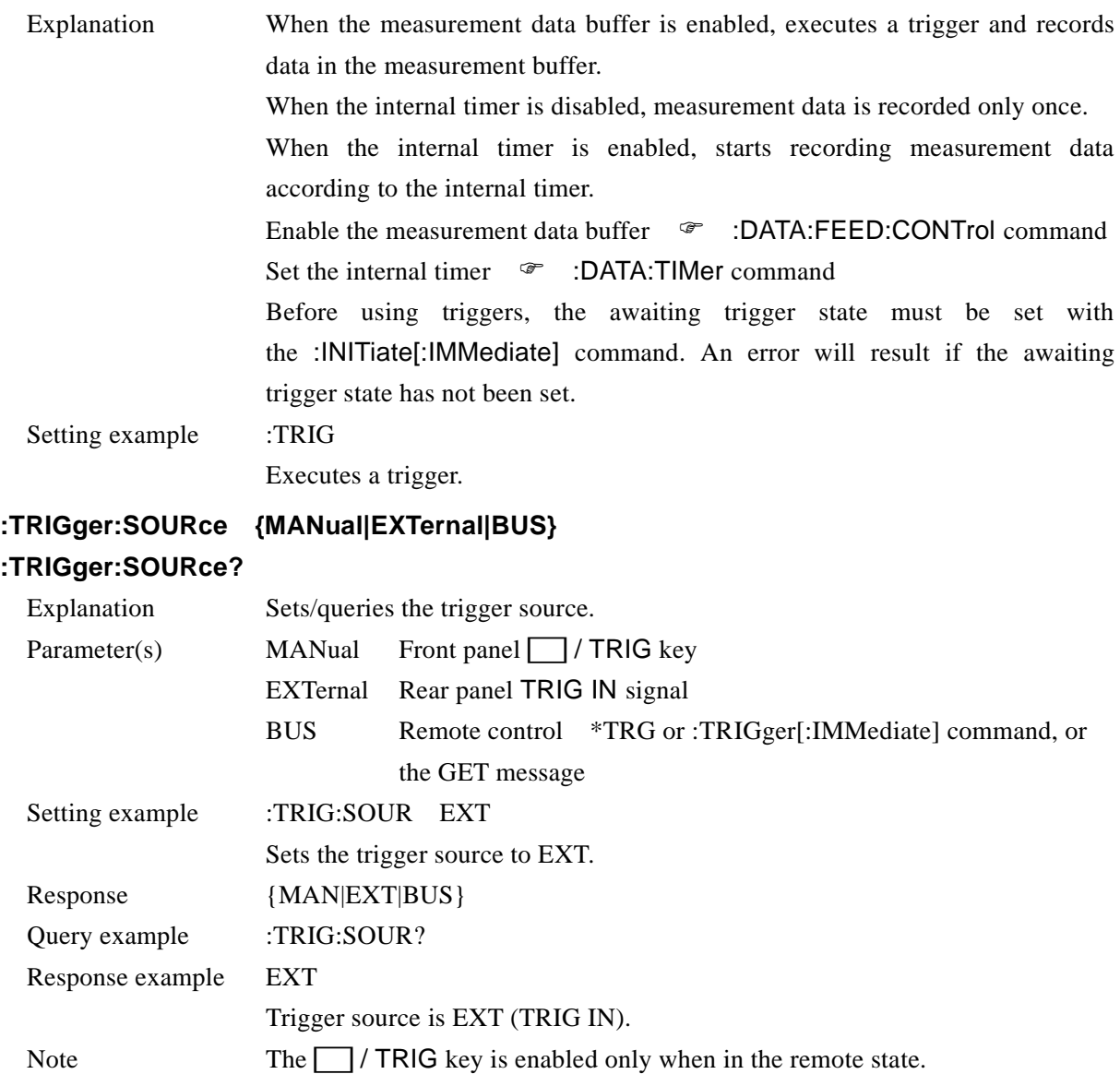

 $\overline{\phantom{0}}$
## RS-232/LAN dedicated commands

The three commands shown on this page will provide control functions that can be realized in GPIB and USBTMC. An error results if these commands are used with GPIB or USBTMC.

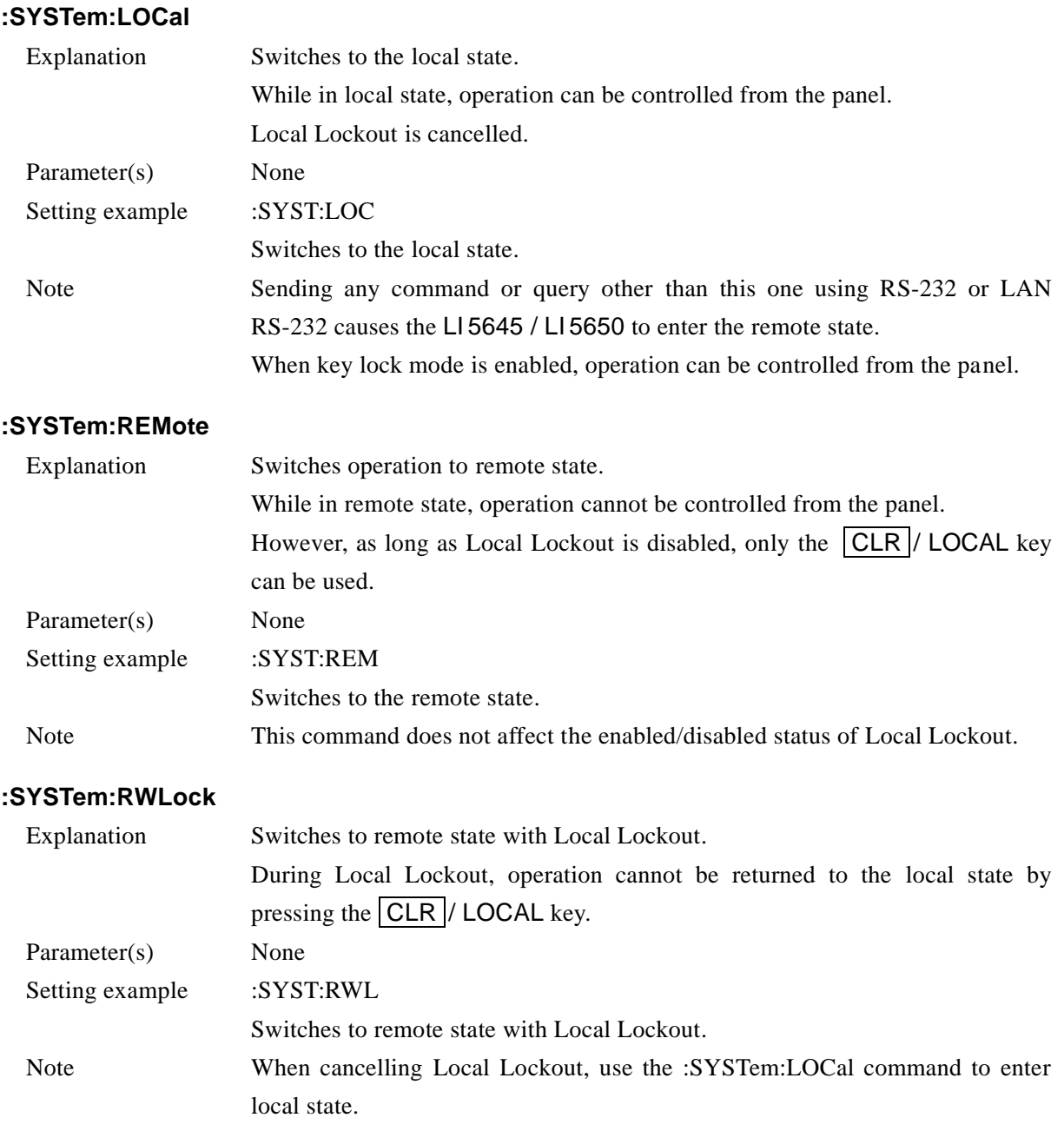

 $\overline{\phantom{0}}$ 

# 6. Status system

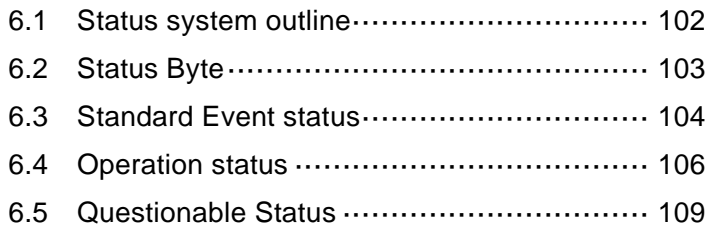

## <span id="page-111-0"></span>6.1 Status system outline

The status system of the LI 5645 / LI 5650 is shown in Fig. 6-1.

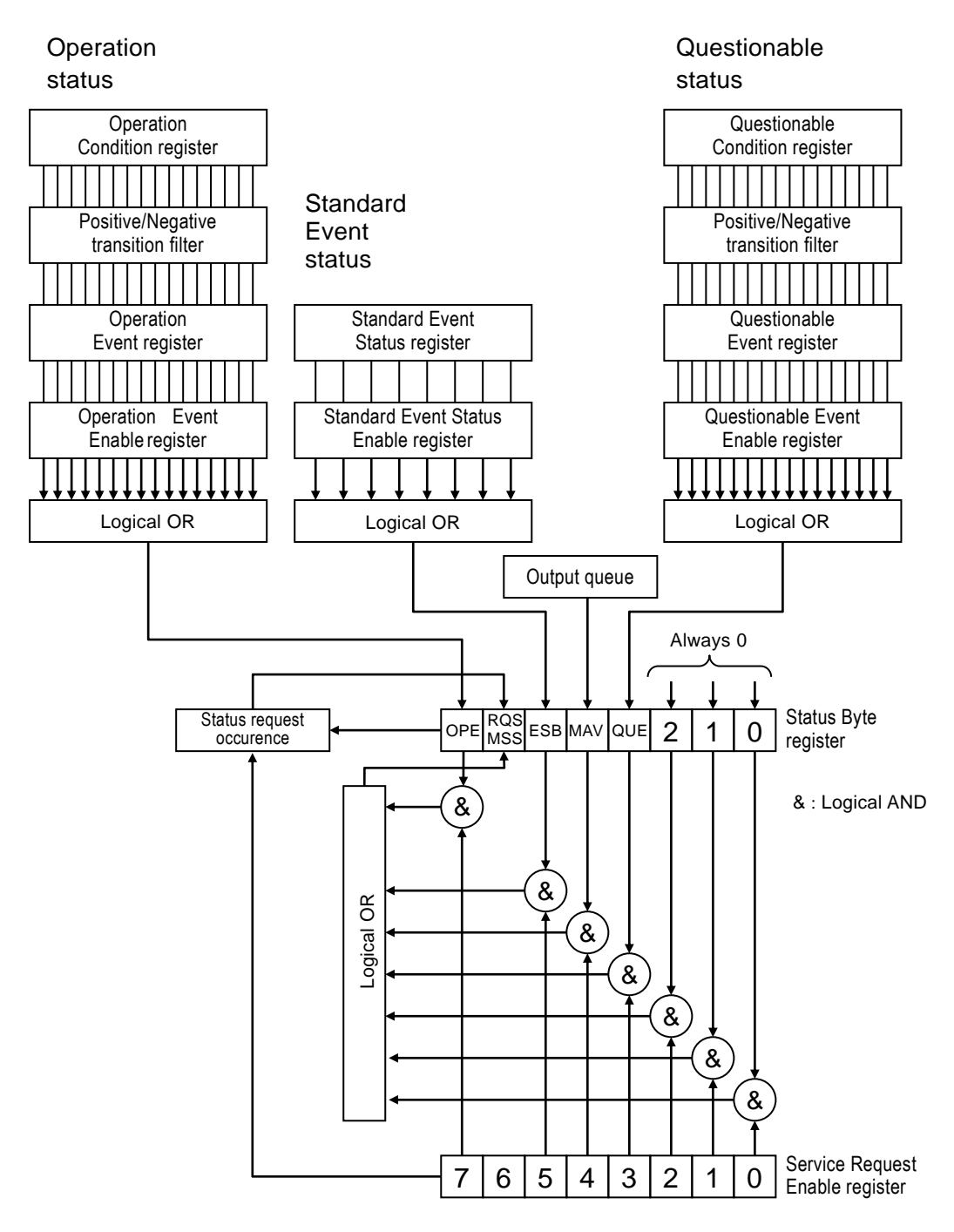

Fig. 6-1 Status system

## <span id="page-112-0"></span>6.2 Status Byte

Definition of the Status Byte register is shown in Table 6-1. The status byte can be read by serial polling. At this time, bit 6 is RQS (Request Service).

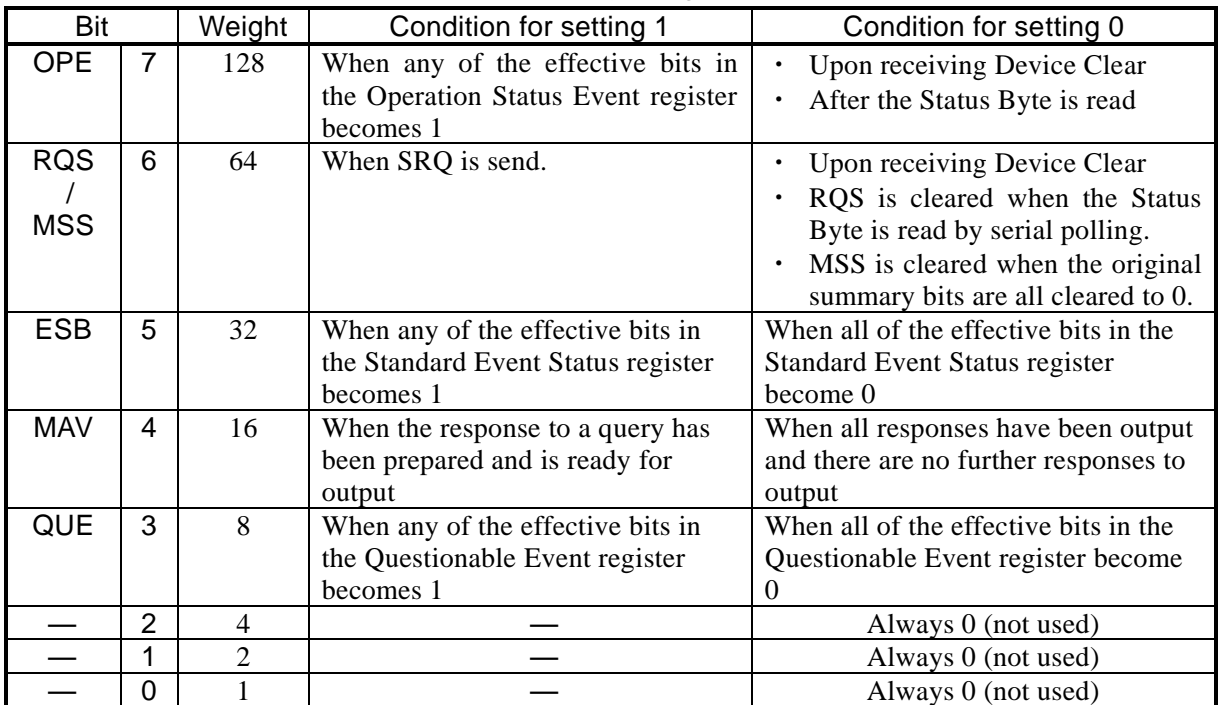

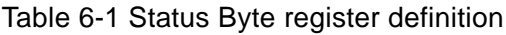

#### ■ Related commands/queries

\*STB?

Queries content of the Status Byte register.

Bit 6 is MSS (Master Summary Status).

### \*SRE, \*SRE?

Sets and queries the Service Request Enable register.

The register is cleared to 0 immediately after turning on the power. Set 0 to clear to 0. The Status Byte Register is enabled when 1 is set to the Service Request Enable register, and a Service Request is issued when one of the effective bits is set to 1.

The setting and response message parameter for the respective registers is the value that is the sum of weights of bits that are 1.

### ■ Status verification when querying

Ordinarily, a correct response can be obtained by receiving a response message after sending a query. There is no need to check the MAV bit of the Status Byte. If processing performed includes checking of the MAV bit, read the response message after verifying that the MAV bit of the Status Byte is 1 by serial polling, and then continue with the next operation after verifying that the MAV bit has changed to 0.

#### <span id="page-113-0"></span>6.3 Standard Event status

The structure of the Standard Event status is shown in Fig. 6-2. Details on the status are shown in Table 6-2. When a bit in the Standard Event Status Enable register is set to 1, the corresponding bit in the Standard Event Status register becomes effective, and when any effective bit in that register becomes 1, the ESB bit in the Status Byte register is set to 1.

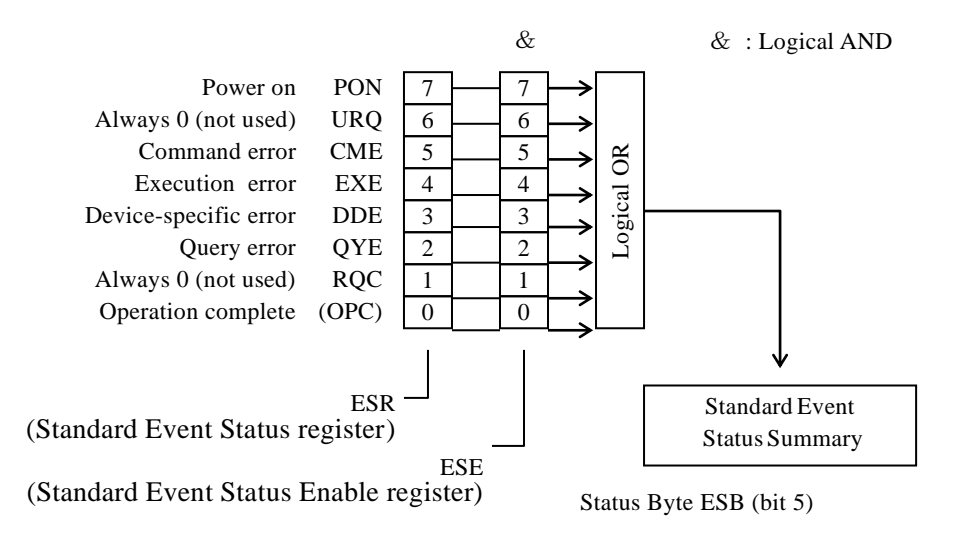

Fig. 6-2 Standard Event status structure

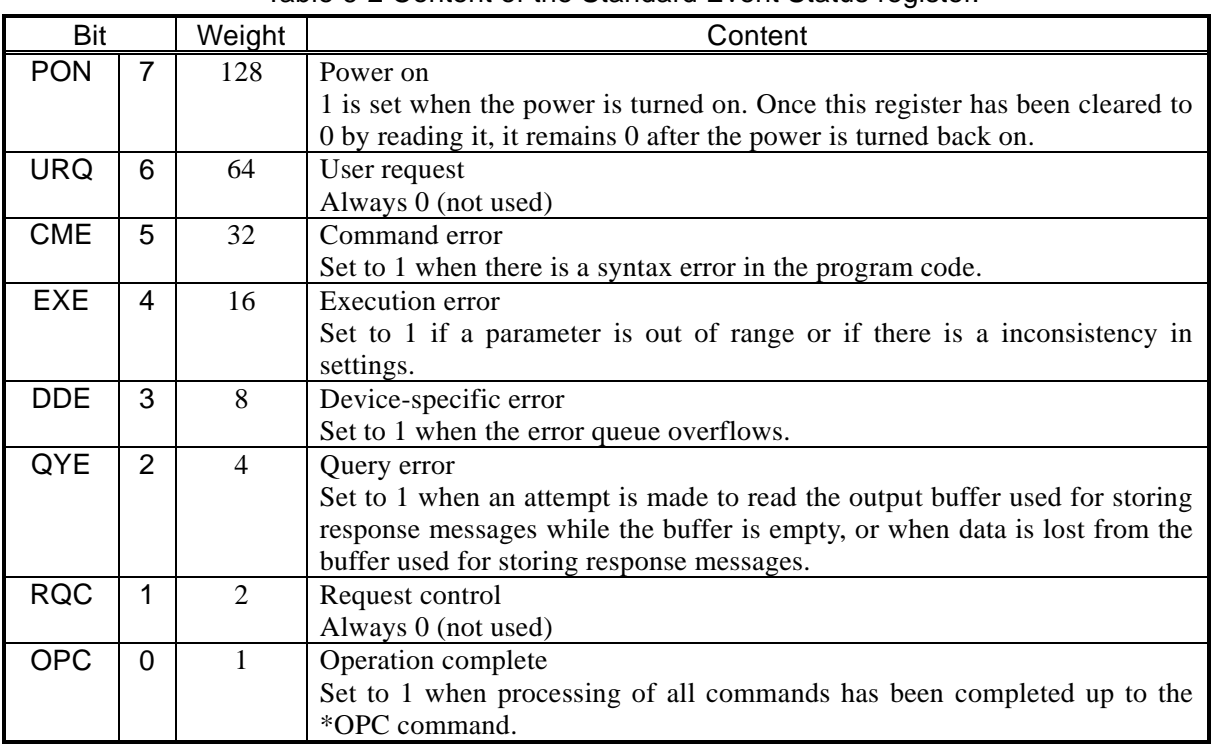

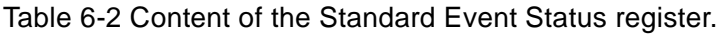

### ■ Related commands/queries

### \*ESR?

Queries content of the Standard Event Status register.

Querying the register clears it to 0. The register can also be cleared with the \*CLS command.

The register is cleared to 0 immediately after turning on the power. However, the PON bit is set to 1.

### \*ESE, \*ESE?

Sets/queries the Standard Event Status Enable register.

Set 0 to to this register to clear it to 0.

There are no other commands to clear it.

The register is cleared to 0 immediately after turning on the power.

The setting and response message parameter for the respective registers is the value that is the sum of weights of bits that are 1.

### <span id="page-115-0"></span>6.4 Operation status

The structure of the Operation status is shown in Fig. 6-3.

The Operation Condition register indicates the status of the LI 5645 / LI 5650 as shown in Table 6-3. The transition filter detects changes in condition and generates events. Generation of events requires setting the transition filter. Events generated are maintained by the Operation Event register. When a bit in the Operation Event Enable register is set to 1, the bits in the Operation Event register become effective, and when any effective bit in that register becomes 1, the OPE bit in the Status Byte is set to 1.

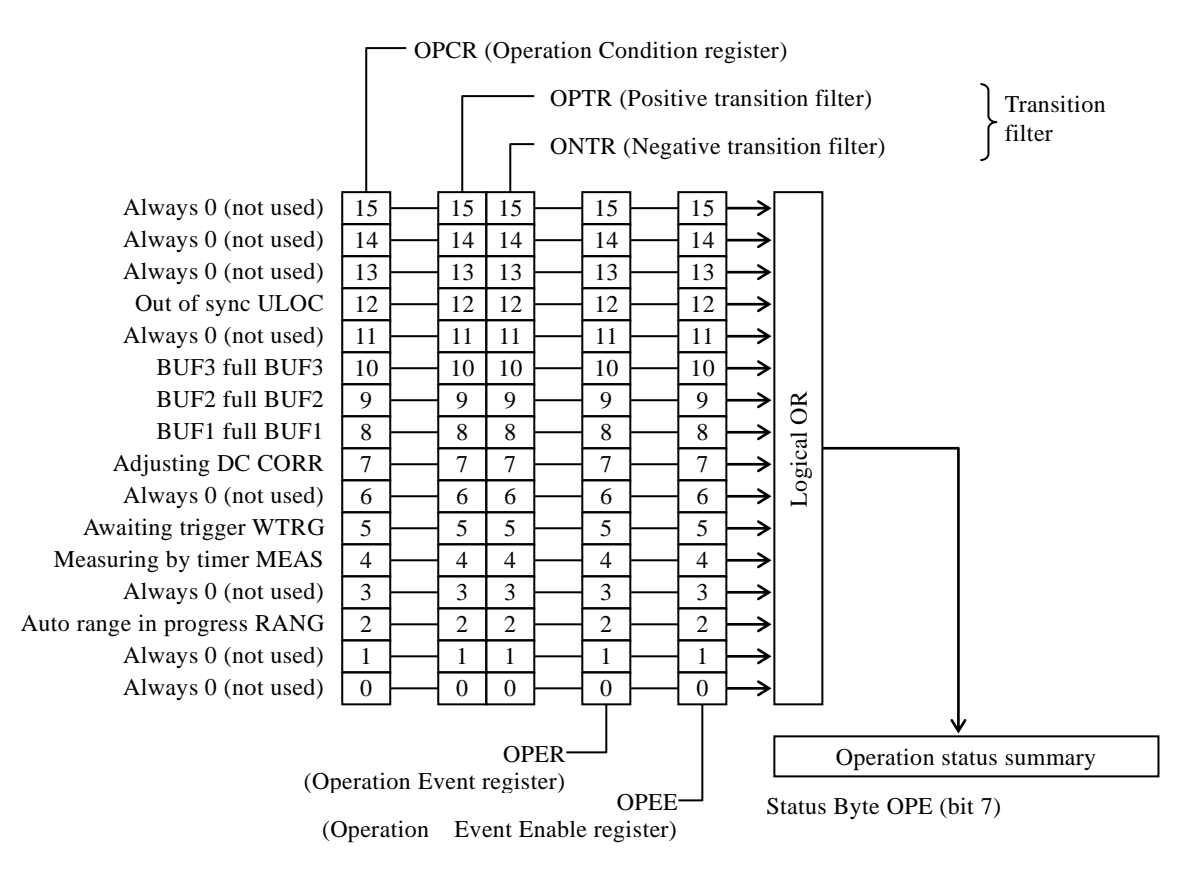

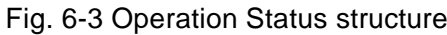

| <b>Bit</b>       |                | Weight | Condition register content (1 in specified state)      |  |  |  |  |  |  |  |  |  |
|------------------|----------------|--------|--------------------------------------------------------|--|--|--|--|--|--|--|--|--|
|                  | 15             | 32768  | Always 0 (not used)                                    |  |  |  |  |  |  |  |  |  |
|                  | 14             | 16384  | Always 0 (not used)                                    |  |  |  |  |  |  |  |  |  |
|                  | 13             | 8192   | Always 0 (not used)                                    |  |  |  |  |  |  |  |  |  |
| <b>ULOC</b>      | 12             | 4096   | Not in sync with external reference frequency (10 MHz) |  |  |  |  |  |  |  |  |  |
|                  | 11             | 2048   | Always 0 (not used)                                    |  |  |  |  |  |  |  |  |  |
| BUF3             | 10             | 1024   | BUF3 full                                              |  |  |  |  |  |  |  |  |  |
| BUF <sub>2</sub> | 9              | 512    | BUF2 full                                              |  |  |  |  |  |  |  |  |  |
| BUF1             | 8              | 256    | <b>BUF1</b> full                                       |  |  |  |  |  |  |  |  |  |
| <b>CORR</b>      | $\overline{7}$ | 128    | DC input offset auto adjust active                     |  |  |  |  |  |  |  |  |  |
|                  | 6              | 64     | Always 0 (not used)                                    |  |  |  |  |  |  |  |  |  |
| <b>WTRG</b>      | 5              | 32     | Awaiting trigger                                       |  |  |  |  |  |  |  |  |  |
| <b>MEAS</b>      | 4              | 16     | Measuring by timer                                     |  |  |  |  |  |  |  |  |  |
|                  | 3              | 8      | Always 0 (not used)                                    |  |  |  |  |  |  |  |  |  |
| <b>RANG</b>      | 2              | 4      | In adjusting the range and dynamic reserve by one-time |  |  |  |  |  |  |  |  |  |
|                  |                |        | automatic range selectin function.                     |  |  |  |  |  |  |  |  |  |
|                  | 1              | 2      | Always 0 (not used)                                    |  |  |  |  |  |  |  |  |  |
|                  | 0              |        | Always 0 (not used)                                    |  |  |  |  |  |  |  |  |  |

Table 6-3 Operation Condition register, Event register content

### ■ Related commands/queries

:STATus:OPERation:CONDition?

Queries the Operation Condition register.

Querying this register does not clear its contents to 0.

It constantly indicates the device status.

### :STATus:OPERation[:EVENt]?

Queries the Operation Event register.

Querying the event register clears it to 0.

The event register can also be cleared with the \*CLS command.

The register is cleared to 0 immediately after turning on the power.

### :STATus:OPERation:ENABle, STATus:OPERation:ENABle?

Set/queries the Operation Event Enable register.

Set 0 to to this register to clear it to 0. There are no other commands to clear it.

The register is cleared to 0 immediately after turning on the power.

### :STATus:OPERation:NTR, STATus:OPERation:NTR?

### :STATus:OPERation:PTR, STATus:OPERation:PTR?

Sets/queries the Operation Status Transition Filter.

The relationship between transition filter settings and transition of the event register is shown in Table 6-4.

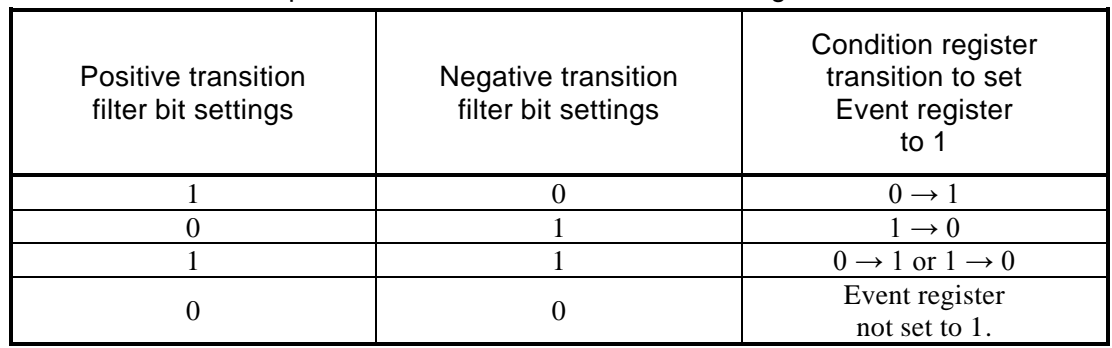

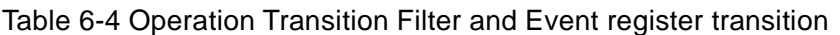

The setting and response message parameter for the respective registers is the value that is the sum of weights of bits that are 1.

### <span id="page-118-0"></span>6.5 Questionable Status

The structure of the Questionable Status is shown in Fig. 6-4.

The Questionable Status register indicates abnormal status of the LI 5645 / LI 5650 as shown in Table 6-4. The transition filter detects changes in condition and generates events. Generation of events requires setting the transition filter. Events generated are maintained by the Questionable Event register. When a bit in the Event Enable register is set to 1, the corresponding bits in the Event register become effective, and when any effective bit in that register becomes 1, the QUE bit in the Status Byte is set to 1.

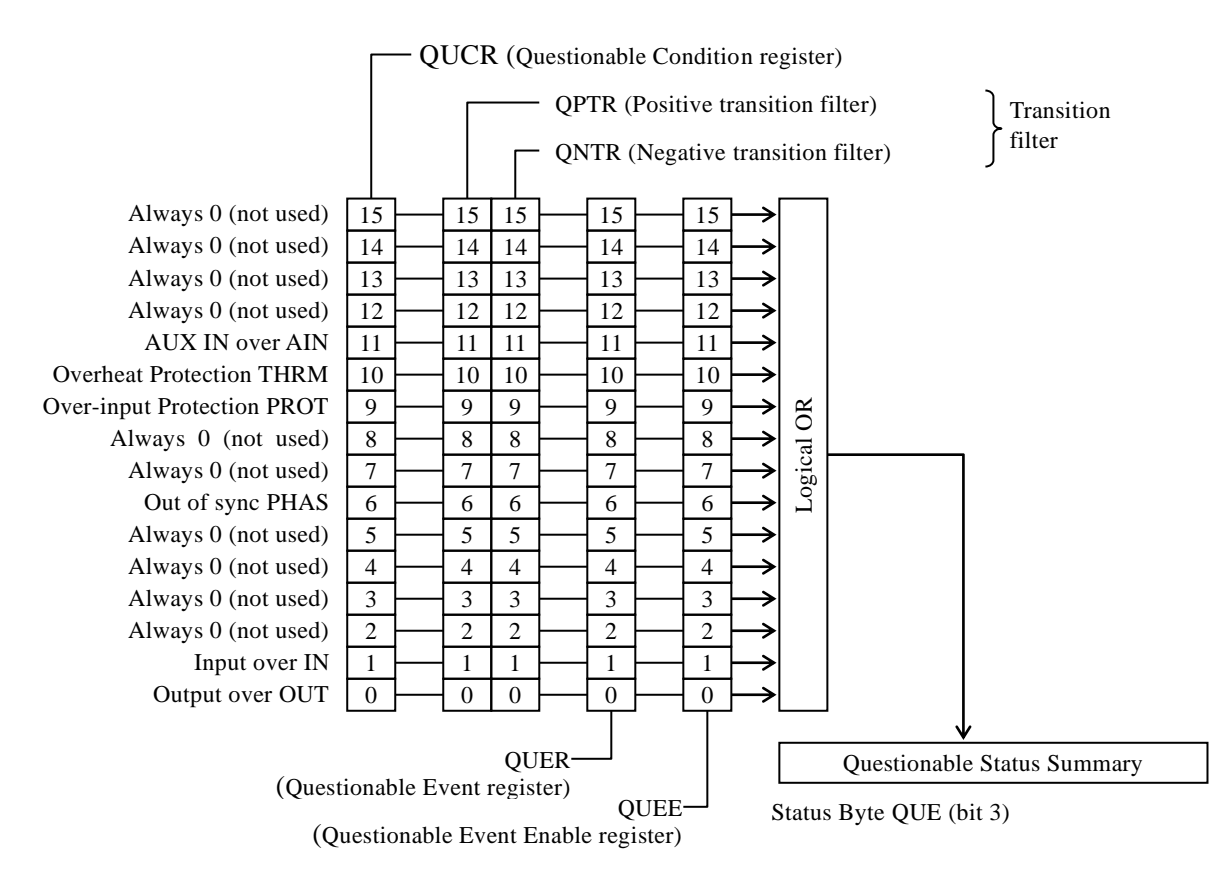

Fig. 6-4 Questionable Status structure

| <b>Bit</b>  |                | Weight         | Condition register content (1 in specified state)                     |  |  |  |  |  |
|-------------|----------------|----------------|-----------------------------------------------------------------------|--|--|--|--|--|
|             | 15             | 32768          | Always 0 (not used)                                                   |  |  |  |  |  |
|             | 14             | 16384          | Always 0 (not used)                                                   |  |  |  |  |  |
|             | 13             | 8192           | Always 0 (not used)                                                   |  |  |  |  |  |
|             | 12             | 4096           | Always 0 (not used)                                                   |  |  |  |  |  |
| <b>AIN</b>  | 11             | 2048           | AUX IN 1 or AUX IN 2 is over level                                    |  |  |  |  |  |
|             |                |                | Over level status: AUX                                                |  |  |  |  |  |
| <b>THRM</b> | 10             | 1024           | Internal overheat condition                                           |  |  |  |  |  |
| <b>PROT</b> | 9              | 512            | Protection operating against over-input                               |  |  |  |  |  |
|             |                |                | Over level status: PROTECT                                            |  |  |  |  |  |
|             | 8              | 256            | Always 0 (not used)                                                   |  |  |  |  |  |
|             | 7              | 128            | Always 0 (not used)                                                   |  |  |  |  |  |
| <b>PHAS</b> | 6              | 64             | Not synchronized with external reference signal or measurement signal |  |  |  |  |  |
|             |                |                | input                                                                 |  |  |  |  |  |
|             | 5              | 32             | Always 0 (not used)                                                   |  |  |  |  |  |
|             | 4              | 16             | Always 0 (not used)                                                   |  |  |  |  |  |
|             | 3              | 8              | Always 0 (not used)                                                   |  |  |  |  |  |
|             | $\overline{2}$ | 4              | Always 0 (not used)                                                   |  |  |  |  |  |
| IN          | 1              | $\overline{2}$ | Analog signal is over level in the previous PSD stage.                |  |  |  |  |  |
|             |                |                | Over level status: INPUT                                              |  |  |  |  |  |
| <b>OUT</b>  | 0              |                | Over level in DC gain or processing after the PSD stage.              |  |  |  |  |  |
|             |                | 1              | Over level status: OUTPUT                                             |  |  |  |  |  |

Table 6-5 Questionable Condition register, Event register content

### ■ Related commands/queries

:STATus:QUEStionable:CONDition?

Queries the Questionable Condition register.

Querying this register does not clear its contents to 0.

It constantly indicates the device status.

### :STATus:QUEStionable[:EVENt]?

Queries the Questionable Event register.

Querying the event register clears it to 0.

The event register can also be cleared with the \*CLS command.

The register is cleared to 0 immediately after turning on the power.

### :STATus:QUEStionable:ENABle, STATus:QUEStionable:ENABle?

Set/queries the Questionable Event Enable register.

Set 0 to to this register to clear it to 0. There are no other commands to clear it.

The register is cleared to 0 immediately after turning on the power.

### :STATus:QUEStionable:NTR, STATus:QUEStionable:NTR?

### :STATus:QUEStionable:PTR, STATus:QUEStionable:PTR?

Sets/queries the Questionable Event Status Transition Filter.

The relationship between transition filter settings and transition of the event register is shown in Table 6-6.

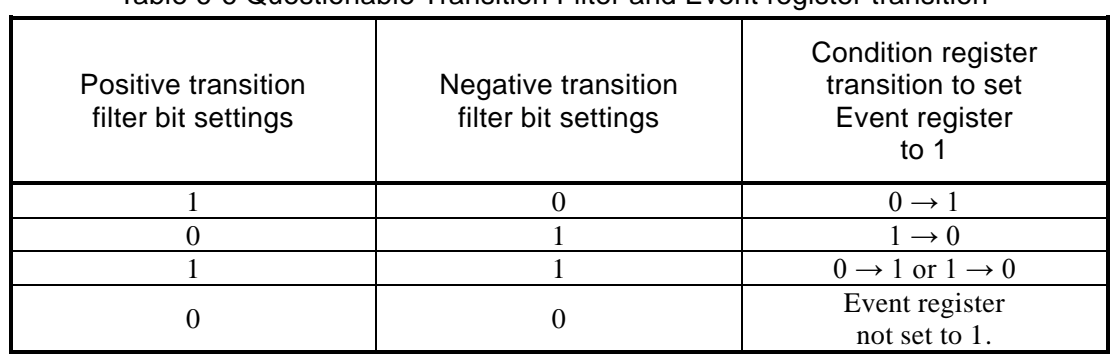

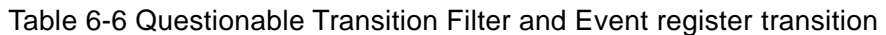

The setting and response message parameter for the respective registers is the value that is the sum of weights of bits that are 1.

 $\overline{\phantom{a}}$ 

# . Trigger system

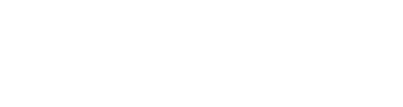

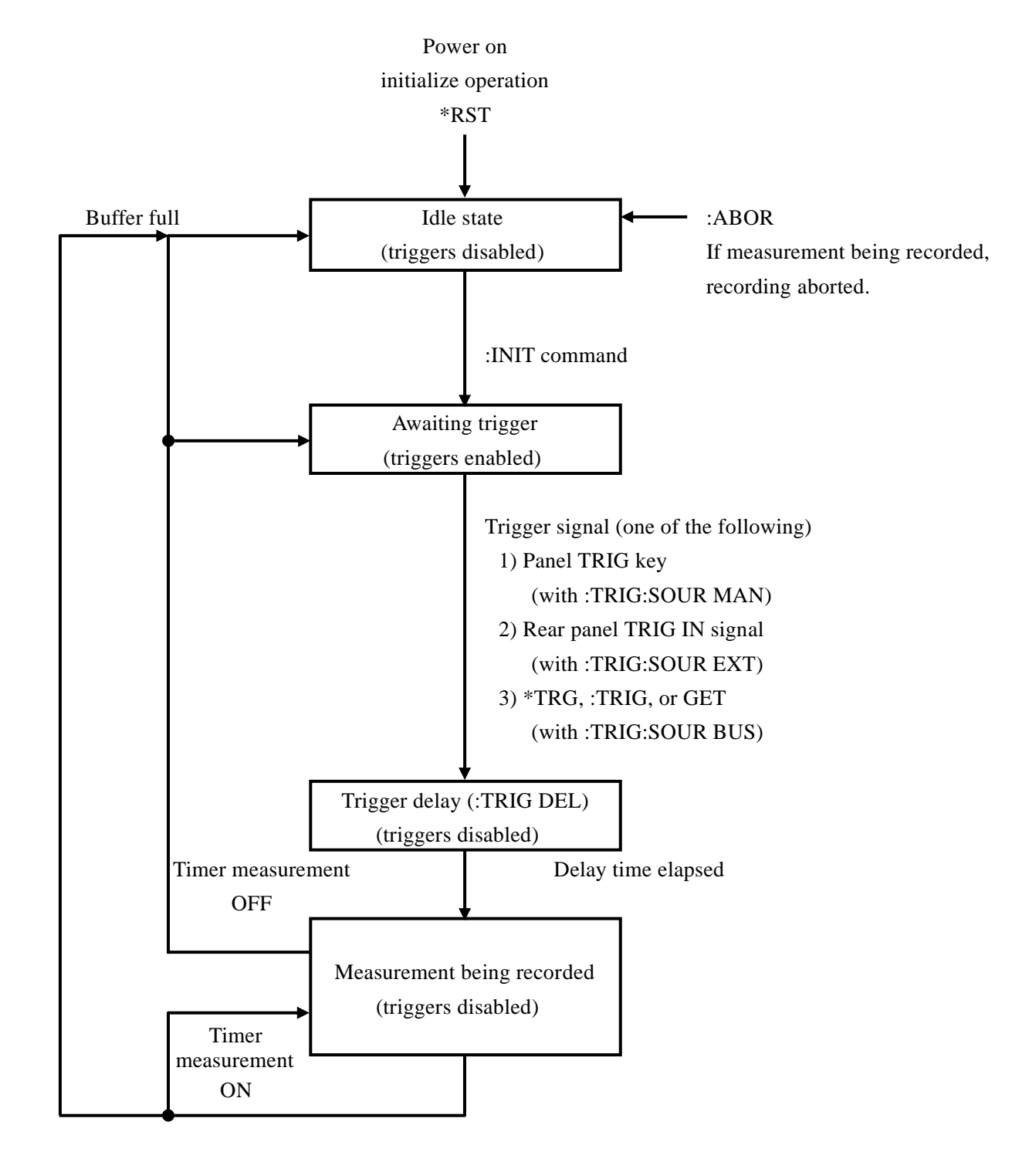

The LI 5645 / LI 5650 trigger system is shown below.

Fig. 7-1 Trigger system

○ The following operations cannot be performed during measurement data recording (while awaiting trigger).

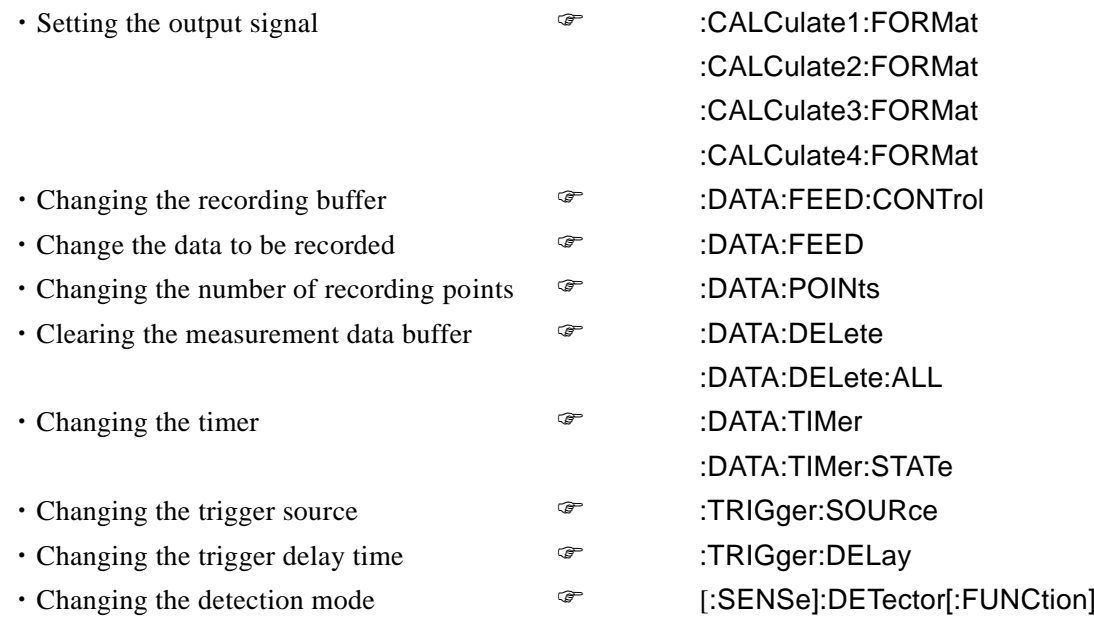

○ The following events/operations change the mode from the awaiting trigger state to the idle state.

- ・Power on
- ・Executing the :ABORt command
- ・Filling up the buffer
- ・Switching to local state

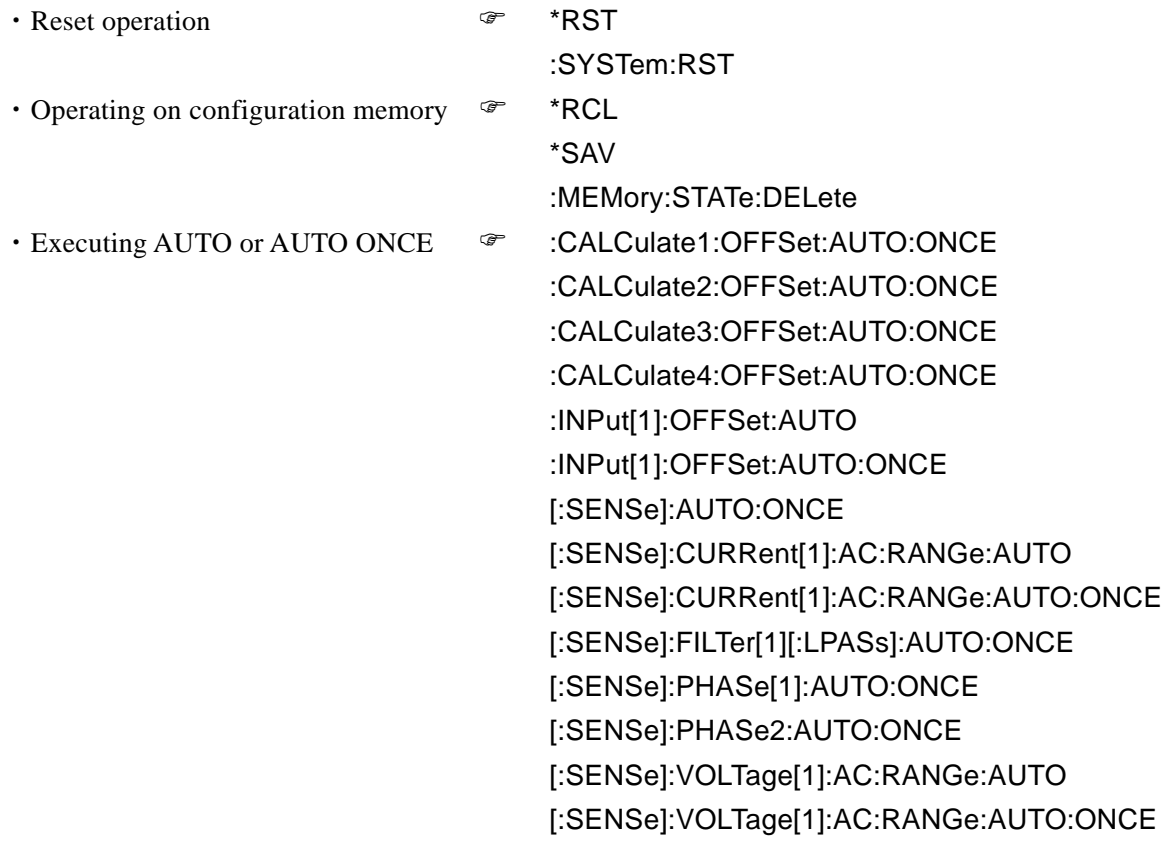

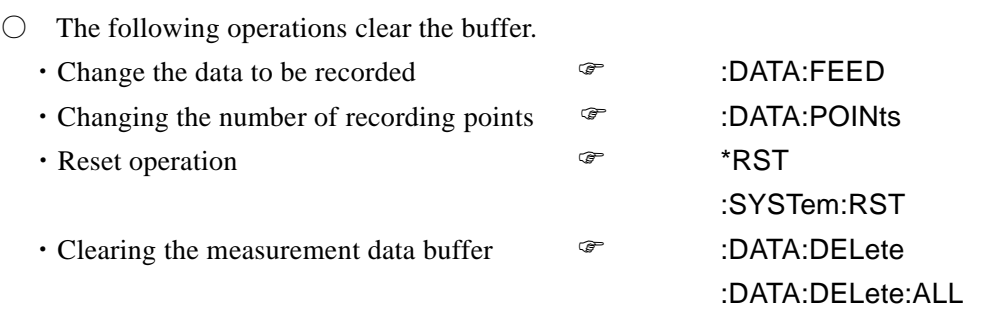

With BUF3 only, data is deleted from the measurement data buffer when it is read.

# 8. Data acquisition using the measurement data buffers

Multiple sample points can be stored in the measurement data buffers as a measurement data set, and then the buffer contents can be read later.

The following schematically illustrates use of the measurement data buffer for measurement.

```
Example 1 Reading all measurement data out of BUF1 at once after recording it into the
            buffer at arbitrary timing.
```

```
Send (":ABOR")
```
' Any recording currently in progress is aborted.

Send (":DATA:FEED BUF1, 7")

' Set the measurement data set for recording.

```
Send (":DATA:POIN BUF1, 100")
```
' Set capacity of the measurement data buffer.

' At this time, the contents of the specified buffer are cleared.

Send (":DATA:FEED:CONT BUF1, ALW")

' Enable recording into the specified measurement data buffer.

Send (":DATA:TIM:STAT OFF")

' Disable the internal timer.

Send (":TRIG:SOUR BUS")

' Set the trigger source to remote control.

' Other trigger sources can also be used.

' If necessary, specify a trigger delay time.  $\circ$  :TRIG:DEL command

Send (":INIT")

' Transition to the awaiting trigger state.

Send (":TRIG")

' Apply the trigger to repeatedly record measurement data.

' If the measurement data buffer becomes full during recording, the trigger system enters the idle state and further triggers are not accepted.

Send (":STAT:OPER:COND?")

Receive (OPCR)

' When the trigger source is other than BUS, completion of measurement can

' be determined from the operation status full flag.

' SRQ can also be used to generate an interrupt when the buffer becomes full.

Send (":FORM ASC")

' Set the data transfer format to be used for reading out data.

Send (":DATA:DATA? BUF1, 100, 0")

' Request transfer of data from the measurement data buffer.

' It is also possible to check the number of sample

' points recorded in the measurement data buffer.  $\circledast$  :DATA:COUN command Receive (STAT\_1, DATA1\_1, DATA2\_1, STAT\_2, DATA1\_2, DATA2\_2, …)

' Reads out a block of measurement data starting a the specified starting position.

Example 2 Reading measurement data from BUF3 in parallel with recording.

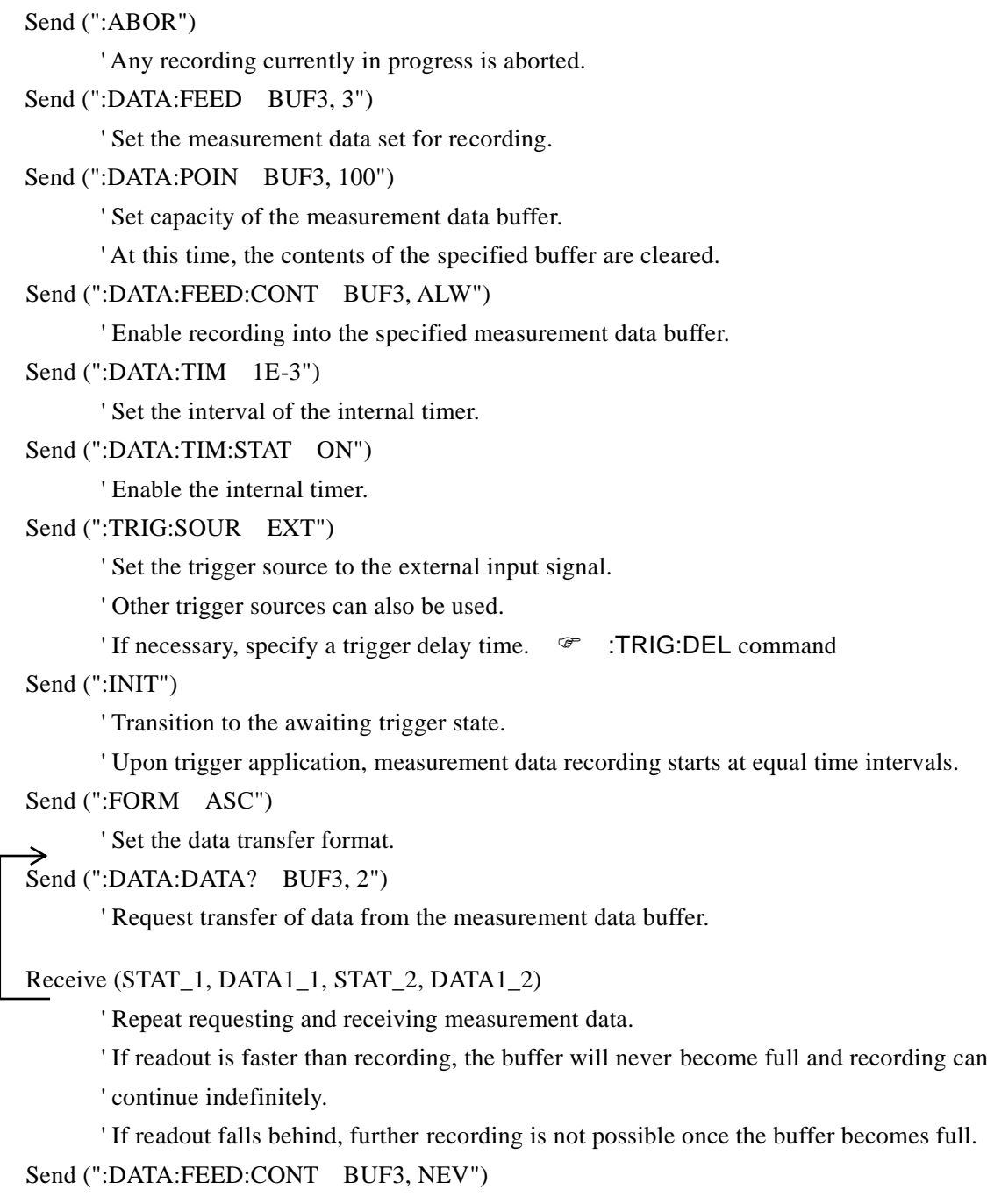

' Once the required data has been obtained, stop recording to the buffer to ' avoid degradation of device performance due to unnecessary operation.

Example 3 Record and read out data in parallel using BUF1 and BUF2 in alternation.

```
Send (":ABOR")
      ' Any recording currently in progress is aborted.
Send (":DATA:FEED BUF1, 6")
Send (":DATA:FEED BUF2, 6")
      ' Set the measurement data set to be recorded to the respective buffers.
Send (":TRIG:SOUR EXT") Set the trigger source.
Send (":FORM ASC")
      ' Set the data transfer format to be used for reading out data.
Send (":DATA:POIN BUF1, 256") <br>
Clear BUF1.
Send (":DATA:FEED:CONT BUF1, ALW") Direct recording to BUF1.
Send (":INIT") Transition to the awaiting trigger state.
      ' Thereafter, apply as many triggers as needed to obtains samples corresponding to the 
      buffer capacity.
Send (":STAT:OPER:COND?")
Receive (OPCR)
      ' Monitor the BUF1 full flag for completion of recording.
Send (":DATA:POIN BUF2, 256") Clear BUF2.
Send (":DATA:FEED:CONT BUF2, ALW") <sup>'</sup> Direct recording to BUF2.
Send (":INIT") Transition to the awaiting trigger state.
      ' Thereafter, apply the trigger in correspondence with buffer capacity while reading out 
      data in parallel.
Send (":DATA:DATA? BUF1, 256, 0")
Receive (DATA1_1, DATA2_1, DATA1_2, DATA2_2, DATA1_3, DATA2_3 …)
      ' In parallel with recording data to BUF2, read out data recorded in BUF1.
Send (":STAT:OPER:COND?")
Receive (OPCR)
      ' Monitor the BUF2 full flag for completion of recording.
Send (":DATA:POIN BUF1, 256") Clear BUF1.
Send (":DATA:FEED:CONT BUF1, ALW") <sup>'</sup> Direct recording to BUF1.
Send (":INIT") Transition to the awaiting trigger state.
      ' Thereafter, apply the trigger in correspondence with buffer length while reading out 
      data in parallel.
Send (":DATA:DATA? BUF2, 256, 0")
Receive (DATA1_1, DATA2_1, DATA1_2, DATA2_2, DATA1_3, DATA2_3 …)
      ' In parallel with recording data to BUF1, read out data recorded in BUF2.
```
' Repeat recording and reading out data as much as necessary.

# 9. Error Messages

This section shows the content of the main errors that can occur during remote control.

<span id="page-131-0"></span>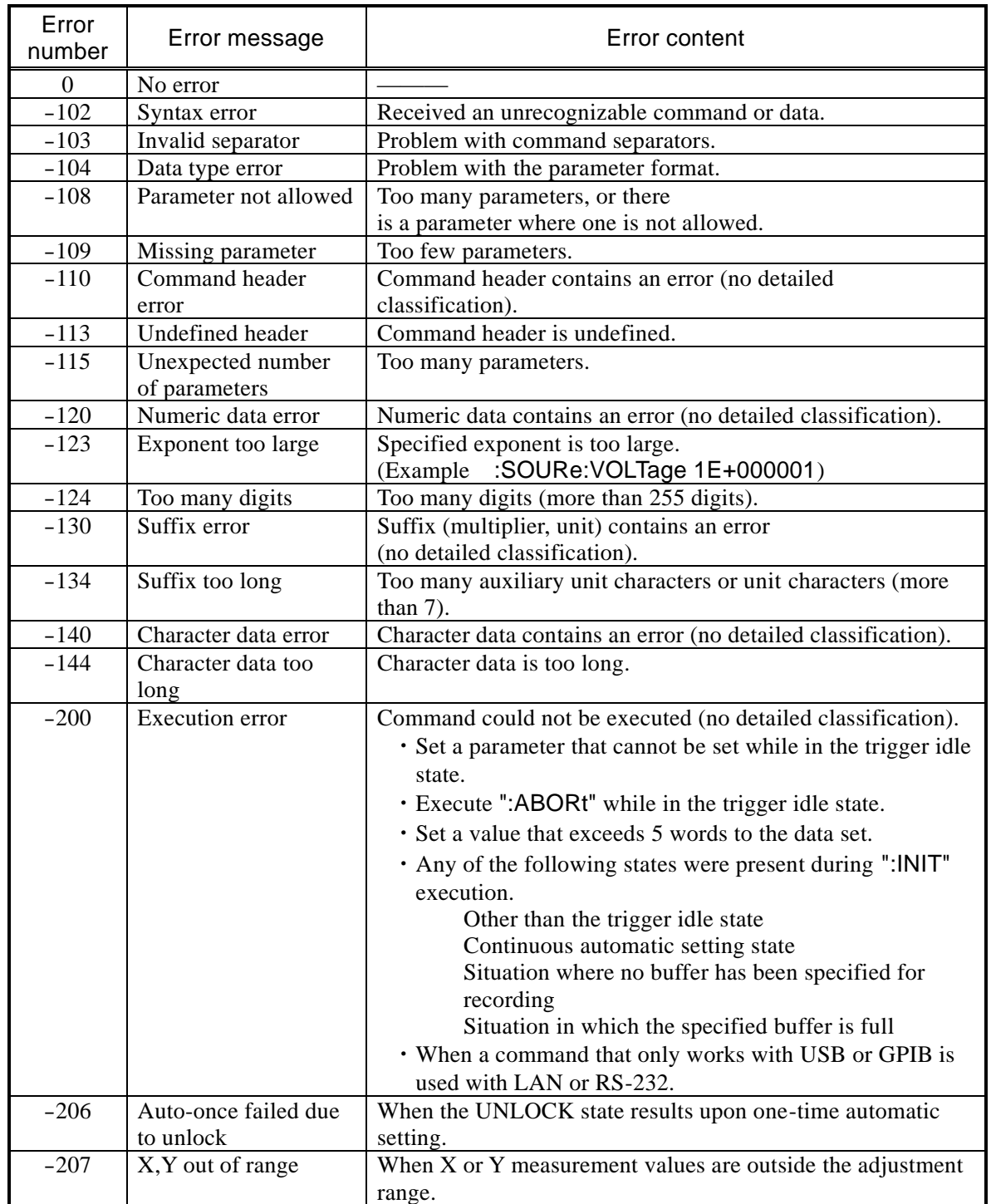

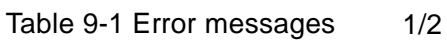

| Error<br>number | Error message                                                | Error content                                                                                                    |  |  |  |  |  |
|-----------------|--------------------------------------------------------------|----------------------------------------------------------------------------------------------------|--|--|--|--|--|
| $-211$          | Trigger ignored                                              | Trigger command received, but execution not possible.                                                                                                    |  |  |  |  |  |
| $-221$          | Settings conflict                                            | Command execution not possible due to constraints between<br>multiple settings.                                                                              |  |  |  |  |  |
| $-222$          | Data out of range                                            | Data out of valid range.                                                                                                    |  |  |  |  |  |
| $-224$          | Illegal parameter<br>value                                   | Parameter is invalid (invalid for reason other than "-104<br>Data type error").<br>(Example : SOURe: VOLTage %1)                                             |  |  |  |  |  |
| $-310$          | System error                                                 | A device-specific internal error occurred (no detailed<br>classification).                                                                                   |  |  |  |  |  |
| $-350$          | Queue overflow                                               | New errors cannot be saved due to error queue overflow.                                                                                                    |  |  |  |  |  |
| $-410$          | Query<br><b>INTERRUPTED</b>                                  | The following command was received before finishing<br>transmission of all requested responses. A response was<br>interrupted and the output buffer cleared. |  |  |  |  |  |
| $-420$          | Query<br><b>UNTERMINATED</b>                                 | A response was requested, but the query received was<br>incomplete and could not be fulfilled. The output buffer was<br>cleared.                             |  |  |  |  |  |
| $-440$          | Query<br><b>UNTERMINATED</b><br>after indefinite<br>response | A character string included a query following "*IDN?".<br>("*IDN?" must be the final query in the received character<br>string.)                             |  |  |  |  |  |

Table 9-1 Error [messages](#page-131-0) 2/2

Remote control errors are recorded in the error queue and can be read out in sequence by :SYSTem:ERRor? starting with the oldest. Once all errors have been read out, 0,"No error" is returned if the query is sent again. The error queue can be cleared with the \*CLS command.

Data remaining in the input buffer or output buffer at the time a problem occurs can be cleared using a device clear interface message (DCL, SDC). If the interface being used does not support the device clear function, use the corresponding substitute function instead.

Under some circumstances, errors other than the above may occur. In such cases, check the error message for a summary.

For operations that can be controlled from the panel, error messages are the same as with panel operation. Refer to the explanations of panel operations related to the various commands and queries. Errors that occur during ordinary measurement are displayed in the same manner during remote control.

 $\overline{\phantom{a}}$ 

## 10. Embedded Web Site

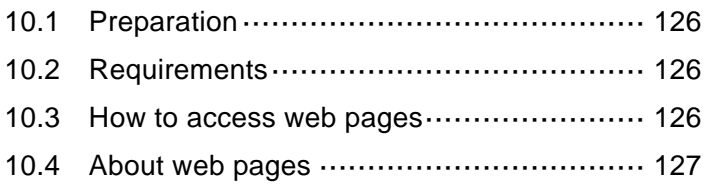

This section shows the content of the embedded web site. The embedded web site can be used with firmware version 1.50 or later.

## <span id="page-135-0"></span>10.1 Preparation

It is necessary to enable the LAN interface of the LI [5645 / LI](#page-4-0) 5650 to access embedded web pages. When it is enabled, the built-in web server is launched. After launching web server, it is possible to access web pages. Please refer to the section "[1.5 LAN outline"](#page-22-0) for the way to enable the LAN interface.

### <span id="page-135-1"></span>10.2 Requirements

OS Windows 7 Web Browser Microsoft Internet Explorer (version 11 or later) Google Chrome Mozilla Firefox

### <span id="page-135-2"></span>10.3 How to access web pages

It is necessary to get the IP address of the LI [5645 / LI](#page-4-0) 5650 to access web pages. The way to get the IP address, to confirm on the screen of the LI [5645 / LI](#page-4-0) 5650 or to use the discovery tool that is based on LXI discovery.

For example, the IP address of the L15645 / L15650 is 192.168.0.2, it is able to access web site to directly input  $\frac{http://192.168.0.2/}{http://192.168.0.2/}$  to a web browser.

Note : The built-in web server does not support Hyper Text Transfer Protocol Secure (HTTPS).

## <span id="page-136-0"></span>10.4 About web pages

## 10.4.1 Navigation Menu

Navigation menu includes "Top Menu" and "Sub Menu". To navigate between a page to other page, click an icon of the menu.

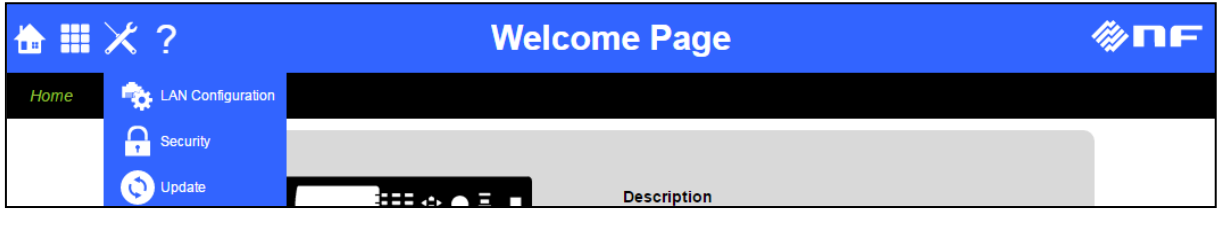

Fig. 10-1 Navigation Menu

## 10.4.2 Descriptions of Menu

Tha following table shows the relation of menu icons to the feture.

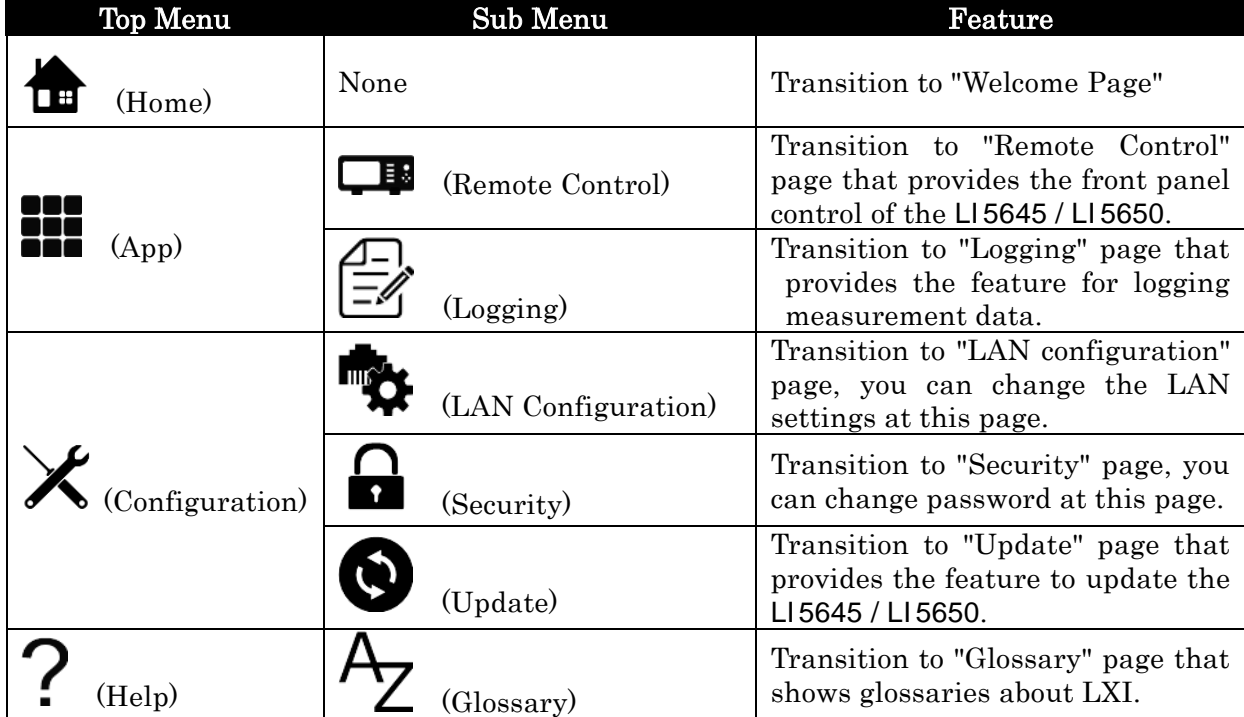

### Table 10-1 Menu Icons

#### 10.4.3 Welcome Page

This page is home page. This page shows the information about the LI [5645 / LI](#page-4-0) 5650, e.g. serial number, LAN settings.

The following table shows the parameters of this page.

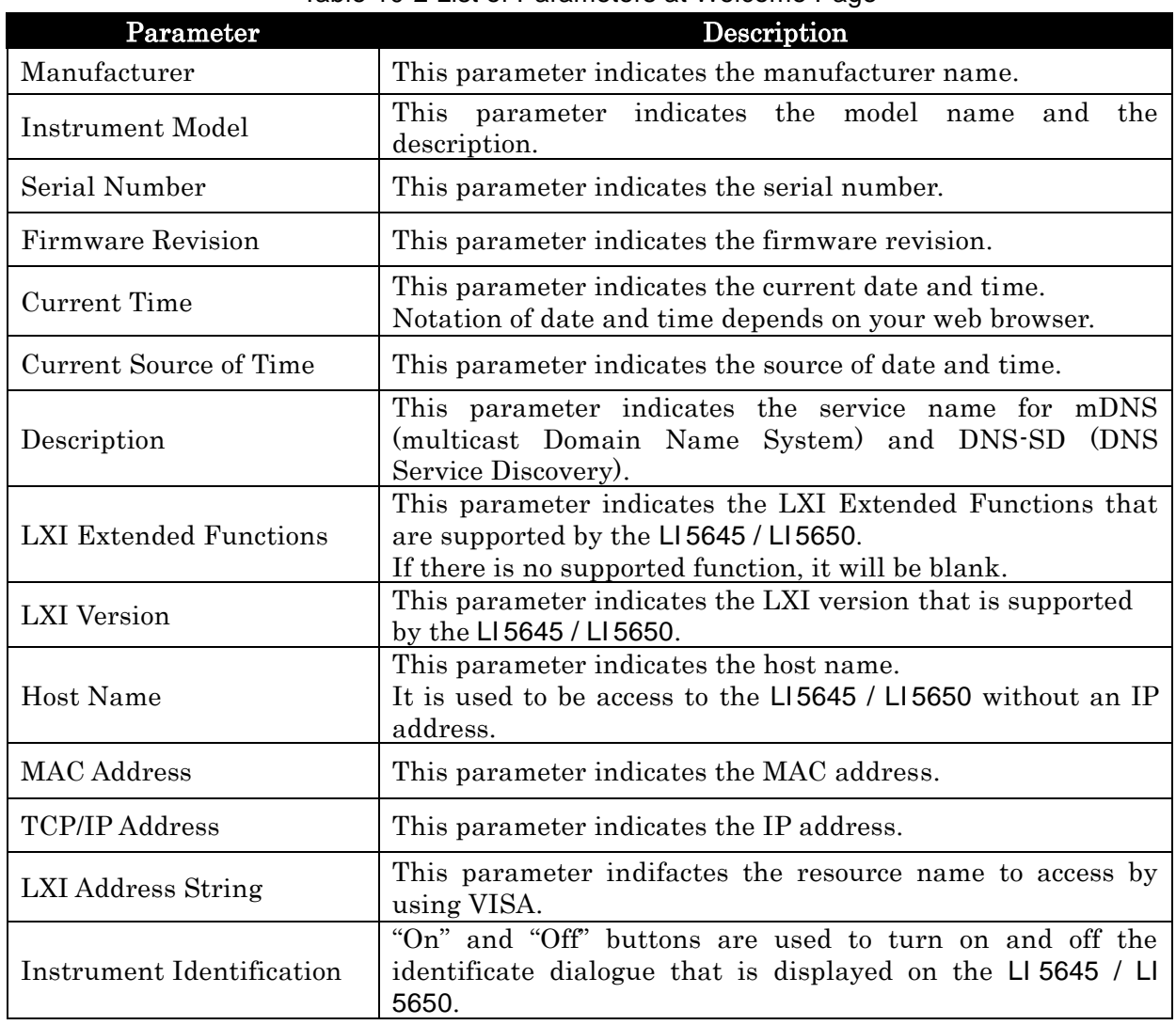

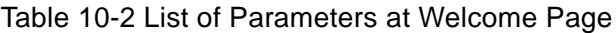

The following figure is shows the image that the identification dialogue is enable.

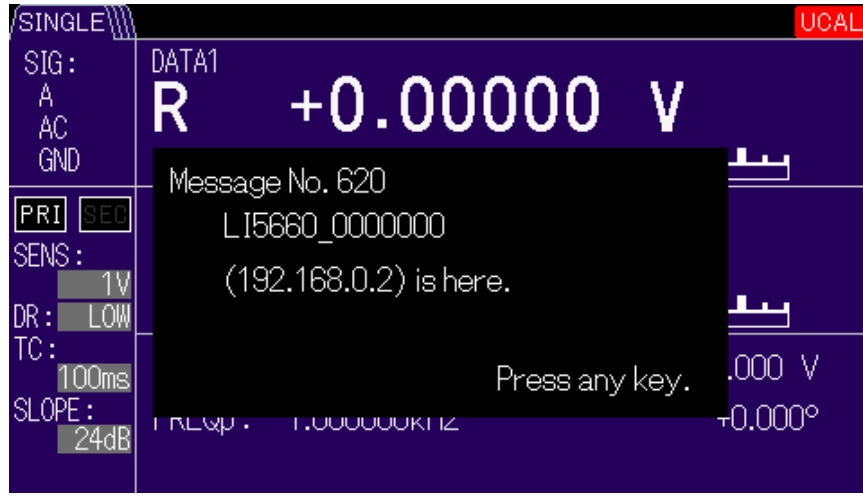

Fig. 10-2 Identification dialogue

## 10.4.4 Remote Control

You can control the LI [5645 / LI](#page-4-0) 5650 by using this page.

By clicking Capture "START" and "STOP" button, it is possible to toggle betweeen the start and stop capturing a screen shot and display refreshing.

By clicking Refresh Cycle "1.0s" or "2.0s" buttton, it is possible to change the refresh cycle.

For explanation about other buttons, please refer to the LI [5645 / LI](#page-4-0) 5650 Instruction Manual (Operations).

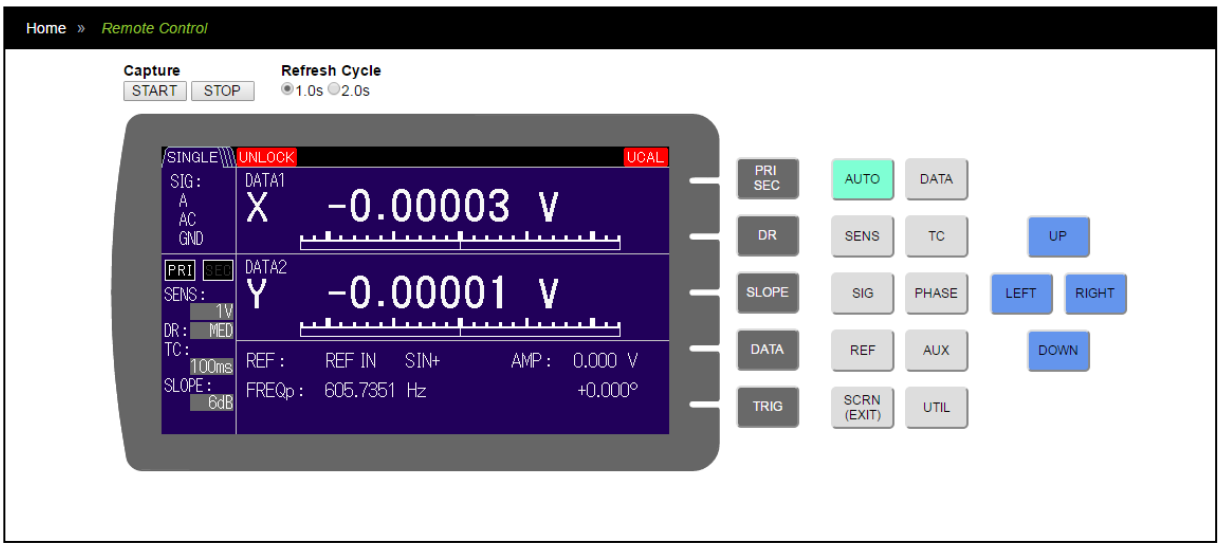

Fig. 10-3 Control Panel

### ■ Note

When the page loading is completed, the screen captureing is automatically started.

If the processing load of the LI [5645 / LI](#page-4-0) 5650 is increased, the frequency of refreshing is decreased or stop refreshing.

A remote command is executed when accessing this page, refreshing of the display will be stopped.

## 10.4.5 Logging

This page provides to obtain measurement data form the LI [5645 / LI](#page-4-0) 5650.

|                     | 命<br>土        |                 |               |                 |               |                  |  |
|---------------------|---------------|-----------------|---------------|-----------------|---------------|------------------|--|
|                     |               |                 |               |                 |               |                  |  |
| <b>TIME</b>         | <b>STATUS</b> | DATA1           | DATA2         | DATA3           | DATA4         |                  |  |
| 9:48:04             | ÷             | uluu wand       | J.JUI JEUL    | ------          | JUUT JEUN     | $\blacktriangle$ |  |
| 2016/6/6<br>9:48:05 | 16            | 2.689752e-05    | 1.998525e-05  | 2.689752e-05    | 1.998525e-05  |                  |  |
| 2016/6/6<br>9:48:07 | 16            | 1.645032e-05    | 3.218427e-05  | 1.645032e-05    | 3.218427e-05  |                  |  |
| 2016/6/6<br>9:48:08 | 16            | $-1.601055e-05$ | 3.204178e-05  | $-1.601055e-05$ | 3.204178e-05  |                  |  |
| 2016/6/6<br>9:48:09 | 16            | -7.091090e-07   | 3.411769e-05  | -7.091090e-07   | 3.411769e-05  |                  |  |
| 2016/6/6<br>9:48:10 | 16            | $-2.784859e-05$ | 2.304352e-05  | $-2.784859e-05$ | 2.304352e-05  |                  |  |
| 2016/6/6<br>9:48:11 | 16            | -3.538783e-05   | -4.396587e-06 | -3.538783e-05   | -4.396587e-06 |                  |  |
| 2016/6/6<br>9:48:12 | 16            | -3.309063e-05   | 9.682774e-06  | -3.309063e-05   | 9.682774e-06  |                  |  |

Fig. 10-4 Logging

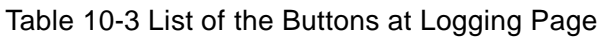

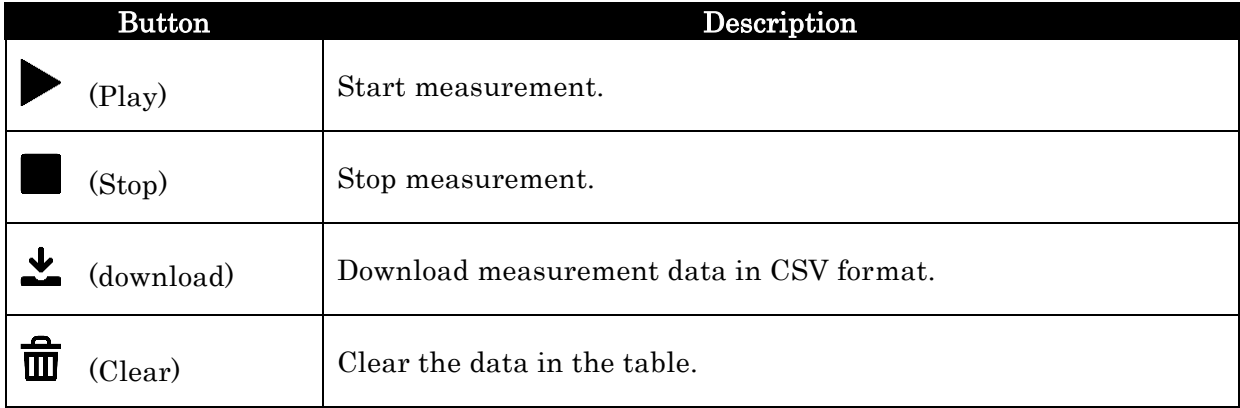

### ■ Note

The refreshing cycle is 1 second. If the processing load of the LI [5645 / LI](#page-4-0) 5650 is increased, the cycle is not guaranteed.

The measured values are stored in the temporary storage of the web browser. Then the maximum number of the measured values that can be stored is 1024. If the window is closed, screen transition or reloading occurs, the stored data will be deleted.

The accessing this or other page at the same time or the executing a remote command causes to stop logging.

## 10.4.6 LAN Configuration

You can confirm and change the LAN settings of the LI [5645 / LI](#page-4-0) 5650.

To change setting is as follows:

- Click "Modify" button to change the forms to writeable.
- Enter new parameter to the form.
- Click "Submit" button.

And clicking "Reset" button, the settings are revert to the values before change.

The way to revert the settings to the factory default, see the section "[1.5.2 L](#page-22-1)I [5645 / LI](#page-22-1) 5650 [preparation](#page-22-1)" and reset by the {LAN Reset screen}.

The following table are the values that are shown in this page.

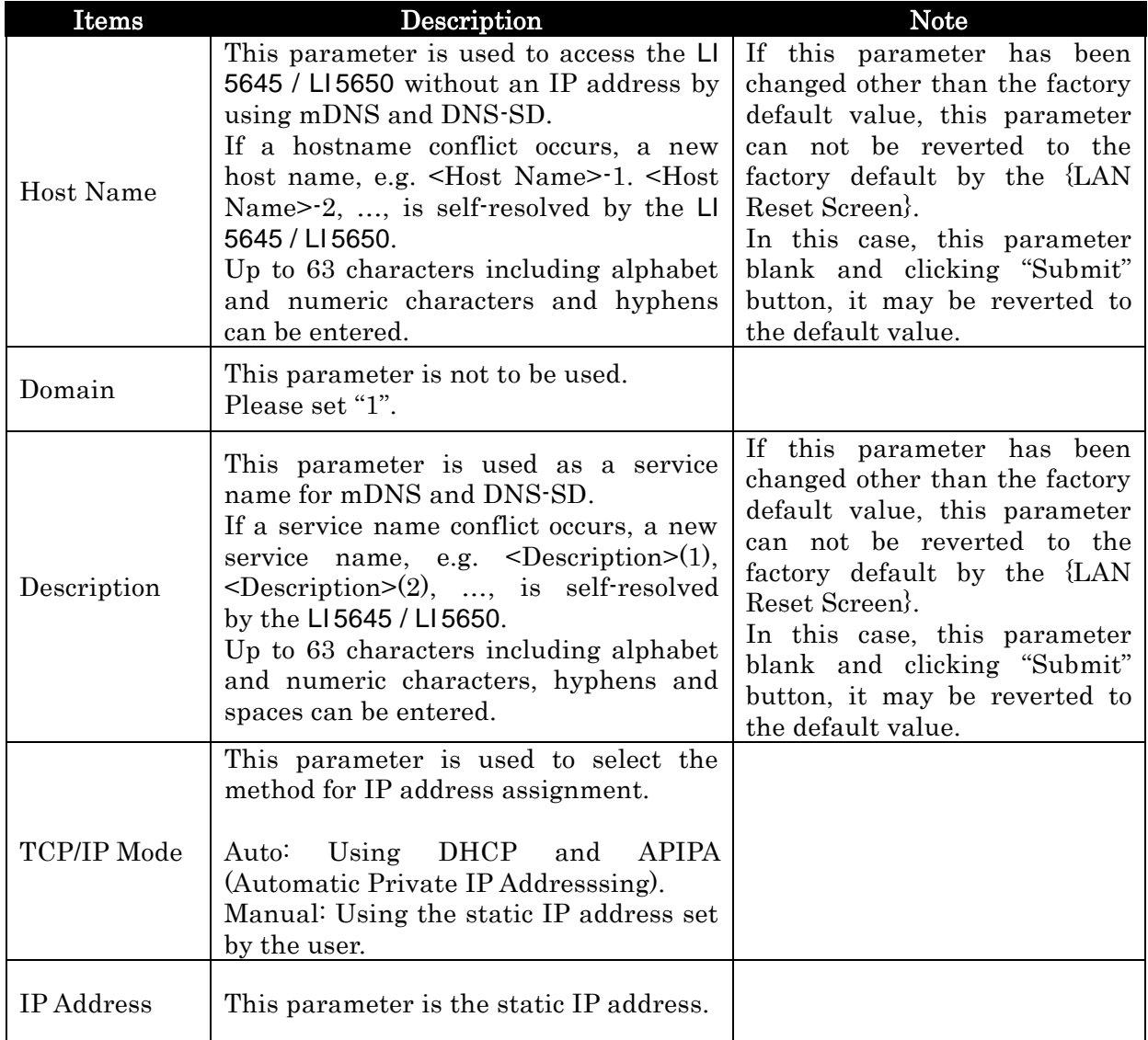

#### Table 10-4 List of the Parameters at LAN Configuration

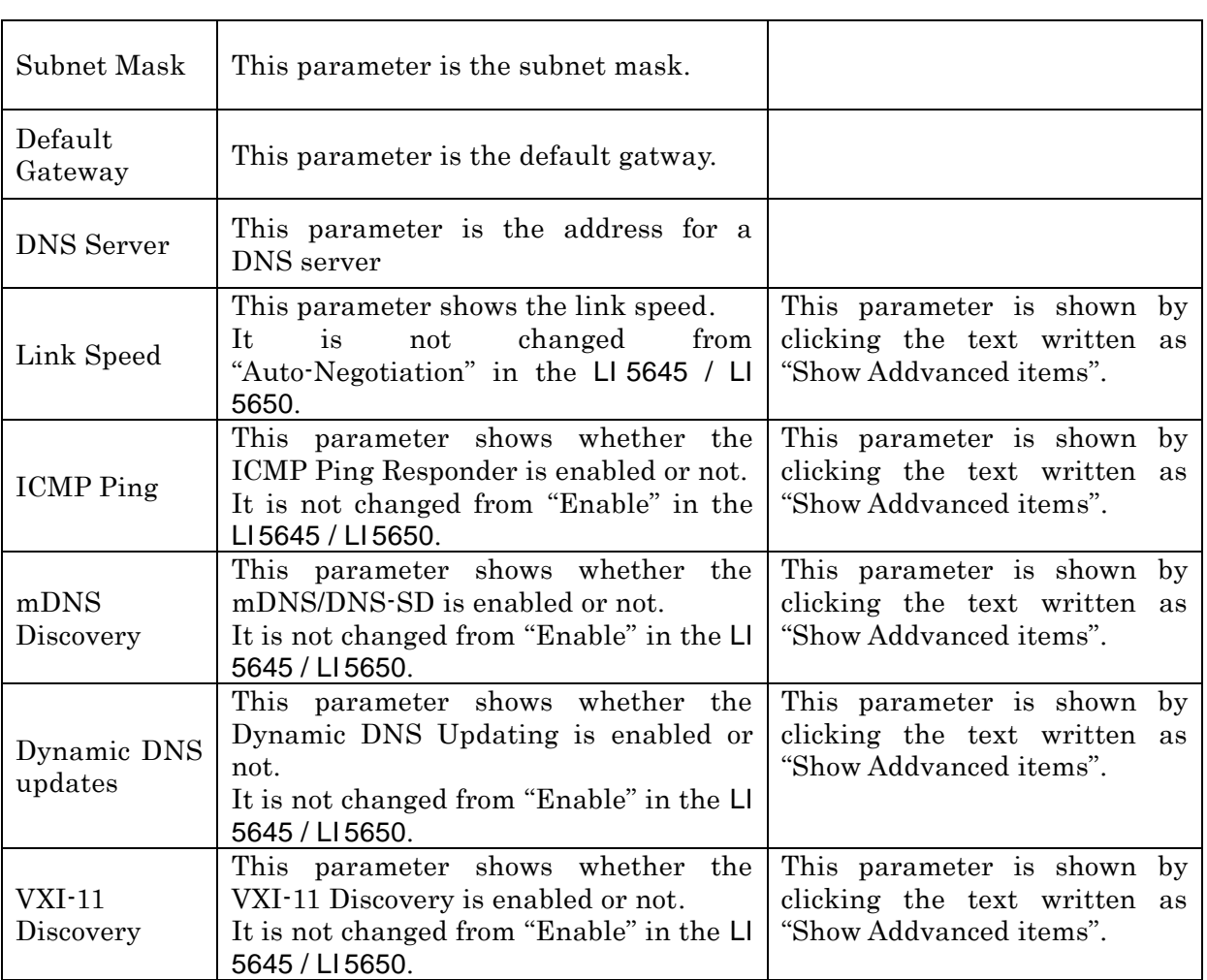

 $\overline{\phantom{a}}$ 7

### 10.4.7 Security

You can enable/disable web page protection and change password. The pages to be protected are "Remote Control", "LAN Configuration", "Update" and this page.

If you want to enable protection, enter the letters on the "New Password" and "Confirm Password" form and press "Submit" button. And if you want to enable disable protection, press "Submit" button with leaving the form "New Password" and "Confirm Password" blank.

The factory default password is blank. In other words, web page protection is disabled.

The following dialogue image is shown when you access web page that is protected. In the dialogue you should input "user" to "User Name:" field.

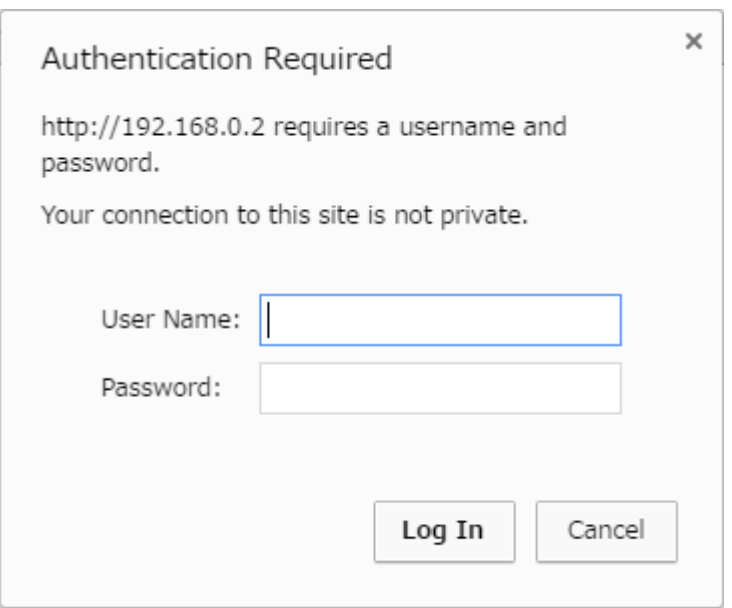

Fig. 10-5 Authentication Dialogue

Passwrod reset can be done with the following procedure:

 $\overline{\text{UTIL}} \rightarrow \text{[INTERFACE>} \rightarrow \text{[LAN>} \rightarrow \text{[RESET>} \rightarrow \text{[Exec]}$ 

Note : If you reset password with the above procesure, also reset other settings, e.g, IP address.

### 10.4.8 Update

You can update the LI [5645 / LI](#page-4-0) 5650.

Please refer to the manual that comes with the firmware updater of the LI [5645 / LI](#page-4-0) 5650.

### 10.4.9 Glossary

This page contains the glossary about LXI.

 $\overline{\phantom{a}}$ 7
## **Notes**

- No copying or reproduction of this instruction manual, in part or in whole, is permitted without consent.
- The content of this instruction manual is subject to change without notice in the future.
- Although we commit our best efforts to provide correct information in this manual, we assume no responsibility for any damage resulting from the contents. If have any questions or if you spot any errors or find any description lacking in this manual, contact NF Corporation or one of our representatives.

## LI 5645 / LI 5650 INSTRUCTION MANUAL (Remote Control)

## NF Corporation

3-20 Tsunashima Higashi 6-chome, Kohoku-ku. Yokohama-shi 223-8508, Japan Phone +81-45-545-8111 http://www.nfcorp.co.jp/

◯<sup>C</sup> Copyright 2016-2022, **NF Corporation**

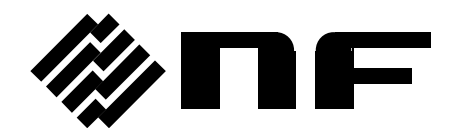